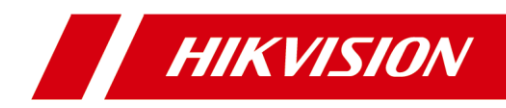

# **Network Indoor Speed Dome**

Quick Start Guide

# **Table of Contents**

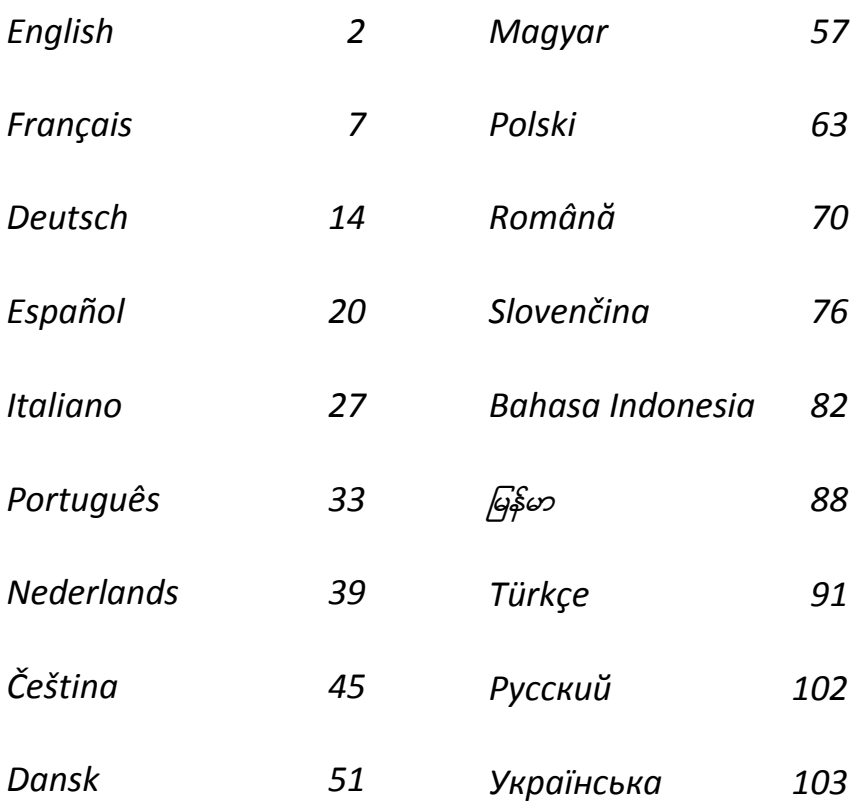

<span id="page-2-0"></span>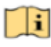

Read this manual before using the product. Product appearance is for reference only and may differ from the actual product.

#### **© 2022 Hangzhou Hikvision Digital Technology Co., Ltd. All rights reserved.**

#### **About this Manual**

The Manual includes instructions for using and managing the Product. Pictures, charts, images and all other information hereinafter are for description and explanation only. The information contained in the Manual is subject to change, without notice, due to firmware updates or other reasons. Please find the latest version of this Manual at the Hikvision website (http://www.hikvision.com).

Please use this Manual with the guidance and assistance of professionals trained in supporting the Product.

#### **Trademarks**

HIKVISION and other Hikvision's trademarks and logos are the properties of Hikvision in various jurisdictions.

Other trademarks and logos mentioned are the properties of their respective owners.

#### **Disclaimer**

TO THE MAXIMUM EXTENT PERMITTED BY APPLICABLE LAW, THIS MANUAL AND THE PRODUCT DESCRIBED, WITH ITS HARDWARE, SOFTWARE AND FIRMWARE, ARE PROVIDED "AS IS" AND "WITH ALL FAULTS AND ERRORS". HIKVISION MAKES NO WARRANTIES, EXPRESS OR IMPLIED, INCLUDING WITHOUT LIMITATION, MERCHANTABILITY, SATISFACTORY QUALITY, OR FITNESS FOR A PARTICULAR PURPOSE. THE USE OF THE PRODUCT BY YOU IS AT YOUR OWN RISK. IN NO EVENT WILL HIKVISION BE LIABLE TO YOU FOR ANY SPECIAL, CONSEQUENTIAL, INCIDENTAL, OR INDIRECT DAMAGES, INCLUDING, AMONG OTHERS, DAMAGES FOR LOSS OF BUSINESS PROFITS, BUSINESS INTERRUPTION, OR LOSS OF DATA, CORRUPTION OF SYSTEMS, OR LOSS OF DOCUMENTATION, WHETHER BASED ON BREACH OF CONTRACT, TORT (INCLUDING NEGLIGENCE), PRODUCT LIABILITY, OR OTHERWISE, IN CONNECTION WITH THE USE OF THE PRODUCT, EVEN IF HIKVISION HAS BEEN ADVISED OF THE POSSIBILITY OF SUCH DAMAGES OR LOSS.

YOU ACKNOWLEDGE THAT THE NATURE OF THE INTERNET PROVIDES FOR INHERENT SECURITY RISKS, AND HIKVISION SHALL NOT TAKE ANY RESPONSIBILITIES FOR ABNORMAL OPERATION, PRIVACY LEAKAGE OR OTHER DAMAGES RESULTING FROM CYBER-ATTACK, HACKER ATTACK, VIRUS INFECTION, OR OTHER INTERNET SECURITY RISKS; HOWEVER, HIKVISION WILL PROVIDE TIMELY TECHNICAL SUPPORT IF REQUIRED.

YOU AGREE TO USE THIS PRODUCT IN COMPLIANCE WITH ALL APPLICABLE LAWS, AND YOU ARE SOLELY RESPONSIBLE FOR ENSURING THAT YOUR USE CONFORMS TO THE APPLICABLE LAW. ESPECIALLY, YOU ARE RESPONSIBLE, FOR USING THIS PRODUCT IN A MANNER THAT DOES NOT INFRINGE ON THE RIGHTS OF THIRD PARTIES, INCLUDING WITHOUT LIMITATION, RIGHTS OF PUBLICITY, INTELLECTUAL PROPERTY RIGHTS, OR DATA PROTECTION AND OTHER PRIVACY RIGHTS. YOU SHALL NOT USE THIS PRODUCT FOR ANY PROHIBITED END-USES, INCLUDING THE DEVELOPMENT OR PRODUCTION OF WEAPONS OF MASS DESTRUCTION, THE DEVELOPMENT OR PRODUCTION OF CHEMICAL OR BIOLOGICAL WEAPONS, ANY ACTIVITIES IN THE CONTEXT RELATED TO ANY NUCLEAR EXPLOSIVE OR UNSAFE NUCLEAR FUEL-CYCLE, OR IN SUPPORT OF HUMAN RIGHTS ABUSES.

IN THE EVENT OF ANY CONFLICTS BETWEEN THIS MANUAL AND THE APPLICABLE LAW, THE LATTER PREVAILS.

#### **Regulatory Information**

#### **FCC Information**

Please take attention that changes or modification not expressly approved by the party responsible for compliance could void the user's authority to operate the equipment.

**FCC compliance:** This equipment has been tested and found to comply with the limits for a Class A digital device, pursuant to part 15 of the FCC Rules. These limits are designed to provide reasonable protection against harmful interference when the equipment is operated in a commercial environment. This equipment generates, uses, and can radiate radio frequency energy and, if not installed and used in accordance with the instruction manual, may cause harmful interference to radio communications. Operation of this equipment in a residential area is likely to cause harmful interference in which case the user will be required to correct the interference at his own expense.

*English*

#### **FCC Conditions**

This device complies with part 15 of the FCC Rules. Operation is subject to the following two conditions:

- 1. This device may not cause harmful interference.
- 2. This device must accept any interference received,
- including interference that may cause undesired operation.

#### **EU Conformity Statement**

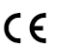

This product and - if applicable - the supplied accessories too are marked with "CE" and comply

therefore with the applicable harmonized

European standards listed under the EMC Directive 2014/30/EU, the RoHS Directive 2011/65/EU.

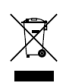

2012/19/EU (WEEE directive): Products marked with this symbol cannot be disposed of as unsorted municipal waste in the European Union. For proper recycling, return this product to your local supplier upon the purchase of equivalent new equipment,

or dispose of it at designated collection points. For more information, see: www.recyclethis.info.

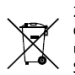

2006/66/EC (battery directive): This product contains a battery that cannot be disposed of as unsorted municipal waste in the European Union. See the product documentation for specific battery information. The battery is marked with this

symbol, which may include lettering to indicate cadmium (Cd), lead (Pb), or mercury (Hg). For proper recycling, return the battery to your supplier or to a designated collection point. For more information, see: www.recyclethis.info.

#### **Industry Canada ICES-003 Compliance**

This device meets the CAN ICES-3 (A)/NMB-3(A) standards requirements.

**KC**

이 기기는 업무용 환경에서 사용할 목적으로 적합성평가를 받은 기기로서 가정용 환경에서 사용하는 경우 전파간섭의 우려가 있습니다.

#### **Safety Instruction**

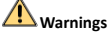

#### **Laws and Regulations**

The device should be used in compliance with local laws, electrical safety regulations, and fire prevention regulations.

#### **Electrical Safety**

CAUTION: To reduce the risk of fire, replace only with the same type and rating of fuse.

This equipment shall be installed incorporated with UPS to avoid the risk of restart.

#### **Battery**

Do not ingest battery. Chemical burn hazard!

This product contains a coin/button cell battery. If the coin/button cell battery is swallowed, it can cause severe internal burns in just 2 hours and can lead to death.

Keep new and used batteries away from children.

If the battery compartment does not close securely, stop using

the product and keep it away from children.

If you think batteries might have been swallowed or placed inside any part of the body, seek immediate medical attention.

CAUTION: Risk of explosion if the battery is replaced by an incorrect type.

Improper replacement of the battery with an incorrect type may defeat a safeguard (for example, in the case of some lithium battery types).

Do not dispose of the battery into fire or a hot oven, or mechanically crush or cut the battery, which may result in an explosion.

Do not leave the battery in an extremely high temperature surrounding environment, which may result in an explosion or the leakage of flammable liquid or gas.

Do not subject the battery to extremely low air pressure, which may result in an explosion or the leakage of flammable liquid or gas.

Dispose of used batteries according to the instructions.

#### **Installation**

Never place the equipment in an unstable location. The equipment may fall, causing serious personal injury or death.

## **Cautions**

#### **Fire Prevention**

No naked flame sources, such as lighted candles, should be placed on the equipment.

The serial port of the equipment is used for debugging only.

Do not connect several devices to one power adapter as an adapter overload may cause over-heating and can be a fire hazard.

#### **Hot Surface**

CAUTION: Hot parts! Burned fingers when handling the parts.

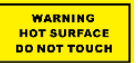

This sticker is to indicate that the marked item can be hot and should not be touched without taking care. Wait one-half hour after switching off before

#### handling parts.

The device with this sticker is intended for installation in a restricted access location. Access can only be gained by service persons or by users who have been instructed about the reasons for the restrictions applied to the location and about any precautions that shall be taken.

#### **Installation**

Install the equipment according to the instructions in this manual.

Make sure that the power has been disconnected before you wire, install, or disassemble the device.

To prevent injury, this equipment must be securely attached to the ceiling in accordance with the installation instructions.

#### **Transportation**

Keep the device in original or similar packaging while transporting it.

Do not drop the product or subject it to physical shock.

#### **Power Supply**

Refer to the device label for the standard power supply. Please make sure your power supply matches with your device.

#### **Maintenance**

If the product does not work properly, please contact your dealer or the nearest service center. We shall not assume any responsibility for problems caused by unauthorized repair or maintenance.

#### **Cleaning**

Please use a soft and dry cloth to clean the interior and exterior surfaces. Do not use alkaline detergents.

#### **Using Environment**

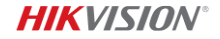

When any laser equipment is in use, make sure that the device lens is not exposed to the laser beam, or it may burn out.

Do not aim the lens at the sun or any other bright light.

To avoid heat accumulation, good ventilation is required for a proper operating environment.

DO NOT expose the device to extremely hot, cold, dusty, corrosive, saline-alkali, or damp environments. For temperature and humidity requirements, see device specification.

DO NOT expose the device to high electromagnetic radiation.

#### **Emergency**

If smoke, odor, or noise arises from the device, immediately turn off the power, unplug the power cable, and contact the service center.

#### **Time Synchronization**

Set up device time manually for the first time access if the local time is not synchronized with that of the network. Visit the device via web browser/client software and go to time settings interface.

### **1 Overview**

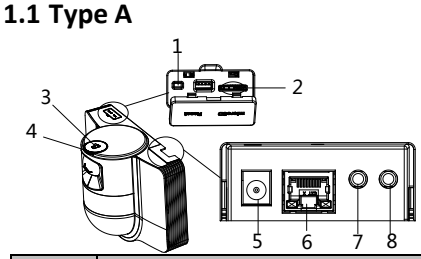

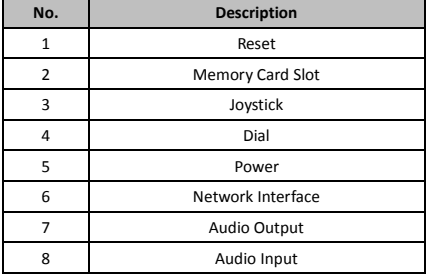

### **1.2 Type B 1.2.1 Front Interface**

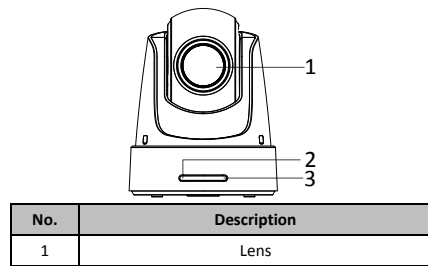

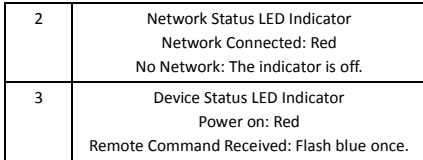

## **1.2.2 Rear Panel**

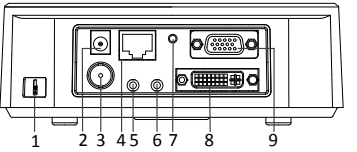

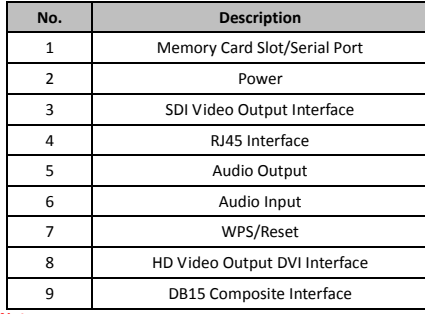

#### *Note:*

SDI video output function varies depending on different models of the speed dome.

### **1.2.3 Bottom Interface**

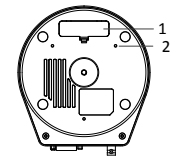

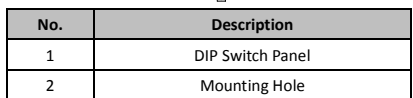

### **1.2.4 Remote Control**

#### *Note:*

Buttons overlay may vary according to different remote control. Refer to the table for function descriptions.

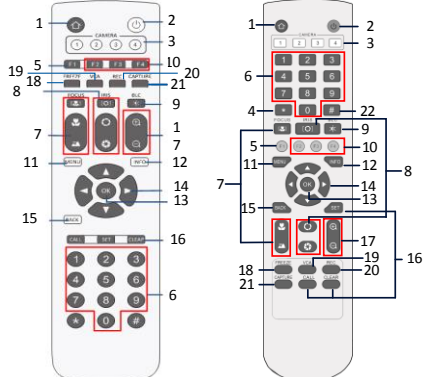

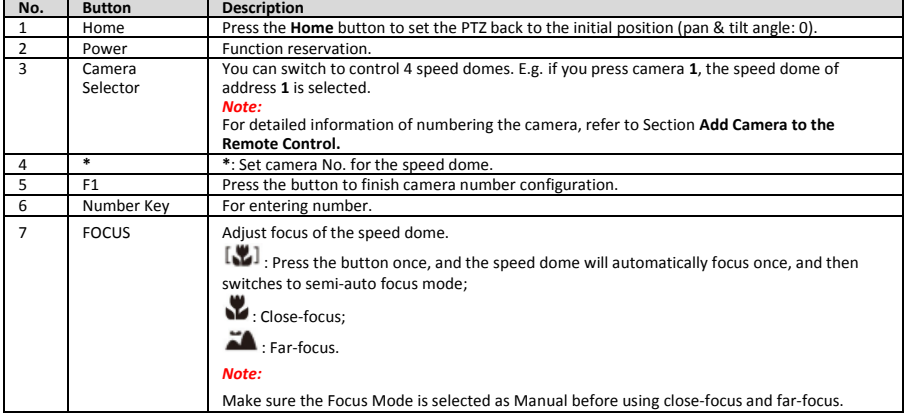

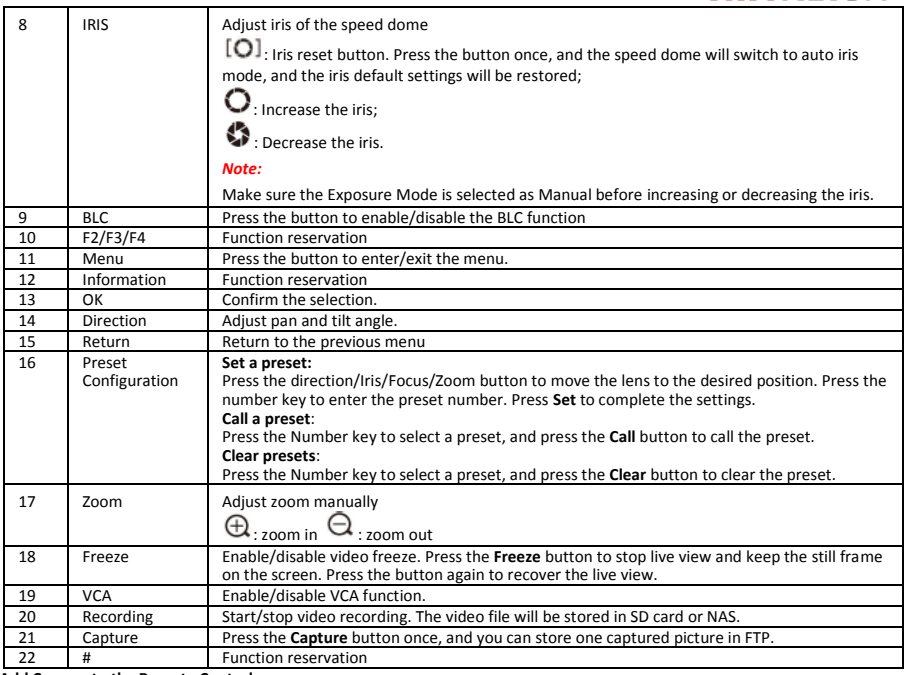

#### **Add Camera to the Remote Control**

This section explains how to add a camera to your remote control. The remote control can control 4 speed domes at most.

#### *Before you start:*

When you add only one camera to your remote control at one time, make sure other cameras cannot receive the signal from the remote control.

#### *Steps:*

- 1. Press a number in **CAMERA** to select a speed dome.
- 2. Press **\*** button.
- 3. Press F1 to set the camera number.

### **1.2.5 HD Video Output DVI-I Interface**

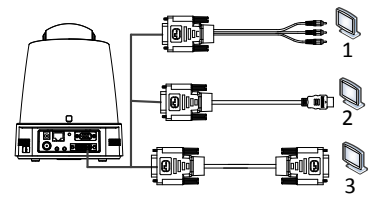

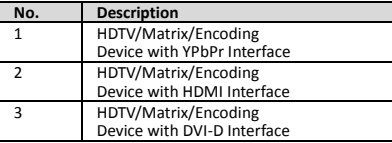

### **1.2.6 Composite Cable**

You can use a cable with DB15 composite interface to implement functions such as RS-485/RS-232 connection, alarm input/output, unit transmission control, etc.

**HIKVISION®** 

#### *Note:*

The cable shall be prepared separately.

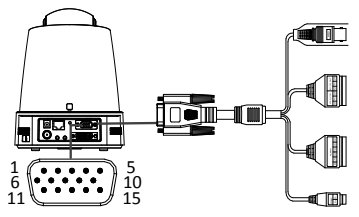

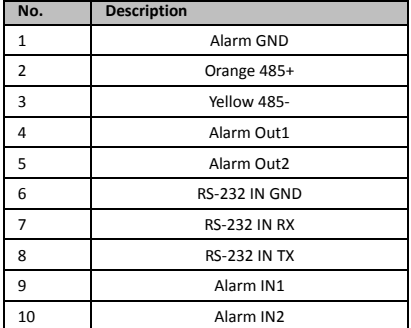

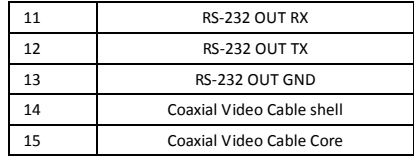

#### *Notes:*

- RS-485: For control device connection (keyboard, DVR, matrix, etc.).
- Alarm Input/Output: the ALARM IN and ALARM GND work in pairs for alarm input. The ALARM OUT1 and ALARM OUT2 work in pairs for alarm output.
- RS-232: For implement debugging, upgrade and control.
- Coaxial Video Cable: For locally analog video signal output.

### **1.2.7 DIP Switch Settings**

Two DIP switches *SW1* and *SW2* are for setting the speed dome address, baudrate, protocol, etc., with value ON=1 and OFF=0. The switch label is on the back of the SWITCH cover as shown below.

Each number of the switch represents a DIP value, ranging from 1 to 8 for the lowest to highest.

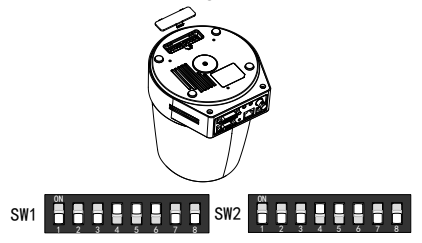

#### *Note:*

The default dome address is 0; the default baudrate is 2400; the default value of the 120Ω terminator is OFF.

#### **Address Settings**

The SW1 switch is used for setting the address of speed dome.

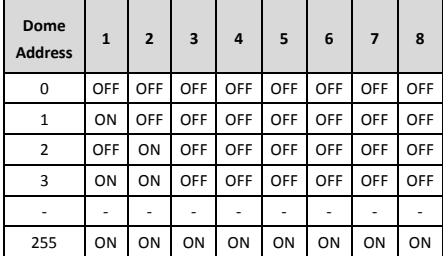

#### **Terminal Resistor Settings**

The No. 1 of SW2 switch is used for turning on/off the terminal resistor.

#### *Note:*

The o-ring in the groove of the switch cover is for waterproof.

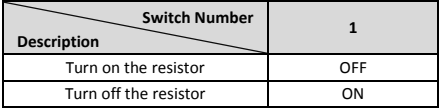

The No. 2, 3 and 4 of SW2 switch are for setting the baudrate of the speed dome, standing for 2400bps, 4800bps and 9600bps respectively. The baudrate will be set as 2400bps by default if it is out of this range. Refer to the following table:

#### **DIP Switch SW2-Baudrate Settings**

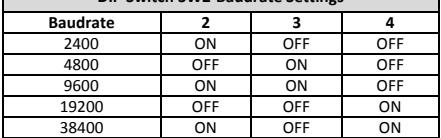

#### **Resolution Settings**

The position 5, 6, 7 and 8 of DIP Switch SW2 are for setting the video resolution.

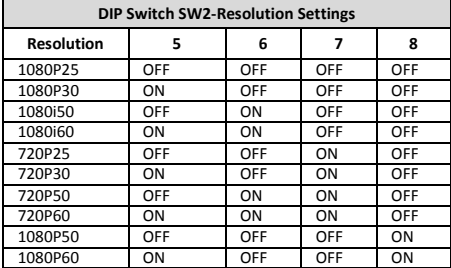

### **2 Installation**

#### *Before you start:*

Check the package contents and make sure that the device in the package is in good condition and all the assembly parts are included.

We highly recommend that before installation, you apply power to the speed dome to test it and make sure it can work normally.

Make sure the speed dome is power off before you perform wiring and installation.

### **2.1 Wiring**

The survey of the actual installation environment and planning the wiring is highly recommended before the accurate deployment of the wire is implemented in order to provide a safe and steady power supply and a reasonable wiring route.

- Get familiar with the installation environment before deploying the wire, including the wiring distance, surrounding, and electromagnetic interference and so on.
- Choose the cable with nominal voltage higher than the actual voltage to ensure a normal running in case of unsteady voltage.
- To protect the power cable and the signal transmitting cable from human tampering, you should pay attention to the protection and reinforcement of the cables.
- When deploying the wire, do not tighten the wire or make the wire loose.
- The wiring of the speed dome should be performed by professionals.

### **2.2 Wall Mounting for Type A**

#### *Steps:*

1. (Optional) Install a memory card.

**Baudrate Settings**

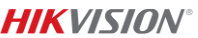

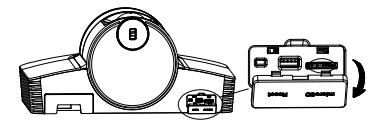

2. Use M4 screws to fix the installation plate on the wall.

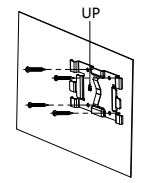

3. Fit the camera onto the installation plate.

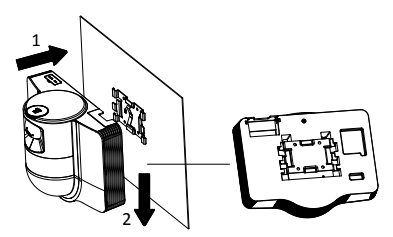

4. Adjust the camera angle with the joystick and dial.

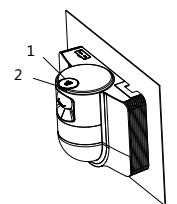

5. Open the dust-protection cover and connect the cables.

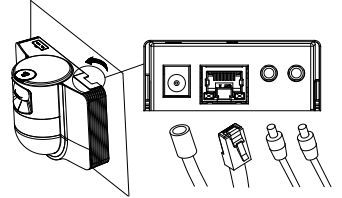

### **2.3 Ceiling Mounting for Type B**

#### *Before you start:*

The thickness of the ceiling must range from 5 to 40mm.

Lisez ce manuel avant d'utiliser le produit. L'image du produit est donnée uniquement à titre de référence et le produit réel peut présenter un aspect différent.

**© 2022 Hangzhou Hikvision Digital Technology Co., Ltd. Tous droits réservés.**

#### **À propos de ce manuel**

Ce manuel fournit des instructions d'utilisation et de gestion du produit. Les images, les tableaux, les figures et toutes les autres informations ci-après ne sont donnés qu'à titre de description et d'explication. Les informations contenues dans ce manuel sont modifiables sans préavis, en raison d'une mise

- $\bullet$  The ceiling must be strong enough to withstand more than 4 times the weight of the dome and its accessories.
- If the speed dome is installed to the wooden ceiling, use the self-tapping screws to secure the mounting base.
- If the dome is installed to the cement ceiling, drill four Φ5 screw holes onto the ceiling according to the position of the holes, and then secure the mounting base to the ceiling with expansion screws.

#### *Steps:*

- 1. Drill four screw holes onto the ceiling according to the screw holes on the mounting base.
- 2. Secure the mounting base to the ceiling with four screws.

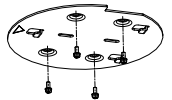

3. Attach the mounting plate to the speed dome with three set screws.

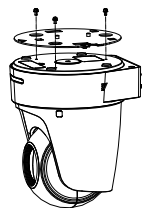

4. Line up the direction of arrow on the mounting plate with the mounting base.

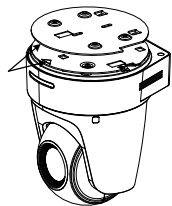

5. Push the speed dome upwards and then forwards in the direction of arrow. When the speed dome is placed in position, the spring will automatically snap into the lock clip firmly.

### **2.4 Power-up Action**

Make sure all cables are connected properly and power on the speed dome to perform the power-up action.

The device does self-test actions automatically, and then you can get the live view and check whether the PTZ control can work normally.

#### *Note:*

If the speed dome cannot be powered up without damage, check the cable connection carefully.

### <span id="page-7-0"></span>*Français*

à jour d'un micrologiciel ou pour d'autres raisons. Veuillez trouver la dernière version de ce manuel sur le site Internet de Hikvision (http://www.hikvision.com/).

Veuillez utiliser ce mode d'emploi avec les conseils et l'assistance de professionnels spécialement formés dans la prise en charge de ce produit.

#### **Marques déposées**

**HIK** VISION et d'autres marques de commerce et logos de Hikvision appartiennent à Hikvision dans divers pays.

Toutes les autres marques et tous les logos mentionnés appartiennent à leurs propriétaires respectifs.

#### **Clause d'exclusion de responsabilité**

DANS LES LIMITES AUTORISÉES PAR LA LOI EN VIGUEUR, LE PRÉSENT MANUEL ET LE PRODUIT DÉCRIT, AINSI QUE SON MATÉRIEL, SES LOGICIELS ET SES MICROLOGICIELS, SONT FOURNIS « EN L'ÉTAT » ET « AVEC TOUS LES DÉFAUTS ET ERREURS ». HIKVISION NE FAIT AUCUNE GARANTIE, EXPLICITE OU IMPLICITE, Y COMPRIS, MAIS SANS S'Y LIMITER, DE QUALITÉ MARCHANDE, DE QUALITÉ SATISFAISANTE, OU D'ADÉQUATION À UN USAGE PARTICULIER. VOUS UTILISEZ LE PRODUIT À VOS PROPRES RISQUES. EN AUCUN CAS HIKVISION NE SERA TENU RESPONSABLE POUR TOUT DOMMAGE SPÉCIAL, CONSÉCUTIF, ACCESSOIRE OU INDIRECT, Y COMPRIS, ENTRE AUTRES, LES DOMMAGES RELATIFS À LA PERTE DE PROFITS D'ENTREPRISE, À L'INTERRUPTION D'ACTIVITÉS COMMERCIALES, OU LA PERTE DES DONNÉES, LA CORRUPTION DES SYSTÈMES, OU LA PERTE DES DOCUMENTS, S'ILS SONT BASÉS SUR UNE VIOLATION DE CONTRAT, UNE FAUTE (Y COMPRIS LA NÉGLIGENCE), LA RESPONSABILITÉ EN MATIÈRE DE PRODUITS, OU AUTRE, EN RAPPORT AVEC L'UTILISATION DU PRODUIT, MÊME SI HIKVISION A ÉTÉ INFORMÉ DE LA POSSIBILITÉ D'UN TEL DOMMAGE OU D'UNE TELLE PERTE.

VOUS RECONNAISSEZ QUE LA NATURE D'INTERNET EST SOURCE DE RISQUES DE SÉCURITÉ INHÉRENTS, ET HIKVISION SE DÉGAGE DE TOUTE RESPONSABILITÉ EN CAS DE FONCTIONNEMENT ANORMAL, DIVULGATION D'INFORMATIONS CONFIDENTIELLES OU AUTRES DOMMAGES DÉCOULANT D'UNE CYBERATTAQUE, D'UN PIRATAGE INFORMATIQUE, D'UNE INFECTION PAR DES VIRUS, OU AUTRES RISQUES DE SÉCURITÉ LIÉS À INTERNET ; TOUTEFOIS, HIKVISION FOURNIRA UNE ASSISTANCE TECHNIQUE DANS LES DÉLAIS, LE CAS ÉCHÉANT.

VOUS ACCEPTEZ D'UTILISER CE PRODUIT CONFORMÉMENT À L'ENSEMBLE DES LOIS EN VIGUEUR. IL EST DE VOTRE RESPONSABILITÉ EXCLUSIVE DE VEILLER À CE QUE VOTRE UTILISATION SOIT CONFORME À LA LOI APPLICABLE. IL VOUS APPARTIENT SURTOUT D'UTILISER CE PRODUIT D'UNE MANIÈRE QUI NE PORTE PAS ATTEINTE AUX DROITS DE TIERS, Y COMPRIS, MAIS SANS S'Y LIMITER, LES DROITS DE PUBLICITÉ, LES DROITS DE PROPRIÉTÉ INTELLECTUELLE, OU LA PROTECTION DES DONNÉES ET D'AUTRES DROITS À LA VIE PRIVÉE. VOUS NE DEVEZ PAS UTILISER CE PRODUIT POUR TOUTE UTILISATION FINALE INTERDITE, NOTAMMENT LA MISE AU POINT OU LA PRODUCTION D'ARMES DE DESTRUCTION MASSIVE, LA MISE AU POINT OU LA FABRICATION D'ARMES CHIMIQUES OU BIOLOGIQUES, LES ACTIVITÉS DANS LE CONTEXTE LIÉ AUX EXPLOSIFS NUCLÉAIRES OU AU CYCLE DU COMBUSTIBLE NUCLÉAIRE DANGEREUX, OU SOUTENANT LES VIOLATIONS DES DROITS DE L'HOMME.

EN CAS DE CONFLIT ENTRE CE MANUEL ET LES LOIS EN VIGUEUR, CES DERNIÈRES PRÉVALENT.

#### **Réglementation**

#### **Déclaration de conformité UE**

Le présent produit et, le cas échéant, les accessoires fournis, portent la mention « CE » et sont par conséquent conformes aux normes européennes harmonisées, répertoriées dans les directives CEM 2014/30/UE et RoHS 2011/65/UE.

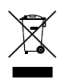

2012/19/UE (directive DEEE) : Dans l'Union européenne, les produits portant ce pictogramme ne doivent pas être déposés dans une décharge municipale où le tri des déchets n'est pas pratiqué. Pour un recyclage adéquat, remettez ce produit à

votre revendeur lors de l'achat d'un nouvel équipement équivalent, ou déposez-le dans un lieu de collecte prévu à cet effet. Pour de plus amples informations, consultez : www.recyclethis.info.

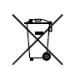

2006/66/CE (directive sur les batteries) : Ce produit renferme une batterie qui ne doit pas être déposée dans une décharge municipale où le tri des déchets n'est pas pratiqué, dans l'Union européenne. Pour

plus de précisions sur la batterie, reportez-vous à sa

documentation. La batterie porte le pictogramme ci-contre, qui peut inclure la mention Cd (cadmium), Pb (plomb) ou Hg (mercure). Pour la recycler correctement, renvoyez la batterie à votre revendeur ou déposez-la dans un point de collecte prévu à cet effet. Pour de plus amples informations, consultez : www.recyclethis.info.

#### **Consignes de sécurité**

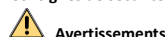

#### **Lois et réglementations**

L'appareil doit être utilisé conformément à la législation locale ainsi qu'aux réglementations en matière de sécurité électrique et de prévention des incendies.

#### **Sécurité électrique**

ATTENTION : Pour réduire le risque d'incendie, remplacez-le uniquement par un fusible de même type et de même calibre.

Cet équipement doit être installé avec un onduleur pour éviter tout risque de redémarrage.

#### **Batterie**

Ne pas ingérer pas la batterie. Risque de brûlure chimique !

Ce produit contient une pile bouton. Si la pile bouton est avalée, celle-ci peut provoquer de graves brûlures internes en seulement 2 heures et entraîner la mort.

Conservez les piles neuves et usagées hors de la portée des enfants.

Si le compartiment des piles ne peut pas être complètement refermé, cessez d'utiliser le produit et conservez-le hors de la portée des enfants.

Si vous pensez que des piles ont été ingérées ou insérées à l'intérieur d'une partie du corps, consultez immédiatement un médecin.

ATTENTION : Il y a un risque d'explosion lorsque la pile est remplacée par une pile de type incorrect.

Le remplacement de la pile par une pile du mauvais type peut conduire à l'annulation d'une protection (par exemple, dans le cas de certains types de batteries au lithium).

Ne jetez pas une batterie au feu ou dans un four chaud, ni ne broyez mécaniquement ou découpez une batterie, car cela pourrait engendrer une explosion.

Ne laissez pas une batterie dans un environnement ambiant extrêmement chaud, car vous encourez un risque d'explosion ou une fuite de liquide ou de gaz inflammable.

N'exposez pas une batterie à des pressions atmosphériques extrêmement basses, car vous encourez un risque d'explosion ou une fuite de liquide ou de gaz inflammable.

Éliminez les batteries usées conformément aux instructions.

#### **Installation**

N'installez jamais l'équipement sur un support instable. L'équipement pourrait tomber, entraînant des blessures graves voire la mort.

# **Précautions**

#### **Prévention des incendies**

Aucune source de flamme nue, telle que des bougies allumées, ne doit être placée sur l'équipement.

Le port série de l'équipement est utilisé uniquement à des fins de débogage.

Ne connectez pas plusieurs appareils à un même adaptateur d'alimentation, car une surtension de l'adaptateur pourrait provoquer une surchauffe, représentant un risque d'incendie.

#### **Surface chaude**

ATTENTION : Composants chauds ! La manipulation des pièces risque de brûler les doigts.

**WARNING HOT SURFACE BO NOT TOUCH** 

Cet autocollant indique que l'élément marqué peut être chaud et qu'il doit être manipulé avec précaution. Attendez une demi-heure

après l'arrêt de l'appareil avant de manipuler les pièces.

La présence de cet autocollant sur un appareil indique qu'il doit être installé dans une zone dont l'accès est restreint. L'accès est réservé au personnel de service ou aux utilisateurs ayant été formés sur les raisons des restrictions appliquées à cette zone et sur toutes les précautions à prendre.

#### **Installation**

Installez l'équipement conformément aux instructions de ce manuel.

S'assurer que l'alimentation est coupée avant de procéder au câblage, à l'installation ou au démontage de l'appareil.

Pour éviter toute blessure, cet équipement doit être fermement fixé au plafond conformément aux instructions d'installation.

#### **Transport**

Gardez l'appareil dans son emballage d'origine ou dans un emballage similaire lors de son transport.

Ne pas faire tomber le produit ou le soumettre à un choc physique.

#### **Alimentation électrique**

Reportez-vous à l'étiquette de l'appareil pour connaître les caractéristiques de l'alimentation électrique. Assurez-vous que les caractéristiques de votre alimentation électrique correspondent à celles de votre appareil.

#### **Maintenance**

Si le produit ne fonctionne pas correctement, contactez votre revendeur ou le centre de service le plus proche. Nous n'assumerons aucune responsabilité concernant les problèmes causés par une réparation ou une opération de maintenance non autorisée.

#### **Nettoyage**

Veuillez nettoyer les parois internes et externes à l'aide d'un chiffon doux et sec. N'utilisez pas de détergent alcalin.

#### **Environnement d'exploitation**

Pendant l'utilisation de tout équipement générant un laser, veillez à ce que l'objectif de l'appareil ne soit pas exposé au faisceau laser, car il pourrait brûler.

N'orientez pas l'objectif vers le soleil ou toute autre source de lumière vive.

Pour éviter l'accumulation de chaleur, une bonne aération est requise afin de fournir au produit un environnement de fonctionnement adéquat.

N'exposez PAS l'appareil à des environnements extrêmement chauds, froids, poussiéreux, corrosifs, salins-alcalins ou humides. Pour les dispositions nécessaires en matière de température et d'humidité, consultez les spécifications de l'appareil.

N'exposez PAS l'appareil à de puissants rayonnements électromagnétiques.

#### **Urgence**

Si de la fumée, des odeurs ou du bruit s'échappent de l'appareil, mettez immédiatement l'appareil hors tension et débranchez le câble d'alimentation, puis contactez un centre de réparation.

#### **Synchronisation de l'heure**

Si l'heure locale de l'appareil n'est pas synchronisée avec celle du réseau, configurez-la manuellement lors du premier accès. Accédez à l'appareil à l'aide d'un navigateur Internet/logiciel client, puis rendez-vous dans l'interface des réglages de l'heure.

### **1 Vue d'ensemble**

### **1.1 Type A**

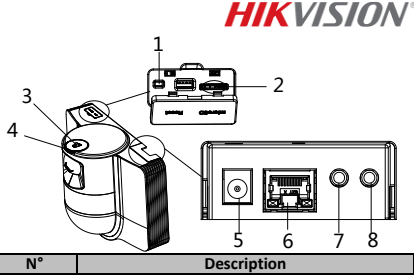

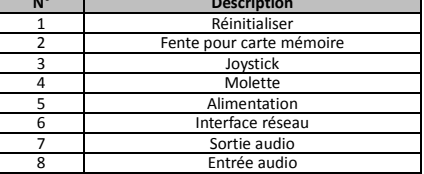

### **1.2 Type B 1.2.1 Interface avant**

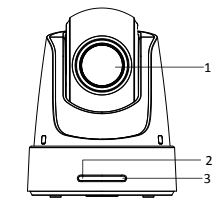

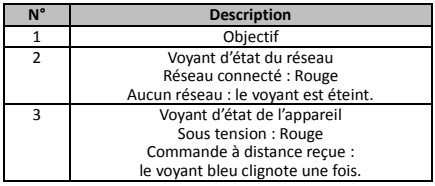

### **1.2.2 Panneau arrière**

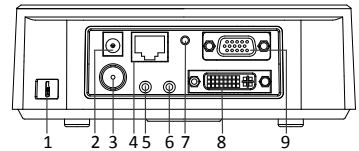

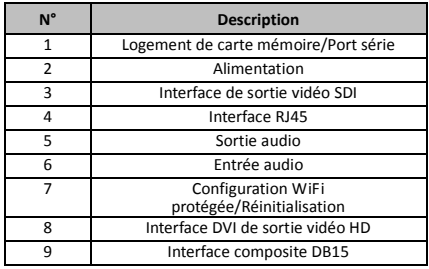

#### *Remarque :*

la fonction de sortie vidéo SDI varie selon les différents modèles de caméras dômes motorisées.

**1.2.3 Interface du dessous**

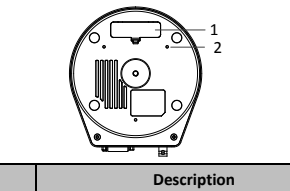

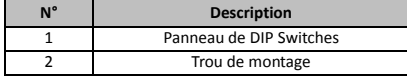

### **1.2.4 Télécommande**

*Remarque :*

la dispositions des boutons peut varier selon les différentes télécommandes.

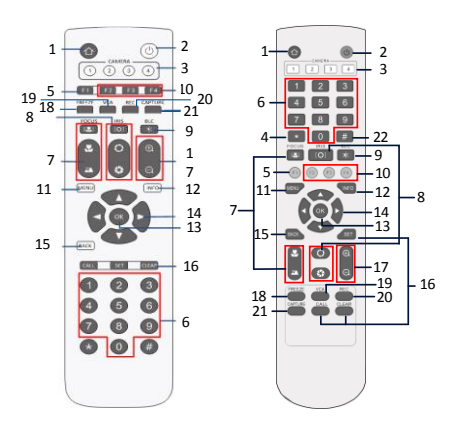

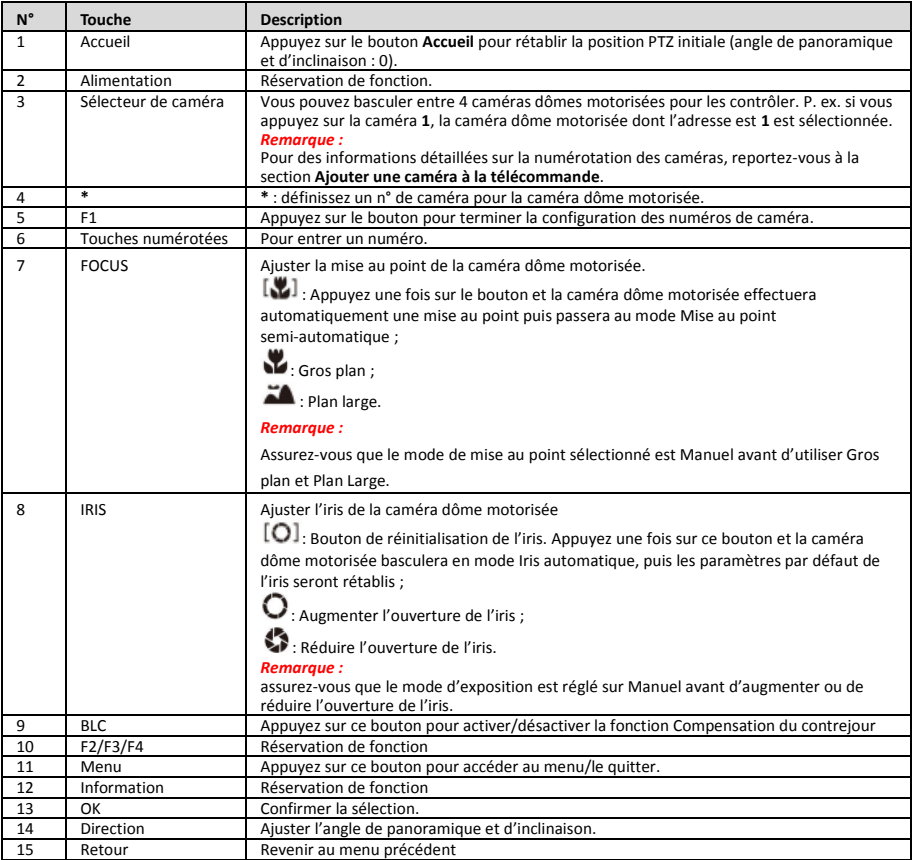

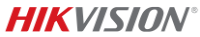

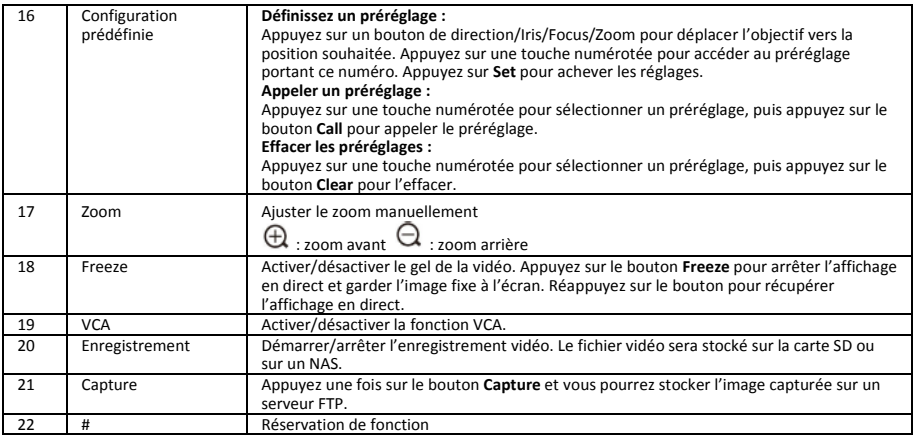

#### **Ajouter une caméra à la télécommande**

Cette section explique comment ajouter une caméra à votre télécommande. La télécommande permet de contrôler un maximum de 4 caméras dômes motorisées.

#### *Avant de commencer :*

Lorsque vous n'ajoutez qu'une seule caméra à la fois à votre télécommande, assurez-vous que les autres caméras ne peuvent pas recevoir le signal de la télécommande.

#### *Procédures :*

- 1. Appuyez sur un numéro dans **CAMERA** pour sélectionner une caméra dôme motorisée.
- 2. Appuyez sur le bouton \*.
- 3. Appuyez sur F1 pour définir le numéro de la caméra.

### **1.2.5 Interface DVI-I de sortie vidéo HD**

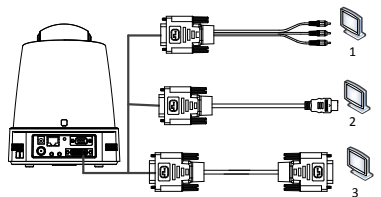

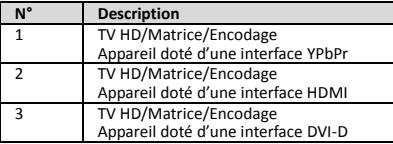

### **1.2.6 Câble composite**

Vous pouvez utiliser un câble disposant d'un connecteur composite DB15 pour exécuter des fonctions telles que la connexion RS-485/RS-232, l'entrée/sortie d'alarme, le contrôle de la transmission de l'appareil, etc.

#### *Remarque :*

Ce câble doit être préparé séparément.

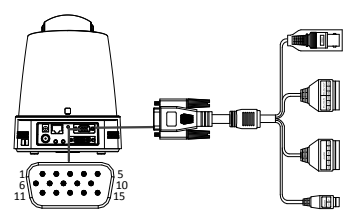

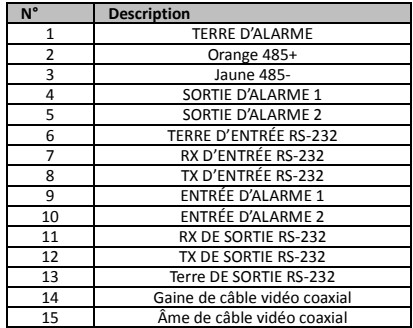

#### *Remarques :*

- RS-485 : pour la connexion d'un dispositif de contrôle (clavier, enregistreur vidéo numérique, matrice, etc.).
- Entrée/sortie d'alarme : ENTRÉE D'ALARME et TERRE D'ALARME fonctionnent par paires pour une entrée d'alarme. La SORTIE D'ALARME 1 et la SORTIE D'ALARME 2 fonctionnent par paires pour la sortie d'alarme.
- RS-232 : pour l'exécution du débogage, les mises à niveau et le contrôle.
- Câble vidéo coaxial : pour la sortie locale du signal vidéo analogique.

### **1.2.7 Paramètres des DIP Switches**

Deux DIP switches, *SW1* et *SW2* sont prévus pour définir l'adresse, le débit en bauds, le protocole, etc. de la caméra dôme motorisée, leurs valeurs étant ACTIVÉ=1 et DÉSACTIVÉ=0. Le libellé des switches se situe à l'arrière du capot SWITCH comme illustré ci-dessous.

Chaque numéro de switch représente une valeur DIP allant de 1 à 8 de la plus faible à la plus élevée.

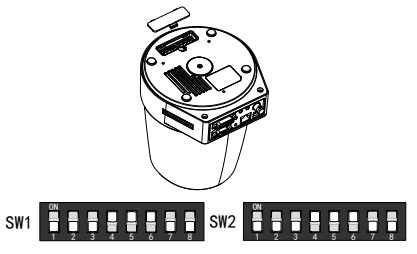

#### *Remarque :*

L'adresse par défaut de la caméra dôme est 0 ; le débit en bauds par défaut est 2 400 ; la valeur par défaut du terminateur 120 Ω est DÉSACTIVÉ.

#### **Paramètres d'adresse**

Le switch SW1 s'utilise pour définir l'adresse de la caméra dôme motorisée.

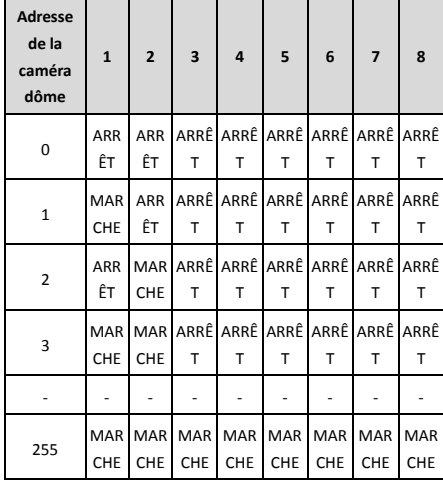

#### **Paramètres de la résistance de terminaison**

Le n° 1 du switch SW2 s'utilise pour activer/désactiver la résistance de terminaison.

#### *Remarque :*

Le joint torique présent dans la rainure du capot des switches sert pour l'étanchéité.

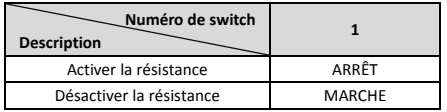

#### **Paramètres de débit en bauds**

Les n° 2, 3 et 4 du switch SW2 s'utilisent pour régler le débit en bauds de la caméra dôme motorisée ; ils représentent respectivement 2 400 bps, 4 800 bps et 9 600 bps. Le débit en bauds sera par défaut réglé sur 2 400 bps s'il est hors plage. Reportez-vous au tableau suivant :

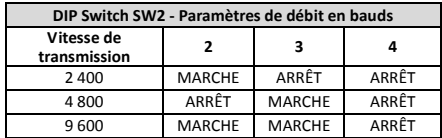

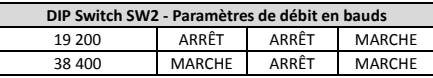

#### **Paramètres de résolution**

Les positions 5, 6, 7 et 8 du DIP Switch SW2 servent à régler la résolution vidéo.

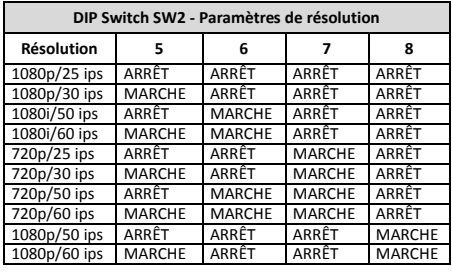

### **2 Installation**

#### *Avant de commencer :*

Vérifiez le contenu de l'emballage et assurez-vous que l'appareil est en bon état et que toutes les pièces d'assemblage sont incluses.

Avant l'installation, nous vous recommandons vivement d'alimenter la caméra dôme motorisée pour vous assurer qu'elle fonctionne correctement.

assurez-vous que la caméra dôme motorisée est hors tension avant de procéder à son câblage et à son installation.

### **2.1 Câblage**

Une étude de l'environnement réel d'installation et une planification du câblage sont vivement recommandées avant de mettre en œuvre le déploiement précis du fil afin de fournir une alimentation électrique sûre et régulière et un parcours de câblage raisonnable.

- Familiarisez-vous avec l'environnement d'installation avant de déployer le câble, notamment avec la distance de câblage, les alentours, les interférences électromagnétiques, etc.
- Choisissez un câble d'une tension nominale supérieure à la tension réelle pour garantir un fonctionnement normal en cas de tension instable.
- Afin de protéger le câble d'alimentation et le câble de transmission de signal contre les sabotages humains, vous devez accorder une attention particulière à la protection et au renforcement des câbles.
- Lorsque vous déployez le câble, ne le serrez pas trop et ne le rendez pas trop lâche.
- Le câblage de la caméra dôme motorisée doit être effectué par des professionnels.

### **2.2 Montage mural pour le type A**

#### *Procédures :*

1. (Facultatif) Installez une carte microSD.

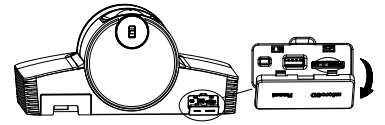

2. À l'aide des vis M4, fixez la plaque d'installation au mur.

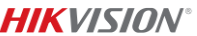

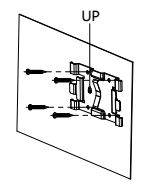

3. Emboîtez la caméra sur la plaque d'installation.

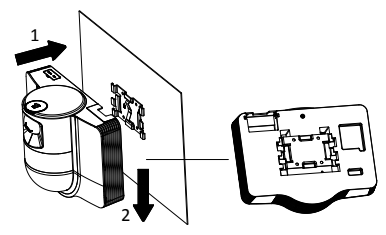

4. Réglez l'angle de la caméra à l'aide du joystick et de la molette.

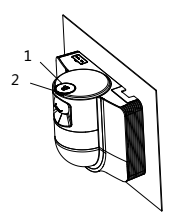

5. Ouvrez le cache de protection antipoussière et connectez les câbles.

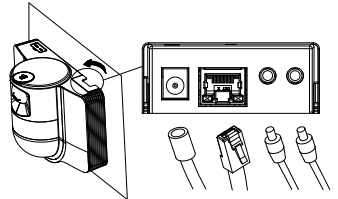

### **2.3 Montage au plafond pour le type B**

#### *Avant de commencer :*

- L'épaisseur du plafond doit être comprise entre 5 et 40 mm.
- Le plafond doit être suffisamment solide pour supporter plus de 4 fois le poids de la caméra dôme avec ses accessoires.

### Lesen Sie dieses Handbuch, bevor Sie das Produkt

verwenden. Das Erscheinungsbild des Produkts dient nur als Referenz und kann vom tatsächlichen Produkt abweichen.

#### **© 2022 Hangzhou Hikvision Digital Technology Co., Ltd. Alle Rechte vorbehalten.**

#### **Hinweise zu dieser Bedienungsanleitung**

Die Bedienungsanleitung beinhaltet Anleitungen zur Verwendung und Verwaltung des Produkts. Bilder, Diagramme, Abbildungen und alle sonstigen Informationen dienen nur der Beschreibung und Erklärung. Die Änderung der in der

- Si la caméra dôme motorisée est installée sur un plafond en bois, utilisez des vis autotaraudeuses pour fixer la base de support.
- Si la caméra dôme motorisée est installée sur un plafond en ciment, percez quatre trous de vis Φ5 au plafond selon la position des trous, puis fixez la base de support au plafond à l'aide de vis d'expansion.

#### *Procédures :*

- 1. Percez quatre trous de vis au plafond selon la position des trous de vis de la base de support.
- 2. Fixez la base de support au plafond à l'aide des quatre vis.

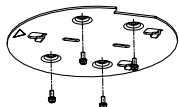

3. Fixez la plaque de support à la caméra dôme motorisée à l'aide des trois vis de calage.

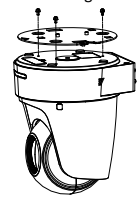

4. Alignez la direction de la flèche de la plaque de support avec la base de support.

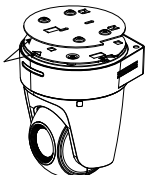

5. Poussez la caméra dôme motorisée vers le haut puis vers l'avant en direction de la flèche. Lorsque la caméra dôme motorisée sera en place, le ressort s'insérera automatiquement fermement dans l'attache de verrouillage.

### **2.4 Démarrage**

Assurez-vous que tous les câbles sont correctement connectés et allumez la caméra dôme pour qu'elle démarre.

L'appareil effectue automatiquement des actions de test automatique et vous pouvez ensuite obtenir l'affichage en direct et vérifier si le contrôle PTZ fonctionne normalement.

#### *Remarque :*

Si la caméra dôme motorisée ne parvient pas à démarrer sans problème, vérifiez attentivement la connexion du câble.

### <span id="page-13-0"></span>*Deutsch*

Bedienungsanleitung enthaltenen Informationen ist aufgrund von Firmware-Aktualisierungen oder aus anderen Gründen vorbehalten. Die neueste Version dieser Bedienungsanleitung finden Sie auf der Hikvision-Website

(http://www.hikvision.com/).

Bitte verwenden Sie diese Bedienungsanleitung unter Anleitung und Unterstützung von Fachleuten, die für den Support des Produkts geschult sind.

#### **Markenzeichen**

HIKV/S/ON und andere Marken und Logos von Hikvision sind das Eigentum von Hikvision in verschiedenen Ländern.

Andere hier erwähnte Marken und Logos sind Eigentum ihrer jeweiligen Inhaber.

#### **Haftungsausschluss**

DIESE BEDIENUNGSANLEITUNG UND DAS BESCHRIEBENE PRODUKT MIT SEINER HARDWARE, SOFTWARE UND FIRMWARE WERDEN, SOWEIT GESETZLICH ZULÄSSIG, IN DER "VORLIEGENDEN FORM" UND MIT "ALLEN FEHLERN UND IRRTÜMERN" BEREITGESTELLT. HIKVISION Ü BERNIMMT KEINE AUSDRÜ CKLICHEN ODER STILLSCHWEIGENDEN GARANTIEN, EINSCHLIEßLICH, ABER NICHT BESCHRÄNKT AUF DIE MARKTGÄNGIGKEIT, ZUFRIEDENSTELLENDE QUALITÄT ODER EIGNUNG FÜR EINEN BESTIMMTEN ZWECK. DIE NUTZUNG DES PRODUKTS DURCH SIE ERFOLGT AUF IHRE EIGENE GEFAHR. IN KEINEM FALL IST HIKVISION IHNEN GEGENÜ BER HAFTBAR FÜR BESONDERE, ZUFÄLLIGE, DIREKTE ODER INDIREKTE SCHÄDEN, EINSCHLIEßLICH, JEDOCH NICHT DARAUF BESCHRÄNKT, VERLUST VON GESCHÄFTSGEWINNEN, GESCHÄFTSUNTERBRECHUNG, DATENVERLUST, SYSTEMBESCHÄDIGUNG, VERLUST VON DOKUMENTATIONEN, SEI ES AUFGRUND VON VERTRAGSBRUCH, UNERLAUBTER HANDLUNG (EINSCHLIEßLICH FAHRLÄSSIGKEIT), PRODUKTHAFTUNG ODER ANDERWEITIG, IN VERBINDUNG MIT DER VERWENDUNG DIESES PRODUKTS, SELBST WENN HIKVISION Ü BER DIE MÖ GLICHKEIT DERARTIGER SCHÄDEN ODER VERLUSTE INFORMIERT WAR.

SIE ERKENNEN AN, DASS DIE NATUR DES INTERNETS DAMIT VERBUNDENE SICHERHEITSRISIKEN BEINHALTET. HIKVISION ÜBERNIMMT KEINE VERANTWORTUNG FÜR ANORMALEN BETRIEB, DATENVERLUST ODER ANDERE SCHÄDEN, DIE SICH AUS CYBERANGRIFFEN, HACKERANGRIFFEN, VIRUSINFEKTION ODER ANDEREN SICHERHEITSRISIKEN IM INTERNET ERGEBEN. HIKVISION WIRD JEDOCH BEI BEDARF ZEITNAH TECHNISCHEN SUPPORT LEISTEN.

SIE STIMMEN ZU, DIESES PRODUKT IN ÜBEREINSTIMMUNG MIT ALLEN GELTENDEN GESETZEN ZU VERWENDEN, UND SIE SIND ALLEIN DAFÜR VERANTWORTLICH, DASS IHRE VERWENDUNG GEGEN KEINE GELTENDEN GESETZE VERSTÖ ßT. INSBESONDERE SIND SIE DAFÜR VERANTWORTLICH, DIESES PRODUKT SO ZU VERWENDEN, DASS DIE RECHTE DRITTER NICHT VERLETZT WERDEN, EINSCHLIEßLICH, ABER NICHT BESCHRÄNKT AUF VERÖFFENTLICHUNGSRECHTE, DIE RECHTE AN GEISTIGEM EIGENTUM ODER DEN DATENSCHUTZ UND ANDERE PERSÖ NLICHKEITSRECHTE. SIE DÜ RFEN DIESES PRODUKT NICHT FÜR VERBOTENE ENDANWENDUNGEN VERWENDEN, EINSCHLIESSLICH DER ENTWICKLUNG ODER HERSTELLUNG VON MASSENVERNICHTUNGSWAFFEN, DER ENTWICKLUNG ODER HERSTELLUNG CHEMISCHER ODER BIOLOGISCHER WAFFEN, JEGLICHER AKTIVITÄTEN IM ZUSAMMENHANG MIT EINEM NUKLEAREN SPRENGKÖ RPER ODER UNSICHEREN NUKLEAREN BRENNSTOFFKREISLAUF BZW. ZUR UNTERSTÜTZUNG VON

MENSCHENRECHTSVERLETZUNGEN.

IM FALL VON WIDERSPRÜCHEN ZWISCHEN DIESER BEDIENUNGSANLEITUNG UND GELTENDEM RECHT IST LETZTERES MAßGEBLICH.

#### **Behördliche Informationen**

#### **EU-Konformitätserklärung**

Dieses Produkt und – falls zutreffend – das mitgelieferte Zubehör sind mit dem "CE"-Zeichen gekennzeichnet und erfüllen daher die gültigen harmonisierten Europäischen Normen, die in der EMV-Richtlinie 2014/30/EU und der RoHS-Richtlinie 2011/65/EU aufgelistet sind.

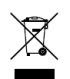

2012/19/EU (Elektroaltgeräte-Richtlinie): Produkte, die mit diesem Symbol gekennzeichnet sind, dürfen innerhalb der Europäischen Union nicht mit dem Hausmüll entsorgt werden. Für korrektes Recycling geben Sie dieses Produkt an Ihren örtlichen

Fachhändler zurück oder entsorgen Sie es an einer der Sammelstellen. Weitere Informationen finden Sie

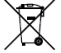

unter: www.recyclethis.info.

2006/66/EC (Batterierichtlinie): Dieses Produkt

enthält eine Batterie, die innerhalb der Europäischen Union nicht mit dem Hausmüll entsorgt werden darf. Siehe Produktdokumentation für spezifische Hinweise zu Batterien. Die Batterie ist mit diesem Symbol gekennzeichnet, das zusätzlich die Buchstaben Cd für Cadmium, Pb für Blei oder Hg für Quecksilber enthalten kann. Für korrektes Recycling geben Sie die Batterie an Ihren örtlichen Fachhändler zurück oder entsorgen Sie sie an einer der Sammelstellen. Weitere Informationen finden Sie unter: www.recyclethis.info.

#### **Sicherheitshinweis**

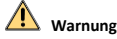

#### **Gesetze und Vorschriften**

Das Gerät muss in Ü bereinstimmung mit lokalen Gesetzen, Vorschriften zur elektrischen Sicherheit und Brandschutzvorschriften verwendet werden.

#### **Elektrische Sicherheit**

ACHTUNG: Um die Feuergefahr zu verringern, ersetzen Sie Sicherungen nur durch Sicherungen des gleichen Typs und der gleichen Leistung.

Dieses Gerät muss mit einer USV installiert werden, um das Risiko eines Neustarts zu vermeiden.

#### **Akku**

Verschlucken Sie niemals die Batterie. Verätzungsgefahr!

Dieses Produkt enthält eine Knopfzellenbatterie. Wenn die Knopfzellenbatterie verschluckt wird, kann dies innerhalb von 2 Stunden zu schweren inneren Verätzungen und Tod führen.

Halten Sie neue und gebrauchte Batterien von Kindern fern.

Wenn das Batteriefach nicht sicher schließt, beenden Sie den Gebrauch des Produkts und halten Sie es von Kindern fern.

Suchen Sie umgehend ärztliche Hilfe auf, wenn Sie vermuten, dass Batterien verschluckt oder in Körperöffnungen eingeführt wurden.

ACHTUNG: Bei Austausch der Batterie durch einen falschen Typ besteht Explosionsgefahr.

Unsachgemäßer Austausch der Batterien durch einen falschen Typ kann eine Schutzvorrichtung umgehen (z. B. bei einigen Lithium-Batterietypen).

Batterien nicht durch Verbrennen, in einem heißen Ofen oder Zerkleinern oder Zerschneiden entsorgen. Das kann zu einer Explosion führen.

Bewahren Sie Batterien nicht in einer Umgebung mit extrem hoher Temperatur auf. Das kann zu einer Explosion oder zum Auslaufen von entflammbarer Flüssigkeit oder Gas führen.

Setzen Sie Batterien keinem extrem niedrigen Luftdruck aus. Das kann zu einer Explosion oder zum Auslaufen von entflammbarer Flüssigkeit oder Gas führen.

Entsorgen Sie verbrauchte Batterien entsprechend der Anleitung.

#### **Installation**

Stellen Sie das Gerät niemals an einem instabilen Ort auf. Es könnte umfallen und schwere oder sogar tödliche Verletzungen verursachen.

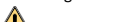

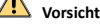

#### **Brandschutz**

Stellen Sie keine offenen Flammen (wie brennende Kerzen) auf dem Gerät ab.

Die serielle Schnittstelle des Geräts wird nur zur Fehlersuche verwendet.

Es dürfen nicht mehrere Geräte an ein Netzteil angeschlossen werden, da dies zur Überlastung des Netzteils und damit zu einer Ü berhitzung oder zu einem Brand führen könnte.

#### **Heiße Oberfläche**

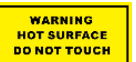

ACHTUNG: Heiße Teile! Sie können sich bei Berührung der Teile Verbrennungen zuziehen.

**HIK**VISINN

Dieser Aufkleber weist darauf hin, dass der markierte Gegenstand heiß sein kann und nur vorsichtig angefasst werden darf. Warten Sie nach dem Ausschalten eine halbe Stunde, bevor Sie Teile anfassen.

Ein Gerät mit diesem Aufkleber ist für die Installation an Orten mit beschränktem Zugang vorgesehen. Zugang dürfen nur Wartungspersonal oder Benutzer erhalten, die über die Gründe für die Zugangsbeschränkungen und über die zu treffenden Vorsichtsmaßnahmen informiert wurden.

#### **Installation**

Installieren Sie das Gerät gemäß den Anweisungen in diesem Handbuch.

Stellen Sie sicher, dass die Stromversorgung unterbrochen wurde, bevor Sie das Gerät verkabeln, installieren oder demontieren.

Um Verletzungen zu vermeiden, muss dieses Gerät gemäß den Installationsanweisungen sicher an der Decke montiert werden.

#### **Transportwesen**

Bewahren Sie das Gerät beim Transport in der ursprünglichen oder einer vergleichbaren Verpackung auf.

Lassen Sie das Produkt nicht fallen und vermeiden Sie heftige Stöße.

#### **Spannungsversorgung**

Die Angaben zur standardmäßigen Stromversorgung finden Sie auf dem Geräteetikett. Achten Sie darauf, dass die Stromversorgung mit der Ihres Geräts übereinstimmt.

#### **Instandhaltung**

Falls das Produkt nicht einwandfrei funktionieren sollte, wenden Sie sich an Ihren Händler oder den nächstgelegenen Kundendienst. Wir übernehmen keine Haftung für Probleme, die durch nicht Reparatur- oder Instandhaltungsarbeiten von nicht autorisierten Dritten verursacht werden.

#### **Reinigung**

Bitte verwenden Sie ein weiches und trockenes Tuch zur Reinigung der Innen- und Außenflächen. Verwenden Sie keine alkalischen Reinigungsmittel.

#### **Einsatzumgebung**

Achten Sie bei Verwendung eines Lasergeräts darauf, dass das Objektiv des Geräts nicht dem Laserstrahl ausgesetzt wird. Andernfalls könnte es durchbrennen.

Richten Sie das Objektiv nicht auf die Sonne oder eine andere helle Lichtquelle.

Zur Vermeidung eines Hitzestaus sollte in der Betriebsumgebung eine gute Lüftung gewährleistet sein.

Setzen Sie das Gerät NICHT extrem heißen, kalten, staubigen, korrosiven, salzhaltigen, alkalischen oder feuchten Umgebungen aus. Für Temperatur- und

Feuchtigkeitsanforderungen siehe Gerätespezifikation.

Setzen Sie das Gerät KEINER hohen elektromagnetischen Strahlung aus.

#### **Notruf**

Sollten sich Rauch, Gerüche oder Geräusche in dem Gerät entwickeln, so schalten Sie es unverzüglich aus und ziehen Sie den Netzstecker; wenden Sie sich dann an den Kundendienst.

#### **Zeitsynchronisation**

Stellen Sie die Gerätezeit beim erstmaligen Gebrauch manuell ein, wenn die lokale Zeit nicht mit der des Netzwerks synchronisiert ist. Rufen Sie das Gerät über einen Webbrowser/Client-Software auf und gehen Sie zum Fenster für Zeiteinstellungen. Studio, becomes fire the lands and the studio and of the control of the studio and of the control of the control of the control of the control of the control of the control of the control of the control of the control of

### **1 Ü berblick**

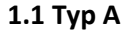

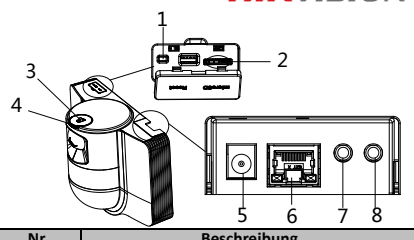

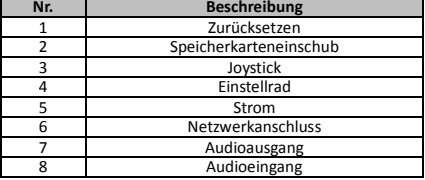

### **1.2 Typ B 1.2.1 Vorderseite**

# 2 3 1

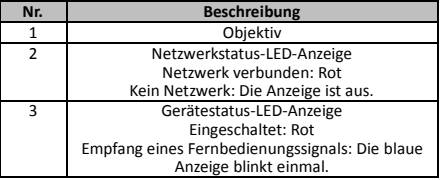

### **1.2.2 Rückseite**

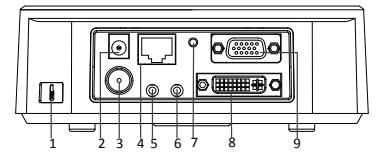

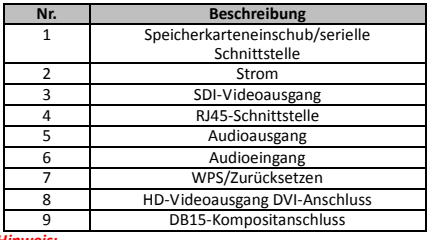

*Hinweis:*

Der "SDI"-Videoausgang ist je nach Modell der Hochgeschwindigkeits-Kuppelkamera unterschiedlich.

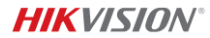

**1.2.3 Unterseite**

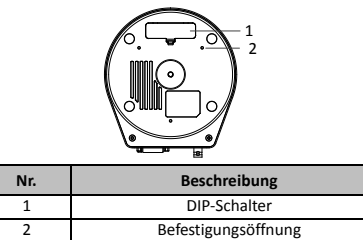

### **1.2.4 Fernbedienung**

*Hinweis:*

Die Anordnung der Tasten kann je nach Fernbedienung variieren.

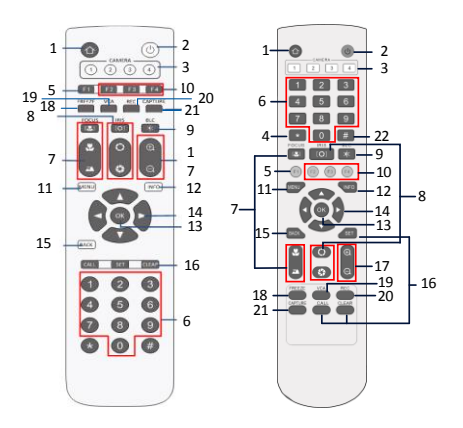

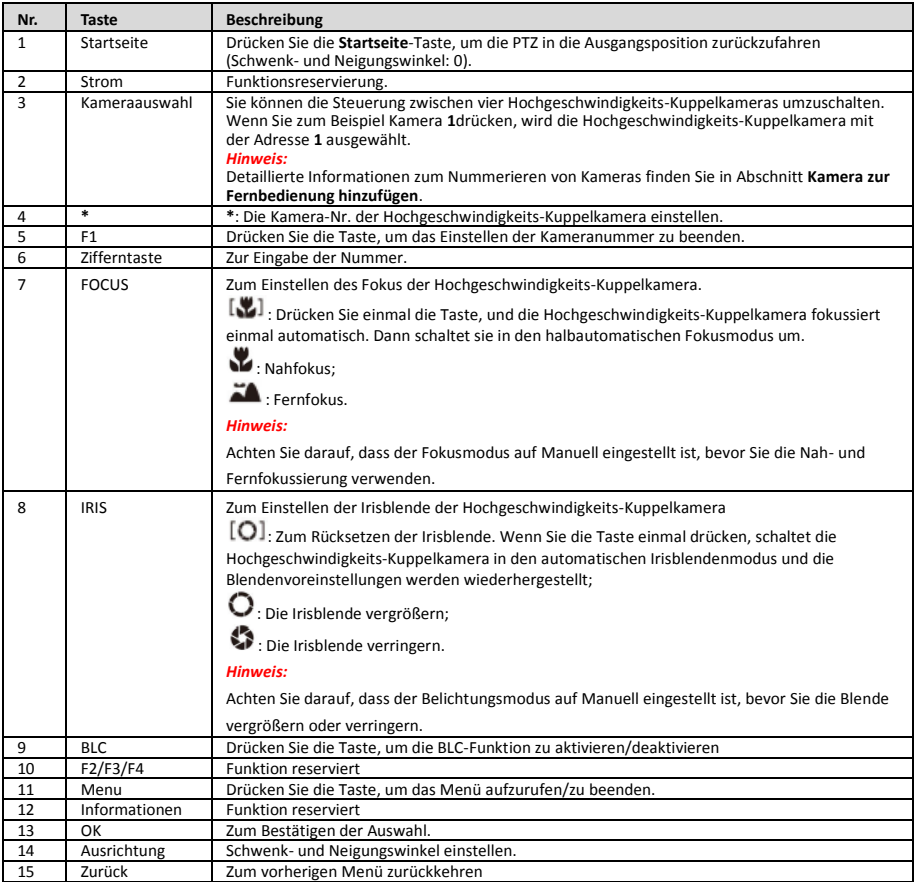

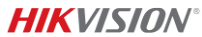

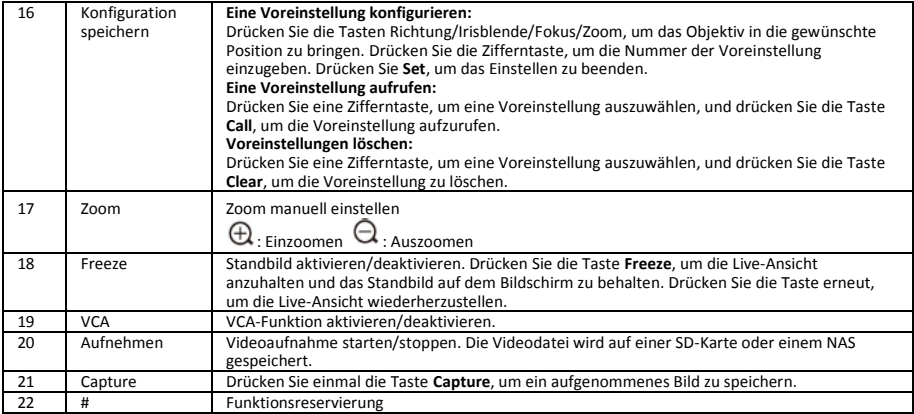

#### **Kamera zur Fernbedienung hinzufügen**

In diesem Abschnitt wird erklärt, wie Sie eine Kamera zu Ihrer Fernbedienung hinzufügen. Mit der Fernbedienung können höchstens 4 Hochgeschwindigkeits-Kuppelkameras gesteuert werden.

#### *Bevor Sie beginnen:*

Wenn Sie nur eine Kamera zu Ihrer Fernbedienung hinzufügen, stellen Sie sicher, dass keine anderen Kameras das Signal von der Fernbedienung erhalten.

#### *Schritte:*

- 1. Drücken Sie eine Nummer im Abschnitt **CAMERA**, um eine Hochgeschwindigkeits-Kuppelkamera auszuwählen.
- 2. Drücken Sie die \*-Taste.<br>3. Drücken Sie E1 um die l
- 3. Drücken Sie F1, um die Nummer der Kamera festzulegen.

### **1.2.5 HD-Videoausgang DVI-I-Anschluss**

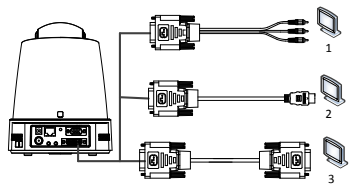

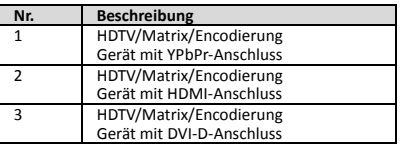

### **1.2.6 Kompositkabel**

Mit einem Kabel mit DB15-Kompositstecker können Sie Funktionen wie RS-485/RS-232-Verbindung, Alarmeingang/-ausgang, Steuerung der Ü bertragung des Geräts usw. realisieren.

#### *Hinweis:*

Das Kabel muss separat erworben werden.

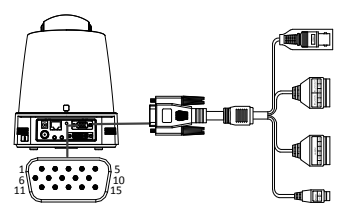

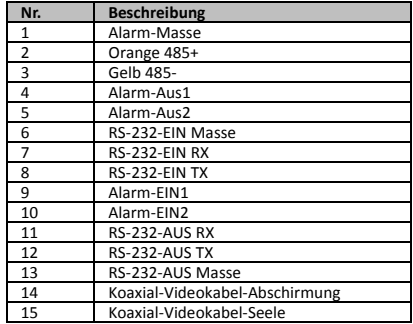

#### *Hinweise:*

- RS-485: Für den Anschluss von Steuergeräten (Tastatur, DVR, Matrix usw.).
- Alarmeingang/-ausgang: ALARM-EIN und ALARM-MASSE arbeiten paarweise als Alarmeingang. ALARM-AUS1 und ALARM-AUS2 arbeiten paarweise als Alarmausgang.
- RS-232: Zur Fehlerbeseitigung, Aktualisierung und Steuerung.
- Koaxial-Videokabel: Für die lokale analoge Videosignal-Ausgabe.

### **1.2.7 DIP-Schalter-Einstellungen**

Zwei DIP-Schalter *SW1* und *SW2* dienen zum Einstellen der Adresse, der Baudrate, des Protokolls usw. der Hochgeschwindigkeits-Kuppelkamera mit den Werten EIN =1 und AUS =0. Die Schalterbezeichnung befindet sich auf der Rückseite der SCHALTER-Abdeckung, wie unten dargestellt.

Jede Schalternummer repräsentiert einen DIP-Wert, wobei 1 der niedrigste und 8 der höchste ist.

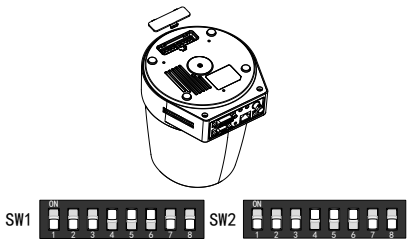

#### *Hinweis:*

Die Standard-Adresse der Kuppelkamera ist 0; die Standard-Baudrate ist 2400 und der Standardwert für den 120-Ω-Abschlusswiderstand ist AUS.

#### **Adresseinstellungen**

Mit dem Schalter SW1 stellen Sie die Adresse der Hochgeschwindigkeits-Kuppelkamera ein.

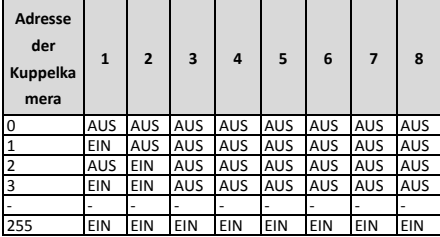

#### **Einstellungen des Abschlusswiderstands**

Mit Schalter 1 von SW2 schalten Sie den Abschlusswiderstand ein oder aus.

#### *Hinweis:*

Der O-Ring in der Nut der Schalterabdeckung gewährleistet die Wasserdichtigkeit.

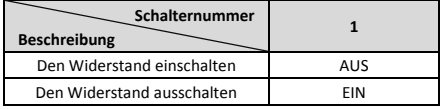

#### **Baudrateneinstellungen**

Mit den Schaltern 2, 3 und 4 von SW2 stellen Sie die Baudrate der Hochgeschwindigkeits-Kuppelkamera ein. Diese stehen für 2400 bps, 4800 bps und 9600 bps. Wenn die Baudrate außerhalb dieses Bereichs liegt, wird sie standardmäßig auf 2400 bps eingestellt. Siehe nachstehende Tabelle:

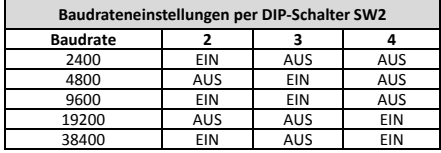

#### **Auflösungseinstellungen**

Mit den Schaltern 5, 6, 7 und 8 von SW2 stellen Sie die Videoauflösung ein.

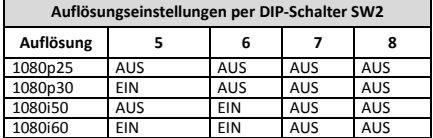

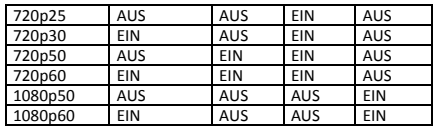

### **2 Installation**

#### *Bevor Sie beginnen:*

Ü berprüfen Sie den Lieferumfang und vergewissern Sie sich, dass das Gerät in gutem Zustand ist und alle Teile enthalten sind.

Wir empfehlen dringend, die

Hochgeschwindigkeits-Kuppelkamera vor der Installation an die Stromversorgung anzuschließen, um sie zu testen und sicherzustellen, dass sie ordnungsgemäß funktioniert.

Vergewissern Sie sich, dass die

Hochgeschwindigkeits-Kuppelkamera ausgeschaltet ist, bevor Sie die Verkabelung vornehmen.

### **2.1 Verkabelung**

Es wird dringend empfohlen, vor dem Verlegen des Kabels die konkrete Installationsumgebung zu begutachten und die Verdrahtung so zu planen, dass Sie eine sichere und stabile Stromversorgung und eine sinnvolle Kabelstrecke erzielen.

- Machen Sie sich vor dem Verlegen des Kabels mit der Installationsumgebung einschließlich der Verkabelungsdistanz, der Umgebung und elektromagnetischer Störungen usw. vertraut.
- Wählen Sie ein Kabel mit einer Nennspannung, die über der tatsächlichen Spannung liegt, um auch bei ungleichmäßiger Spannung einen normalen Betrieb zu gewährleisten.
- Achten Sie zum Schutz des Strom- und Signalkabels vor Sabotage auf den Schutz und die Verstärkung der Kabel.
- Verlegen Sie das Kabel weder zu straff noch zu locker.
- Die Verkabelung der
	- Hochgeschwindigkeits-Kuppelkamera sollte von Fachleuten vorgenommen werden.

### **2.2 Wandmontage für Typ A**

#### *Schritte:*

<sup>1. (</sup>Optional) Setzen Sie eine microSD-Karte ein.

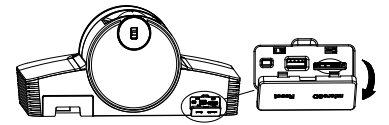

2. Verwenden Sie M4-Schrauben, um die Montageplatte an der Wand zu befestigen.

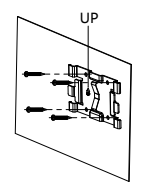

3. Bringen Sie die Kamera an der Montageplatte an.

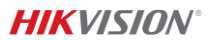

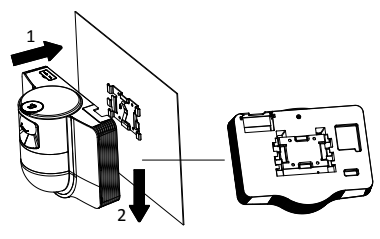

4. Stellen Sie den Kamerawinkel mit dem Joystick und dem Einstellrad ein.

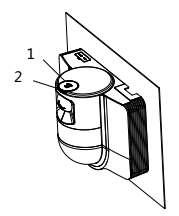

5. Ö ffnen Sie die Staubschutzabdeckung und schließen Sie die Kabel an.

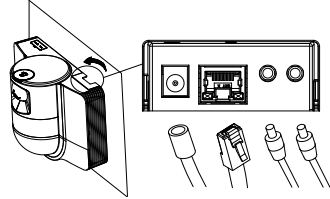

### **2.3 Deckenmontage für Typ B**

#### *Bevor Sie beginnen:*

- Die Decke muss zwischen 5 und 40 mm stark sein.
- Sie muss stabil genug sein, um mehr als das vierfache Gewicht der Kuppelkamera und ihres Zubehörs zu halten.
- Wenn Sie die Hochgeschwindigkeits-Kuppelkamera an einer Holzdecke installieren, befestigen Sie die Grundplatte mit den selbstschneidenden Schrauben.
- Wenn Sie die Kuppelkamera an einer Betondecke installieren, bohren Sie vier 5-mm-Schraubenlöcher in die Decke, wobei Sie die Löcher in der Grundplatte als Schablone nehmen, und befestigen Sie anschließend die Grundplatte mit Dübelschrauben an der Decke.

#### *Schritte:*

- 1. Bohren Sie vier Löcher in die Decke, indem Sie die Schraubenlöcher in der Grundplatte als Schablone nehmen.
- 2. Befestigen Sie die Grundplatte mit vier Schrauben an der Decke.

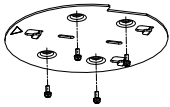

3. Befestigen Sie die Montageplatte mit drei Gewindestiften an der Hochgeschwindigkeits-Kuppelkamera.

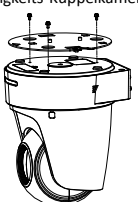

4. Richten Sie den Pfeil auf der Montageplatte mit der Grundplatte aus.

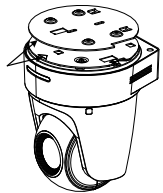

5. Drücken Sie die Hochgeschwindigkeits-Kuppelkamera nach oben und dann in Pfeilrichtung nach vorn. Wenn die Hochgeschwindigkeits-Kuppelkamera in der richtigen Position ist, rastet die Feder automatisch in den Sicherungsclip ein.

### **2.4 Einschaltroutine**

Stellen Sie sicher, dass alle Kabel korrekt angeschlossen sind, und schalten Sie die Hochgeschwindigkeits-Kuppelkamera ein, um die Einschaltroutine auszuführen.

Das Gerät führt automatisch einen Selbsttest durch. Anschließend können Sie die Live-Ansicht aufrufen und prüfen, ob die PTZ-Steuerung normal funktioniert.

#### *Hinweis:*

Wenn sich die Hochgeschwindigkeits-Kuppelkamera nicht fehlerfrei einschalten lässt, überprüfen Sie die Kabelverbindung.

### *Español*

<span id="page-19-0"></span>Lea este manual antes de usar el producto. La apariencia del producto es meramente referencial y puede variar a la del producto real.

#### **© 2022 Hangzhou Hikvision Digital Technology Co., Ltd. Todos los derechos reservados.**

#### **Sobre este manual**

Este manual incluye las instrucciones de utilización y gestión del producto. Las figuras, gráficos, imágenes y cualquier otra información que encontrará en lo sucesivo tienen únicamente fines descriptivos y aclaratorios. La información incluida en el manual está sujeta a cambios, sin aviso previo, debido a las actualizaciones de software u otros motivos. Visite el sitio web de Hikvision —http://www.hikvision.com/— para acceder a la última versión de este manual.

Utilice este manual con la guía y asistencia de profesionales capacitados en el soporte del producto.

#### **Marcas registradas**

 $HIKVISION$  y otras marcas comerciales y logotipos de Hikvision son propiedad de Hikvision en diferentes jurisdicciones.

Las demás marcas comerciales y logotipos mencionados son propiedad de sus respectivos dueños.

#### **Descargo de responsabilidad**

EN LA MEDIDA MÁXIMA PERMITIDA POR LAS LEYES APLICABLES, ESTE MANUAL Y EL PRODUCTO DESCRITO —INCLUIDOS SU HARDWARE, SOFTWARE Y FIRMWARE— SE SUMINISTRAN «TAL CUAL» Y «CON TODOS SU FALLOS Y ERRORES». HIKVISION NO OFRECE GARANTÍAS, EXPLÍCITAS O

IMPLÍCITAS, INCLUIDAS, A MODO ENUNCIATIVO, COMERCIABILIDAD, CALIDAD SATISFACTORIA O IDONEIDAD PARA UN PROPÓ SITO EN PARTICULAR. EL USO QUE HAGA DEL PRODUCTO CORRE BAJO SU ÚNICO RIESGO. EN NINGÚN CASO, HIKVISION PODRÁ CONSIDERARSE RESPONSABLE ANTE USTED DE NINGÚN DAÑO ESPECIAL, CONSECUENTE, INCIDENTAL O INDIRECTO, INCLUYENDO, ENTRE OTROS, DAÑ OS POR PÉRDIDAS DE BENEFICIOS COMERCIALES, INTERRUPCIÓ N DE LA ACTIVIDAD COMERCIAL, PÉRDIDA DE DATOS, CORRUPCIÓ N DE LOS SISTEMAS O PÉRDIDA DE DOCUMENTACIÓ N, YA SEA POR INCUMPLIMIENTO DEL CONTRATO, AGRAVIO (INCLUYENDO NEGLIGENCIA), RESPONSABILIDAD DEL PRODUCTO O EN RELACIÓN CON EL USO DEL PRODUCTO. INCLUSO CUANDO HIKVISION HAYA RECIBIDO UNA NOTIFICACIÓN DE LA POSIBILIDAD DE DICHOS DAÑOS O PÉRDIDAS.

USTED RECONOCE QUE LA NATURALEZA DE INTERNET IMPLICA RIESGOS DE SEGURIDAD INHERENTES Y HIKVISION NO TENDRÁ NINGUNA RESPONSABILIDAD POR EL FUNCIONAMIENTO ANORMAL, FILTRACIONES DE PRIVACIDAD U OTROS DAÑ OS RESULTANTES DE ATAQUES CIBERNÉTICOS, ATAQUES DE HACKERS, INFECCIONES DE VIRUS U OTROS RIESGOS DE SEGURIDAD DE INTERNET; SIN EMBARGO, HIKVISION PROPORCIONARÁ APOYO TÉCNICO OPORTUNO DE SER NECESARIO.

USTED ACEPTA USAR ESTE PRODUCTO DE CONFORMIDAD CON TODAS LAS LEYES APLICABLES Y SOLO USTED ES EL Ú NICO RESPONSABLE DE ASEGURAR QUE EL USO CUMPLA CON DICHAS LEYES. EN ESPECIAL, USTED ES RESPONSABLE DE USAR ESTE PRODUCTO DE FORMA QUE NO INFRINJA LOS DERECHOS DE TERCEROS, INCLUYENDO, DE MANERA ENUNCIATIVA MAS NO LIMITATIVA, DERECHOS DE PUBLICIDAD, DERECHOS DE PROPIEDAD INTELECTUAL, DERECHOS RELATIVOS A LA PROTECCIÓ N DE DATOS Y OTROS DERECHOS RELATIVOS A LA PRIVACIDAD. NO UTILIZARÁ ESTE PRODUCTO PARA NINGÚ N USO FINAL PROHIBIDO, INCLUYENDO EL DESARROLLO O LA PRODUCCIÓ N DE ARMAS DE DESTRUCCIÓN MASIVA, EL DESARROLLO O PRODUCCIÓN DE ARMAS QUÍMICAS O BIOLÓ GICAS, NINGUNA ACTIVIDAD EN EL CONTEXTO RELACIONADO CON ALGÚ N EXPLOSIVO NUCLEAR O EL CICLO DE COMBUSTIBLE NUCLEAR INSEGURO O EN APOYO DE ABUSOS DE LOS DERECHOS HUMANOS.

EN CASO DE HABER CONFLICTO ENTRE ESTE MANUAL Y LA LEGISLACIÓN VIGENTE, ESTA ÚLTIMA PREVALECERÁ.

#### **Información normativa**

#### **Declaración de conformidad de la UE**

Este producto y, cuando corresponda, los accesorios incluidos, también tienen la marca "CE" y por tanto cumplen los estándares europeos armonizados enumerados bajo la directiva de CEM 2014/30/UE, la directiva RoHS 2011/65/UE.

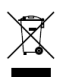

2012/19/UE (directiva RAEE, residuos de aparatos eléctricos y electromagnéticos): En la Unión Europea, los productos marcados con este símbolo

no pueden ser desechados en el sistema de basura municipal sin recogida selectiva. Para un reciclaje

adecuado, entregue este producto en el lugar de compra del equipo nuevo equivalente o deshágase de él en el punto de recogida designado a tal efecto. Para más información , visite: www.recyclethis.info.

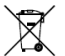

2006/66/CE (directiva sobre baterías): Este producto lleva una batería que no puede ser desechada en el sistema municipal de basuras sin recogida selectiva dentro de la Unión Europea. Consulte la

documentación del producto para ver la información específica de la batería. La batería lleva marcado este símbolo, que incluye unas letras indicando si contiene cadmio (Cd), plomo (Pb), o mercurio (Hg). Para un reciclaje adecuado, entregue la batería a su vendedor o llévela al punto de recogida de basuras designado a tal efecto. Para más información , visite: www.recyclethis.info.

#### **Instrucciones de seguridad**

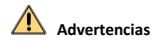

#### **Leyes y normativas**

El dispositivo debe ser utilizado cumpliendo con la legislación local y las normativas de seguridad eléctrica y prevención de incendios.

#### **Seguridad eléctrica**

PRECAUCIÓ N: Para reducir el riesgo de incendio, reemplace el fusible por otro del mismo tipo y clasificación.

Este equipo tiene que instalarse con un sistema de alimentación ininterrumpida (SAI) incorporado para evitar el riesgo de reinicio.

#### **Batería**

No se trague la pila. ¡Existe riesgo de quemaduras químicas!

Este producto incorpora una pila de botón. Si se traga la pila de botón, podría sufrir quemaduras internas de importancia en solo 2 horas que podrían ocasionarle la muerte.

Mantenga las baterías nuevas y usadas fuera del alcance de los niños.

Si el compartimento de la batería no cierra debidamente, deje de usar el producto y manténgalo fuera del alcance de los niños.

Si sospecha que una batería ha sido tragada o introducida en alguna parte del cuerpo, busque atención médica de inmediato.

PRECAUCIÓ N: Riesgo de explosión si se reemplaza la batería por otra de tipo incorrecto.

Una sustitución inadecuada de la batería por otra de tipo incorrecto podría inhabilitar alguna medida de protección (por ejemplo, en el caso de algunas baterías de litio).

No arroje la batería al fuego ni la meta en un horno caliente, ni intente aplastar o cortar mecánicamente la batería, ya que podría explotar.

No deje la batería en lugares con temperaturas extremadamente altas, ya que podría explotar o tener fugas de líquido electrolítico o gas inflamable.

No permita que la batería quede expuesta a una presión de aire extremadamente baja, ya que podría explotar o tener fugas de líquido electrolítico o gas inflamable.

Deshágase de las baterías usadas conforme a las instrucciones.

#### **Instalación**

No coloque nunca el equipo en una ubicación inestable. El equipo podría caer y provocar graves lesiones o la muerte.

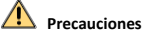

#### **Prevención de incendios**

No coloque llamas abiertas, como velas encendidas, sobre el equipo.

El puerto serie del equipo se utiliza únicamente con fines de depuración.

No conecte varios dispositivos a un adaptador de corriente, ya que una sobrecarga en el adaptador podría causar un sobrecalentamiento y suponer un riesgo de incendio.

#### **Superficie caliente**

PRECAUCIÓN: ¡Elementos calientes! Los dedos se pueden quemar al manipular esas partes.

**WARNING HOT SHREACE DO NOT TOUCH** 

Esta pegatina está para indicar que el elemento marcado puede estar caliente y no debe tocarse sin tener cuidado. Espere media hora después de apagar el

equipo para tocar las partes.

Los dispositivos con esta etiqueta han sido diseñados para instalarlos en una ubicación de acceso restringido. El acceso solo está permitido al personal de servicio o a los usuarios conscientes de las razones por las que la ubicación está restringida y que conocen las precauciones que se deben tener en cuenta.

#### **Instalación**

Instale el equipo de acuerdo con las instrucciones de este manual.

Asegúrese de que se ha cortado la alimentación eléctrica antes de conectar, instalar o desmontar el dispositivo.

Con el fin de evitar lesiones y, de acuerdo con las instrucciones de instalación, este equipo debe estar firmemente sujeto al techo.

#### **Transporte**

Guarde el dispositivo en su paquete original o en uno similar cuando lo transporte.

No deje caer el producto ni lo someta a impactos físicos.

#### **Fuente de alimentación**

Consulte la etiqueta del dispositivo para conocer la fuente de alimentación normalizada. Compruebe que la fuente de alimentación sea compatible con el dispositivo.

#### **Mantenimiento**

Si el producto no funciona correctamente, por favor, póngase en contacto con su distribuidor o con el centro de servicio técnico más próximo. No nos haremos responsables de los problemas derivados de una reparación o mantenimiento no autorizados.

#### **Limpieza**

Utilice un paño suave y seco para limpiar las superficies interiores y exteriores. No utilice detergentes alcalinos.

#### **Entorno de uso**

Cuando utilice equipos láser, asegúrese de que el objetivo del dispositivo no quede expuesto al rayo láser ya que podría quemarse.

No oriente la lente hacia el sol ni a otras luces brillantes.

Una buena ventilación es necesaria a fin de evitar el sobrecalentamiento y poder garantizar un apropiado entorno de funcionamiento.

NO exponga el dispositivo a entornos excesivamente cálidos, fríos, con polvo, corrosivos, salinos-alcalinos o húmedos. Para los requisitos de temperatura y humedad, consulte las especificaciones del dispositivo.

NO exponga el dispositivo a radiaciones electromagnéticas intensas.

#### **Emergencia**

Si hay presencia de humo, olores o ruidos procedentes del dispositivo, apague la alimentación inmediatamente, desenchufe el cable de alimentación y contacte con el servicio técnico.

#### **Sincronización de hora**

En el caso de que la hora local no esté sincronizada con la hora de la red, ajuste la hora manualmente la primera vez que acceda. Acceda al dispositivo usando el navegador web/software cliente y entre en la interfaz de ajuste de la hora.

### **1. Resumen**

### **1.1 Tipo A**

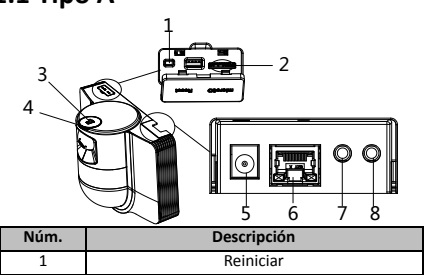

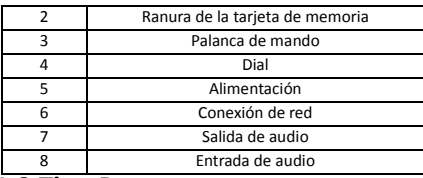

### **1.2 Tipo B**

### **1.2.1 Interfaz frontal**

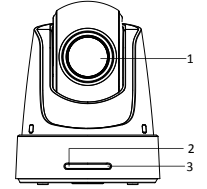

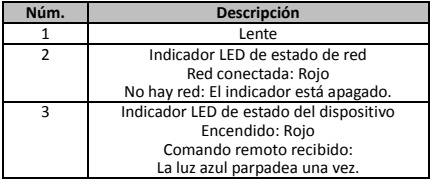

### **1.2.2 Panel trasero**

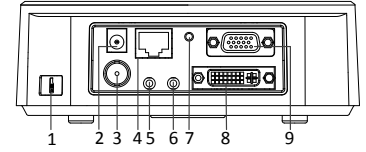

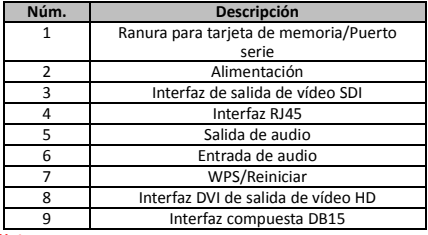

*Nota:*

La función de salida de vídeo SDI varía en función de los diferentes modelos del domo de velocidad.

### **1.2.3 Interfaz inferior**

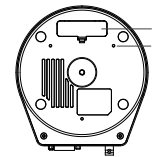

1 2

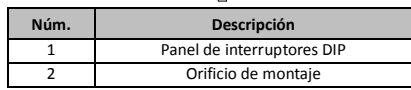

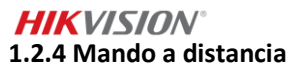

#### *Nota:*

La superposición de los botones puede variar en función de los diferentes mandos a distancia.

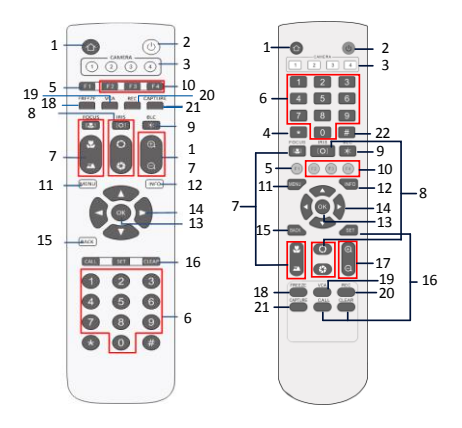

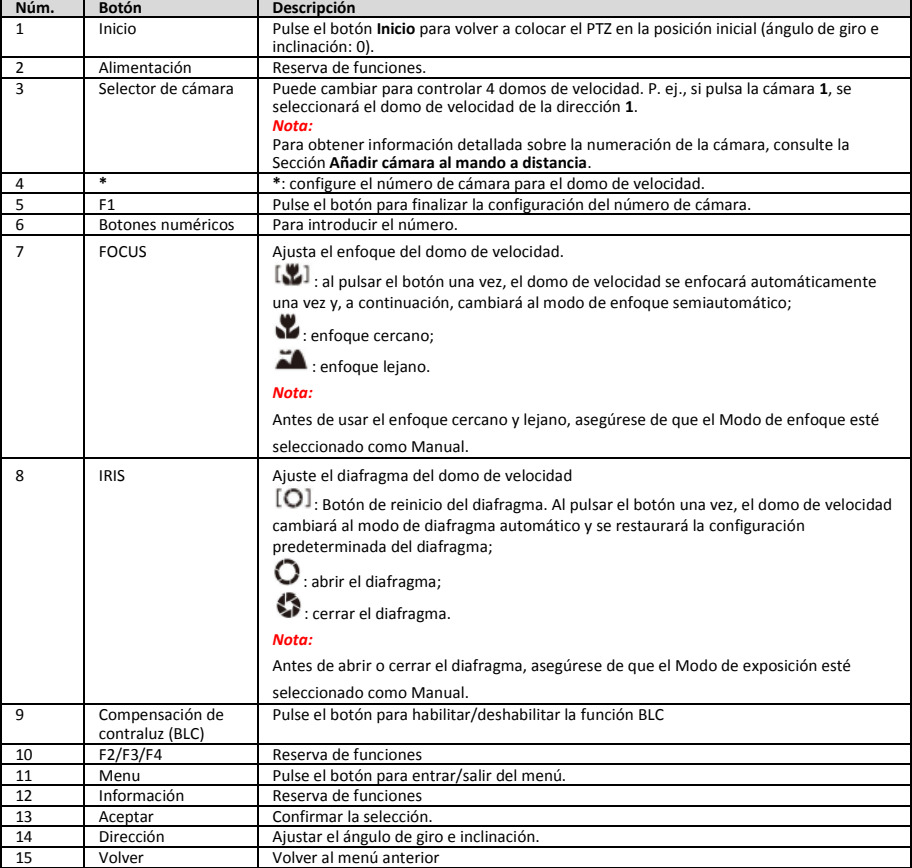

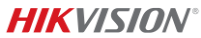

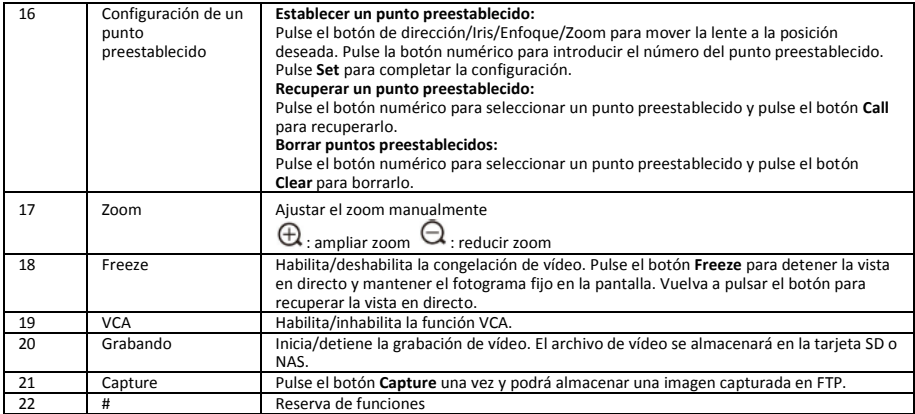

#### **Añadir cámara al mando a distancia**

Esta sección explica cómo añadir una cámara a su mando a distancia. El mando a distancia puede controlar como máximo 4 domos de velocidad.

#### *Antes de empezar:*

Cuando añada solo una cámara a su mando a distancia, asegúrese de que otras cámaras no puedan recibir la señal del mando a distancia.

#### *Pasos:*

- 1. Pulse un número en **CAMERA** para seleccionar un domo de velocidad.
- 2. Pulse el botón \*.<br>3. Pulse E1 para co
- Pulse F1 para configurar el número de cámara.

### **1.2.5 Interfaz DVI-I de salida de vídeo HD**

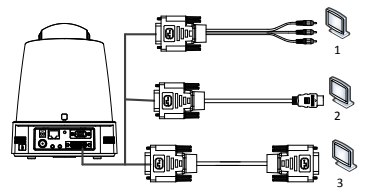

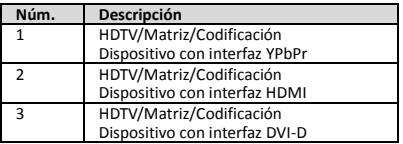

### **1.2.6 Cable compuesto**

Puede utilizar un cable con interfaz compuesta DB15 para implementar funciones como la conexión RS-485/RS-232, entrada/salida de alarma, control de transmisión de la unidad, etc.

#### *Nota:*

El cable tiene que prepararse por separado.

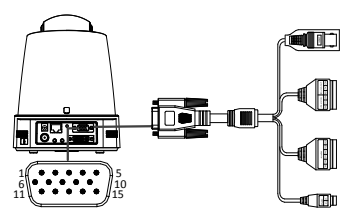

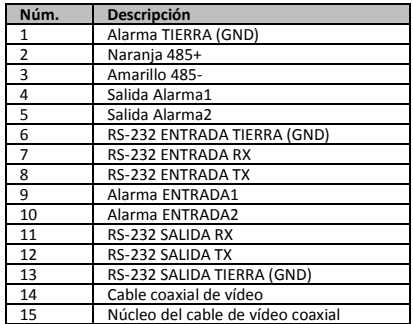

#### *Notas:*

- RS-485: para la conexión de dispositivos de control (teclado, DVR, matriz, etc.).
- Entrada/salida de alarma: la ENTRADA DE ALARMA y la ALARMA DE TIERRA (GND) trabajan en pareja para la entrada de alarma. La SALIDA ALARMA1 y la SALIDA ALARMA2 trabajan en pareja para la salida de alarma.
- RS-232: para implementar la depuración, la actualización y el control.
- Cable de vídeo coaxial: para la salida de la señal de vídeo analógica local.

### **1.2.7 Configuración de los interruptores DIP**

Dos interruptores DIP *SW1* y *SW2* sirven para configurar la dirección del domo de velocidad, la velocidad en baudios, el protocolo, etc., con el valor ACTIVADO = 1 y DESACTIVADO = 0. La etiqueta de los interruptores está en la parte posterior de la cubierta de los INTERRUPTORES, como se muestra a continuación.

Cada número de los interruptores representa un valor DIP, que va del 1 al 8 (de menor a mayor).

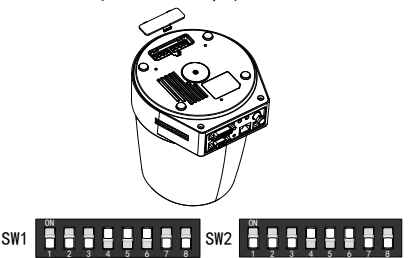

#### *Nota:*

La dirección predeterminada del domo es 0; la velocidad en baudios predeterminada es 2400; el valor predeterminado del terminador de 120 Ω está DESACTIVADO.

#### **Ajustes de la dirección**

El interruptor SW1 se utiliza para configurar la dirección del domo de velocidad.

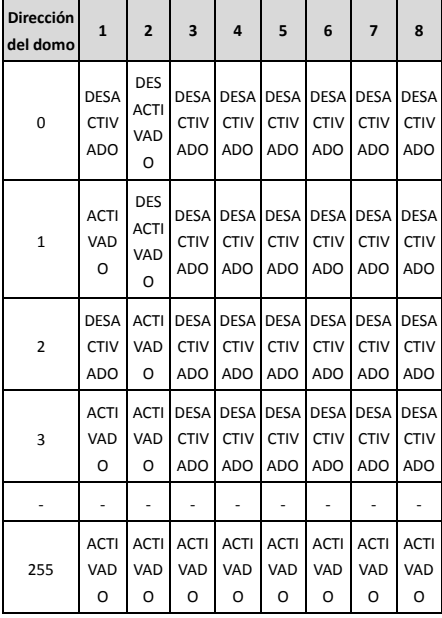

#### **Configuración de la resistencia terminal**

El interruptor n.º 1 del SW2 se usa para encender/apagar la resistencia terminal.

#### *Nota:*

La junta tórica en la ranura de la tapa del interruptor es impermeable.

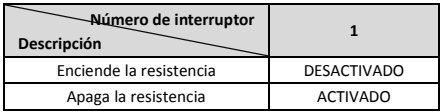

#### **Configuración de la velocidad en baudios**

Los interruptores n.° 2, 3 y 4 del SW2 se usan para configurar la velocidad en baudios del domo de velocidad, de 2400, 4800 y 9600 bps respectivamente. Si está fuera de este rango, la

velocidad en baudios se establecerá en 2400 bps de forma predeterminada. Consulte la siguiente tabla:

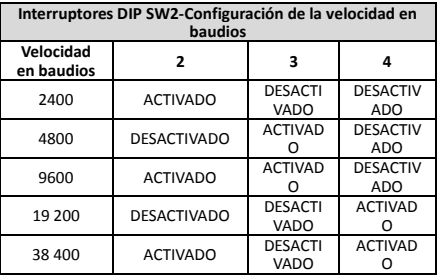

#### **Configuración de la resolución**

Las posiciones 5, 6, 7 y 8 de los interruptores DIP SW2 se usan para configurar la resolución de vídeo.

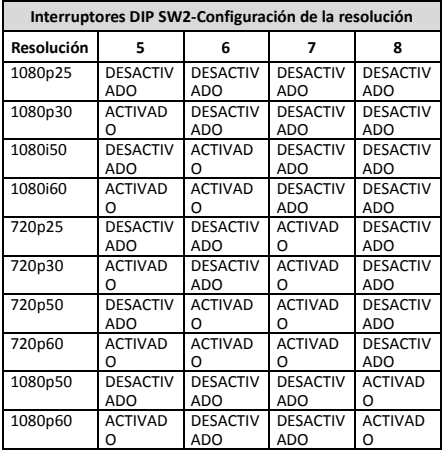

### **2. Instalación**

#### *Antes de empezar:*

Revise el contenido del paquete y asegúrese de que el dispositivo esté en buenas condiciones y se incluyan todas las piezas de montaje.

Recomendamos encarecidamente que, antes de la instalación, conecte el domo de velocidad a la alimentación para probarlo y asegurarse de que funcione con normalidad.

Asegúrese de que el domo de velocidad esté apagado antes de realizar el cableado y la instalación.

### **2.1 Cableado**

A fin de proporcionar una fuente de alimentación segura y estable y una ruta de cableado razonable, se recomienda encarecidamente estudiar el entorno real de la instalación y planificar el cableado antes de la distribución del cable.

- Familiarícese con el entorno de la instalación antes de la distribución del cable, incluyendo la distancia del cableado, el entorno, las interferencias electromagnéticas, etc.
- Elija el cable con un voltaje nominal más alto que el voltaje real para garantizar un funcionamiento normal en caso de voltaje inestable.
- Para proteger el cable de alimentación y el cable de transmisión de señal de la manipulación humana, debe

prestar atención a la protección y el refuerzo de los cables.

- Al distribuir el cable, no lo apriete ni lo deje suelto.
- El cableado del domo de velocidad debe ser realizado por profesionales.

# **2.2 Montaje en la pared del tipo A**

#### *Pasos:*

1. (Opcional) Instale una tarjeta microSD.

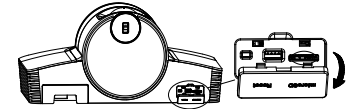

2. Utilice tornillos M4 para fijar la placa de instalación en la pared.

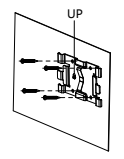

3. Fije la cámara en la placa de instalación.

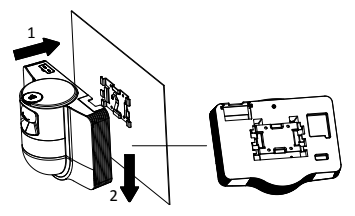

4. Ajuste el ángulo de la cámara con la palanca de mando y el dial.

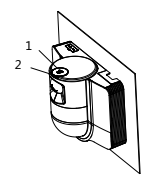

5. Abra la tapa de protección contra el polvo y conecte los cables.

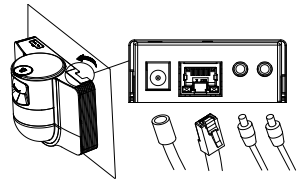

### **2.3 Montaje en el techo del tipo B**

#### *Antes de empezar:*

<span id="page-25-0"></span>El grosor del techo debe oscilar entre 5 y 40 mm.

El techo debe ser lo suficientemente resistente para soportar al menos un peso equivalente a 4 veces el peso del domo y sus accesorios.

**HIK**VISION

- Si el domo de velocidad se instala en un techo de madera, use los tornillos autorroscantes para fijar la base de montaje.
- Si el domo se instala en un techo de cemento, taladre cuatro orificios para tornillos de Φ 5 en el techo de acuerdo con la posición de los orificios y, a continuación, fije la base de montaje al techo con tornillos de expansión.

#### *Pasos:*

- 1. Taladre cuatro orificios para tornillos en el techo de acuerdo con los orificios para tornillos de la base de montaje.
- 2. Fije la base de montaje al techo con cuatro tornillos.

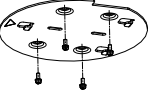

3. Fije la placa de montaje al domo de velocidad con tres tornillos de fijación.

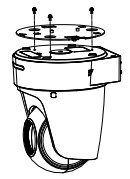

4. Alinee la dirección de la flecha en la placa de montaje con la base de montaje.

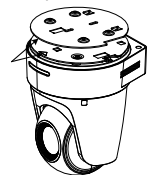

5. Empuje el domo de velocidad hacia arriba y, a continuación, hacia adelante en la dirección de la flecha. Cuando el domo de velocidad se coloque en su posición, el resorte encajará automáticamente en el clip de bloqueo con firmeza.

### **2.4 Acción de encendido**

Asegúrese de que todos los cables estén conectados correctamente y encienda el domo de velocidad para realizar la acción de encendido.

El dispositivo realizará acciones de autocomprobación automáticamente. A continuación podrá obtener la vista en directo y comprobar si el control de PTZ puede funcionar con normalidad.

#### *Nota:*

Si el domo de velocidad no se puede encender sin que se produzcan daños, compruebe cuidadosamente la conexión de los cables.

*Italiano*

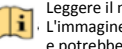

Leggere il manuale prima di utilizzare il dispositivo. L'immagine del prodotto serve solo come riferimento e potrebbe differire dal prodotto effettivo.

**© 2022 Hangzhou Hikvision Digital Technology Co., Ltd. Tutti** 

#### **i diritti riservati.**

#### **Informazioni sul presente Manuale**

Il presente Manuale contiene le istruzioni per l'uso e la gestione del prodotto. Le illustrazioni, i grafici e tutte le altre

informazioni di seguito riportate hanno solo scopi illustrativi ed esplicativi. Le informazioni contenute nel Manuale sono soggette a modifiche senza preavviso in seguito ad aggiornamenti del firmware o per altri motivi. Scaricare la versione più recente del presente Manuale dal sito web di Hikvision (http://www.hikvision.com/).

Utilizzare il presente Manuale con la supervisione e l'assistenza di personale qualificato nel supporto del prodotto.

#### **Marchi commerciali**

HIKVISION e gli altri marchi e loghi di Hikvision sono di proprietà di Hikvision in varie giurisdizioni.

Gli altri marchi registrati e loghi menzionati appartengono ai rispettivi proprietari.

#### **Esclusione di responsabilità**

NELLA MISURA MASSIMA CONSENTITA DALLA LEGGE VIGENTE, QUESTO MANUALE E IL PRODOTTO DESCRITTO, CON IL SUO HARDWARE, SOFTWARE E FIRMWARE, SONO FORNITI "COSÌ COME SONO" E "CON TUTTI I DIFETTI E GLI ERRORI". HIKVISION NON RILASCIA ALCUNA GARANZIA, NÉ ESPRESSA NÉ IMPLICITA COME, SOLO A TITOLO DI ESEMPIO, GARANZIE DI COMMERCIABILITÀ, QUALITÀ SODDISFACENTE O IDONEITÀ PER UN USO SPECIFICO. L'UTENTE UTILIZZA IL PRODOTTO A PROPRIO RISCHIO. HIKVISION DECLINA QUALSIASI RESPONSABILITÀ VERSO L'UTENTE IN RELAZIONE A DANNI SPECIALI, CONSEQUENZIALI E INCIDENTALI, COMPRESI, TRA GLI ALTRI, I DANNI DERIVANTI DA MANCATO PROFITTO, INTERRUZIONE DELL'ATTIVITÀ O PERDITA DI DATI, DANNEGGIAMENTO DI SISTEMI O PERDITA DI DOCUMENTAZIONE, DERIVANTI DA INADEMPIENZA CONTRATTUALE, ILLECITO (COMPRESA LA NEGLIGENZA), RESPONSABILITÀ PER DANNI AI PRODOTTI O ALTRIMENTI IN RELAZIONE ALL'USO DEL PRODOTTO, ANCHE QUALORA HIKVISION SIA STATA INFORMATA DELLA POSSIBILITÀ DI TALI DANNI O PERDITE.

L'UTENTE RICONOSCE CHE LA NATURA DI INTERNET PREVEDE RISCHI DI SICUREZZA INTRINSECHI E CHE HIKVISION DECLINA QUALSIASI RESPONSABILITÀ IN RELAZIONE A FUNZIONAMENTI ANOMALI, VIOLAZIONE DELLA RISERVATEZZA O ALTRI DANNI RISULTANTI DA ATTACCHI INFORMATICI, INFEZIONE DA VIRUS O ALTRI RISCHI LEGATI ALLA SICUREZZA SU INTERNET; TUTTAVIA, HIKVISION FORNIRÀ TEMPESTIVO SUPPORTO TECNICO, SE NECESSARIO.

L'UTENTE ACCETTA DI UTILIZZARE IL PRODOTTO IN CONFORMITÀ A TUTTE LE LEGGI VIGENTI E DI ESSERE IL SOLO RESPONSABILE DI TALE UTILIZZO CONFORME. IN PARTICOLARE, L'UTENTE È RESPONSABILE DEL FATTO CHE L'UTILIZZO DEL PRODOTTO NON VIOLI DIRITTI DI TERZI COME, SOLO A TITOLO DI ESEMPIO, DIRITTI DI PUBBLICITÀ, DIRITTI DI PROPRIETÀ INTELLETTUALE O DIRITTI RELATIVI ALLA PROTEZIONE DEI DATI E ALTRI DIRITTI RIGUARDANTI LA PRIVACY. L'UTENTE NON DEVE UTILIZZARE IL PRODOTTO PER QUALSIASI USO FINALE VIETATO, COMPRESI LO SVILUPPO O LA PRODUZIONE DI ARMI DI DISTRUZIONE DI MASSA, LO SVILUPPO O LA PRODUZIONE DI ARMI CHIMICHE O BIOLOGICHE, QUALSIASI ATTIVITÀ COLLEGATA ALL'UTILIZZO DI ESPLOSIVI O COMBUSTIBILI NUCLEARI NON SICURI OPPURE A SOSTEGNO DI VIOLAZIONI DEI DIRITTI DELL'UOMO.

IN CASO DI CONFLITTO TRA IL PRESENTE MANUALE E LA LEGGE VIGENTE, PREVARRÀ QUEST'ULTIMA.

#### **Informazioni sulle norme**

#### **Dichiarazione di conformità UE**

Questo prodotto e gli eventuali accessori in dotazione sono contrassegnati con il marchio "CE" e sono quindi conformi alle norme europee armonizzate vigenti di cui alla direttiva EMC 2014/30/UE e alla direttiva RoHS 2011/65/UE.

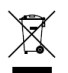

2012/19/UE (Direttiva RAEE): i prodotti contrassegnati con il presente simbolo non possono essere smaltiti come rifiuti domestici indifferenziati nell'Unione europea. Per lo smaltimento corretto, restituire il prodotto al

rivenditore in occasione dell'acquisto di un nuovo dispositivo

o smaltirlo nei punti di raccolta autorizzati. Ulteriori informazioni sono disponibili sul sito: www.recyclethis.info.

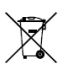

2006/66/CE (Direttiva batterie): questo prodotto contiene una batteria e non è possibile smaltirlo con i rifiuti domestici indifferenziati nell'Unione europea. Fare riferimento alla documentazione del

prodotto per le informazioni specifiche sulla batteria. La batteria è contrassegnata con il presente simbolo, che potrebbe includere le sigle di cadmio (Cd), piombo (Pb) o mercurio (Hg). Per lo smaltimento corretto, restituire la batteria al rivenditore locale o smaltirla nei punti di raccolta autorizzati. Ulteriori informazioni sono disponibili sul sito: www.recyclethis.info.

**Istruzioni per la sicurezza**

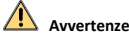

#### **Leggi e regolamenti**

Il dispositivo deve essere utilizzato rispettando le leggi locali, le norme sulla sicurezza elettrica e le norme sulla prevenzione degli incendi.

#### **Sicurezza elettrica**

ATTENZIONE: Per ridurre il rischio di incendi, sostituire i fusibili solo con altri dello stesso tipo e dello stesso valore nominale.

L'attrezzatura dovrà essere installata, integrandovi un gruppo di continuità per evitare che il sistema possa riavviarsi.

#### **Batteria**

Non ingerire le batterie. Rischio di ustioni chimiche!

Questo prodotto contiene una batteria a bottone. Se ingerita, la batteria a bottone può causare gravi ustioni interne in sole 2 ore e portare anche alla morte.

tenere le batterie nuove e quelle usate lontano dalla portata dei bambini.

Se il vano batteria non si chiude bene, interrompere l'uso del prodotto e tenerlo lontano dai bambini.

Se si pensa che una batteria possa essere stata ingerita o possa essere penetrata in qualsiasi parte del corpo, rivolgersi immediatamente a un medico.

ATTENZIONE: Esiste il rischio di esplosione se la batteria viene sostituita con una di tipo non corretto.

La sostituzione della batteria con una di tipo non idoneo può impedire il corretto funzionamento dei sistemi di sicurezza (ad esempio con alcuni tipi di batterie al litio).

Non gettare le batterie nel fuoco o in un forno caldo ed evitare di schiacciarle o tagliarle, per prevenire il rischio di esplosioni.

NON lasciare le batterie in ambienti con temperature estremamente alte, perché possono esplodere o perdere liquidi o gas infiammabili.

NON sottoporre le batterie a una pressione atmosferica estremamente bassa, perché possono esplodere o perdere liquidi o gas infiammabili.

Smaltire le batterie usate seguendo le istruzioni.

#### **Installazione**

Non collocare mai l'attrezzatura in una posizione instabile. L'attrezzatura potrebbe cadere, causando lesioni personali gravi e anche mortali.

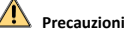

#### **Prevenzione degli incendi**

Non collocare sull'attrezzatura sorgenti di fiamme libere, come candele accese.

La porta seriale del dispositivo serve solo per attività di debugging.

Non collegare più apparecchi a un alimentatore, perché un sovraccarico dell'alimentatore può causarne il surriscaldamento e determinare pericolo di incendio.

**Superficie calda**

#### ATTENZIONE: elementi caldi! Rischio di ustioni alle dita

**WARNING HOT SURFACE DO NOT TOUCH**  maneggiando questi elementi. Questo adesivo indica che l'elemento contrassegnato può essere caldo e non deve essere toccato senza prestare la

dovuta attenzione. Attendere mezz'ora dopo lo spegnimento dell'attrezzatura prima di toccare questi elementi.

I dispositivi con questo adesivo sono destinati all'installazione in ambienti ad accesso limitato. L'accesso è consentito solo a personale di servizio o utenti istruiti sui motivi delle limitazioni applicate all'ambiente e sulle eventuali precauzioni da adottare.

#### **Installazione**

Installare l'attrezzatura seguendo le istruzioni del presente manuale.

Controllare che la corrente sia staccata la corrente prima di cablare, installare o disassemblare il dispositivo.

Per prevenire lesioni, questa attrezzatura deve essere fissata in sicurezza al soffitto in conformità con le istruzioni di installazione.

#### **Trasporto**

Per trasportare il dispositivo, riporlo nella confezione originale o in una analoga.

Non lasciar cadere il prodotto e non sottoporlo a impatti.

#### **Alimentazione**

Consultare l'etichetta sul dispositivo per quanto riguarda l'alimentazione standard. Assicurarsi che l'alimentazione corrisponda a quella del dispositivo.

#### **Manutenzione**

Se il prodotto non funziona correttamente, rivolgersi al rivenditore o al centro di assistenza più vicino. Decliniamo qualsiasi responsabilità in relazione a problemi causati da interventi di riparazione o manutenzione non autorizzati.

#### **Pulizia**

Utilizzare un panno morbido e asciutto per pulire le superfici interne ed esterne. Non utilizzare detergenti alcalini.

#### **Ambiente di utilizzo**

Quando si utilizzano apparecchiature laser, non esporre l'obiettivo del dispositivo al raggio laser, che potrebbe bruciarlo.

Non esporre l'obiettivo al sole o ad altre sorgenti eccessivamente luminose.

Per evitare l'accumulo di calore è necessaria una buona ventilazione in modo da garantire un ambiente operativo adeguato.

NON esporre il dispositivo ad ambienti estremamente caldi, freddi, polverosi, corrosivi, salino-alcalini o umidi. Per i parametri di temperatura e umidità, consultare le indicazioni specifiche sul dispositivo.

NON esporre il dispositivo a radiazione elettromagnetica elevata.

#### **Emergenza**

Se il dispositivo emette fumo, odori o rumori, spegnerlo immediatamente e scollegare il cavo di alimentazione, quindi rivolgersi a un centro di assistenza.

#### **Sincronizzazione dell'ora**

Impostare l'ora del dispositivo manualmente per il primo accesso se l'ora locale non è sincronizzata con quella della rete. Accedere al dispositivo tramite browser Web/software client e andare all'interfaccia delle impostazioni dell'ora.

### **1 Panoramica**

### **1.1 Tipo A**

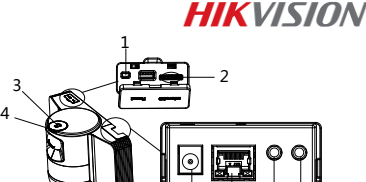

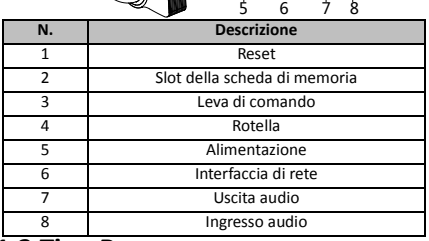

### **1.2 Tipo B 1.2.1 Interfaccia anteriore**

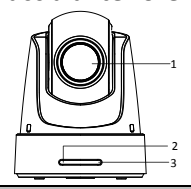

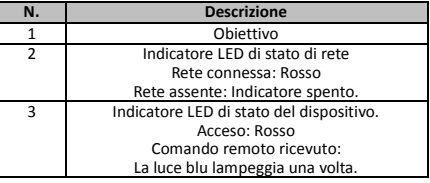

### **1.2.2 Pannello posteriore**

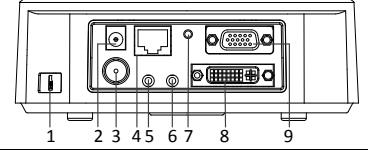

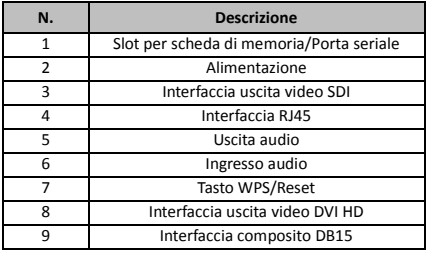

#### *Nota:*

La funzione di uscita video SDI varia a seconda dei modelli di speed dome.

**1.2.3 Interfaccia inferiore**

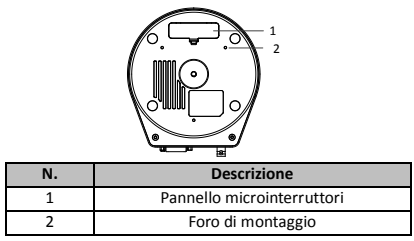

### **1.2.4 Telecomando**

*Nota:*

La disposizione dei tasti può variare in base al telecomando effettivo.

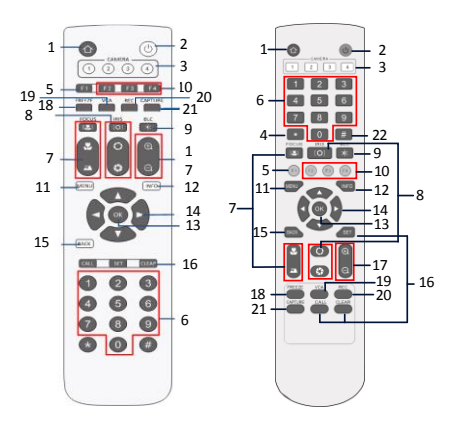

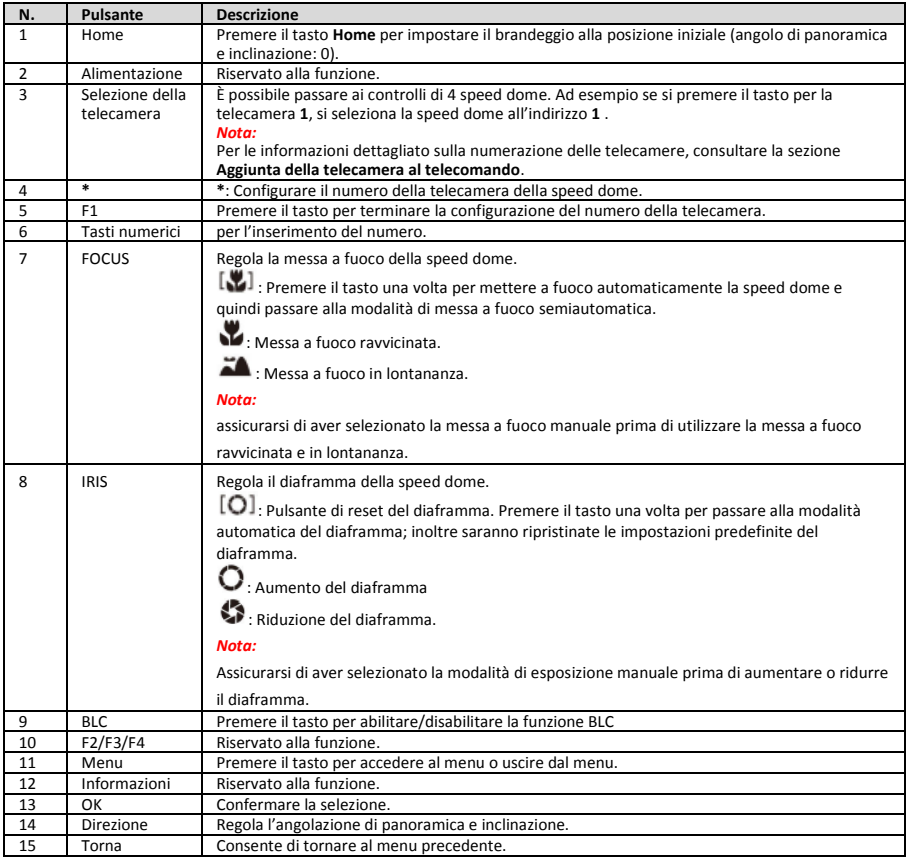

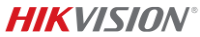

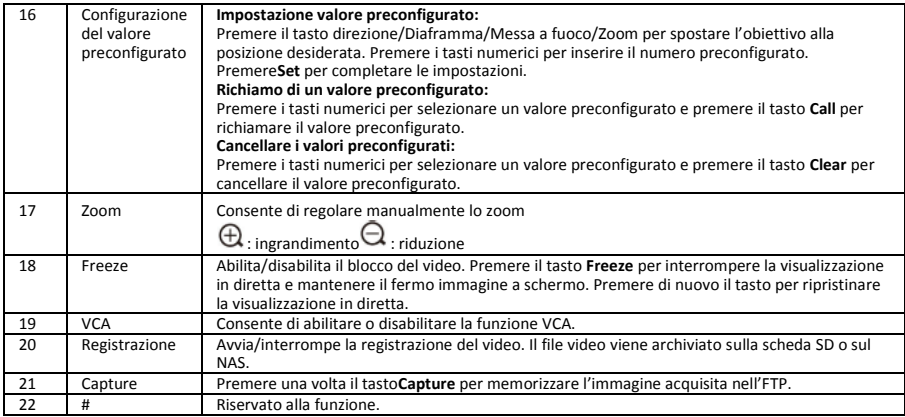

#### **Aggiunta della telecamera al telecomando**

Questa sezione spiega come aggiungere una telecamera al telecomando. Il telecomando è in grado di controllare fino a 4 telecamere speed dome.

#### *Prima di iniziare:*

quando si aggiunge solo una telecamera alla volta al telecomando, assicurarsi che le altre telecamera non ricevano il segnale del telecomando.

#### *Procedura:*

- 1. Premere un numero sul selettore della TELE **CAMERA** per selezionare una speed dome.
- 2. Premere il tasto \*.<br>3. Premere E1 ner im
- Premere F1 per impostare il numero della telecamera.

### **1.2.5 Interfaccia uscita video DVI-I HD**

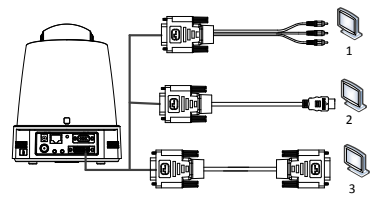

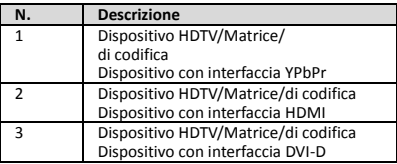

### **1.2.6 Cavo composito**

È possibile utilizzare un cavo con interfaccia composita DB15 per implementare funzioni come connessione RS-485/RS-232, ingresso/uscita di allarme, controllo della trasmissione dell'unità, ecc.

#### *Nota:*

Il cavo deve essere preparato a parte.

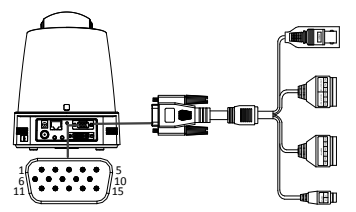

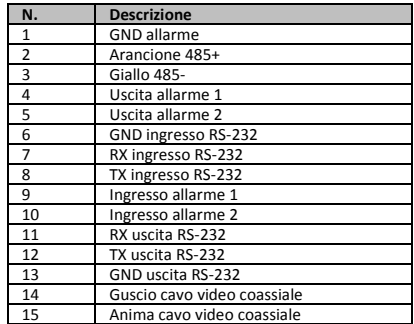

#### *Note:*

- RS-485: Per il collegamento di dispositivi di controllo (tastiera, DVR, matrice, ecc.).
- Ingresso/Uscita allarme: ALARM IN e ALARM GND funzionano in coppia per l'ingresso di allarme. ALARM OUT1 e ALARM OUT2 funzionano in coppia per l'uscita di allarme.
- RS-232: per implementare il debug, l'aggiornamento e il controllo.
- Cavo video coassiale: per l'uscita del segnale video analogico locale.

### **1.2.7 Impostazione dei microinterruttori**

I due microinterruttori *SW1* e *SW2* servono per impostare l'indirizzo della speed dome, il baud rate, il protocollo, ecc., con valore ATTIVO = 1 e DISATTIVO = 0. L'etichetta dell'interruttore si trova sul retro del coperchio degli interruttori come mostrato di seguito.

Ciascun numero dell'interruttore rappresenta un valore DIP, compreso tra 1 e 8 dal più basso al più alto.

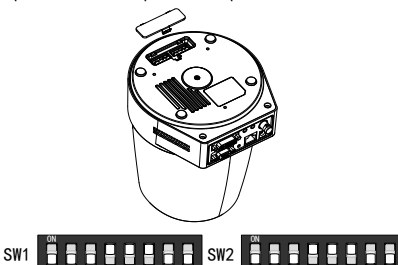

#### *Nota:*

L'indirizzo della telecamera dome predefinito è 0; il baud rate predefinito è 2400; il valore predefinito del terminatore da 120 Ω è DISATTIVO.

1

2 3 4 5 6 7 8

#### **Impostazione dell'indirizzo**

1 2 3 4 5 6 7 8

L'interruttore SW1 serve a impostare l'indirizzo della speed dome.

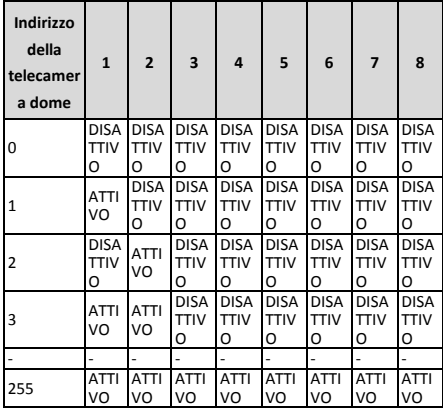

#### **Impostazioni della resistenza terminale**

Il primo interruttore SW2 viene utilizzato per accendere/spegnere la resistenza terminale.

#### *Nota:*

L'o-ring nella scanalatura del coperchio dell'interruttore è impermeabile.

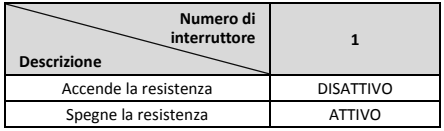

#### **Impostazioni del baud rate**

I numeri 2, 3 e 4 dell'interruttore SW2 servono per impostare il baud rate della speed dome, rispettivamente a 2400 bps, 4800 bps e 9600 bps. Il baud rate sarà impostato su 2400 bps per impostazione predefinita se è fuori da questo intervallo. Consultare la seguente tabella:

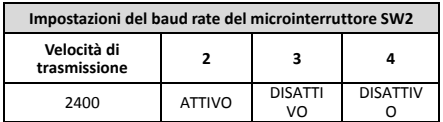

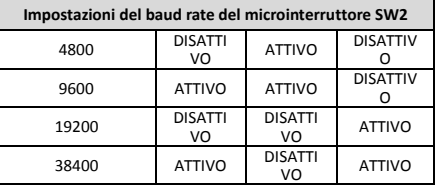

#### **Impostazioni della risoluzione**

Le posizioni 5, 6, 7 e 8 del microinterruttore SW2 servono per impostare la risoluzione video.

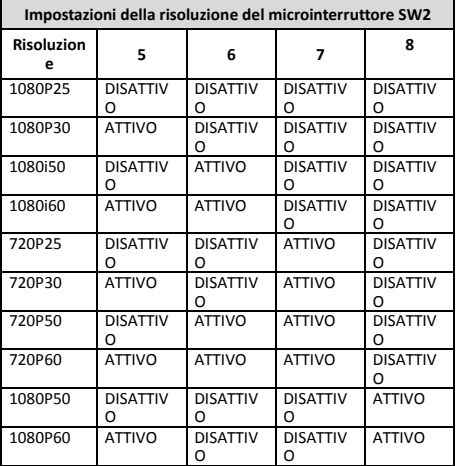

# **2 Installazione**

#### *Prima di iniziare:*

Controllare il contenuto della confezione e assicurarsi che il dispositivo e l'imballaggio siano in buone condizioni e che siano presenti tutte le parti necessarie per l'assemblaggio.

Si consiglia vivamente prima dell'installazione di accendere la speed dome per testarla e assicurarsi che funzioni normalmente.

Assicurarsi che la speed dome sia spenta prima di eseguire cablaggio e installazione.

### **2.1 Cablaggio**

Si consiglia vivamente di esaminare l'ambiente di installazione effettivo e pianificare il cablaggio prima di implementare il dispiegamento accurato del cavo in modo da consentire un'alimentazione sicura e stabile e un instradamento dei cavi ragionevole.

- Prendere dimestichezza con l'ambiente di installazione prima di distribuire il cavo, inclusa la distanza del cablaggio, l'ambiente circostante, le interferenze elettromagnetiche e così via.
- Scegliere il cavo con tensione nominale superiore a quella effettiva per garantire un normale funzionamento in caso di tensione instabile.
- Per proteggere il cavo di alimentazione e il cavo di trasmissione del segnale da manomissioni, è necessario prestare attenzione alla protezione e al rinforzo dei cavi.
- Quando si distribuisce il cavo, non stringerlo o allentarlo.
- Il cablaggio della speed dome deve essere eseguito da professionisti.

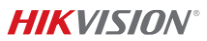

### **2.2 Supporto di montaggio a parete delle telecamere di tipo A**

#### *Procedura:*

1. (Opzionale) Installazione scheda micro SD.

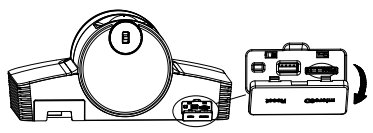

2. Utilizzare le viti M4 per fissare la piastra di installazione sulla parete.

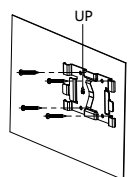

3. Posizionare la telecamera sulla piastra di installazione.

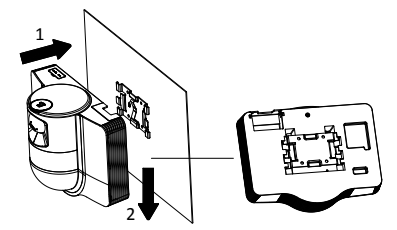

4. Regolare l'angolazione della telecamera con la leva di comando e la rotella di regolazione.

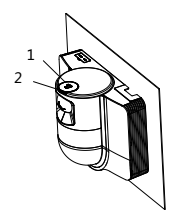

5. Aprire il coperchio antipolvere e collegare i cavi.

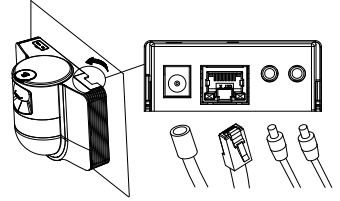

### **2.3 Montaggio a soffitto delle telecamere di tipo B**

<span id="page-31-0"></span>*Prima di iniziare:*

- lo spessore del soffitto deve essere compreso tra 5 e 40 mm.
- Il soffitto deve essere sufficientemente robusto da reggere più di 4 volte il peso della telecamera dome e degli accessori.
- Se si installa la speed dome su soffitto in legno, utilizzare le viti autofilettanti per fissare la base di montaggio.
- Se la telecamera dome è installata sul soffitto in cemento, praticare quattro fori per viti Φ5 sulla parete in base alla posizione dei fori, quindi fissare la base di montaggio alla parete con viti ad espansione.

#### *Procedura:*

- 1. Praticare quattro fori per le viti sul soffitto in base ai fori presenti sulla base di montaggio.
- 2. Fissare la base di montaggio al soffitto utilizzando le quattro viti.

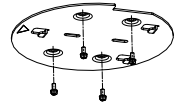

3. Fissare la piastra di montaggio alla speed dome con tre viti di fissaggio.

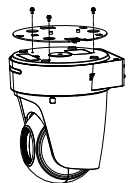

4. Allineare la direzione della freccia sulla piastra di montaggio con la base di montaggio.

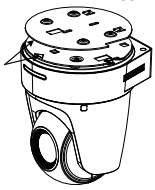

5. Spingere la speed dome verso l'alto e poi in avanti nella direzione della freccia. Quando la speed dome è posizionata, la molla scatta automaticamente nella clip di blocco.

### **2.4 Accensione**

Assicurarsi che tutti i cavi siano collegati correttamente e alimentare la speed dome per eseguire di accensione.

Il dispositivo esegue automaticamente il test automatico, dopodiché è possibile ottenere la visualizzazione in tempo reale dell'immagine e verificare se il controllo del brandeggio funziona normalmente.

#### *Nota:*

Se la speed dome non si accende correttamente, controllare attentamente il collegamento del cavo.

÷

Leia este manual antes de utilizar o produto. O aspeto do produto serve apenas de referência e pode ser diferente do produto real.

**© 2022 Hangzhou Hikvision Digital Technology Co., Ltd.** 

#### *Português* **Todos os direitos reservados.**

**Acerca deste Manual**

O Manual inclui instruções para utilizar e gerir o produto. As

fotografias, os gráficos, as imagens e todas as outras informações doravante apresentadas destinam-se apenas a fins de descritivos e informativos. As informações que constam do Manual estão sujeitas a alteração, sem aviso prévio, devido a atualizações de firmware ou a outros motivos. Pode encontrar a versão mais recente deste Manual no website da Hikvision (http://www.hikvision.com/).

Utilize este Manual sob orientação e com a assistência de profissionais formados neste Produto.

#### **Marcas comerciais**

HIKVISION e outros logótipos e marcas comerciais da Hikvision são propriedade da Hikvision em vários territórios.

Outras marcas comerciais e logótipos mencionados são propriedade dos respetivos proprietários.

#### **Aviso legal**

NA MEDIDA MÁXIMA PERMITIDA PELA LEI APLICÁVEL, ESTE MANUAL E O PRODUTO DESCRITO, COM O SEU HARDWARE, SOFTWARE E FIRMWARE, SÃO FORNECIDOS "TAL COMO ESTÃO" E "COM TODAS AS SUAS FALHAS E ERROS". A HIKVISION EXCLUI, DE FORMA EXPLÍCITA OU IMPLÍCITA, GARANTIAS DE, INCLUINDO E SEM LIMITAÇÃO, COMERCIABILIDADE, QUALIDADE DO SERVIÇO OU ADEQUAÇÃO A UMA FINALIDADE ESPECÍFICA. A SUA UTILIZAÇÃO DESTE PRODUTO É FEITA POR SUA CONTA E RISCO. EM NENHUMA CIRCUNSTÂNCIA, A HIKVISION SERÁ RESPONSÁVEL POR SI EM RELAÇÃO A QUAISQUER DANOS ESPECIAIS, CONSEQUENCIAIS, INCIDENTAIS OU INDIRETOS, INCLUINDO, ENTRE OUTROS, DANOS PELA PERDA DE LUCROS COMERCIAIS, INTERRUPÇÃO DA ATIVIDADE, PERDA DE DADOS, CORRUPÇÃO DE SISTEMAS OU PERDA DE DOCUMENTAÇÃO SEJA COM BASE NUMA VIOLAÇÃO DO CONTRATO, ATOS ILÍCITOS (INCLUÍNDO NEGLIGÊNCIA), RESPONSABILIDADE PELO PRODUTO OU, DE OUTRO MODO, RELACIONADA COM A UTILIZAÇÃO DO PRODUTO, AINDA QUE A HIKVISION TENHA SIDO AVISADA SOBRE A POSSIBILIDADE DE TAIS DANOS OU **DERDAS** 

O UTILIZADOR RECONHECE QUE A NATUREZA DA INTERNET OFERECE RISCOS DE SEGURANÇA INERENTES E QUE A HIKVISION NÃO SERÁ RESPONSABILIZADA POR UM FUNCIONAMENTO ANORMAL, PERDA DE PRIVACIDADE OU OUTROS DANOS RESULTANTES DE ATAQUES INFORMÁTICOS, ATAQUES DE PIRATARIA, INFEÇÃO POR VÍRUS OU OUTROS RISCOS ASSOCIADOS À SEGURANÇA DA INTERNET. NO ENTANTO, A HIKVISION PRESTARÁ APOIO TÉCNICO ATEMPADO, SE SOLICITADO.

O UTILIZADOR ACEITA UTILIZAR ESTE PRODUTO EM CONFORMIDADE COM TODAS AS LEIS APLICÁVEIS E SER O Ú NICO RESPONSÁVEL POR GARANTIR QUE A SUA UTILIZAÇÃO É CONFORME À LEI APLICÁVEL. PARTICULARMENTE, O UTILIZADOR É O RESPONSÁVEL PELA UTILIZAÇÃO DESTE PRODUTO DE MODO QUE NÃO INFRINJA OS DIREITOS DE TERCEIROS, INCLUINDO, ENTRE OUTROS, OS DIREITOS DE PUBLICIDADE, DIREITOS DE PROPRIEDADE INTELECTUAL OU DE PROTEÇÃO DE DADOS, OU QUAISQUER OUTROS DIREITOS DE PRIVACIDADE. O UTILIZADOR NÃO PODERÁ UTILIZAR ESTE PRODUTO PARA QUAISQUER UTILIZAÇÕES FINAIS PROIBIDAS, INCLUINDO O DESENVOLVIMENTO OU PRODUÇÃO DE ARMAS DE DESTRUIÇÃO MACIÇA, DESENVOLVIMENTO OU PRODUÇÃO DE QUÍMICOS OU ARMAS BIOLÓ GICAS, QUAISQUER ATIVIDADES DESENVOLVIDAS NO ÂMBITO DE EXPLOSIVOS NUCLEARES OU CICLOS DE COMBUSTÍVEL NUCLEAR INSEGURO OU PARA APOIAR ABUSOS AOS DIREITOS HUMANOS.

NA EVENTUALIDADE DA OCORRÊNCIA DE ALGUM CONFLITO ENTRE ESTE MANUAL E A LEGISLAÇÃO APLICÁVEL, ESTA Ú LTIMA PREVALECE.

#### **Informações sobre as normas reguladoras**

#### **Declaração de conformidade da UE**

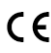

Este produto e, se aplicável, os acessórios fornecidos com o mesmo, têm a marcação "CE" e estão, por isso, em conformidade com os padrões europeus aplicáveis, indicados na diretiva CEM 2014/30/UE e na diretiva RSP 2011/65/UE.

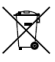

2012/19/UE (Diretiva REEE): Os produtos com este símbolo não podem ser eliminados como resíduos urbanos indiferenciados na União Europeia. Para uma reciclagem adequada, devolva este produto ao seu fornecedor local quando adquirir um novo equipamento equivalente ou elimine-o através dos pontos de recolha

adequados. Para mais informações, consulte: www.recyclethis.info.

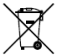

2006/66/CE (diretiva relativa a baterias): Este produto contém uma bateria que não pode ser eliminada como resíduo urbano indiferenciado na União Europeia. Consulte a documentação do produto para obter informações específicas acerca da bateria. A bateria está marcada com este símbolo, que poderá incluir inscrições para indicar a presença de cádmio (Cd), chumbo

(Pb), ou mercúrio (Hg). Para reciclar o produto de forma adequada, devolva a bateria ao seu fornecedor ou coloque-a num ponto de recolha apropriado. Para mais informações, consulte: www.recyclethis.info.

#### **Instruções de segurança**

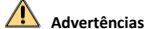

#### **Legislação e regulamentos**

O dispositivo deve ser utilizado em conformidade com as leis, regulamentos de segurança elétrica e regulamentos de prevenção de incêndios locais.

#### **Segurança elétrica**

ADVERTÊNCIA: Para reduzir o risco de incêndio, o fusível deve ser substituído apenas por outro do mesmo tipo e com a mesma potência.

Este equipamento será instalado integrado com UPS (Fonte de Alimentação Ininterrupta) para evitar o risco de reiniciar.

#### **Bateria**

Não ingira a pilha. Perigo de queimadura causada por produtos químicos!

Este produto contém uma pilha celular tipo botão. Se a pilha celular tipo botão for engolida, pode causar queimaduras internas graves em apenas 2 horas e pode provocar a morte.

Mantenha as pilhas novas e usadas longe do alcance das crianças.

Se o compartimento da pilha não fechar de forma segura, suspenda a utilização do produto e mantenha-o longe do alcance das crianças.

Se achar que as pilhas foram engolidas ou colocadas no interior do organismo, consulte um médico de imediato. ADVERTÊNCIA: Existe risco de explosão se a bateria for substituída por outra de tipo incorreto.

A substituição incorreta da bateria por outra de tipo incorreto pode destruir uma proteção (por exemplo, no caso de alguns tipos de bateria de lítio).

Não proceda à eliminação da bateria numa fogueira ou forno quente, ou mediante esmagamento ou corte mecânico da mesma pois tal pode resultar numa explosão.

Não deixe a bateria num ambiente com temperaturas extremamente elevadas pois tal pode resultar numa explosão ou na fuga de líquido inflamável ou gás.

Não sujeite a bateria a pressão de ar extremamente baixa pois tal poderá resultar numa explosão de líquido inflamável ou gás.

Elimine as pilhas usadas de acordo com as instruções.

#### **Instalação**

Nunca coloque o equipamento num local instável. O equipamento pode cair e causar lesões corporais graves ou morte.

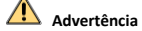

#### **Prevenção de incêndios**

Não deverão ser colocadas fontes de chama livre, como velas acesas, sobre o equipamento.

A porta de série do equipamento é utilizada apenas para a depuração.

Não ligue vários dispositivos a um único adaptador de alimentação, pois a sobretensão de um adaptador poderá causar sobreaquecimento e poderá haver perigo de incêndio.

#### **Superfície quente**

ADVERTÊNCIA: Peças quentes! Queimadura dos dedos resultante do manuseamento das peças.

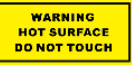

Este autocolante indica que o elemento assinalado pode estar quente, pelo que não lhe deve tocar sem a devida precaução. Desligue o equipamento,

aguarde trinta minutos e só então deverá manusear as peças.

O dispositivo com este autocolante deve ser instalado num local com acesso restrito. Apenas poderão ter acesso a esse dispositivo funcionários e utilizadores que tenham sido instruídos relativamente aos motivos pelos quais essas restrições de localização têm de ser aplicadas e que tenham sido alertados para os cuidados a adotar.

#### **Instalação**

Instale o equipamento de acordo com as instruções constantes deste manual.

Certifique-se de que a alimentação está desligada antes de instalar ou desmontar o dispositivo, assim como antes de ligar cabos ao mesmo.

Para evitar ferimentos, este equipamento deve ser fixado firmemente no teto, de acordo com as instruções de instalação.

#### **Transporte**

Mantenha o dispositivo na embalagem original ou similar, quando o transportar.

Não deixe o produto cair, nem o sujeite a impactos físicos.

#### **Alimentação elétrica**

Consulte na etiqueta do dispositivo qual a alimentação elétrica padrão. Certifique-se de que a alimentação elétrica disponível coincide com a do dispositivo.

#### **Manutenção**

Se o produto não funcionar corretamente, contacte o seu fornecedor ou o seu centro de serviços local. Não assumimos qualquer responsabilidade por problemas causados por reparações ou manutenções não autorizadas.

#### **Limpeza**

Utilize um pano macio e seco para limpar as superfícies interiores e exteriores. Não utilize detergentes alcalinos.

#### **Ambiente da utilização**

Quando estiver a utilizar qualquer equipamento a laser, verifique se a lente do dispositivo não se encontra exposta ao feixe de laser, caso contrário pode queimar.

Não direcione a lente para o sol nem para qualquer outra luz brilhante.

Para evitar acumulação de calor, é necessária uma boa ventilação para um bom ambiente de funcionamento.

NÃO exponha o dispositivo a ambientes extremamente quentes, frios, poeirentos, corrosivos, alcalino salinos ou húmidos. Para ficar a conhecer os requisitos relativos à temperatura e à humidade, consulte as especificações do dispositivo.

NÃO exponha o dispositivo a radiação eletromagnética elevada.

#### **Emergência**

Caso o dispositivo emita fumo, odores ou ruídos, desligue a alimentação elétrica de imediato, retire o cabo de alimentação da tomada e contacte o centro de assistência.

#### **Sincronização da hora**

Se a hora local não estiver sincronizada com a da rede, configure a hora do dispositivo manualmente quando o utilizar pela primeira vez. Aceda ao dispositivo através do browser/software do cliente e visite a interface das definições da hora.

### **1 Descrição geral**

### **1.1 Tipo A**

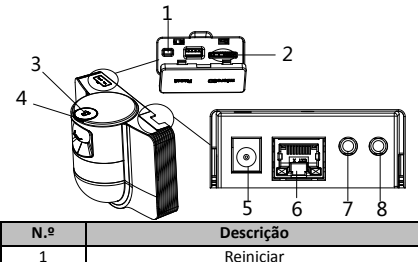

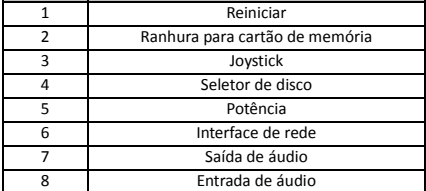

### **1.2 Tipo B 1.2.1 Interface frontal**

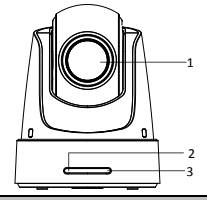

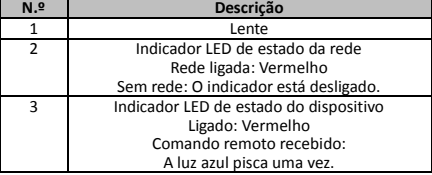

### **1.2.2 Painel traseiro**

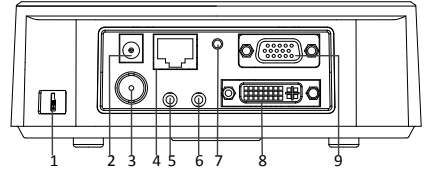

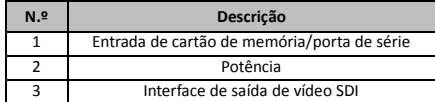

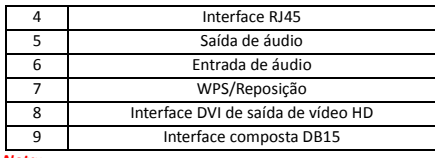

*Nota:*

A função de saída de vídeo SDI varia dependendo dos diferentes modelos de speed dome.

# **1.2.3 Interface do fundo**

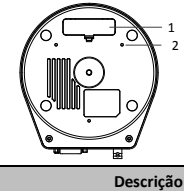

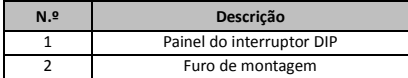

### **1.2.4 Controlo remoto**

#### *Nota:*

Os botões e a sua disposição podem variar de acordo com os diferentes modelos de controlo remoto.

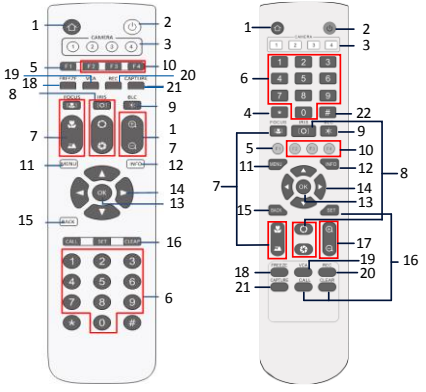

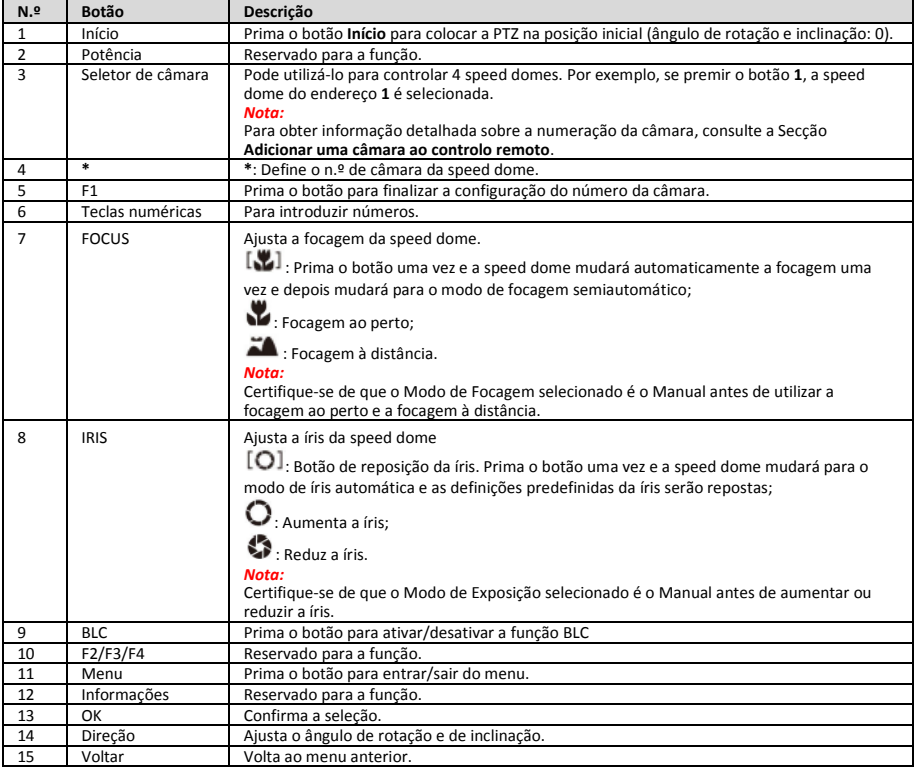

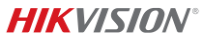

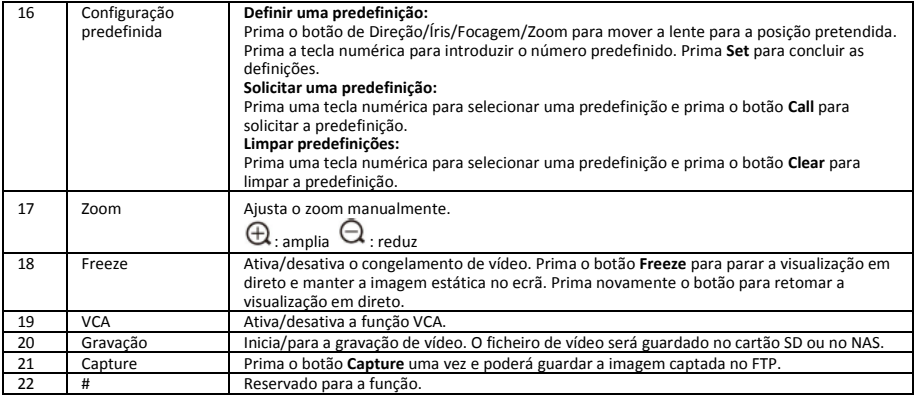

#### **Adicionar uma câmara ao controlo remoto**

Esta secção explica como adicionar uma câmara ao controlo remoto. O controlo remoto pode controlar 4 speed domes no máximo.

#### *Antes de começar:*

Quando adiciona apenas uma câmara de cada vez ao seu controlo remoto, certifique-se de que as outras câmaras não podem receber o sinal do mesmo.

#### *Passos:*

- 1. Prima um dos números em **CAMERA** para selecionar a speed dome.
- 2. Prima o botão \*.<br>3 Prima E1 para de
- 3. Prima F1 para definir o número da câmara.

### **1.2.5 Interface DVI-I de saída de vídeo HD**

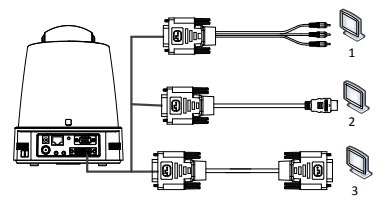

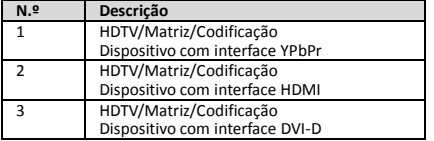

### **1.2.6 Cabo composto**

É possível utilizar um cabo com uma interface DB15 composta para a realização de funções, tais como: ligação RS-485/RS-232, entrada/saída de alarme, controlo da transmissão da unidade, etc.

#### *Nota:*

O cabo deve ser preparado separadamente.

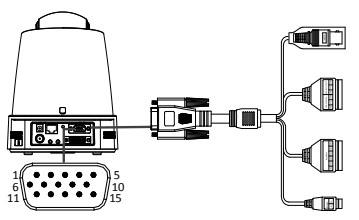

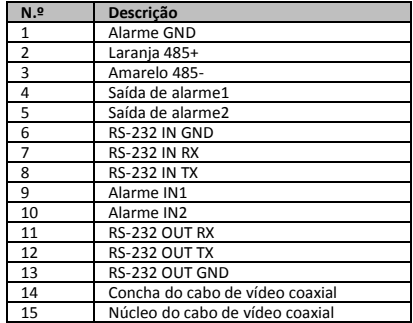

#### *Notas:*

- RS-485: Para a ligação de dispositivos de controlo (teclados, DVR, matrizes, etc.).
- Entrada/saída de alarme: ALARM IN e ALARM GND trabalham em pares para a entrada de entrada. ALARM OUT1 e ALARM OUT2 trabalham em pares para a saída de alarme.
- RS-232: Para realizar a depuração, atualização e controlo.
- Cabo de vídeo coaxial: Para a saída de sinal de vídeo analógico local.

### **1.2.7 Definições do interruptor DIP**

Os dois interruptores DIP *SW1* e *SW2* são para definir o endereço da speed dome, a velocidade de transmissão em baud, o protocolo, etc., com o valor LIG.=1 e DESL.=0. A etiqueta do interruptor encontra-se na parte de trás da capa do INTERRUPTOR, como se pode ver abaixo.

Cada número do interruptor representa um valor DIP, que varia entre 1 e 8, do mais baixo para o mais alto.
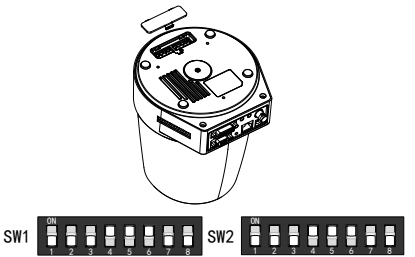

#### *Nota:*

O endereço predefinido da speed dome é 0; a velocidade de transmissão (baud) predefinida é 2400; a predefinição do terminador de 120Ω é DESL..

#### **Definições do endereço**

O interruptor SW1 é utilizado para definir o endereço da speed dome.

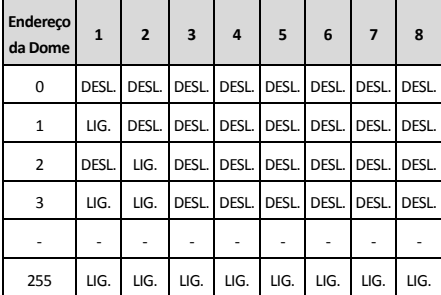

#### **Definições da resistência do terminal**

O n.º 1 do interruptor SW2 é utilizado para ligar/desligar a resistência do terminal.

#### *Nota:*

O anel de vedação na ranhura da tampa do interruptor é à prova de água.

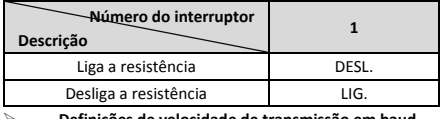

**Definições de velocidade de transmissão em baud**

Os n.º 2, 3 e 4 do interruptor SW2 são para definir a velocidade de transmissão em baud da speed dome, respetivamente 2400bps, 4800bps e 9600bps. A velocidade de transmissão em baud será definida por defeito para 2400bps se estiver fora desta faixa. Consulte a tabela seguinte:

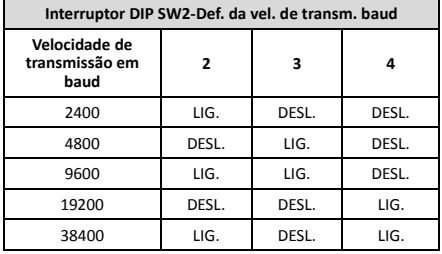

**Definições de resolução**

As posições 5, 6, 7 e 8 do interruptor DIP SW2 são para definir a resolução de vídeo.

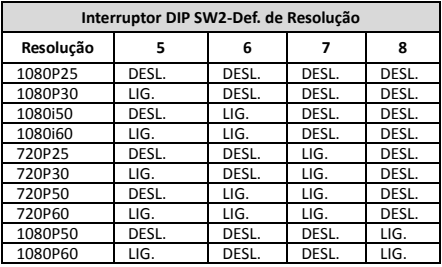

### **2 Instalação**

#### *Antes de começar:*

Verifique o conteúdo da embalagem e certifique-se de que o dispositivo na embalagem se encontra em boas condições e de que todas as peças de montagem estão incluídas.

Recomendamos vivamente verificar se a speed demo funciona normalmente antes de proceder à sua instalação.

Certifique-se de que a speed dome está desligada antes de proceder à ligação dos fios e à instalação.

### **2.1 Ligação dos fios**

O levantamento do ambiente de instalação real e o planeamento da cablagem é vivamente recomendado antes de proceder à sua instalação, de modo a proporcionar um fornecimento de energia seguro e estável e uma cablagem com uma rota razoável.

- Familiarize-se com o ambiente de instalação antes de montar os fios, incluindo a distância da cablagem, a área envolvente , interferências eletromagnéticas e afins.
- Escolha um cabo com tensão nominal superior à tensão real para garantir o funcionamento normal no caso de a tensão ser instável.
- Para proteger o cabo de alimentação e o cabo de transmissão de sinal da manipulação humana, deve prestar-se atenção à proteção e ao reforço dos mesmos.
- Ao instalar o cabo, não o estique nem o deixe solto.
- A ligação dos fios da speed dome deve ser realizada por profissionais.

### **2.2 Montagem na parede para o Tipo A**

#### *Passos:*

1. (Opcional) Instale um cartão microSD.

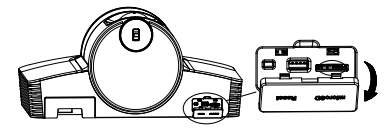

2. Utilize parafusos M4 para fixar a placa de montagem na parede.

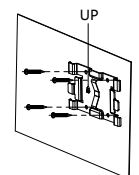

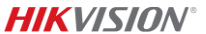

3. Instale a câmara na placa de montagem.

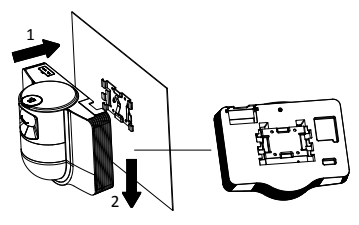

4. Ajuste o ângulo da câmara com o joystick e o seletor de disco.

# 1 2.

5. Abra a tampa de proteção contra o pó e ligue os cabos.

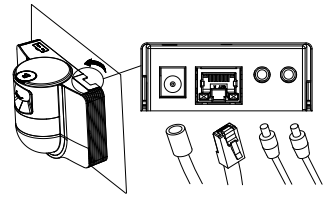

### **2.3 Montagem no teto para o Tipo B**

#### *Antes de começar:*

- A espessura do teto deve variar entre 5 e 40 mm.
- O teto deve ser forte o suficiente para suportar pelo menos 4 vezes o peso da speed dome e dos seus acessórios.
- Se a speed dome for instalada num teto de madeira, utilize parafusos autorroscantes para fixar a base de montagem.
- Se a speed dome for instalada num teto de cimento, faça quatro furos de Φ5 no teto de acordo com as posições

Lees deze gebruiksaanwijzing voordat u het product gebruikt.

Het uiterlijk van het product is alleen bedoeld als referentie en kan verschillen van het werkelijke product.

#### **© 2022 Hangzhou Hikvision Digital Technology Co., Ltd. Alle rechten voorbehouden.**

#### **Over deze gebruiksaanwijzing**

De gebruiksaanwijzing bevat instructies voor het gebruik en beheer van het product. Foto's, grafieken, afbeeldingen en alle andere informatie hierna worden verstrekt voor beschrijving en uitleg. De informatie in de gebruiksaanwijzing is onderhevig aan verandering, zonder voorafgaande kennisgeving, als gevolg van firmware-updates of andere redenen. U kunt de nieuwste versie van deze gebruiksaanwijzing vinden op de website van Hikvision (http://www.hikvision.com/).

Gebruik deze gebruiksaanwijzing onder begeleiding en ondersteuning van professionals die zijn opgeleid voor het ondersteunen van het product.

### **Handelsmerken**

HIKVISION en andere handelsmerken en logo's van

dos furos e, em seguida, fixe a base de montagem no teto com os parafusos de expansão.

#### *Passos:*

- 1. Faça quatro furos no teto de acordo com os orifícios na base de montagem.
- 2. Fixe a base de montagem no teto com quatro parafusos.

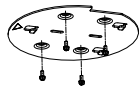

3. Fixe a placa de montagem à speed dome com três parafusos de ajuste.

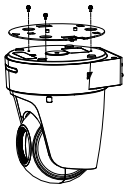

4. Alinhe a direção da seta na placa de montagem com a base de montagem.

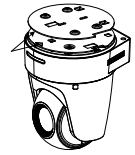

5. Empurre a speed dome para cima e depois para a frente na direção da seta. Quando a speed dome estiver na posição correta, a mola encaixará automaticamente com firmeza no mecanismo de bloqueio.

### **2.4 Ação de arranque**

Certifique-se de que todos os fios estão ligados corretamente e ligue a speed dome para realizar a ação de arranque.

O dispositivo realiza as ações de autodiagnóstico automaticamente e depois poderá obter a visualização em direto e verificar se o controlo da PTZ funciona normalmente.

*Nota:*

Se a speed dome não puder ser ligada sem danos, verifique cuidadosamente a ligação do cabo.

### *Nederlands*

Hikvision zijn eigendom van Hikvision in verschillende jurisdicties.

Andere handelsmerken en logo's zijn het eigendom van hun respectieve eigenaren.

#### **Vrijwaringsclausule**

VOOR ZOVER MAXIMAAL TOEGESTAAN OP GROND VAN HET TOEPASSELIJK RECHT, WORDEN DEZE GEBRUIKSAANWIJZING EN HET OMSCHREVEN PRODUCT, INCLUSIEF HARDWARE, SOFTWARE EN FIRMWARE, GELEVERD 'ZOALS ZE ZIJN', INCLUSIEF 'FOUTEN EN GEBREKEN'. HIKVISION GEEFT GEEN GARANTIES, EXPLICIET NOCH IMPLICIET, INCLUSIEF ZONDER BEPERKING OMTRENT VERKOOPBAARHEIED, TEVREDENHEID OMTRENT KWALITEIT OF GESCHIKTHEID VOOR EEN BEPAALD DOEL. HET GEBRUIK VAN HET PRODUCT DOOR U IS OP EIGEN RISICO. IN GEEN GEVAL IS HIKVISION VERANTWOORDELIJK VOOR SPECIALE, BIJKOMENDE, INCIDENTELE OF INDIRECTE SCHADE, WAARONDER, ONDER ANDERE, SCHADE VAN VERLIES AAN ZAKELIJKE WINST, ZAKELIJKE ONDERBREKING OF VERLIES VAN GEGEVENS, CORRUPTIE OF SYSTEMEN, OF VERLIES VAN DOCUMENTATIE, ONGEACHT OF DIT VOORTVLOEIT UIT CONTRACTBREUK, BENADELING (INCLUSIEF NALATIGHEID), PRODUCTAANSPRAAKELIJKHEID OF ANDERS,

MET BETREKKING TOT HET PRODUCT, ZELFS ALS HIKVISION OP DE HOOGTE IS GEBRACHT VAN ZULKE SCHADE OF VERLIES.

ERKENT DAT DE AARD VAN INTERNET INHERENTE VEILIGHEIDSRISICO'S MET ZICH MEE BRENGT, EN HIKVISION GEEN ENKELE VERANTWOORDELIJKHEID NEEMT VOOR ABNORMALE WERKING, PRIVACYLEKKEN OF ANDERE SCHADE DIE VOORTVLOEIT UIT CYBERAANVAL, HACKERAANVAL, VIRUSINFECTIE, OF ANDERE INTERNETVEILIGHEIDSRISICO'S; HIKVISION BIEDT INDIEN NODIG ECHTER TIJDELIJK TECHNISCHE ONDERSTEUNING.

U GAAT AKKOORD MET HET GEBRUIK VAN DIT PRODUCT IN OVEREENSTEMMING MET ALLE TOEPASBARE WETTEN EN UITSLUITEND U BENT VERANTWOORDELIJK VOOR DE GARANTIE DAT UW GEBRUIK OVEREENSTEMT MET DE TOEPASBARE WET. U BENT VOORAL VERANTWOORDELIJK DAT HET GEBRUIK VAN DIT PRODUCT GEEN INBREUK MAAKT OP DE RECHTEN VAN DERDEN, INCLUSIEF EN ZONDER BEPERKING DE RECHTEN VAN PUBLICITEIT, INTELLECTUEEL EIGENDOM, OF GEGEVENSBESCHERMING EN ANDERE PRIVACYRECHTEN. U MAG DIT PRODUCT NIET GEBRUIKEN VOOR ENIGE ONWETTIG EINDGEBRUIK, MET INBEGRIP VAN DE ONTWIKKELING OF DE PRODUCTIE VAN MASSAVERNIETIGINGSWAPENS, DE ONTWIKKELING OF DE

PRODUCTIE VAN CHEMISCHE OF BIOLOGISCHE WAPENS, ALLE ACTIVITEITEN IN HET KADER VAN EVENTUELE NUCLEAIRE EXPLOSIEVEN OF ONVEILIGE NUCLEAIRE BRANDSTOFCYCLUS, OF TER ONDERSTELLNING VAN

**MENSENRECHTENSCHENDINGEN** 

IN HET GEVAL VAN ENIGE CONFLICTEN TUSSEN DEZE GEBRUIKSAANWIJZING EN DE TOEPASSELIJKE WETGEVING, PREVALEERT DE LAATSTE.

#### **Informatie met betrekking tot regelgeving**

**EU-conformiteitsverklaring**

Dit product en, indien van toepassing, ook de meegeleverde accessoires, zijn gemarkeerd met "CE" en voldoen daarom aan de toepasselijke geharmoniseerde Europese normen zoals opgenomen in de EMC-richtlijn 2014/30/EU en de RoHS-richtlijn 2011/65/EU.

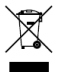

2012/19/EU (WEEE-richtlijn): Producten die met dit symbool zijn gemarkeerd mogen binnen de Europese Unie niet worden weggegooid als ongesorteerd huishoudelijk afval. Lever dit product

voor een juiste recycling in bij uw plaatselijke leverancier bij aankoop van soortgelijke nieuwe apparatuur, of breng het naar daarvoor aangewezen inzamelpunten. Raadpleeg voor meer informatie: www.recyclethis.info.

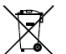

2006/66/EG (Batterijrichtlijn): Dit product bevat een batterij die binnen de Europese Unie niet mag worden weggegooid als ongesorteerd huishoudelijk

afval. Zie de productdocumentatie voor specifieke informatie over de batterij. De batterij is gemarkeerd met dit symbool, dat letters kan bevatten die cadmium (Cd), lood (Pb) of kwik (Hg) aanduiden. Lever de batterij voor een juiste recycling in bij uw leverancier of bij een daarvoor aangewezen inzamelpunt. Raadpleeg voor meer informatie: www.recyclethis.info.

#### **Veiligheidsinstructies**

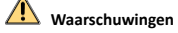

#### **Wet- en regelgeving**

Het apparaat moet worden gebruikt in overeenstemming met lokale wetgeving, elektrische veiligheidsvoorschriften en voorschriften voor brandpreventie.

#### **Elektrische veiligheid**

LET OP: Vervang de zekering uitsluitend door een exemplaar van hetzelfde type en vermogen om het risico van brand te reduceren.

Deze apparatuur moet worden geïnstalleerd in combinatie met een UPS om het risico van opnieuw starten te vermijden.

#### **Batterij**

Slik de batterij niet in. Gevaar voor chemische brandwonden!

Dit product bevat een knoopbatterij. Als de knoopbatterij wordt ingeslikt, dan kan dat binnen slechts 2 uur leiden tot hevige interne brandwonden en dit kan de dood tot gevolg hebben.

Houd nieuwe en gebruikte batterijen buiten bereik van kinderen.

Als het batterijvak niet goed sluit, gebruik het product dan niet langer en houd het buiten bereik van kinderen.

Als u vermoedt dat de batterijen zijn ingeslikt of in enig deel van het lichaam zijn gebracht, zoek dan onmiddellijk medische hulp.

LET OP: Er bestaat explosiegevaar wanneer de batterij door een onjuist type wordt vervangen.

Onjuiste vervanging van de batterij door een onjuist type kan een beveiliging omzeilen (bijvoorbeeld in het geval van sommige typen lithiumbatterijen).

Gooi de batterij niet in vuur of een hete oven en plet of snij de batterij niet op mechanische wijze, want dat kan een explosie veroorzaken.

Laat de batterij niet in een omgeving met een extreem hoge temperatuur liggen, want dat kan een explosie of het lekken van brandbare vloeistof of gas tot gevolg hebben.

Stel de batterij niet bloot aan extreem lage luchtdruk, want dat kan een explosie of het lekken van brandbare vloeistof of gas tot gevolg hebben.

Verwijder gebruikte batterijen in overeenstemming met de instructies.

#### **Installatie**

Plaats de apparatuur nooit op een onstabiele plaats. De apparatuur kan dan vallen, wat ernstig letsel of de dood tot gevolg kan hebben.

#### **Voorzichtigheden**

#### **Brandveiligheid**

Plaats geen bronnen met open vuur, zoals brandende kaarsen, op het apparaat.

De seriële poort van de apparatuur wordt alleen gebruikt voor foutopsporing.

Verbind niet meerdere apparaten aan één

netvoedingsadapter omdat overbelasting van de adapter oververhitting kan veroorzaken waardoor brandgevaar ontstaat.

#### **Warm oppervlak**

LET OP: Hete onderdelen! Verbrande vingers bij het behandelen van de onderdelen.

**WARNING HOT SURFACE DO NOT TOUCH**  Deze sticker is om aan te geven dat het gemarkeerde item heet kan zijn en niet mag worden aangeraakt zonder

voorzichtig te zijn. Wacht een half uur na het uitschakelen voordat u onderdelen aanraakt.

Het apparaat met deze sticker is bestemd voor installatie op een locatie met beperkte toegang. Toegang kan alleen worden verkregen door onderhoudsmedewerkers of door gebruikers die zijn geïnstrueerd over de redenen voor de beperkingen die op de locatie worden toegepast en over de

voorzorgsmaatregelen die moeten worden genomen.

#### **Installatie**

Installeer de apparatuur volgens de instructies in deze gebruiksaanwijzing.

Controleer eerst of de voeding is losgekoppeld voor u het apparaat bekabelt, installeert of demonteert.

Deze apparatuur moet stevig aan het plafond worden bevestigd, in overeenstemming met de installatieaanwijzingen, om letsel te voorkomen.

#### **Transport**

Bewaar het apparaat in de originele of soortgelijke verpakking tijdens vervoer.

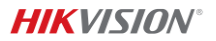

Laat het product niet vallen en stel het apparaat niet bloot aan schokken.

#### **Stroomvoorziening**

Zie het apparaatlabel voor de standaard stroomvoorziening. Zorg ervoor dat uw stroomvoorziening dezelfde is als die van uw apparaat.

#### **Onderhoud**

Als het product niet goed werkt, neem dan contact op met uw leverancier of het dichtstbijzijnde servicecentrum. Wij aanvaarden geen verantwoordelijkheid voor problemen die zijn veroorzaakt door ongeautoriseerde reparatie of onderhoud.

#### **Reiniging**

Gebruik een zachte en droge doek om de binnenkant en buitenkant te reinigen. Gebruik geen alkalische reinigingsmiddelen.

#### **Gebruiksomgeving**

Wanneer laserapparatuur in gebruik is, zorg er dan voor dat de lens van het apparaat niet wordt blootgesteld aan de laserstraal, anders kan deze doorbranden.

Richt de lens niet op de zon of een ander fel licht.

Om warmteophoping te voorkomen is goede ventilatie vereist voor een juiste bedrijfsomgeving.

Stel het apparaat niet bloot aan extreem warme, koude, stoffige, corrosieve, zout-alkalische of vochtige omgevingen. Zie voor temperatuur- en luchtvochtigheidsvereisten de apparaatspecificaties.

Stel het apparaat NIET bloot aan hoge elektromagnetische straling.

#### **Noodgeval**

Als er rook, geur of geluid uit het apparaat komt, schakel het dan onmiddellijk uit, haal de stekker van het netsnoer uit het stopcontact en neem contact op met het servicecentrum.

#### **Tijdsynchronisatie**

Stel tijd op het apparaat handmatig in bij de eerste aanmelding, als de lokale tijd niet is gesynchroniseerd met die van het netwerk. Bezoek het apparaat via

webbrowser/clientsoftware en ga naar de interface voor tijdsinstellingen.

### **1 Overzicht**

### **1.1 Type A**

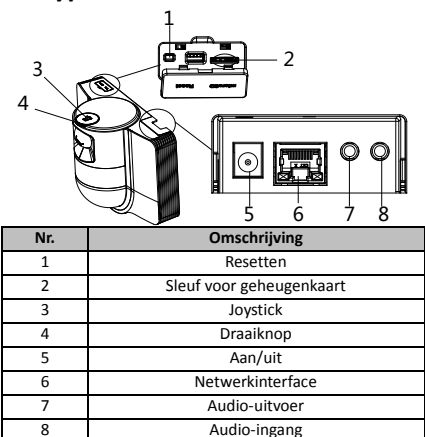

### **1.2 Type B 1.2.1 Interface voorzijde**

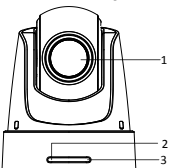

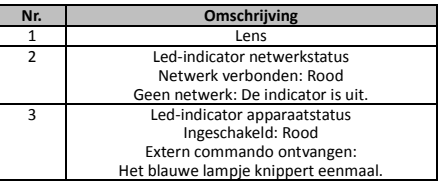

### **1.2.2 Achterpaneel**

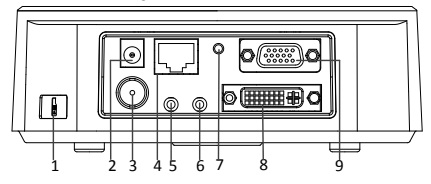

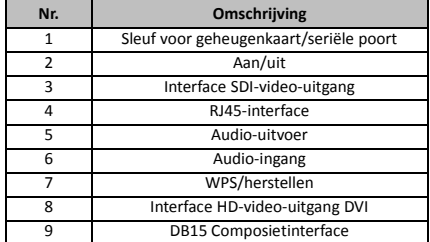

#### *Opmerking:*

De functie SDI-video-uitgang varieert, afhankelijk van de verschillende modellen van de snelle koepel.

### **1.2.3 Interface onderkant**

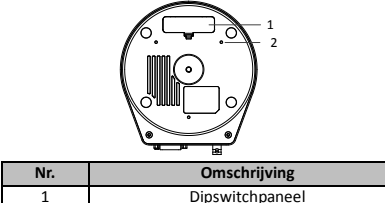

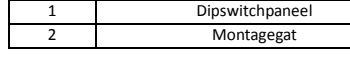

### **1.2.4 Afstandsbediening**

#### *Opmerking:*

De indeling van de toetsen kan variëren in overeenstemming met de verschillende afstandsbedieningen.

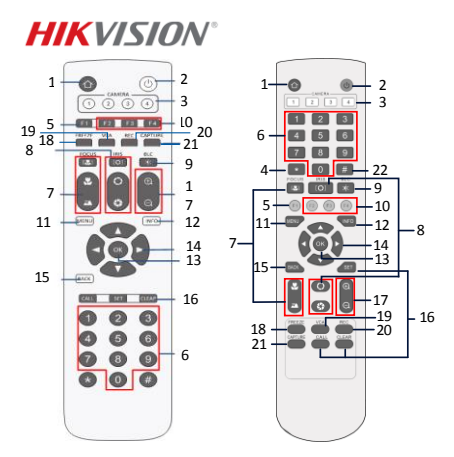

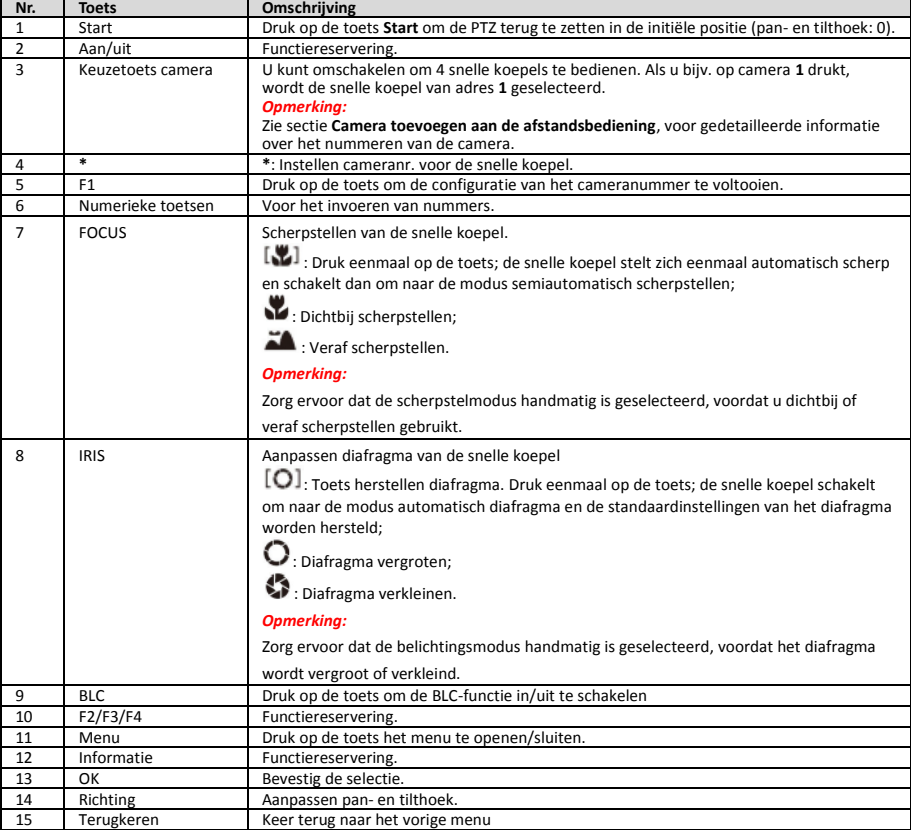

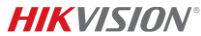

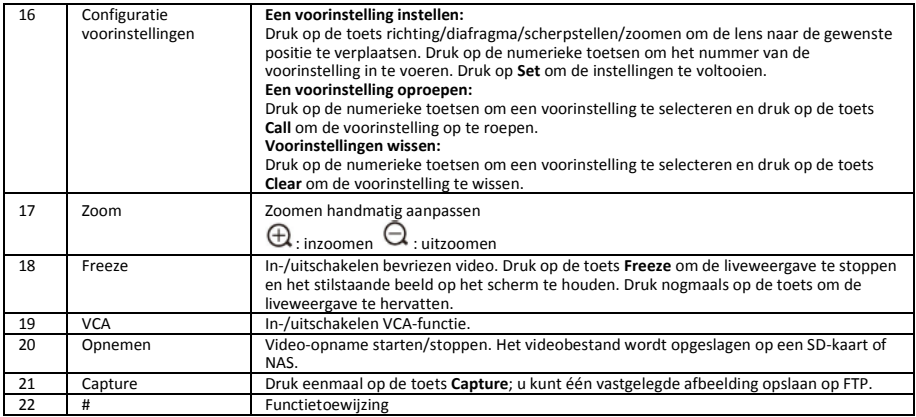

#### **Camera toevoegen aan de afstandsbediening**

In deze sectie wordt uitgelegd hoe u een camera kunt toevoegen aan de afstandsbediening. De afstandsbediening kan hoogstens 4 snelle koepels bedienen.

#### *Voordat u begint:*

Als u slechts één camera tegelijk toevoegt aan de afstandsbediening, zorg er van voor dat andere camera's geen signaal kunnen ontvangen van de afstandsbediening.

#### *Stappen:*

- 1. Druk op een nummer in **CAMERA** om een snelle koepel te selecteren.
- 2. Druk op de toets \*.<br>3. Druk op E1 om het
- 3. Druk op F1 om het cameranummer in te stellen.

### **1.2.5 HD-video-uitgang DVI-I-interface**

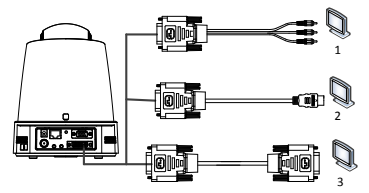

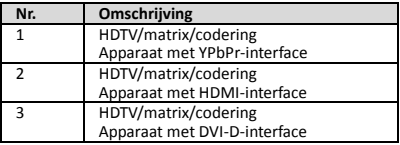

### **1.2.6 Composiet kabel**

U kunt een kabel gebruiken met de DB15 composiet-interface voor het toepassen van functies, zoals een RS-485/RS-232-aansluiting, alarmin-/uitgang, bediening uitzenden eenheden enz.

#### *Opmerking:*

De kabel moet afzonderlijk worden voorbereid.

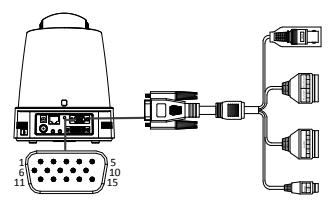

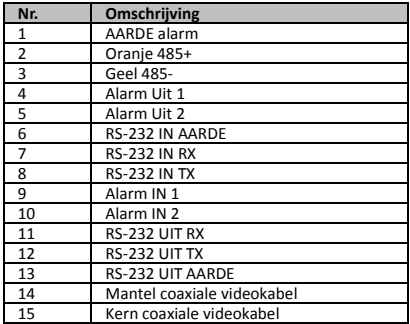

#### *Opmerkingen:*

- RS-485: Voor aansluiting bedieningsapparaat (toetsenbord, DVR, matrix enz.).
- Alarm in-/uitgang: de ALARM IN en ALARM AARDE werken in paren voor alarmingang. De ALARM UIT 1 en ALARM UIT 2 werken in paren voor alarmuitgang.
- RS-232: Voor het toepassen van debuggen, upgrade en bediening.
- Coaxiale videokabel: Voor lokaal analoog video-uitgangssignaal.

### **1.2.7 Dipswitch-instellingen**

Er zijn twee dipswitches, *SW1* en *SW2*, voor het instellen van het adres, de baudsnelheid, het protocol enz. voor de snelle koepel, met waarde AAN=1 en UIT=0. Het etiket voor de switches bevindt zich op het deksel hiervan, zoals hieronder wordt getoond.

Elk nummer van een schakelaar vertegenwoordigt een dip-waarde, die uiteenloopt van 1 t/m 8 van de laagste tot de hoogste.

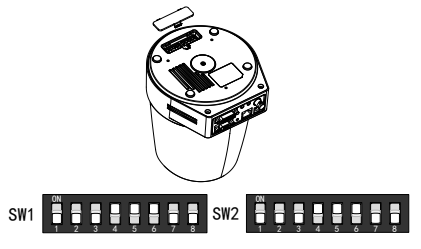

#### *Opmerking:*

Het standaardadres van de koepel is 0; de standaard baudsnelheid is 2400; de standaardwaarde van de 120Ω afsluitweerstand is UIT.

#### **Adresinstellingen**

De schakelaar SW1 wordt gebruikt voor het instellen van het adres van de snelle koepel.

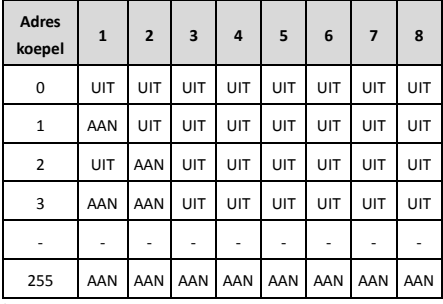

**Instellingen afsluitweerstand**

Schakelaar nr 1 van SW2 wordt gebruikt voor het in-/uitschakelen van de afsluitweerstand.

#### *Opmerking:*

De O-ring in de groef van het deksel van de schakelaar is voor een waterdichte afsluiting.

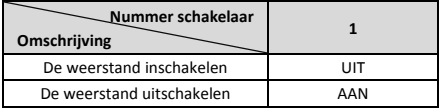

#### **Instellingen baudsnelheid**

De schakelaars nr. 2, 3 en 4 van SW2 zijn voor het instellen van de baudsnelheid van de snelle koepel, en deze staan respectievelijk voor 2400 bps, 4800 bps en 9600 bps. Als deze buiten dit bereik is, wordt de baudsnelheid standaard ingesteld op 2400 bps. Zie de volgende tabel:

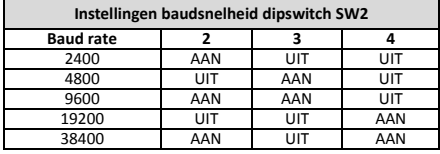

#### **Instellingen resolutie**

De posities 5, 6, 7 en 8 van dipswitch SW2 zijn voor het instellen van de videoresolutie.

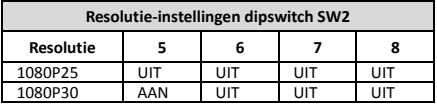

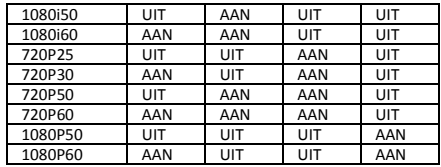

## **2 Installatie**

#### *Voordat u begint:*

Controleer de inhoud van de verpakking en zorg ervoor dat het apparaat in de verpakking zich in goede toestand bevindt en alle montage-onderdelen zijn meegeleverd.

We bevelen ten sterkste aan om de snelle koepel vóór de installatie van stroom te voorzien om deze te testen en ervoor te zorgen dat deze normaal werkt.

Zorg ervoor dat de snelle koepel is uitgeschakeld voordat u de bedrading en installatie uitvoert.

### **2.1 Bedrading**

Het wordt sterk aanbevolen om de feitelijke installatie-omgeving te onderzoeken en de bedrading te plannen, voordat de bedrading nauwkeurig wordt geïnstalleerd, om te voorzien in een veilige en stabiel stroomvoorziening en een redelijke route van de bedrading.

- Maak uzelf vertrouwd met de installatie-omgeving voordat de kabel wordt geïnstalleerde, inclusief de afstand, de omgeving, elektromagnetische interferentie enz. van de kabel.
- Kies een kabel met een nominale spanning die hogere is dan de feitelijke spanning, om een normale werking te verzekeren in geval van instabiele spanning.
- U moet aandacht besteden aan de bescherming en versterking van de kabels, om de voedingskabel en de kabel voor signaaloverdracht te beschermen tegen manipulatie door mensen.
- Trek de bedrading bij de installatie niet te strak aan en laat deze niet los hangen.
- De bedrading van de snelle koepel moet worden uitgevoerd door professionals.

### **2.2 Wandmontage voor type A**

#### *Stappen:*

1. (Optioneel) Installeer een MicroSD-kaart.

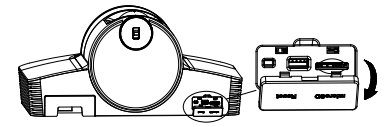

2. Gebruik M4 schroeven om de installatieplaten op de muur te bevestigen.

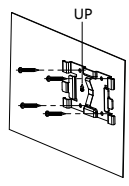

3. Plaats de camera op de installatieplaat.

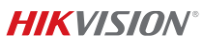

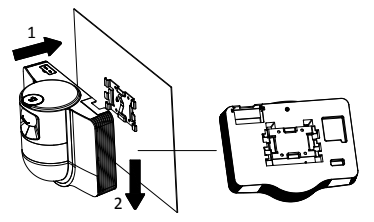

4. Pas de camerahoek aan met de joystick en de draaiknop.

# 1 2

5. Open de stofbbeschermingsklep en sluit de kabels aan.

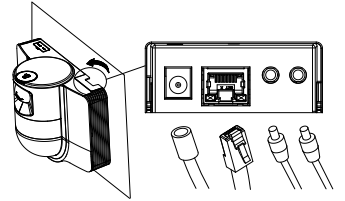

### **2.3 Plafondmontage voor type B**

#### *Voordat u begint:*

- De dikte van het plafond moet van 5 tot 40 mm bedragen.
- Het plafond moet sterk genoeg zijn om meer dan 4 keer het gewicht van de koepel en de accessoires hiervan te kunnen dragen.
- Als de snelle koepel wordt geïnstalleerd aan een houten plafond, gebruik dan de zelftappende schroeven om de montagevoet vast te zetten.
- Als de koepel aan het betonnen plafond is geplaatst, boor dan vier Φ5 schroefgaten in de muur aan de hand van de positie van de gaten en bevestig vervolgens de

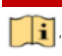

Před použitím produktu si, prosím, přečtěte tento návod. Vzhled výrobku slouží pouze jako reference a může se od skutečného výrobku lišit.

#### **© 2022 Hangzhou Hikvision Digital Technology Co., Ltd. Všechna práva vyhrazena.**

#### **Informace o tomto návodu**

V návodu jsou obsaženy pokyny k používání a obsluze výrobku. Obrázky, schémata, snímky a veškeré ostatní zde uvedené informace slouží pouze jako popis a vysvětlení. Informace obsažené v tomto návodu podléhají vzhledem k aktualizacím firmwaru nebo z jiných důvodů změnám bez upozornění. Nejnovější verzi tohoto návodu naleznete na webových stránkách společnosti Hikvision (http://www.hikvision.com/).

Tento návod používejte s vedením a pomocí odborníků vyškolených v oblasti podpory výrobku.

#### **Ochranné známky**

HIKVISION a ostatní ochranné známky a loga společnosti Hikvision jsou vlastnictvím společnosti Hikvision v různých jurisdikcích.

montageplaat aan de muur met expansieschroeven.

#### *Stappen:*

- 1. Boor vier schroefgaten in het plafond overeenkomstig met de schroefgaten in de montagevoet.
- 2. Bevestig de montagevoet aan het plafond met vier schroeven.

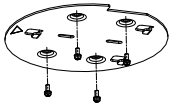

3. Bevestig de montageplaat aan de snelle koepel met de set van drie schroeven.

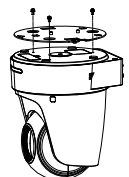

4. Lijn de richting van de pijl op de montageplaat uit met de montagevoet.

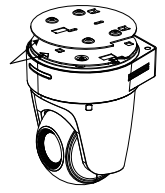

5. Druk de snelle koepel naar boven en dan naar voren in de richting van de pijl. Als de snelle koepel op zijn plaats is gezet, klikt de veer automatisch stevig in de vergrendelclip.

### **2.4 Inschakelprocedure**

Zorg ervoor dat alle kabels goed zijn aangesloten en schakel de snelle koepel in om de inschakelprocedure uit te voeren.

Het apparaat voert automatisch zelftesthandelingen uit, waarna u de liveweergave kunt krijgen en kunt controleren of de PTZ-bediening normaal werkt.

#### *Opmerking:*

Als de snelle koepel niet zonder schade kan worden ingeschakeld, controleer dan zorgvuldig de kabelaansluiting.

### *Čeština*

Ostatní ochranné známky a loga uvedené v této příručce jsou majetkem příslušných vlastníků.

#### **Prohlášení o vyloučení odpovědnosti**

TATO PŘÍRUČKA A POPISOVANÉ PRODUKTY VČETNĚ PŘÍSLUŠNÉHO HARDWARU, SOFTWARU A FIRMWARU JSOU V MAXIMÁLNÍM ROZSAHU PŘÍPUSTNÉM PODLE ZÁKONA POSKYTOVÁNY, "JAK STOJÍ A LEŽÍ", A "SE VŠEMI VADAMI A CHYBAMI". SPOLEČNOST HIKVISION NEPOSKYTUJE ŽÁDNÉ VÝSLOVNÉ ANI PŘEDPOKLÁDANÉ ZÁRUKY ZARNUJÍCÍ MIMO JINÉ PRODEJNOST, USPOKOJIVOU KVALITU NEBO VHODNOST KE KONKRÉTNÍM ÚČELŮM. POUŽÍVÁNÍ TOHOTO PRODUKTU JE NA VAŠE VLASTNÍ RIZIKO. SPOLEČNOST HIKVISION V ŽÁDNÉM PŘÍPADĚ NENESE ODPOVĚDNOST ZA JAKÉKOLI ZVLÁŠTNÍ, NÁSLEDNÉ, NÁHODNÉ NEBO NEPŘÍMÉ ŠKODY ZAHRNUJÍCÍ MIMO JINÉ ŠKODY ZE ZTRÁTY OBCHODNÍHO ZISKU, PŘERUŠENÍ OBCHODNÍ ČINNOSTI NEBO ZTRÁTY DAT, POŠKOZENÍ SYSTÉMŮ NEBO ZTRÁTY DOKUMENTACE V SOUVISLOSTI S POUŽÍVÁNÍM TOHOTO VÝROBKU BEZ OHLEDU NA TO, ZDA TAKOVÉ ŠKODY VZNIKLY Z DŮVODU PORUŠENÍ SMLOUVY, OBČANSKOPRÁVNÍHO PŘEČINU

(VČETNĚ NEDBALOSTI) ČI ODPOVĚDNOSTI ZA PRODUKT, A TO ANI V PŘÍPADĚ, ŽE SPOLEČNOST HIKVISION BYLA NA MOŽNOST TAKOVÝCHTO ŠKOD NEBO ZTRÁTY UPOZORNĚNA.

BERETE NA VĚDOMÍ, ŽE INTERNET SVOU PODSTATOU PŘEDSTAVUJE SKRYTÁ BEZPEČNOSTNÍ RIZIKA A SPOLEČNOST HIKVISION PROTO NEPŘEBÍRÁ ŽÁDNOU ODPOVĚDNOST ZA NESTANDARDNÍ PROVOZNÍ CHOVÁNÍ, ÚNIK OSOBNÍCH ÚDAJŮ NEBO JINÉ ŠKODY VYPLÝVAJÍCÍ Z KYBERNETICKÉHO ČI HACKERSKÉHO ÚTOKU, NAPADENÍ VIREM NEBO ŠKODY ZPŮSOBENÉ JINÝMI INTERNETOVÝMI BEZPEČNOSTNÍMI RIZIKY; SPOLEČNOST HIKVISION VŠAK V PŘÍPADĚ POTŘEBY POSKYTNE VČASNOU TECHNICKOU PODPORU.

SOUHLASÍTE S TÍM, ŽE TENTO PRODUKT BUDE POUŽÍVÁN V SOULADU SE VŠEMI PLATNÝMI ZÁKONY A VÝHRADNĚ ODPOVÍDÁTE ZA ZAJIŠTĚNÍ, ŽE VAŠE UŽÍVÁNÍ BUDE V SOULADU S PLATNOU LEGISLATIVOU. ODPOVÍDÁTE ZEJMÉNA ZA POUŽÍVÁNÍ PRODUKTU ZPŮSOBEM, KTERÝ NEPORUŠUJE PRÁVA TŘETÍCH STRAN, COŽ ZAHRNUJE MIMO JINÉ PRÁVO NA OCHRANU OSOBNOSTI, PRÁVO DUŠEVNÍHO VLASTNICTVÍ NEBO PRÁVO NA OCHRANU OSOBNÍCH ÚDAJŮ A DALŠÍ PRÁVA NA OCHRANU SOUKROMÍ. TENTO PRODUKT NESMÍTE POUŽÍVAT K JAKÝMKOLI NEDOVOLENÝM KONCOVÝM ÚČELŮM VČETNĚ VÝVOJE ČI VÝROBY ZBRANÍ HROMADNÉHO NIČENÍ, VÝVOJE NEBO VÝROBY CHEMICKÝCH ČI BIOLOGICKÝCH ZBRANÍ NEBO JAKÝCHKOLI ČINNOSTÍ SOUVISEJÍCÍCH S JADERNÝMI VÝBUŠNINAMI NEBO NEBEZPEČNÝM JADERNÝM PALIVOVÝM CYKLEM ČI K PODPOŘE PORUŠOVÁNÍ LIDSKÝCH PRÁV.

V PŘÍPADĚ JAKÉHOKOLI ROZPORU MEZI TÍMTO NÁVODEM A PŘÍSLUŠNÝMI ZÁKONY PLATÍ DRUHÉ ZMÍNĚNÉ.

#### **Právní informace**

#### **EU prohlášení o shodě**

Tento výrobek a případně i dodané příslušenství jsou označeny štítkem "CE", což znamená, že vyhovují příslušným harmonizovaným evropským normám uvedeným ve směrnici EMC 2014/30/EU a směrnici RoHS 2011/65/EU.

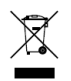

Směrnice 2012/19/ES (WEEE): Výrobky označené tímto symbolem nelze v Evropské unii likvidovat společně s netříděným domovním odpadem. Při zakoupení nového ekvivalentního výrobku tento výrobek řádně zrecyklujte vrácením svému

místnímu dodavateli, nebo jej zlikvidujte odevzdáním v určených sběrných místech. Další informace naleznete na adrese: www.recyclethis.info.

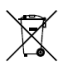

Směrnice 2006/66/ES (týkající se baterií): Tento výrobek obsahuje baterii, kterou nelze v Evropské unii likvidovat společně s netříděným domovním odpadem. Konkrétní informace o baterii naleznete v dokumentaci výrobku. Baterie je označena tímto

symbolem, který může obsahovat písmena značící kadmium (Cd), olovo (Pb) nebo rtuť (Hg). Za účelem řádné recyklace baterii odevzdejte svému dodavateli nebo na určené sběrné místo. Další informace naleznete na adrese: www.recyclethis.info.

#### **Bezpečnostní pokyny**

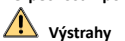

#### **Zákony a předpisy**

Zařízení je nutné používat v souladu s místními zákony a předpisy týkajícími se elektrické bezpečnosti a předpisy pro protipožární ochranu.

#### **Elektrická bezpečnost**

UPOZORNĚNÍ: Pojistku vyměňte pouze za pojistku stejného typu a se stejným jmenovitým proudem, abyste omezili nebezpečí požáru.

Nainstalujte a zapojte toto zařízení k záložnímu zdroji (UPS), abyste se vyhnuli riziku restartu.

#### **Baterie**

Zabraňte spolknutí baterie. Nebezpečí chemického popálení!

Tento výrobek obsahuje knoflíkovou baterii. Dojde-li ke spolknutí knoflíkové baterie, může dojít k závažným popáleninám již za dvě hodiny, a následkem může být smrt.

Nové a použité baterie uchovávejte mimo dosah dětí.

Nezavře-li se bezpečně přihrádka na baterie, přestaňte výrobek používat a držte jej mimo dosah dětí.

Myslíte-li si, že mohlo dojít ke spolknutí baterií nebo jejich umístění uvnitř kterékoli části těla, okamžitě vyhledejte lékařskou pomoc.

UPOZORNĚNÍ: Při výměně baterie za nesprávný typ hrozí nebezpečí výbuchu.

Vyměníte-li baterii za nesprávný typ, může dojít k poškození bezpečnostního prvku (například v případě některých typů lithiových baterií).

Baterii nevhazuite do ohně, nevkládejte do horké trouby. mechanicky ji nedrťte ani neřezejte. Mohlo by dojít k výbuchu.

Baterii v prostředí s extrémně vysokou teplotou, protože by mohlo dojít k výbuchu nebo úniku hořlavé kapaliny nebo plynu.

Baterii extrémně nízkému tlaku vzduchu, protože by mohlo dojít k výbuchu nebo úniku hořlavé kapaliny nebo plynu.

Použité baterie zlikvidujte podle pokynů.

#### **Montáž**

Zařízení nikdy neumisťujte na nestabilní místo. Zařízení může spadnout a způsobit vážné zranění nebo smrt.

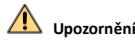

#### **Požární ochrana**

Na zařízení se nesmí pokládat zdroje otevřeného ohně jako například hořící svíčky.

Sériový port zařízení se používá pouze k ladění.

Nepřipojujte několik zařízení k jednomu napájecímu adaptéru, protože kvůli přetížení adaptéru může dojít k přehřátí a požáru.

#### **Horký povrch**

UPOZORNĚNÍ: Horké díly! Při manipulaci s díly si můžete popálit prsty.

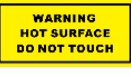

Tato nálepka označuje, že označená položka může být horká a měli byste se jí vždy dotýkat opatrně. Než budete s díly manipulovat, vyčkejte po vypnutí

zařízení půl hodiny.

Zařízení s touto nálepkou je určeno k montáži na místě s omezeným přístupem. Přístup mohou mít pouze zaměstnanci provádějící servis nebo uživatelé, kteří byli poučeni o důvodech omezení vztahujících se k místu a o veškerých ochranných opatřeních, která mají být přijata.

#### **Montáž**

Namontujte zařízení podle pokynů v tomto návodu.

Před připojením, instalací a demontáží zařízení se ujistěte, že bylo napájení odpojeno.

Zařízení je třeba v souladu s montážními pokyny bezpečně připevnit ke stropu, aby nedošlo ke zranění.

#### **Přeprava**

Při přepravě uchovávejte zařízení v původním nebo jemu podobném balení.

Produkt nevystavujte fyzickým nárazům a zabraňte jeho spadnutí.

#### **Napájení**

Informace o standardním napájení viz štítek zařízení. Ujistěte se, že dodávané napětí odpovídá údajům zařízení.

#### **Údržba**

V případě, že výrobek nefunguje správně, obraťte se na prodejce nebo na nejbližší servisní středisko. Nepřebíráme žádnou odpovědnost za problémy způsobené neoprávněnou opravou nebo údržbou.

#### **Čištění**

K čištění vnitřních i vnějších povrchů používejte suchý a měkký hadřík. Nepoužívejte alkalické čisticí prostředky.

#### **Provozní prostředí**

Používá-li se nějaké laserové zařízení, zajistěte, aby nebyl objektiv zařízení vystaven laserovému paprsku. V opačném případě by se mohl vypálit.

Nemiřte objektivem do slunce ani do jiného zdroje jasného světla.

Aby nedošlo k hromadění tepla, je nutná pro správné provozní prostředí dobrá ventilace.

NEVYSTAVUJTE zařízení extrémně horkému, chladnému, prašnému, korozivnímu, slanému/zásaditému nebo vlhkému prostředí. Požadavky na teplotu a vlhkost jsou uvedeny ve specifikaci zařízení.

NEVYSTAVUJTE zařízení silnému elektromagnetickému záření.

#### **Stav nouze**

Pokud ze zařízení vychází kouř, zápach nebo hluk, zařízení okamžitě vypněte, odpojte napájecí kabel a obraťte se na servisní středisko.

#### **Synchronizace času**

Není-li místní čas synchronizován s časem sítě, nastavte při prvním přístupu čas zařízení ručně. Přejděte prostřednictvím webového prohlížeče nebo klientského softwaru k zařízení a otevřete rozhraní pro nastavení času.

### **1 Přehled**

### **1.1 Typ A**

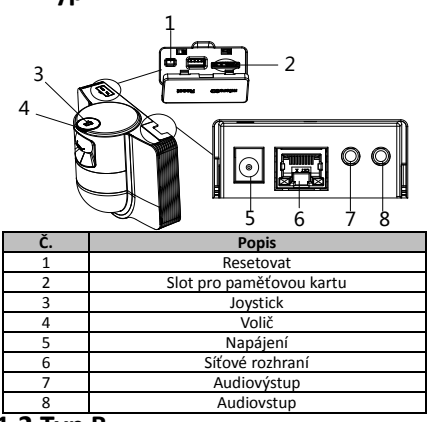

**1.2 Typ B**

### **1.2.1 Přední rozhraní**

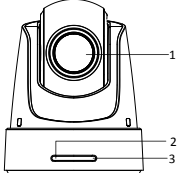

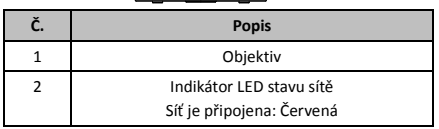

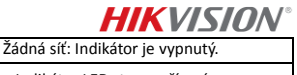

3 Indikátor LED stavu zařízení Zapnutí: Červená Příjem vzdáleného příkazu: Jednou zabliká modré světlo.

### **1.2.2 Zadní panel**

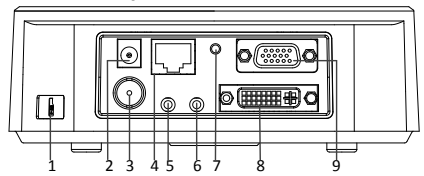

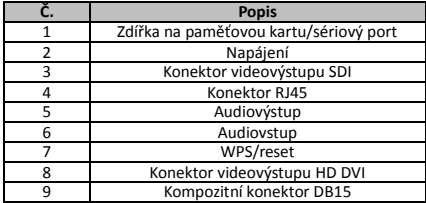

*Poznámka:*

Funkce videovýstupu SDI se liší v závislosti na daném modelu rychlé kopulovité kamery.

### **1.2.3 Spodní rozhraní**

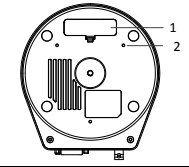

2

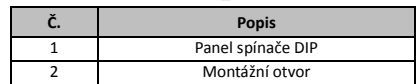

### **1.2.4 Dálkové ovládání**

#### *Poznámka:*

Rozložení tlačítek se může lišit v závislosti na různých dálkových ovladačích.

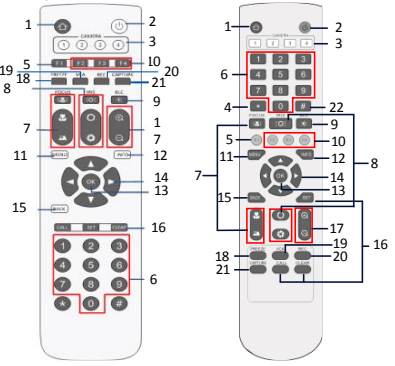

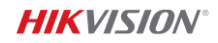

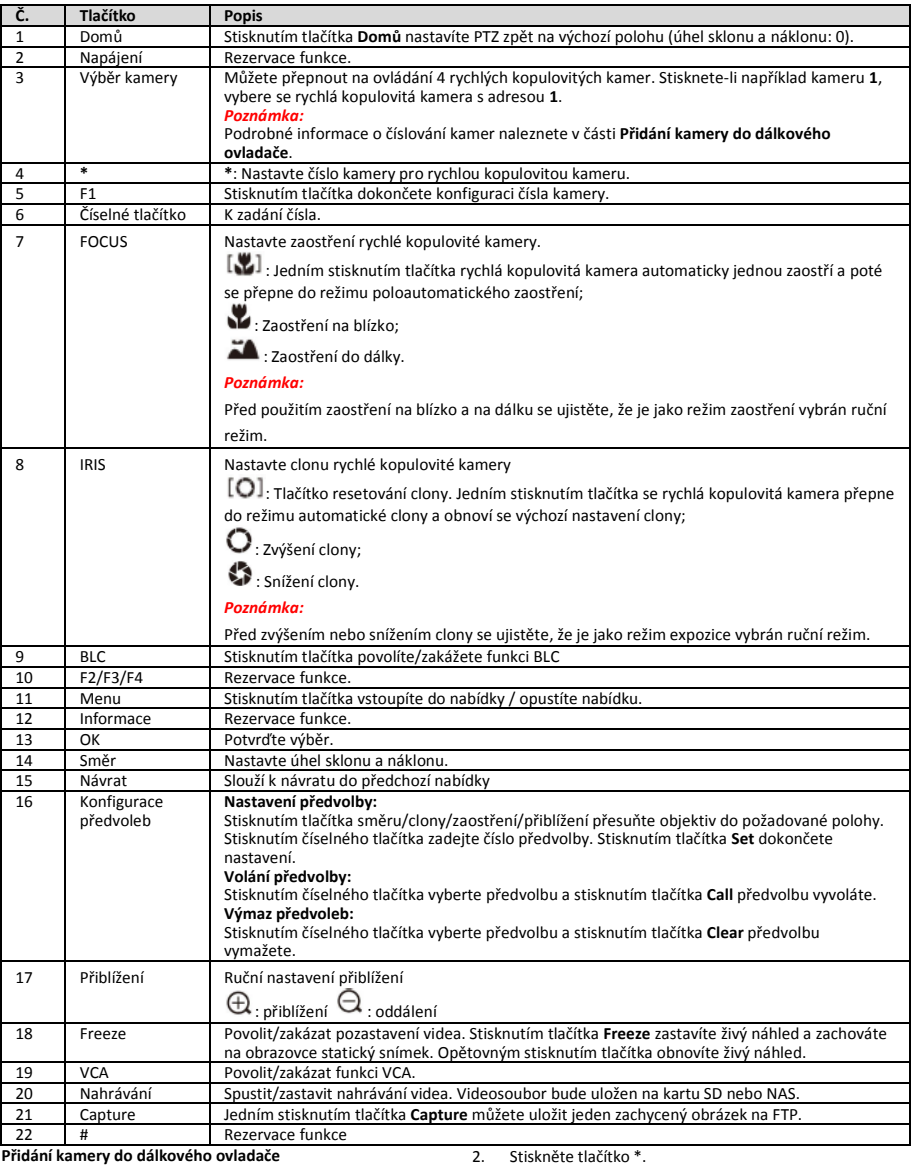

V této části je popsáno, jak přidat kameru do dálkového ovladače. Dálkový ovladač může ovládat maximálně 4 rychlé kopulovité kamery.

#### *Než začnete:*

Přidáváte-li najednou pouze jednu kameru do dálkového ovladače, ujistěte se, že ostatní kamery nemohou přijímat signál z dálkového ovladače.

#### *Kroky:*

1. Stisknutím čísla v části **CAMERA** vyberte rychlou kopulovitou kameru.

2. Stiskněte tlačítko \*.

3. Stisknutím F1 nastavíte číslo kamery.

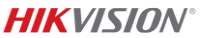

### **1.2.5 Konektor videovýstupu HD DVI-I**

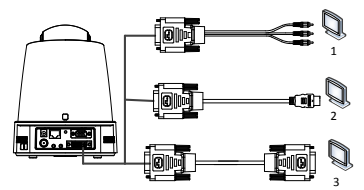

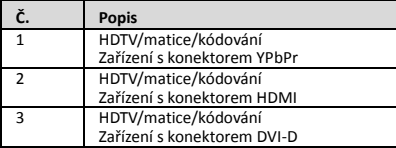

### **1.2.6 Kompozitní kabel**

Kabel s kompozitním konektorem DB15 můžete použít k implementaci funkcí, jako je připojení RS-485/RS-232, vstup/výstup alarmu, řízení přenosu jednotky atd.

#### *Poznámka:*

Kabel se musí připravit samostatně.

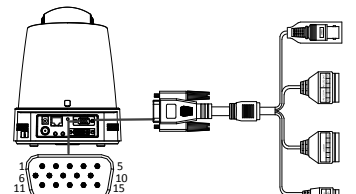

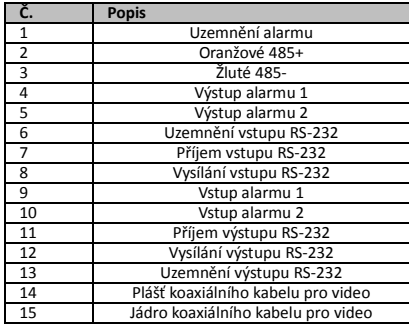

#### *Poznámky:*

- RS-485: Pro připojení ovládacího zařízení (klávesnice, DVR, matice atd.).
- Vstup/výstup alarmu: vstup alarmu a uzemnění alarmu fungují v párech pro vstup alarmu. Výstup alarmu 1 a výstup alarmu 2 fungují v párech pro výstup alarmu.
- RS-232: Pro implementaci ladění, upgradu a ovládání.
- Koaxiální kabel pro video: Pro lokálně analogový výstup signálu videa.

### **1.2.7 Nastavení spínače DIP**

Dva spínače DIP *SW1* a *SW2* slouží k nastavení adresy, přenosové rychlosti, protokolu atd. rychlé kopulovité kamery s hodnotou ZAPNUTO = 1 a VYPNUTO = 0. Štítek spínače je na zadní straně krytu SPÍNAČE, jak je znázorněno níže.

Každé číslo spínače představuje hodnotu DIP v rozsahu od 1 do 8 od nejnižší po nejvyšší.

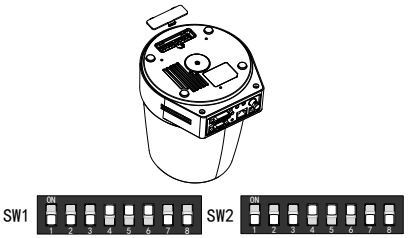

#### *Poznámka:*

Výchozí adresa kopulovité kamery je 0; výchozí přenosová rychlost je 2400; výchozí hodnota terminátoru 120 Ω je VYPNUTO.

#### **Nastavení adresy**

Spínač SW1 se používá k nastavení adresy rychlé kopulovité kamery.

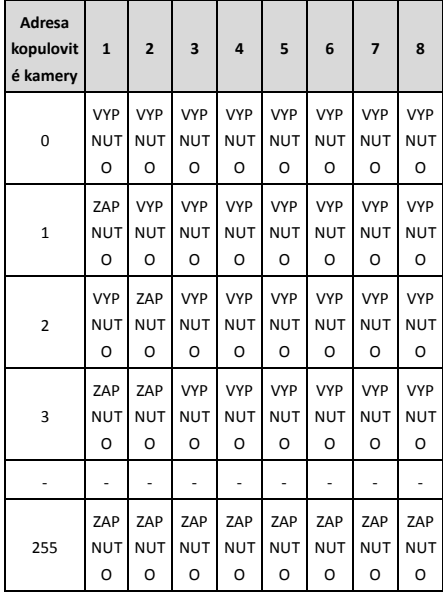

#### **Nastavení koncového rezistoru**

Č. 1 spínače SW2 se používá k zapnutí/vypnutí koncového rezistoru.

#### *Poznámka:*

O-kroužek v drážce krytu spínače je vodotěsný.

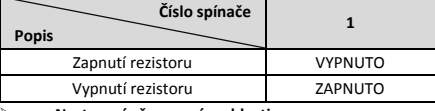

#### **Nastavení přenosové rychlosti**

Č. 2, 3 a 4 spínače SW2 slouží k nastavení přenosové rychlosti rychlé kopulovité kamery, a to na 2400 bps, 4800 bps a 9600 bps. Přenosová rychlost bude ve výchozím nastavení

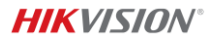

nastavena na 2400 bps, je-li mimo tento rozsah. Viz následující tabulku:

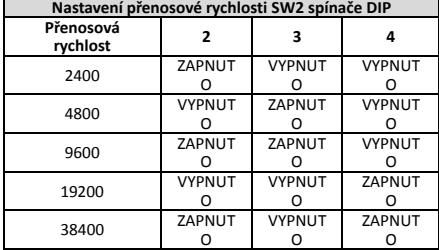

#### **Nastavení rozlišení**

Pozice 5, 6, 7 a 8 spínače DIP SW2 slouží k nastavení rozlišení videa.

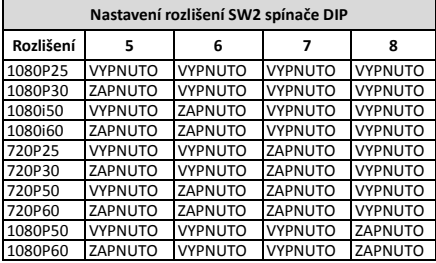

### **2 Montáž**

#### *Než začnete:*

Zkontrolujte obsah balení, zda je zařízení v balení v dobrém stavu a zda jsou dodány všechny součásti k sestavení.

Důrazně doporučujeme, abyste před instalací zapnuli rychlou kopulovitou kameru, abyste ji otestovali a zajistili její normální fungování.

Před zapojením a instalací se ujistěte, že je rychlá kopulovitá kamera vypnutá.

### **2.1 Zapojení**

Před provedením přesného nasazení vodiče se důrazně doporučuje provést průzkum skutečného prostředí instalace a naplánovat zapojení, aby bylo zajištěno bezpečné a stálé napájení a přiměřené vedení zapojení vodiče.

- Před instalací vodiče se seznamte s prostředím instalace. včetně vzdálenosti vodičů, okolí, elektromagnetického rušení atd.
- Vyberte kabel se jmenovitým napětím vyšším než je skutečné napětí, abyste zajistili normální provoz v případě nestálého napětí.
- Chcete-li chránit napájecí kabel a kabel přenášející signál před neoprávněnou manipulací, měli byste věnovat pozornost ochraně a vyztužení kabelů.
- Při instalaci vodiče vodič neutahujte ani jej neuvolňujte.
- Zapojení rychlé kopulovité kamery by mělo být

#### provedeno odborníky. **2.2 Montáž na zeď pro typ A**

#### *Kroky:*

1. Vložte kartu microSD (volitelné).

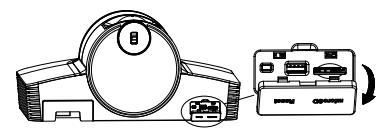

2. Pomocí šroubů M4 připevněte montážní destičku na zeď.

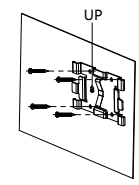

3. Na montážní destičku připevněte kameru.

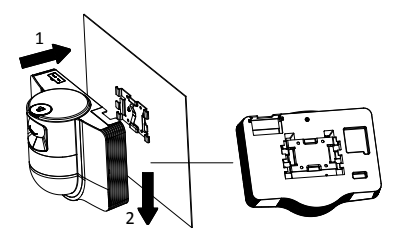

4. Pomocí joysticku a voliče nastavte úhel kamery.

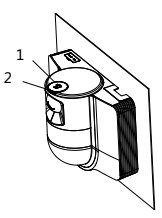

5. Otevřete ochranný kryt proti prachu a připojte kabely.

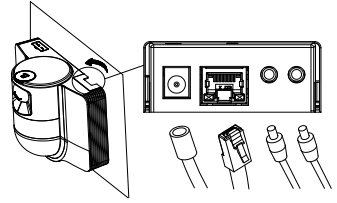

### **2.3 Montáž na strop pro typ B**

#### *Než začnete:*

- Tloušťka stropu se musí pohybovat od 5 do 40 mm.
- Strop musí být dostatečně pevný, aby odolal více než 4násobku hmotnosti kopule a jejího příslušenství.
- Je-li rychlá kopulovitá kamera instalována na dřevěný strop, připevněte montážní základnu pomocí samořezných šroubů.
- Je-li kopulovitá kamera instalována na betonový strop. vyvrtejte do stropu čtyři otvory pro šrouby Φ5 podle polohy otvorů a poté připevněte montážní základnu ke stropu pomocí rozpěrných šroubů.

#### *Kroky:*

1. Vyvrtejte do stropu čtyři otvory pro šrouby podle otvorů pro šrouby na montážní základně.

2. Montážní základnu připevněte ke stropu pomocí čtyř šroubů.

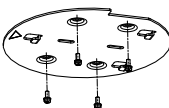

3. Připevněte montážní desku k rychlé kopulovité kameře pomocí tří nastavovacích šroubů.

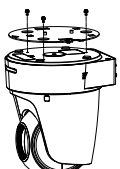

4. Vyrovnejte směr šipky na montážní desce s montážní základnou.

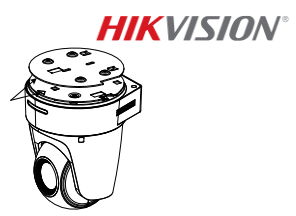

5. Zatlačte rychlou kopulovitou kameru nahoru a potom dopředu ve směru šipky. Když je rychlá kopulovitá kamera umístěna na svém místě, pružina automaticky pevně zacvakne do zajišťovací spony.

### **2.4 Akce při zapnutí**

Chcete-li provést akci při zapnutí, ujistěte se, že jsou všechny kabely správně připojeny a že je rychlá kopulovitá kamera v pořádku.

Zařízení automaticky provede samočinné testy a poté můžete získat živý náhled a zkontrolovat, zda ovládání PTZ funguje normálně.

#### *Poznámka:*

Nelze-li rychlou kopulovitou kameru bez poškození zapnout, pečlivě zkontrolujte kabelové připojení.

### *Dansk*

ANDRE INTERNETSIKKERHEDSRISICI. HIKVISION VIL DOG YDE EVENTUEL NØ DVENDIG OG RETTIDIG TEKNISK BISTAND.

DU ERKLÆ RER DIG INDFORSTÅET MED AT BRUGE PRODUKTET I OVERENSSTEMMELSE MED ALLE GÆ LDENDE LOVE, OG DU ER ENEANSVARLIG FOR AT SIKRE, AT DIN BRUG OVERHOLDER AL GÆLDENDE LOVGIVNING. DU ER ISÆR ANSVARLIG FOR AT BRUGE PRODUKTET PÅ EN MÅDE, DER IKKE KRÆ NKER TREDJEPARTERS RETTIGHEDER, HERUNDER, UDEN BEGRÆNSNINGER, RETTIGHEDER VEDRØRENDE OFFENTLIG OMTALE, INTELLEKTUELLE EJENDOMSRETTIGHEDER ELLER RETTIGHEDER VEDRØ RENDE DATABESKYTTELSE OG ANDRE RETTIGHEDER VEDRØ RENDE PERSONLIGE OPLYSNINGER. DU MÅ IKKE BRUGE PRODUKTET TIL FORBUDTE SLUTANVENDELSER, HERUNDER UDVIKLING ELLER FREMSTILLING AF MASSEØ DELÆ GGELSESVÅBEN, UDVIKLING ELLER PRODUKTION AF KEMISKE ELLER BIOLOGISKE VÅBEN, AKTIVITETER I DEN KONTEKST, DER ER KNYTTET TIL ATOMBOMBER ELLER USIKKERT REAKTORBRÆ NDSEL, ELLER SOM STØTTE TIL OVERTRÆDELSE AF **MENNESKERETTIGHEDER** 

I TILFÆ LDE AF UOVERENSSTEMMELSE MELLEM VEJLEDNINGEN OG GÆ LDENDE LOVGIVNING GÆ LDER SIDSTNÆVNTE.

#### **Lovgivningsmæ ssige oplysninger**

2011/65/EU.

#### **EU-overensstemmelseserklæring**

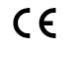

Dette produkt og eventuelt medfølgende tilbehør er mærket "CE" og opfylder derfor gældende harmoniserede europæ iske standarder anført i Lavspæ ndingsdirektivet 2014/30/EU og RoHS-direktivet

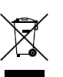

2012/19/EU (WEEE-direktivet): Produkter, der er mæ rket med dette symbol, kan ikke bortskaffes som almindeligt husholdningsaffald i EU. Med henblik på korrekt genbrug skal du aflevere

produktet til din lokale leverandør ved køb af tilsvarende nyt udstyr eller aflevere det på et dertil indrettet indleveringssted. For yderligere oplysninger se: www.recyclethis.info.

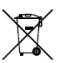

2006/66/EF (batteridirektivet): Dette produkt indeholder et batteri, som ikke kan bortskaffes sammen med almindeligt husholdningsaffald i EU. Find specifikke oplysninger om batteriet i

produktdokumentationen. Batteriet er mæ rket med dette symbol, som kan indeholde bogstaver, der indikerer indhold af kadmium (Cd), bly (Pb) eller kviksølv (Hg). Med henblik på korrekt genbrug skal du aflevere batteriet til din leverandør

Læs denne vejledning, før du tager produktet i brug.

Produktudseendet er kun til reference og kan variere fra det faktiske produkt.

#### **© 2022 Hangzhou Hikvision Digital Technology Co. Ltd. Alle rettigheder forbeholdes.**

#### **Om denne vejledning**

Vejledningen indeholder anvisninger om brug og håndtering af produktet. Billeder, diagrammer, illustrationer og alle øvrige oplysninger herefter tjener kun som beskrivelse og forklaring. Oplysningerne i vejledningen er med forbehold for æ ndring uden varsel på grund af opdateringer af firmware eller andre årsager. Du kan finde den seneste udgave af vejledning på Hikvisions websted (http://www.hikvision.com/).

Brug brugervejledningen under vejledning af og med hjælp fra fagfolk, der er uddannet i understøttelse af produktet.

#### **Varemæ rker**

HIKVISION og andre af Hikvisions varemærker og logoer tilhører Hikvision i forskellige jurisdiktioner.

Andre nævnte varemærker og logoer tilhører deres respektive ejere.

#### **Ansvarsfraskrivelse**

VEJLEDNINGEN OG DET HERI BESKREVNE PRODUKT, INKL. HARDWARE, SOFTWARE OG FIRMWARE, LEVERES I STØ RST MULIGT OMFANG, DER ER TILLADT VED LOV, "SOM DET ER OG FOREFINDES" OG "MED ALLE DEFEKTER OG FEJL". HIKVISION UDSTEDER INGEN GARANTIER, UDTRYKKELIGE ELLER UNDERFORSTÅEDE, INKL. UDEN BEGRÆ NSNING, VEDRØ RENDE SALGBARHED, TILFREDSSTILLENDE KVALITET ELLER EGNETHED TIL ET BESTEMT FORMÅL. DIN BRUG AF PRODUKTET SKER PÅ DIN EGEN RISIKO. UNDER INGEN OMSTÆNDIGHEDER ER HIKVISION ANSVARLIG OVER FOR DIG FOR SÆRLIGE SKADER, HÆNDELIGE SKADER, FØLGESKADER ELLER INDIREKTE SKADER, INKL. BL.A., SKADER SOM FØ LGE AF DRIFTSTAB, DRIFTSFORSTYRRELSER ELLER TAB AF DATA, BESKADIGELSE AF SYSTEMER ELLER TAB AF DOKUMENTATION, UANSET OM DET ER BASERET PÅ KONTRAKTBRUD, SKADEVOLDENDE HANDLINGER (HERUNDER UAGTSOMHED), PRODUKTANSVAR ELLER PÅ ANDEN MÅDE I FORBINDELSE MED BRUGEN AF PRODUKTET, SELVOM HIKVISION ER BLEVET UNDERRETTET OM MULIGHEDEN FOR SÅDANNE SKADER.

DU ANERKENDER, AT INTERNETTET INDEHOLDER INDBYGGEDE SIKKERHEDSRISICI. HIKVISION PÅTAGER SIG INTET ANSVAR FOR UNORMAL DRIFT, LÆ KAGE AF PERSONLIGE OPLYSNINGER ELLER ANDRE SKADER SOM FØLGE AF CYBERANGREB, HACKERANGREB, VIRUSANGREB ELLER

eller til et dertil indrettet indleveringssted. For yderligere oplysninger se: www.recyclethis.info.

**Sikkerhedsanvisning**

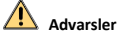

#### **Love og bestemmelser**

Enheden skal anvendes i overensstemmelse med lokale love, sikkerhedsbestemmelser for elnettilslutning og brandforebyggelse.

#### **Elektrisk sikkerhed**

FORSIGTIG: Udskift kun med en sikring af samme type og effekt for at reducere risikoen for brand.

Udstyret skal installeres sammen med en UPS-enhed for at undgå risikoen for genstart.

#### **Batteri**

Slug ikke batteriet. Fare for kemisk ætsning!

Produktet indeholder et mønt-/knapcellebatteri. Et mønt-/knapcellebatteri, der sluges, kan medføre alvorlige indre forbrændinger på bare 2 timer og kan medføre døden.

Hold nye og brugte batterier væk fra børn.

Hvis batterirummet ikke lukker forsvarligt, skal du stoppe med at bruge produktet og holde det væk fra børn.

Hvis du tror, at en person har slugt et batteri eller placeret det i en del af kroppen, skal du øjeblikkeligt søge lægehjælp.

FORSIGTIG: Der er eksplosionsfare, hvis batteriet udskiftes med en ukorrekt type.

Udskiftning af batteriet med et batteri af forkert type kan sætte en sikkerhedsforanstaltning ud af kraft (gælder fx for visse litium-batterityper).

Bortskaf ikke batteriet i åben ild eller en varm ovn. Knus ikke, og skær ikke i batteriet, da dette kan forårsage en eksplosion.

Ikke batteriet i omgivelser med ekstremt høje temperaturer, da det kan medføre en eksplosion eller læ kage af brandfarlig væ ske eller luftart.

Ikke batteriet for omgivelser med ekstremt lavt lufttryk, da det kan medføre en eksplosion eller læ kage af brandfarlig væ ske eller luftart.

Bortskaf brugte batterier i henhold til anvisningerne.

#### **Installation**

Placér aldrig udstyret på et usikkert underlag. Udstyret kan væ lte og forårsage alvorlig personskade eller død.

### **Forsigtig**

#### **Forebyggelse af brand**

Placér ikke kilder med åben ild, såsom et tændt stearinlys, oven på udstyret.

Den serielle port på udstyret bruges kun til fejlfinding.

Tilslut ikke flere enheder til samme strømforsyning, da en overbelastning af strømforsyningen kan medføre overophedning og udgøre en brandrisiko.

#### **Varm overflade**

FORSIGTIG: Varme dele! Du kan brænde fingrene ved håndtering af delene.

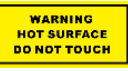

Mærket angiver, at den mærkede del kan være varm og bør berøres med forsigtighed. Vent en halv time fra du slukker, til du håndterer delene.

Enheden med dette klistermæ rke er beregnet til installation et sted med begrænset adgang. Adgang kan kun opnås af servicepersonale eller af brugere, der er instrueret i årsagerne til stedets begræ nsninger og i evt. forholdsregler, der skal træ ffes.

#### **Installation**

Installér udstyret i overensstemmelse med anvisningerne i vejledningen.

Kontrollér, at strømmen er afbrudt, før du træ kker ledninger til, installerer eller adskiller enheden.

For at undgå personskade skal udstyret fastgøres forsvarligt til loftet i henhold til installationsvejledningen.

#### **Transport**

Opbevar enheden i den oprindelige eller en lignende emballage, når den skal transporteres.

Tab ikke produktet, og udsæt det ikke for fysiske stød.

#### **Strømforsyning**

Se standardstrømforsyningen på mærkaten på enheden. Kontrollér, at strømforsyningen matcher din enhed.

#### **Vedligeholdelse**

Hvis produktet ikke virker korrekt, skal du kontakte din forhandler eller dit nærmeste servicecenter. Vi påtager os intet ansvar for problemer, der er forårsaget af uautoriseret reparation eller vedligeholdelse.

#### **Rengøring**

Brug en blød og tør klud til at rengøre de indvendige og udvendige overflader. Brug ikke alkaliske rengøringsmidler.

#### **Driftsmiljø**

Når der er et laserudstyr i brug, skal det kontrolleres, at enhedens objektiv ikke udsættes for laserstrålen, ellers kan det bræ nde ud.

Ret ikke objektivet mod solen eller et stærkt lys.

Driftsmiljøet skal være godt udluftet for at undgå varmeophobning.

Enheden må IKKE udsættes for ekstremt varme, kolde, støvede, korroderende, salt- og alkaliholdige eller fugtige omgivelser. Se enhedens specifikationer angående temperatur- og fugtighedskrav.

Enheden må IKKE udsættes for kraftig elektromagnetisk stråling.

#### **Nødsituation**

Hvis enheden afgiver røg, lugt eller støj, skal du straks slukke for strømmen og træ kke strømkablet ud. Kontakt derefter servicecentret.

#### **Tidssynkronisering**

Indstil enhedstiden manuelt første gang, du tilgår enheden, hvis den lokale tid ikke er synkroniseret med netværkets. Gå ind på enheden via din webbrowser/klientsoftware, og åbn skærmen med tidsindstillingerne.

### **1. Oversigt**

### **1.1 Type A**

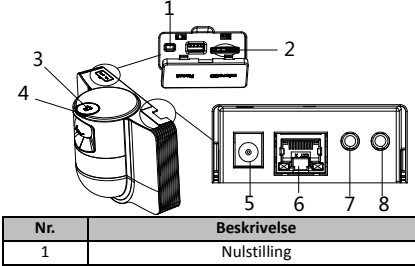

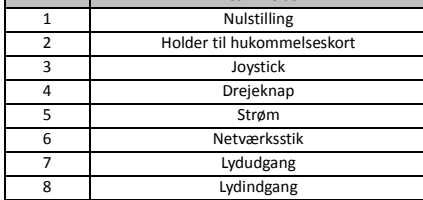

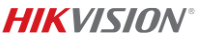

### **1.2 Type B 1.2.1 Forside**

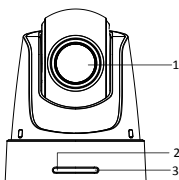

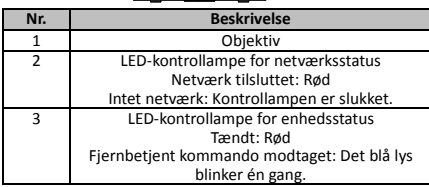

### **1.2.2 Bagpanel**

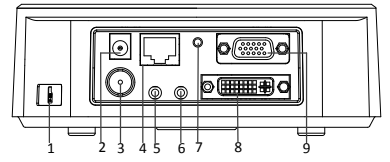

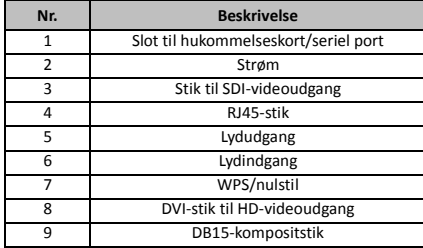

#### *Bemæ rk:*

Funktionen SDI-videoudgang varierer alt efter de forskellige modeller af speed dome-kameraet.

### **1.2.3 Bund**

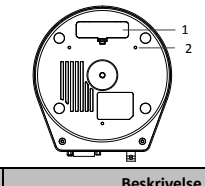

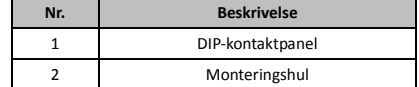

### **1.2.4 Fjernbetjening**

#### *Bemæ rk:*

Knappernes layout kan variere i henhold til forskellige fjernbetjeninger.

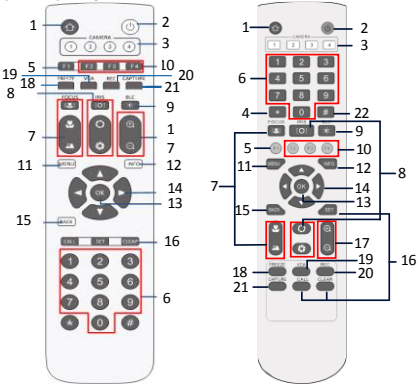

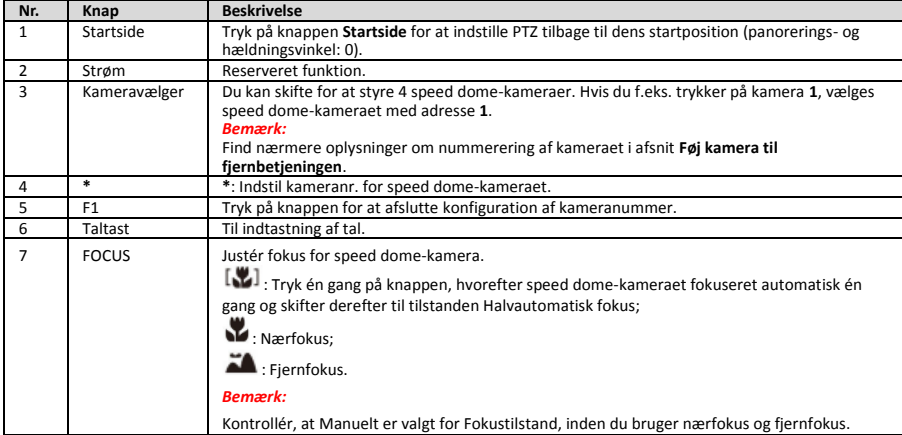

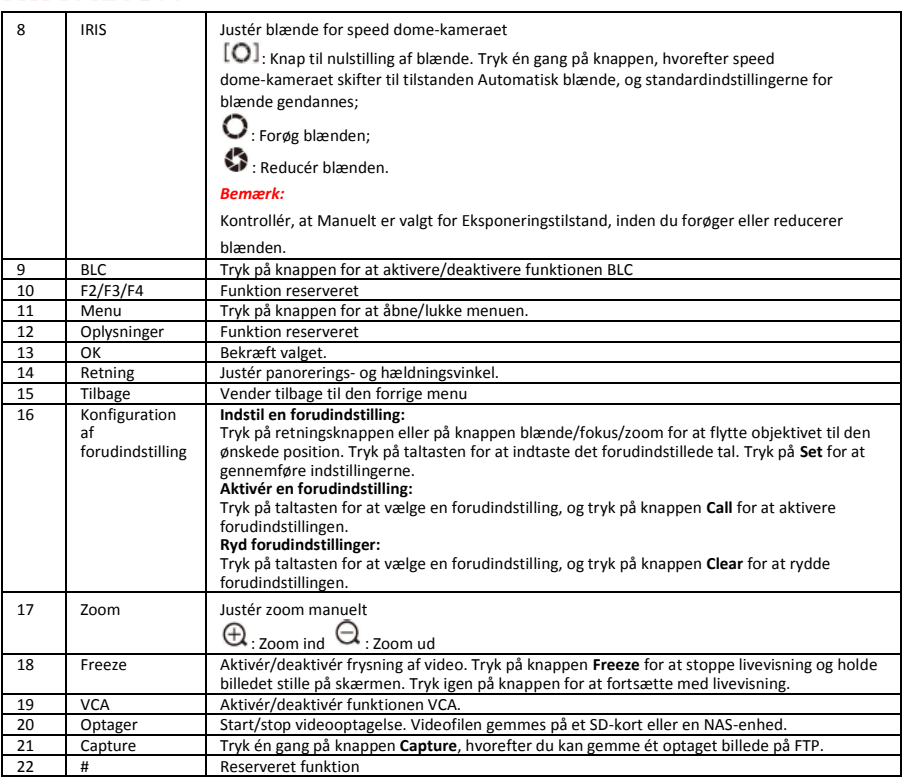

#### **Føj kamera til fjernbetjeningen**

Dette afsnit forklarer, hvordan du føjer et kamera til din fjernbetjening. Fjernbetjeningen kan styre højst 4 speed dome-kameraer.

#### *Før du starter:*

Når du kun føjer ét kamera til din fjernbetjening, skal du sikre, at andre kameraer ikke kan modtage signalet fra fjernbetjeningen.

#### *Trin:*

- 1. Tryk på et tal i **CAMERA** for at vælge et speed dome-kamera.
- 2. Tryk på knappen \*.<br>3. Tryk på F1 for at ing
- Tryk på F1 for at indstille kameranummeret.

### **1.2.5 DVI-I-stik til HD-videoudgang**

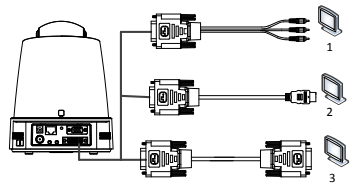

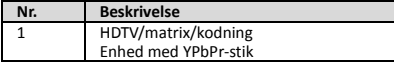

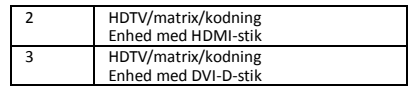

### **1.2.6 Kompositkabel**

Du kan bruge et kabel med DB15-kompositstik til at implementere funktioner såsom tilslutning af RS-485/RS-232, alarmindgang/-udgang, styring af enhedstransmission osv.

#### *Bemæ rk:*

Kablet skal klargøres særskilt.

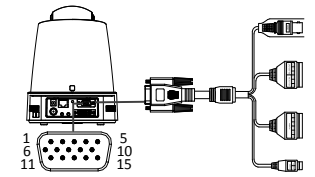

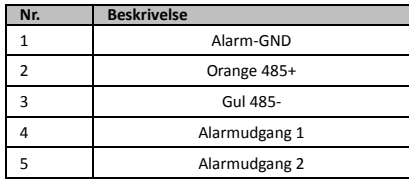

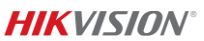

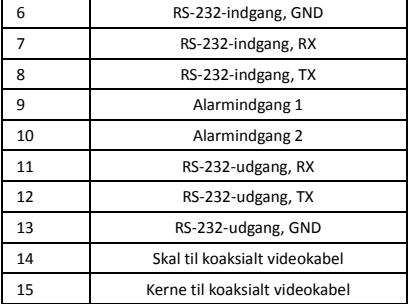

#### *Bemæ rkninger:*

- RS-485: Til tilslutning af styreenhed (tastatur, DVR-enhed, matrix osv.).
- Alarmindgang/-udgang: ALARMINDGANG og ALARM GND fungerer parvis til alarmindgang. ALARMUDGANG1 og ALARMUDGANG2 fungerer parvis til alarmudgang.
- RS-232: Til implementering af feilfinding, opgradering og styring.
- Koaksialt videokabel: Til udsendelse af analogt videosignal.

### **1.2.7 Indstillinger for DIP-kontakt**

To DIP-kontakter *SW1* og *SW2* er til indstilling af adresse for speed dome-kamera, baudhastighed, protokol osv. med værdien for TÆNDT =1 og SLUKKET =0. Kontaktmærkaten sidder på bagsiden af kontaktdækslet som vist herunder.

Hvert tal på kontakten angiver en DIP-væ rdi i intervallet 1-8 fra laveste til højeste.

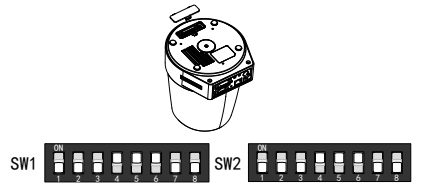

#### *Bemæ rk:*

Standardadressen for speed dome-kameraet er 0. Standardværdien for baudhastighed er 2400. Standardværdien for 120 Ω impedansmodstand er SLUKKET.

#### **Indstillinger for adresse**

Kontakten SW1 bruges til indstilling af adresse for speed dome-kamera.

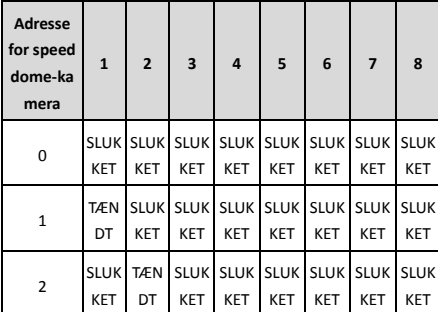

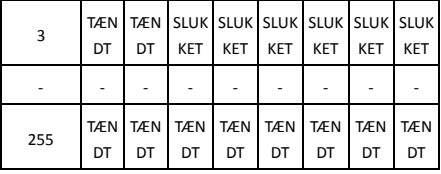

#### **Indstillinger for terminalmodstand**

Nr. 1 på kontakten SW2 bruges til at slå terminalmodstanden til/fra.

#### *Bemæ rk:*

O-ringen i rillen på kontaktdæ kslet er til vandbestandighed.

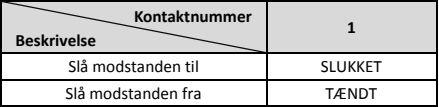

#### **Indstillinger for baudhastighed**

Nr. 2, 3 og 4 på kontakten SW2 er til indstilling af baudhastigheden for speed dome-kameraet og svarer henholdsvis til 2.400 bps, 4.800 bps og 9.600 bps. Baudhastigheden indstilles som standard til 2.400 bps, hvis det ligger uden for dette interval. Se følgende tabel:

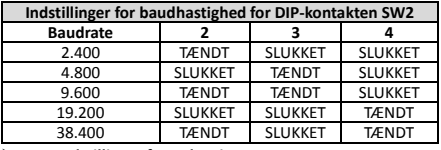

#### **Indstillinger for opløsning**

Positionen 5, 6, 7 og 8 for DIP-kontakten SW2 er til indstilling af videoopløsningen.

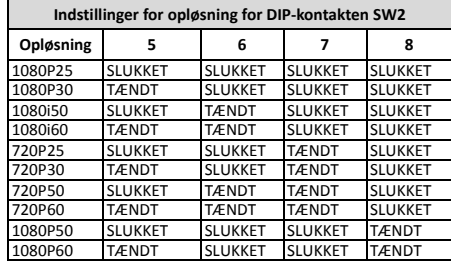

### **2 Installation**

#### *Før du starter:*

Kontrollér indholdet af pakken, og kontrollér, at enheden i pakken er i god tilstand, og at alle dele til samling er inkluderet.

Vi anbefaler kraftigt, at du slutter speed dome-kameraet til en strømforsyning før installationen for at prøve det og sikre, at det fungerer normalt.

Kontrollér, at speed dome-kameraet er slukket, inden du udfører ledningsføring og installation.

### **2.1 Ledningsføring**

Det anbefales kraftigt at undersøge det faktiske installationsmiljø og planlægge ledningsføringen, inden ledningerne trækkes nøjagtigt for at levere en sikker og stabil strømforsyning og en fornuftig rute til ledningsføring.

- Bliv fortrolig med installationsmiljøet, inden du trækker ledningerne, herunder ledningsføringens afstand, omgivelser, elektromagnetiske interferens osv.
- Vælg kablet med højere nominel spænding end den faktiske spæ nding for at sikre normal drift i tilfæ lde af ustabil spænding.
- For at beskytte strømkablet og kablet til signaltransmission mod manipulation af personer, skal du væ re sæ rlig opmæ rksom på kablernes beskyttelse og forstærkning.
- Når du trækker ledningen, må du ikke stramme ledningen eller gøre ledningen løs.
- Ledningsføringen for speed dome-kameraet skal udføres af uddannet personale.

### **2.2 Væ gmontering af type A**

#### *Trin:*

1. (Valgfrit) Installér et microSD-kort.

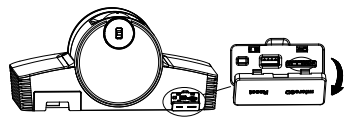

2. Fastgør installationspladen på væ ggen med M4-skruer.

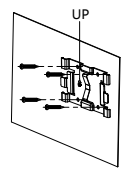

3. Sæt kameraet på installationspladen.

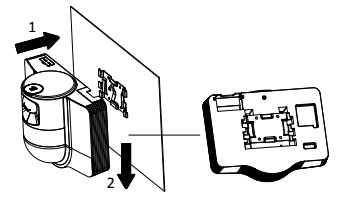

4. Justér kameravinklen med joysticken og drejeknappen.

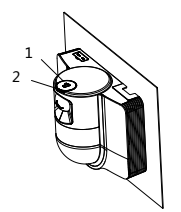

5. Åbn støvbeskyttelsesdæ kslet, og tilslut kablerne.

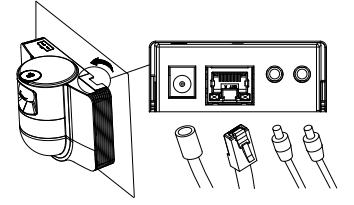

### **2.3 Loftsmontering af type B**

#### *Før du starter:*

- Loftets tykkelse skal ligge mellem 5 og 40 mm.
- Loftet skal være stærkt nok til at bære mere end 4 gange væ gten af speed dome-kameraet og dettes tilbehør.
- Hvis speed dome-kameraet installeres i et træloft, skal du bruge de selvskæ rende skruer til at fastgøre monteringsbunden.
- Hvis speed dome-kameraet installeres i et betonloft, skal du bore fire Φ5 skruehuller i loftet i henhold til hullernes position og derefter fastgøre monteringsbunden til loftet med ekspansionsskruer.

#### *Trin:*

- 1. Bor fire skruehuller i loftet i henhold til skruehullerne på monteringsbunden.
- 2. Fastgør monteringsbunden til loftet med fire skruer.

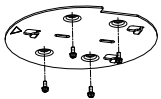

3. Fastgør monteringspladen til speed dome-kameraet med tre fastspændingsskruer.

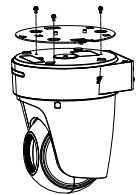

4. Få pilens retning på monteringspladen til at flugte med monteringsbunden.

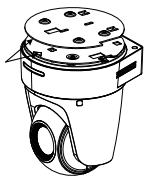

5. Skub speed dome-kameraet opad og så fremad i pilens retning. Når speed dome-kameraet sidder på plads, lukker fjederen automatisk godt fast.

### **2.4 Start af enheden**

Kontrollér, at alle kabler er tilsluttede korrekt, og tænd speed dome-kameraet for at starte enheden.

Enheden udfører en selvkontrol automatisk, hvorefter du kan hente livevisningen og kontrollere, om PTZ-styringen fungerer normalt.

#### *Bemæ rk:*

Hvis speed dome-kameraet ikke kan tændes uden fejl, skal kabeltilslutningen kontrolleres forsigtigt.

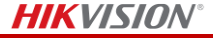

*Magyar*

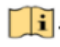

A termék használata előtt olvassa el ezt az útmutatót. A termék megjelenése csak tájékoztató jellegű, és eltérhet a tényleges terméktől.

#### **© 2022 Hangzhou Hikvision Digital Technology Co., Ltd. Minden jog fenntartva.**

#### **Az útmutatóval kapcsolatos tudnivalók**

Az útmutató a termék használatára és kezelésére vonatkozó utasításokat tartalmaz. Az itt szereplő képek, diagramok, ábrák és minden további információ csupán leírásként és magyarázatként szolgál. Az Útmutatóban szereplő információk a firmware-frissítések és egyéb okok miatt előzetes értesítés nélkül változhatnak. Az Ú tmutató legfrissebb változatáért keresse fel a Hikvision weboldalát (http://www.hikvision.com/).

Az Útmutatót a termékkel kapcsolatos támogatáshoz megfelelő képesítéssel rendelkező szakemberek támogatásával és útmutatásával együtt használja.

#### **Védjegyek**

HIKV/S/ON valamint a Hikvision egyéb védjegyei és logói a Hikvision tulajdonát képezik különböző joghatóságokban.

Az említett egyéb védjegyek és logók a megfelelő tulajdonosok tulajdonát képezik.

#### **Felelősségkizárás**

EZT A KÉZIKÖNYVET, VALAMINT A BENNE SZEREPLŐ TERMÉKET ANNAK HARDVER-, SZOFTVER-ÖSSZETEVŐIVEL ÉS FIRMWARE-ÉVEL EGYÜTT "EREDETI FORMÁBAN" BIZTOSÍTJUK. "BELEÉRTVE AZOK ÖSSZES ESETLEGES HIBÁJÁT". A HIKVISION NEM VÁLLAL SEM KIFEJEZETT, SEM TÖ RVÉNY ÁLTAL VÉLELMEZETT JÓ TÁLLÁST, TÖ BBEK KÖ ZÖ TT – DE NEM KORLÁTOZVA – A TERMÉK ÉRTÉKESÍTHETŐSÉGÉRE, MEGFELELŐ MINŐSÉGÉRE, VALAMINT ADOTT CÉLRA VALÓ ALKALMASSÁGÁRA. A TERMÉKET KIZÁRÓ LAG SAJÁT FELELŐSSÉGÉRE HASZNÁLHATJA. A HIKVISION SEMMILYEN ESETBEN SEM VÁLLAL FELELŐSSÉGET ÖN FELÉ SEMMILYEN KÜLÖNLEGES, KÖVETKEZMÉNYES, JÁRULÉKOS VAGY KÖZVETETT KÁRÉRT, BELEÉRTVE TÖBBEK KÖZÖTT A TERMÉK HASZNÁLATÁVAL Ö SSZEFÜ GGÉSBEN AZ Ü ZLETI HASZON ELVESZTÉSÉBŐL, AZ ÜZLETMENET MEGSZAKADÁSÁBÓL, VALAMINT AZ ADATOK VAGY DOKUMENTUMOK ELVESZTÉSÉBŐL EREDŐ KÁROKAT, TÖRTÉNJEN EZ SZERZŐDÉSSZEGÉS VAGY KÁROKOZÁS (BELEÉRTVE A GONDATLANSÁGOT) EREDMÉNYEKÉNT, MÉG AKKOR SEM, HA A HIKVISION VÁLLALATOT TÁJÉKOZTATTÁK AZ ILYEN KÁROK BEKÖVETKEZÉSÉNEK LEHETŐSÉGÉRŐL.

ÖN TUDOMÁSUL VESZI, HOGY AZ INTERNET TERMÉSZETÉBŐL FAKADÓ AN REJT KOCKÁZATOKAT, ÉS A HIKVISION SEMMILYEN FELELŐSSÉGET NEM VÁLLAL A RENDELLENES MŰKÖDÉSÉRT, A SZEMÉLYES ADATOK KISZIVÁRGÁSÁÉRT VAGY MÁS OLYAN KÁROKÉRT, AMELYEKET KIBERTÁMADÁSOK, HACKERTÁMADÁSOK, VÍRUSFERTŐZÉSEK VAGY MÁS INTERNETES BIZTONSÁGI VESZÉLYEK OKOZTAK; A HIKVISION AZONBAN KÉRÉSRE IDŐBEN MŰSZAKI TÁMOGATÁST NYÚJT.

ÖN ELFOGADJA, HOGY EZT A TERMÉKET KIZÁRÓLAG A VONATKOZÓ TÖRVÉNYI ELŐÍRÁSOK BETARTÁSÁVAL HASZNÁLJA, ÉS HOGY A VONATKOZÓ TÖ RVÉNYEKNEK MEGFELELŐ HASZNÁLAT KIZÁRÓLAG AZ ÖN FELELŐSSÉGE. KÜLÖNÖSKÉPPEN AZ ÖN FELELŐSSÉGE, HOGY A TERMÉK HASZNÁLATA SORÁN NE SÉRTSE HARMADIK FÉL JOGAIT, BELEÉRTVE, DE NEM KORLÁTOZVA A NYILVÁNOSSÁGRA, SZELLEMI TULAJDONRA, ADATOK VÉDELMÉRE ÉS EGYÉB SZEMÉLYES ADATOKRA VONATKOZÓ JOGOKAT. A TERMÉKET NEM HASZNÁLHATJA TILTOTT CÉLRA, BELEÉRTVE A TÖ MEGPUSZTÍTÓ FEGYVEREK FEJLESZTÉSÉT VAGY GYÁRTÁSÁT, A VEGYI VAGY BIOLÓ GIAI FEGYVEREK FEJLESZTÉSÉT VAGY GYÁRTÁSÁT, VALAMINT BÁRMILYEN, ROBBANÁSVESZÉLYES VAGY NEM BIZTONSÁGOS NUKLEÁRIS HASADÓ ANYAG-CIKLUSSAL KAPCSOLATOS TEVÉKENYSÉGET, ILLETVE EMBERI JOGI VISSZAÉLÉSEKET TÁMOGATÓ MÓ DON TÖRTÉNŐ FELHASZNÁLÁST.

HA A JELEN KÉZIKÖNYV ÉS A HATÁLYOS TÖRVÉNY KÖZÖTT ELLENTMONDÁS TAPASZTALHATÓ , AKKOR AZ UTÓ BBI A **MÉRVADÓ** 

#### **Szabályozással kapcsolatos információk**

#### **EU megfelelőségi nyilatkozat**

Ez a termék és tartozékai (amennyiben vannak) "CE" jelöléssel vannak ellátva, ezáltal megfelelnek a következő irányelvekben foglalt harmonizált európai szabványoknak: 2014/30/EU (EMC-irányelv), 2011/65/EU (RoHS-irányelv).

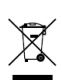

2012/19/EU (WEEE-irányelv): Az ezzel a jelzéssel ellátott termékeket nem lehet szelektálatlan kommunális hulladékként elhelyezni az Európai Unióban. A megfelelő újrahasznosítás érdekében vigye vissza ezt a terméket helyi beszállítójához,

amikor új, egyenértékű berendezést vásárol, vagy adja le a kijelölt gyűjtőhelyeken. További információért keresse fel az alábbi honlapot: www.recyclethis.info.

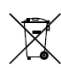

2006/66/EC (akkumulátorokról szóló irányelv): Ez a termék olyan akkumulátort tartalmaz, amelyet nem lehet szelektálatlan kommunális hulladékként elhelyezni az Európai Unióban. A

termékdokumentációban további információkat talál az akkumulátorról. Az akkumulátor ezzel a jelzéssel van ellátva. A jelzésen megtalálhatók lehetnek a kadmiumot (Cd), ólmot (Pb) vagy higanyt (Hg) jelző betűjelek. A megfelelő újrahasznosítás érdekében vigye vissza ezt a terméket a beszállítójához, vagy vigye egy kijelölt gyűjtőhelyre. További információért keresse fel az alábbi honlapot: www.recyclethis.info.

#### **Biztonsági utasítások**

**Figyelmeztetések**

#### **Törvények és szabályok**

Az eszközt a helyi törvények, elektromos biztonsági és tűzvédelmi előírások betartásával kell használni.

#### **Elektromos biztonság**

VIGYÁZAT: A tűzveszély csökkentése érdekében csak azonos típusú és névleges értékű cserebiztosítót használjon.

A készüléket szünetmentes tápegységgel kell telepíteni az újraindítás kockázatának elkerülése érdekében.

#### **Akkumulátor**

Ne nyelje le az elemet. Marási sérülés veszélye!

Ez a termék gombelemet tartalmaz. A gombelem lenyelés esetén már 2 órán belül súlyos belső marási sérülést és akár halált okozhat.

Az új és használt akkumulátorok gyermekektől elzárva tartandók.

Ha az akkumulátorrekesz nem záródik megfelelően, ne használja a terméket és gyermekektől tartsa elzárva.

Az akkumulátort lenyelésének vagy más testnyílásba helyezésének gyanúja esetén azonnal orvosi ellátást kell kérni.

VIGYÁZAT: Az akkumulátor nem megfelelő típusúra cserélése robbanásveszélyt idézhet elő.

Az akkumulátor nem megfelelő típussal történő helyettesítése hatástalanná tehet egy biztonsági berendezést (például bizonyos típusú lítiumion-akkumulátorok esetében).

Tilos az akkumulátort tűzbe vagy forró sütőbe tenni, illetve az akkumulátort összezúzni vagy felvágni, mert ez robbanást

#### okozhat.

Tilos az akkumulátort rendkívül magas környezeti hőmérsékletnek kitenni, mert ez robbanást, illetve gyúlékony folyadék vagy gáz szivárgását idézheti elő.

Tilos az akkumulátort rendkívül alacsony légnyomásnak kitenni, mert ez robbanást, illetve gyúlékony folyadék vagy gáz szivárgását okozhatja.

A használt akkumulátorok hulladékkezelésekor kövesse az utasításokat.

#### **Telepítés**

Soha ne helyezze a berendezést instabil helyre. A berendezés leeshet, ami súlyos vagy akár halálos sérülést okozhat.

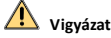

#### **Tűzvédelmi előírások**

Tilos a készüléken nyílt lángforrást, pl. gyertyát elhelyezni.

A készülék soros portja kizárólag hibakeresésre szolgál.

Egy hálózati adapterre ne csatlakoztasson több eszközt, mert az adapter túlterhelése túlmelegedést vagy tüzet okozhat.

#### **Forró felületek**

VIGYÁZAT: Forró részek! Az alkatrészek megérintése esetén az ujjak égési sérülésének veszélye áll fenn.

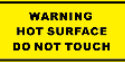

Ez a címke azt jelöli, hogy a jelölt elem forró lehet, és csak kellő

elővigyázatossággal szabad megérinteni. Az eszköz kikapcsolását követően várjon

fél órát, mielőtt ezekhez a részekhez érne.

A matricával megjelölt eszközöket korlátozottan hozzáférhető helyeken történő használatra tervezték. Hozzáférés csak a szervizszemélyzet vagy olyan felhasználók számára engedélyezett, akiket tájékoztattak a beépítési hely korlátozott hozzáférhetőségének okáról, valamint a szükséges óvintézkedésekről.

#### **Telepítés**

A készülék telepítését az ebben az útmutatóban leírtak szerint végezze.

A készülék bekötése, telepítése vagy szétszerelése előtt győződjön meg a készülék feszültségmentességéről.

A sérülések elkerülése érdekében ezt a berendezést a telepítési utasításoknak megfelelően stabilan kell a mennyezetre rögzíteni.

#### **Szállítás**

Szállítás alkalmával tartsa a terméket az eredeti vagy ahhoz hasonló csomagolásban.

Ne ejtse el és ne tegye ki ütődésnek a készüléket.

#### **Tápellátás**

Az előírt tápfeszültséget a készüléken címkéjét találja. Győződjön meg arról, hogy tápegysége megfelelő az eszköz számára.

#### **Karbantartás**

Ha a termék nem működik megfelelően, forduljon a kereskedőjéhez vagy a legközelebbi szervizközponthoz. Nem vállalunk felelősséget az illetéktelen javításból vagy karbantartásból eredő károkért.

#### **Tisztítás**

A belső és külső felületek tisztításához használjon puha és száraz ruhát. Ne használjon lúgos tisztítószereket.

#### **Használati környezet**

Ha bármilyen lézerkészüléket használ, biztosítsa, hogy a készülék lencséjét ne érje a lézersugár, különben az kiéghet. NE IRÁNYÍTSA a lencsét a Nap vagy már erős fényforrás

irányába.

A hő felhalmozódásának elkerülése érdekében a megfelelő üzemi környezethez elégséges szellőzést kell biztosítani.

NE tegye ki a készüléket szélsőségesen forró, hideg, poros, korrozív, sós, lúgos vagy nedves környezet hatásának. A

hőmérsékletre és páratartalomra vonatkozó előírásokat a készülék műszaki adataiban találja.

NE TEGYE ki a készüléket erős elektromágneses sugárzásnak.

#### **Vészhelyzet**

Ha a készülék füstöt, furcsa szagot vagy zajt bocsát ki, azonnal kapcsolja ki, húzza ki a tápkábelt, majd forduljon a szervizközponthoz.

#### **Időszinkronizálás**

Ha a helyi idő hálózati idővel való szinkronizálása nem történik meg, akkor az eszköz idejét kézzel kell beállítani. Webböngészőn/kliensszoftveren keresztül nyissa meg az eszközt, majd lépjen az időbeállítás felületre.

### **1. Áttekintés**

### **1.1 A típus**

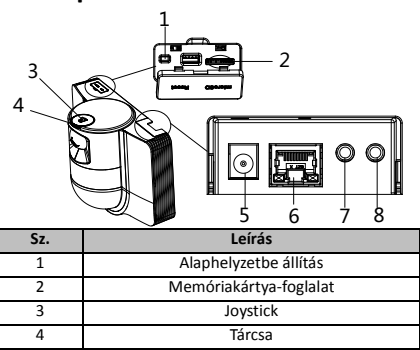

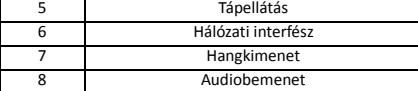

### **1.2 B típus**

#### **1.2.1 Elülső csatlakozók**

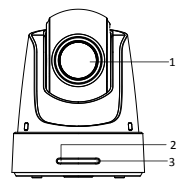

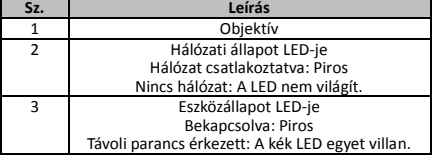

### **1.2.2 Hátsó panel**

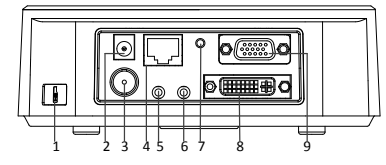

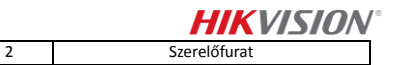

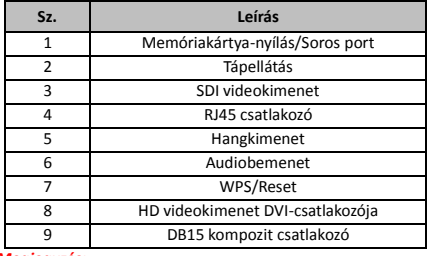

#### *Megjegyzés:*

Az SDI videokimeneti funkció a speed dome kamera típusától függ.

### **1.2.3 Alsó csatlakozók**

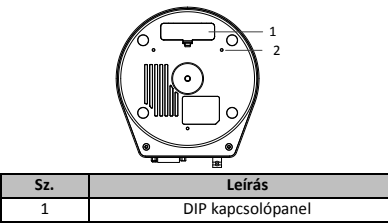

### **1.2.4 Távirányító**

#### *Megjegyzés:*

A gombok elrendezése a távirányító típusától függ.

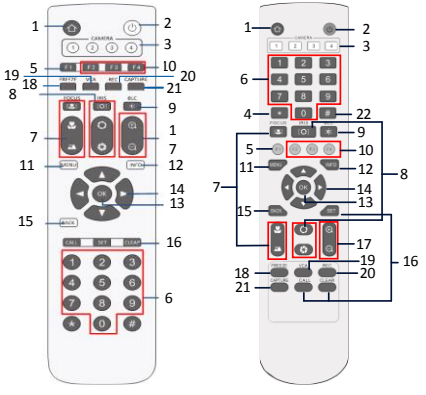

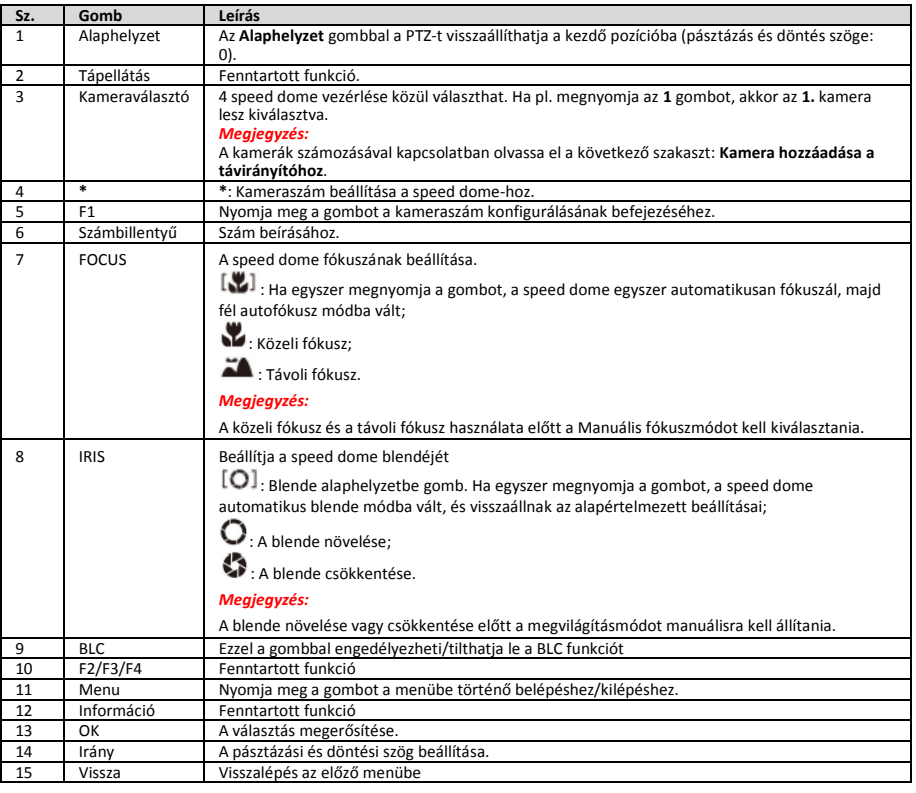

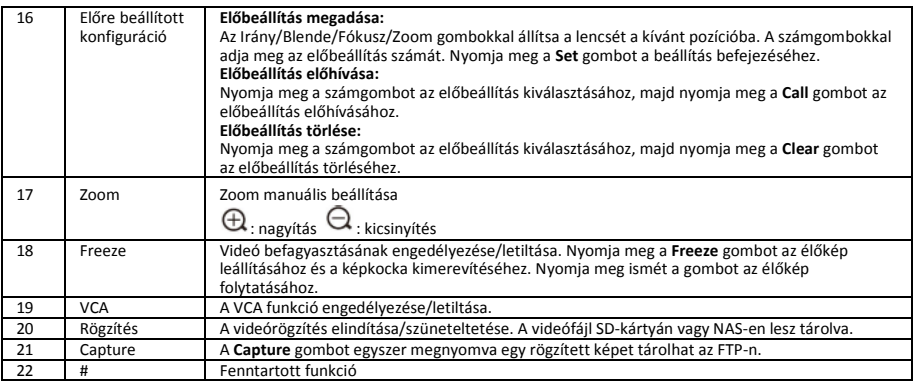

#### **Kamera hozzáadása a távirányítóhoz**

Ebből a szakaszból megtudhatja, hogyan adhat egy kamerát a távirányítóhoz. A távirányító legfeljebb 4 speed dome kamera vezérlésére alkalmas.

#### *Mielőtt elkezdené:*

Amikor egy kamerát hozzáad a távirányítóhoz, gondoskodjon róla, hogy más kamerák ne tudják érzékelni a távirányító jelét.

#### *Lépések:*

- 1. A **CAMERA** területen található számgomb megnyomásával válasszon ki egy speed dome kamerát.
- 2. Nyomja meg a \* gombot.<br>3. Az E1 megnyomásával áll
- 3. Az F1 megnyomásával állítsa be a kamera számát.

### **1.2.5 A HD videokimenet DVI csatlakozója**

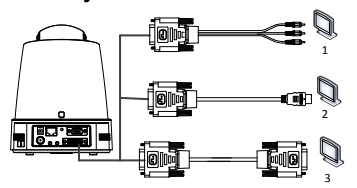

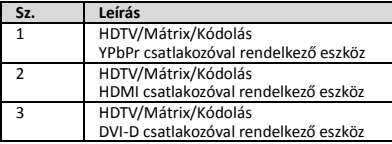

### **1.2.6 Kompozit kábel**

Egy DB15 kompozit csatlakozóval rendelkező kábellel olyan funkciókat valósíthat meg, mint az RS-485/RS-232 csatlakozás, a riasztásbemenet/-kimenet, az egység átvitelvezérlése stb.

#### *Megjegyzés:*

A kábelt külön kell előkészíteni.

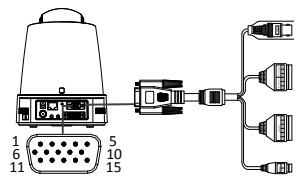

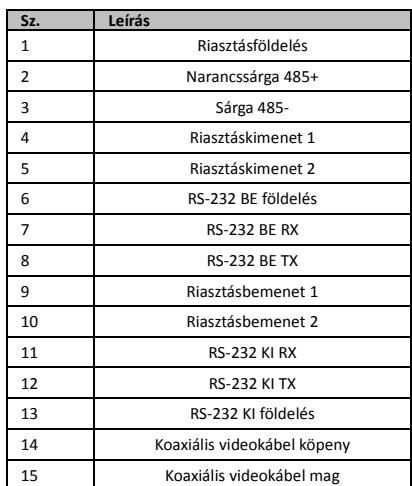

#### *Megjegyzések:*

- RS-485: Vezérlőeszköz csatlakoztatásához (billentyűzet, DVR, mátrix stb.).
- Riasztásbemenet/-kimenet: a RIASZTÁSBEMENET és a RIASZTÁSFÖ LDELÉS párokat alkot a riasztásbemeneten. A RIASZTÁSKIMENET 1 és a RIASZTÁSKIMENET 2 párokat alkot a riasztáskimeneten.
- RS-232: Hibakereséshez, frissítéshez és ellenőrzéshez.
- Koaxiális videokábel: Helyileg analóg videojel-kimenethez.

### **1.2.7 A DIP-kapcsoló beállításai**

A két DIP-kapcsolóval (*SW1* és *SW2*) állíthatja be a speed dome kamera címét, bitsebességét, protokollját stb. BE=1 és KI=0. A kapcsoló címkéje a tokjának hátulján található, az alábbi ábra szerint.

A kapcsoló minden számának egy DIP-érték felel meg, 1-től 8-ig, növekvő sorrendben.

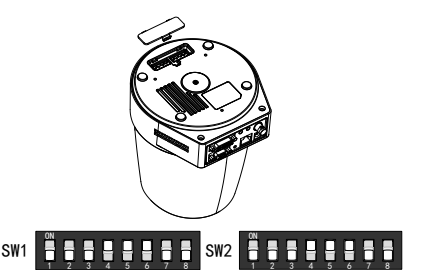

#### *Megjegyzés:*

Az alapértelmezett kameracím a 0; az alapértelmezett bitsebesség 2400; a 120 Ω-os záróelem alapértelmezett értéke KI.

#### **Címbeállítások**

Az SW1 kapcsolóval állítható be a speed dome címe.

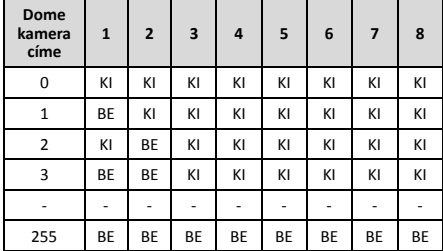

#### **A lezáró ellenállás beállításai**

Az SW2 kapcsoló 1-es kapcsolójával kapcsolható be/ki a lezáró ellenállás.

#### *Megjegyzés:*

A kapcsolótok hornyában található o-gyűrű vízálló.

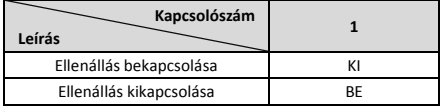

#### **Bitsebesség-beállítások**

Az SW2 kapcsoló 2-es, 3-as és 4-es kapcsolóival a speed dome kamera 2400 bps, 4800 bps és 9600 bps bitsebességre állítható. Ha a bitsebesség ezen a tartományon kívül esik, akkor alapértelmezés szerint 2400 bps értékre lesz állítva. Lásd a következő táblázatot:

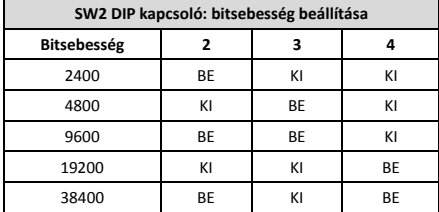

#### **Felbontásbeállítások**

Az SW2 DIP kapcsoló 5-ös, 6-os, 7-es és 8-as kapcsolója a videófelbontás beállítására használható.

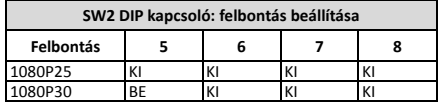

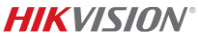

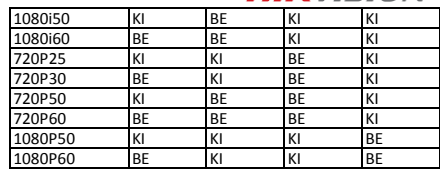

### **2. Telepítés**

#### *Mielőtt elkezdené:*

Ellenőrizze a csomag tartalmát, és győződjön meg arról, hogy a csomagban lévő eszköz jó állapotban van, és az összes szerelési alkatrész mellékelve van.

Javasoljuk, hogy a telepítés előtt kapcsolja be a speed dome kamerát, és ellenőrizze, hogy az megfelelően működik-e.

A huzalozás és a telepítés előtt áramtalanítsa a speed dome kamerát.

### **2.1 Huzalozás**

Javasoljuk, hogy a huzalok pontos elhelyezése előtt figyelje meg a tényleges telepítési környezetet, és tervezze meg a huzalozást, hogy biztonságos és stabil áramellátást biztosítson, és a vezetékek útvonala észszerűen legyen kialakítva.

- A huzal elhelyezése előtt ismerkedjen meg a telepítési környezettel, beleértve a huzalozási távolságot, az elektromágneses interferenciákat stb.
- Olyan kábelt válasszon, amelynek névleges feszültsége magasabb a tényleges feszültségnél, hogy feszültségingadozás esetén biztosítva legyen a normál üzemelés.
- Fordítson figyelmet a tápkábel és a jelkábel védelmére és megerősítésére, hogy védje azokat az emberi beavatkozástól.
- A kábel elhelyezésekor ne feszítse meg a kábelt és ne is hagyja lazán.
- A speed dome kamera huzalozását szakembernek kell végeznie.

### **2.2 Falra szerelés "A" típus esetében**

#### *Lépések:*

1. Helyezze be a microSD-kártyát (opcionális).

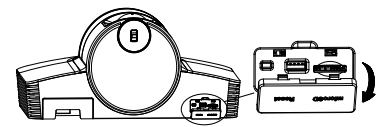

2. A szerelőlemezt M4-es csavarokkal rögzítse a falra.

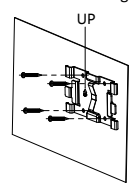

3. Helyezze a kamerát a szerelőlemezre.

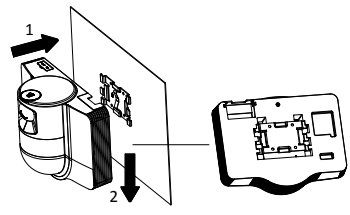

4. Állítsa be a kamera szögét a joystickkal és a tárcsával.

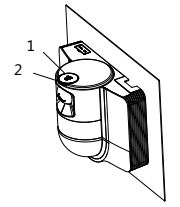

5. Nyissa ki a porvédő fedelet és csatlakoztassa a kábeleket.

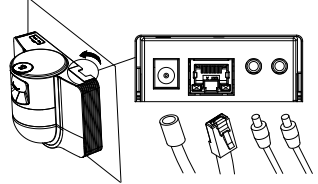

### **2.3 Mennyezetre szerelés "B" típus esetében**

#### *Mielőtt elkezdené:*

- A mennyezet vastagságának 5–40 mm közé kell esnie.
- A mennyezetnek elég erősnek kell lennie ahhoz, hogy elbírja a dómkamera és tartozékai súlyának 4-szeresét.
- Ha a speed dome kamerát fa mennyezetre szereli, használjon önmetsző csavarokat a rögzítőtalp felfogatására.
- Ha a dómkamerát betonmennyezethez erősíti, fúrjon négy Φ5 átmérőjű lyukat a mennyezetbe a furatoknak

Przed skorzystaniem z urządzenia należy uważnie przeczytać ten podręcznik. Rysunki przedstawiające wygląd produktu mają wyłącznie charakter orientacyjny i mogą różnić się od rzeczywistego wyglądu urządzenia.

#### **© 2022 Hangzhou Hikvision Digital Technology Co., Ltd. Wszelkie prawa zastrzeżone.**

#### **Opis podręcznika**

Podręcznik zawiera instrukcje dotyczące korzystania z produktu i obchodzenia się z nim. Zdjęcia, rysunki, wykresy i pozostałe informacje zamieszczono w podręczniku wyłącznie dla celów informacyjnych i opisowych. Informacje zamieszczone w podręczniku mogą ulec zmianie bez powiadomienia w związku z aktualizacjami oprogramowania układowego lub w innych okolicznościach. Najnowsza wersja tego podręcznika jest dostępna w witrynie internetowej firmy Hikvision (http://www.hikvision.com/).

Oprócz tego podręcznika należy korzystać z porad i pomocy specjalistów z działu pomocy technicznej związanej z produktem.

#### **Znaki towarowe**

HIKVISION oraz inne znaki towarowe i logo Hikvision

megfelelően, majd rögzítse a rögzítőtalpat a mennyezethez horgonycsavarokkal.

#### *Lépések:*

- 1. Fúrjon négy csavarlyukat a mennyezetbe a rögzítőtalp csavarfuratainak megfelelően.
- 2. Rögzítse a rögzítőtalpat a mennyezetre négy csavarral.

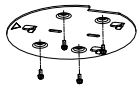

3. Rögzítse a rögzítőlapot a speed dome kamerához a három beállítócsavarral.

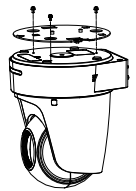

4. A rögzítőlapon látható nyilat igazítsa a rögzítőtalphoz.

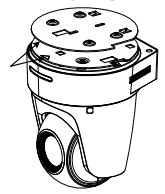

5. Nyomja felfelé a speed dome kamerát, majd előre, a nyíl irányába. Ha a speed dome a megfelelő helyzetben van, a rugó automatikusan bekattan a zárókapocsba.

### **2.4 Bekapcsolás**

Ellenőrizze, hogy minden kábel megfelelően csatlakozik-e, majd kapcsolja be a speed dome kamerát.

Az eszköz automatikusan öntesztelést végez, majd megjelenik az élőkép, és ellenőrizheti, hogy a PTZ-vezérlés megfelelően működik-e.

#### *Megjegyzés:*

Ha a speed dome kamerát nem lehet bekapcsolni károsodás nélkül, ellenőrizze alaposan a kábelcsatlakozásokat.

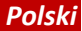

są własnością firmy Hikvision w różnych jurysdykcjach.

Inne znaki towarowe i logo użyte w podręczniku należą do odpowiednich właścicieli.

#### **Zastrzeżenia prawne**

W PEŁNYM ZAKRESIE DOZWOLONYM PRZEZ OBOWIAZUJĄCE PRAWO TEN PODRĘCZNIK, OPISANY PRODUKT I ZWIĄZANE Z NIM WYPOSAŻENIE ORAZ OPROGRAMOWANIE APLIKACYJNE I UKŁADOWE SĄ UDOSTĘPNIANE BEZ GWARANCJI. FIRMA HIKVISION NIE UDZIELA ŻADNYCH WYRAŹNYCH ANI DOROZUMIANYCH GWARANCJI, TAKICH JAK GWARANCJE DOTYCZĄCE PRZYDATNOŚCI HANDLOWEJ, JAKOŚCI LUB PRZYDATNOŚCI DO OKREŚLONEGO CELU. UŻYTKOWNIK KORZYSTA Z PRODUKTU NA WŁASNE RYZYKO. NIEZALEŻNIE OD OKOLICZNOŚCI FIRMA HIKVISION NIE PONOSI ODPOWIEDZIALNOŚCI ZA STRATY SPECJALNE, WYNIKOWE, PRZYPADKOWE LUB POŚREDNIE, TAKIE JAK STRATA OCZEKIWANYCH ZYSKÓ W Z DZIAŁALNOŚCI BIZNESOWEJ, PRZERWY W DZIAŁALNOŚCI BIZNESOWEJ, USZKODZENIE SYSTEMÓW ALBO STRATA DANYCH LUB DOKUMENTACJI, WYNIKAJĄCE Z NARUSZENIA UMOWY, PRZEWINIENIA (ŁĄCZNIE Z ZANIEDBANIEM), ODPOWIEDZIALNOŚCI ZA PRODUKT LUB INNYCH OKOLICZNOŚCI, ZWIĄZANE Z UŻYCIEM TEGO PRODUKTU, NAWET JEŻELI FIRMA

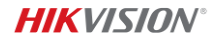

HIKVISION ZOSTAŁA POINFORMOWANA O MOŻLIWOŚCI WYSTĄPIENIA TAKICH SZKÓD LUB STRAT.

UŻYTKOWNIK PRZYJMUJE DO WIADOMOŚCI, ŻE KORZYSTANIE Z INTERNETU JEST ZWIAZANE Z ZAGROŻENIAMI DLA BEZPIECZEŃSTWA, A FIRMA HIKVISION NIE PONOSI ODPOWIEDZIALNOŚCI ZA NIEPRAWIDŁOWE FUNKCJONOWANIE, WYCIEK POUFNYCH INFORMACJI LUB INNE SZKODY WYNIKAJĄCE Z ATAKU CYBERNETYCZNEGO, ATAKU HAKERA, DZIAŁANIA WIRUSÓW LUB INNYCH ZAGROŻEŃ DLA BEZPIECZEŃSTWA W INTERNECIE. FIRMA HIKVISION ZAPEWNI JEDNAK TERMINOWA POMOC TECHNICZNĄ, JEŻELI BĘDZIE TO WYMAGANE.

UŻYTKOWNIK ZOBOWIĄZUJE SIĘ DO KORZYSTANIA Z PRODUKTU ZGODNIE Z OBOWIAZUJĄCYMI PRZEPISAMI I PRZYJMUJE DO WIADOMOŚCI, ŻE JEST ZOBOWIĄZANY DO ZAPEWNIENIA ZGODNOŚCI UŻYCIA PRODUKTU Z OBOWIĄZUJĄCYMI PRZEPISAMI. W SZCZEGÓLNOŚCI UŻYTKOWNIK JEST ZOBOWIĄZANY DO KORZYSTANIA Z PRODUKTU W SPOSÓB. KTÓRY NIE NARUSZA PRAW STRON TRZECICH, DOTYCZĄCYCH NA PRZYKŁAD WIZERUNKU KOMERCYJNEGO, WŁASNOŚCI INTELEKTUALNEJ LUB OCHRONY DANYCH I PRYWATNOŚCI. UŻYTKOWNIK NIE BĘDZIE UŻYWAĆ PRODUKTU DO CELÓ W ZABRONIONYCH, TAKICH JAK OPRACOWANIE LUB PRODUKCJA BRONI MASOWEGO RAŻENIA ALBO BRONI CHEMICZNEJ LUB BIOLOGICZNEJ ORAZ DZIAŁANIA ZWIAZANE Z MATERIAŁAMI WYBUCHOWYMI NUKLEARNYMI, NIEBEZPIECZNYM CYKLEM PALIWOWYM LUB ŁAMANIEM PRAW CZŁOWIEKA.

W PRZYPADKU NIEZGODNOŚCI NINIEJSZEGO PODRĘCZNIKA Z OBOWIĄZUJĄCYM PRAWEM, WYŻSZY PRIORYTET BĘDZIE MIAŁO OBOWIĄZUJĄCE PRAWO.

#### **Informacje dotyczące przepisów**

#### **Deklaracja zgodności z dyrektywami Unii Europejskiej**

Ten produkt i ewentualnie dostarczone z nim

akcesoria oznaczono symbolem "CE" potwierdzającym zgodność z odpowiednimi ujednoliconymi normami europejskimi, uwzględnionymi w dyrektywie 2014/30/EU dotyczącej kompatybilności elektromagnetycznej (EMC) i dyrektywie 2011/65/EU w sprawie ograniczenia stosowania niektórych niebezpiecznych substancji w sprzęcie elektrycznym

i elektronicznym (RoHS).

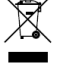

Dyrektywa 2012/19/EU w sprawie zużytego sprzętu elektrycznego i elektronicznego (WEEE): Produktów oznaczonych tym symbolem nie wolno utylizować na obszarze Unii Europejskiej jako niesegregowane odpady komunalne. Aby zapewnić prawidłowy

recykling, należy zwrócić ten produkt do lokalnego dostawcy przy zakupie równoważnego nowego urządzenia lub utylizować go w wyznaczonym punkcie selektywnej zbiórki odpadów. Aby uzyskać więcej informacji, należy odwiedzić stronę internetową: www.recyclethis.info.

Dyrektywa 2006/66/EC w sprawie baterii i akumulatorów:

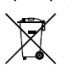

Ten produkt zawiera baterię, której nie wolno utylizować na obszarze Unii Europejskiej jako niesegregowane odpady komunalne. Szczegółowe informacje dotyczące baterii zamieszczono

w dokumentacji produktu. Bateria jest oznaczona tym symbolem, który może także zawierać litery wskazujące na zawartość kadmu (Cd), ołowiu (Pb) lub rtęci (Hg). Aby zapewnić prawidłowy recykling, należy zwrócić baterię do dostawcy lub przekazać ją do wyznaczonego punktu zbiórki. Aby uzyskać więcej informacji, należy odwiedzić stronę internetową: www.recyclethis.info.

#### **Zalecenia dotyczące bezpieczeństwa**

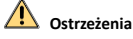

#### **Przepisy i rozporządzenia**

Urządzenie powinno być użytkowane zgodnie z lokalnymi przepisami, rozporządzeniami dotyczącymi korzystania z wyposażenia elektrycznego i przepisami

przeciwpożarowymi.

#### **Bezpieczeństwo elektryczne**

PRZESTROGA: Aby ograniczyć zagrożenie pożarowe, należy używać bezpieczników tego samego typu i o takich samych parametrach znamionowych.

To wyposażenie należy zainstalować z zasilaczem awaryjnym UPS, aby zapobiec zagrożeniu związanemu z przypadkowym ponownym uruchomieniem.

#### **Bateria**

Nie wolno połykać baterii. Zagrożenie oparzeniem chemicznym!

W tym produkcie wykorzystywana jest bateria pastylkowa. Połknięcie baterii pastylkowej może spowodować poważne oparzenie wewnętrzne już po dwóch godzinach i zgon.

Nowe i zużyte baterie należy przechowywać w miejscu niedostępnym dla dzieci.

Jeżeli zasobnik na baterie nie jest prawidłowo zamknięty, należy zrezygnować z użycia produktu i umieścić go w miejscu niedostępnym dla dzieci.

Jeżeli można przypuszczać, że baterie zostały połknięte lub w inny sposób dostały się do wnętrza ciała, należy niezwłocznie skorzystać z porady/pomocy medycznej.

PRZESTROGA: Zainstalowanie nieodpowiedniej baterii może spowodować wybuch.

Zainstalowanie nieodpowiedniej baterii może spowodować zagrożenie (dotyczy to na przykład niektórych baterii litowych).

Wrzucenie baterii do ognia lub rozgrzanego pieca albo zgniecenie lub przecięcie baterii może spowodować wybuch.

Wysoka temperatura w otoczeniu może spowodować wybuch baterii albo wyciek palnej cieczy lub gazu.

Ekstremalnie niskie ciśnienie powietrza w otoczeniu może spowodować wybuch baterii albo wyciek palnej cieczy lub gazu.

Zużyte baterie należy utylizować zgodnie z instrukcjami. **Instalacja**

Nie wolno instalować urządzenia na niestabilnym podłożu. Urządzenie może upaść i spowodować poważne zranienie lub zgon.

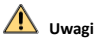

#### **Ochrona przeciwpożarowa**

Nie wolno umieszczać na urządzeniu źródeł nieosłoniętego płomienia, takich jak zapalone świece.

Złącze szeregowe urządzenia jest używane wyłącznie do debugowania.

Nie podłączać kilku urządzeń do jednego zasilacza, ponieważ przeciążenie zasilacza może spowodować jego przegrzanie i doprowadzić do zapłonu.

#### **Gorące elementy**

PRZESTROGA: Gorące podzespoły! Dotknięcie gorących podzespołów może spowodować oparzenie palców.

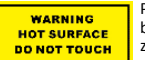

Podzespoły oznaczone tą etykietą mogą być gorące, dlatego należy obchodzić się z nimi ostrożnie. Po wyłączeniu zasilania należy odczekać pół godziny przed

dotknięciem podzespołów urządzenia.

Urządzenie z tą naklejką jest przeznaczone do instalacji w warunkach ograniczonego dostępu. Dostęp może uzyskać tylko personel serwisowy lub użytkownicy poinformowani o celach ograniczenia dostępu do danej lokalizacji i stosowanych środkach ostrożności.

#### **Instalacja**

Urządzenie należy zainstalować zgodnie z instrukcjami podanymi w tym podręczniku.

Przed podłączeniem, instalacją lub demontażem urządzenia

należy odłączyć zasilanie urządzenia.

Aby zapobiec zranieniu, należy prawidłowo zamocować urządzenie na suficie zgodnie z instrukcjami dotyczącymi instalacji.

#### **Transport**

Podczas transportu urządzenie powinno być umieszczone w oryginalnym lub podobnym opakowaniu.

Należy chronić urządzenie przed upadkiem lub udarami mechanicznymi.

#### **Zasilanie**

Informacje dotyczące standardowego zasilania podano na tabliczce znamionowej urządzenia. Należy upewnić się, że zasilanie jest zgodne ze specyfikacjami urządzenia.

#### **Konserwacja**

Jeżeli urządzenie nie działa prawidłowo, należy skontaktować się z dystrybutorem lub najbliższym centrum serwisowym. Producent nie ponosi odpowiedzialności za problemy spowodowane przez nieautoryzowane prace naprawcze lub konserwacyjne.

#### **Czyszczenie**

Należy czyścić elementy wewnętrzne i zewnętrzne miękką, suchą ściereczką. Nie wolno stosować zasadowych środków czyszczących.

#### **Warunki otoczenia**

Jeżeli używane jest wyposażenie laserowe, należy upewnić się, że obiektyw urządzenia nie jest oświetlany przez wiązkę lasera, ponieważ może to spowodować jego spalenie.

Nie wolno kierować obiektywu w stronę słońca ani innego źródła intensywnego światła.

Aby zapobiec akumulacji ciepła, należy zapewnić odpowiednią wentylację urządzenia.

NIE wolno narażać urządzenia na ekstremalnie wysokie lub niskie temperatury, kurz, substancje korozyjne, roztwory soli, zasady lub wilgoć. Aby ustalić wymagania dotyczące temperatury i wilgotności, skorzystaj ze specyfikacji urządzenia.

Należy chronić urządzenie przed silnym promieniowaniem elektromagnetycznym.

#### **Poważne awarie**

Jeżeli urządzenie wydziela dym lub intensywny zapach albo emituje hałas, należy niezwłocznie wyłączyć zasilanie i odłączyć przewód zasilający, a następnie skontaktować się z centrum serwisowym.

#### **Synchronizacja czasu**

Podczas pierwszego dostępu można ręcznie ustawić czas urządzenia, jeżeli nie jest on zsynchronizowany z czasem sieci. Okno ustawień czasu urządzenia można wyświetlić przy użyciu przeglądarki internetowej lub oprogramowania klienckiego.

### **1 Opis urządzenia**

### **1.1 Typ A**

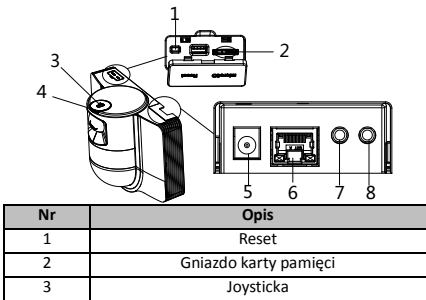

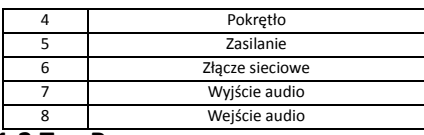

### **1.2 Typ B 1.2.1 Widok z przodu**

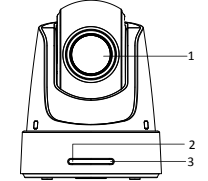

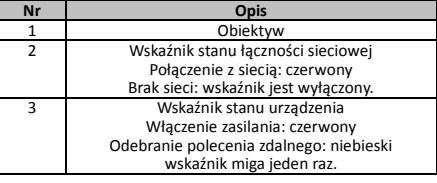

### **1.2.2 Panel tylny**

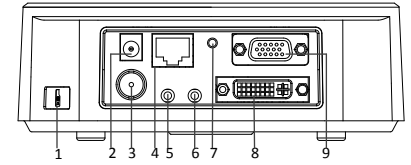

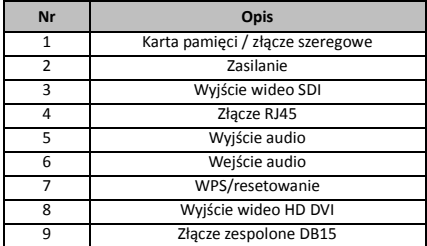

#### *Uwaga:*

Funkcja wyjścia wideo SDI jest zależna od modelu szybkoobrotowej kamery kopułkowej.

### **1.2.3 Panel dolny**

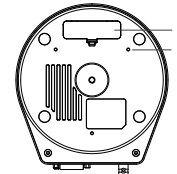

1 2

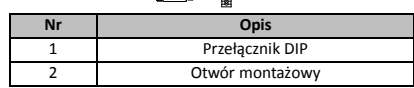

### **1.2.4 Pilot zdalnego sterowania**

#### *Uwaga:*

Rozmieszczenie przycisków jest zależne od modelu pilota zdalnego sterowania.

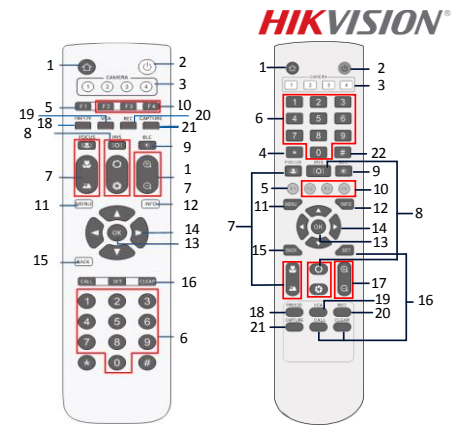

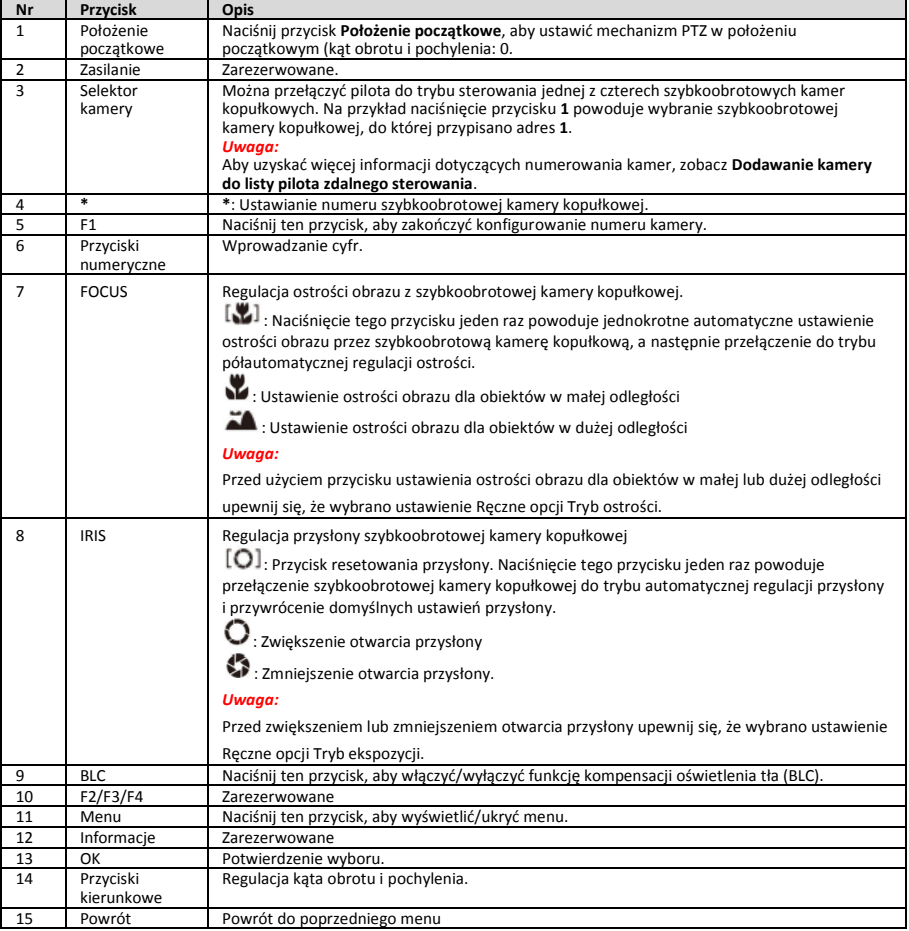

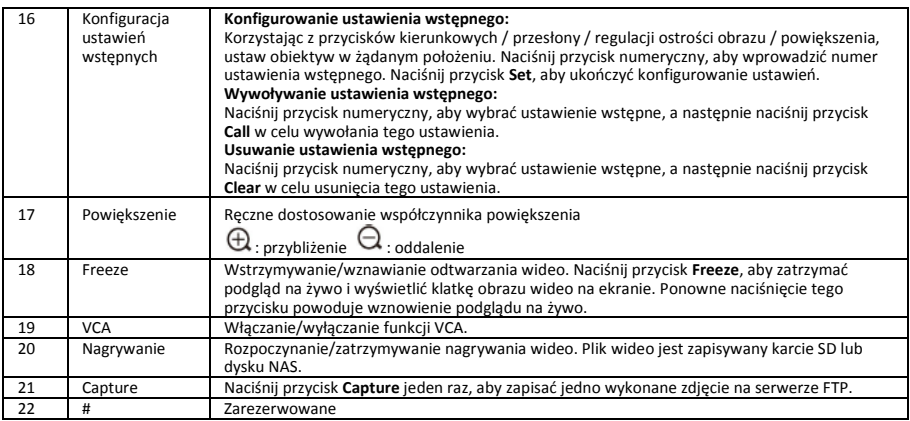

#### **Dodawanie kamery do listy pilota zdalnego sterowania**

W tej sekcji wyjaśniono, jak dodać kamerę do listy pilota zdalnego sterowania. Pilot zdalnego sterowania może obsługiwać maksymalnie cztery szybkoobrotowe kamery kopułkowe.

#### *Zanim rozpoczniesz:*

Gdy dodajesz tylko jedną kamerę do listy pilota zdalnego sterowania, upewnij się, że pozostałe kamery nie odbierają sygnału pilota.

#### *Procedura:*

- 1. Naciśnij przycisk numeryczny w sekcji **CAMERA**, aby wybrać szybkoobrotową kamerę kopułkową.
- 2. Naciśnij przycisk\*.<br>3. Naciśnii przycisk F1
- 3. Naciśnij przycisk F1, aby ustawić numer kamery.

### **1.2.5 Wyjście wideo HD DVI-I**

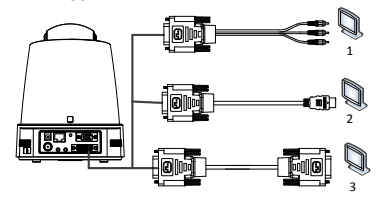

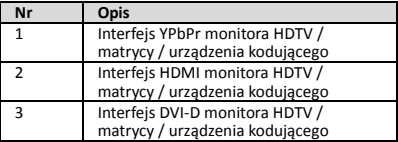

### **1.2.6 Przewód zespolony**

Przewód zespolony DB15 umożliwia implementację funkcji takich jak połączenie RS485/RS232, wejście/wyjście alarmowe lub sterowanie transmisją urządzenia.

#### *Uwaga:*

Przewód należy przygotować oddzielnie.

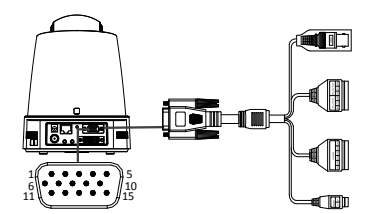

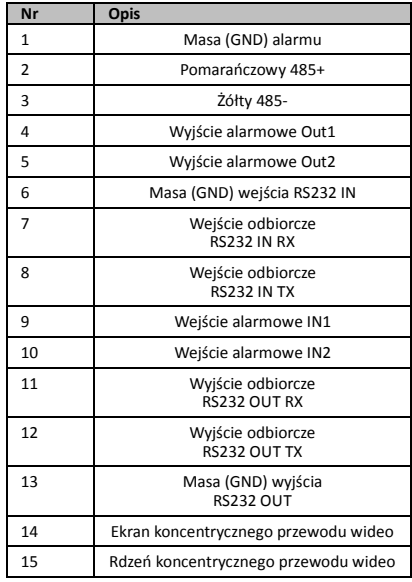

#### *Uwagi:*

- RS485: Podłączanie urządzeń sterujących (klawiatury, rejestratora DVR, matrycy itp.).
- Wejście/wyjście alarmowe: końcówka ALARM IN i masa ALARM GND tworzą wejście alarmowe. Końcówki ALARM OUT1 i ALARM OUT2 tworzą wyjście alarmowe.
- RS232: Implementowanie debugowania, uaktualniania i sterowania.

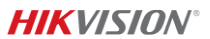

Koncentryczny przewód wideo: Lokalne wyjście analogowego sygnału wideo.

### **1.2.7 Zworki przełączników DIP**

Ustawiając zworki dwóch przełączników DIP *SW1* i *SW2* w położeniu WŁ.=1 lub WYŁ.=0, można skonfigurować między innymi adres, szybkość transmisji bitów i protokół szybkoobrotowej kamery kopułkowej. Diagram zworek przełącznika, przedstawiony na rysunku, znajduje się na odwrocie pokrywy przełącznika.

Zworki przełącznika reprezentują wartość DIP od 1 do 8 (w kolejności od najniższej do najwyższej).

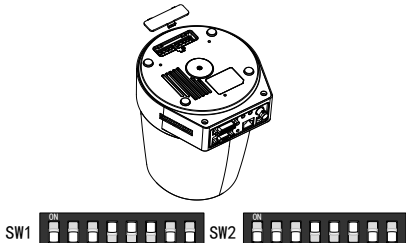

#### *Uwaga:*

Domyślny adres kamery kopułkowej to 0, domyślna szybkość transmisji wynosi 2400 bitów, a terminator 120 Ω jest domyślnie wyłączony.

2 3 4 5 6 7 8

#### **Ustawienia adresu**

Przełącznik SW1 służy do konfigurowania adresu szybkoobrotowej kamery kopułkowej.

1 2 3 4 5 6 7 8

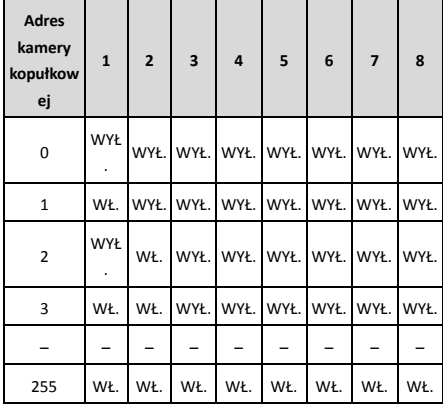

#### **Ustawienia rezystora końcowego**

Zworka nr 1 przełącznika SW2 służy do włączania/wyłączania rezystora końcowego.

#### *Uwaga:*

Pierścień o przekroju okrągłym w pokrywie przełącznika jest wodoszczelny.

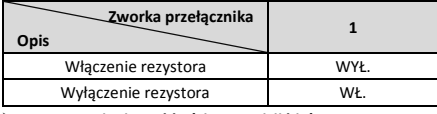

#### **Ustawienia szybkości transmisji bitów**

Zworki nr 2, 3 i 4 przełącznika SW2 służą do konfigurowania odpowiednio szybkości transmisji 2400 b/s, 4800 b/s i 9600 b/s szybkoobrotowej kamery kopułkowej.

Jeżeli szybkość transmisji nie należy do tego zakresu, domyślnie wybierane jest ustawienie 2400 b/s. Skorzystaj z następującej tabeli:

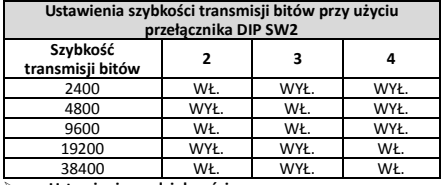

**Ustawienia rozdzielczości**

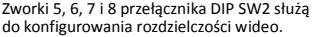

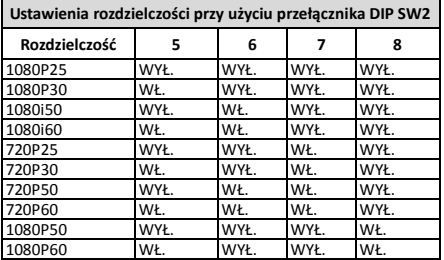

### **2 Instalacja**

#### *Zanim rozpoczniesz:*

Należy upewnić się, że urządzenie w pakiecie nie jest uszkodzone i dostarczono wszystkie części montażowe.

Zdecydowanie zalecane jest podłączenie zasilania do szybkoobrotowej kamery kopułkowej przed instalacją w celu sprawdzenia, czy funkcjonuje ona prawidłowo.

Przed zainstalowaniem urządzenia i podłączeniem przewodów należy upewnić się, że zasilanie szybkoobrotowej kamery kopułkowej jest wyłączone.

### **2.1 Podłączanie przewodów**

Zdecydowanie zalecane jest przeprowadzenie przeglądu miejsca instalacji i zaplanowanie podłączania przewodów przed ich ułożeniem, ponieważ zapewni to bezpieczne i niezawodne zasilanie oraz optymalne rozmieszczenie przewodów.

- Przeprowadź przegląd miejsca instalacji przed ułożeniem przewodów, uwzględniając między innymi długość przewodów, ich otoczenie i zakłócenia elektromagnetyczne.
- Wybierz przewód o napięciu znamionowym wyższym niż rzeczywiste napięcie w instalacji, aby zapewnić prawidłowe funkcjonowanie urządzenia w przypadku wahań napięcia.
- Aby zabezpieczyć przewód zasilający i sygnałowy przez sabotażem, zwróć uwagę na zabezpieczenie i wzmocnienie przewodów.
- Podczas układania przewodu unikaj nadmiernego naprężenia lub poluzowania przewodu.
- Przewody szybkoobrotowej kamery kopułkowej powinny być podłączone przez odpowiednio wykwalifikowany personel.

### **2.2 Montaż ścienny (typ A)**

#### *Procedura:*

1. (Opcjonalne) Instalacja karty microSD.

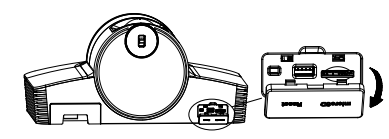

2. Przymocuj płytę montażową na ścianie wkrętami M4.

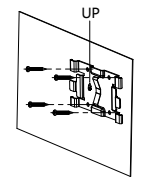

3. Przymocuj kamerę do płyty montażowej.

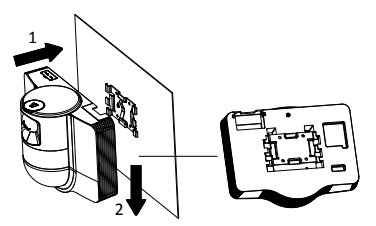

4. Dostosuj kąt ustawiania kamery joystickiem i pokrętłem.

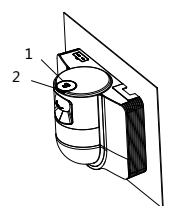

5. Otwórz osłonę przeciwpyłową i podłącz przewody.

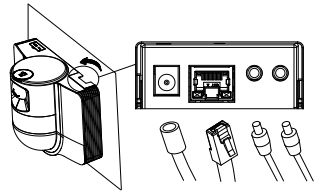

### **2.3 Montaż sufitowy (typ B)**

#### *Zanim rozpoczniesz:*

- Grubość sufitu musi wynosić 5–40 mm.
- Sufit musi być przystosowany do obciążenia co najmniej czterokrotnie większego niż ciężar kamery kopułkowej z akcesoriami.

Cititi acest manual înainte de a utiliza produsul. Aspectul produsului are doar valoare de referinţă şi poate diferi de produsul real.

#### **© 2022 Hangzhou Hikvision Digital Technology Co., Ltd. Toate drepturile rezervate.**

#### **Despre acest manual**

Manualul include instrucţiunile pentru utilizarea şi gestionarea produsului. Fotografiile, graficele şi imaginile, precum şi celelalte informaţii expuse în continuare sunt

- Jeżeli szybkoobrotowa kamera kopułkowa jest instalowana na suficie drewnianym, przymocuj podstawę montażową wkrętami samogwintującymi.
- Jeżeli szybkoobrotowa kamera kopułkowa jest instalowana na suficie betonowym, wywierć w suficie cztery otwory o średnicy 5 mm na kołki rozporowe zgodnie z rozmieszczeniem otworów w podstawie montażowej, a następnie przykręć podstawę wkrętami.

#### *Procedura:*

- 1. Wywierć w suficie cztery otwory na kołki rozporowe zgodnie z otworami w podstawie montażowej.
- 2. Przymocuj podstawę montażową do sufitu czterema wkretami.

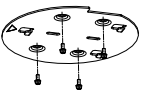

3. Przymocuj płytę montażową do szybkoobrotowej kamery kopułkowej trzema śrubami.

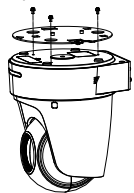

4. Ustaw płytę i podstawę montażową zgodnie ze strzałką.

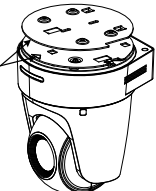

5. Dociśnij szybkoobrotową kamerę kopułkową w górę, a następnie do przodu zgodnie ze strzałką. Po odpowiednim ustawieniu szybkoobrotowej kamery kopułkowej zostanie ona automatycznie zablokowana przez sprężynę.

### **2.4 Uruchamianie urządzenia**

Upewnij się, że wszystkie przewody są podłączone prawidłowo, i włącz zasilanie, aby uruchomić urządzenie.

Po przeprowadzeniu przez urządzenie testu automatycznego można wyświetlić podgląd na żywo i sprawdzić, czy sterowanie PTZ funkcjonuje prawidłowo.

#### *Uwaga:*

Jeżeli nie można uruchomić urządzenia, należy uważnie sprawdzić połączenia przewodów.

### *Română*

prezente exclusiv în scop descriptiv şi explicativ. Informaţiile din Manual pot fi modificate fără notificare, ca urmare a actualizărilor de firmware sau din alte motive. Vă rugăm să găsiți cea mai recentă versiune a acestui manual pe site-ul web Hikvision (http://www.hikvision.com/).

Vă rugăm să utilizaţi acest manual cu îndrumarea şi asistenţa profesioniştilor instruiţi în asistenţa pentru acest produs.

### **Mărcile comerciale**

 $H\rightarrow KV\rightarrow V$ și alte mărci comerciale și sigle ale Hikvision

#### reprezintă proprietatea Hikvision în diferite jurisdicţii.

Alte mărci comerciale şi logo-uri men ionate reprezintă proprietatea de inătorilor resepctivi.

#### **Declinarea răspunderii legale**

ÎN LIMITA LEGII APLICABILE, ACEST MANUAL ŞI PRODUSUL DESCRIS, ÎMPREUNĂ CU HARDWARE-UL, SOFTWARE-UL ŞI FIRMWARE-UL AFERENTE, SUNT OFERITE "AŞA CUM SUNT" ŞI "CU TOATE DEFEC IUNILE ȘI ERORILE". HIKVISION NU OFERA NICIO GARANTIE, NICI IN MOD EXPRES SI NICI IMPLICIT, IN CEEA CE PRIVESTE INCLUSIV, DAR FARA LIMITARE LA COMERCIABILITATEA, CALITATEA SATISFĂCĂTOARE, SAU UTILITATEA PENTRU UN ANUMIT SCOP. DVS. VETI UTILIZA ACEST PRODUS PE PROPRIUL DVS. RISC. ÎN NICIUN CAZ, HIKVISION NU VA FI RĂSPUNZĂTOARE FA Ă DE DVS. PENTRU ORICE DAUNE INDIRECTE, INCIDENTALE, SPECIALE, DAUNE PENTRU PIERDEREA PROFITULUI, INTRERUPEREA AFACERII SAU PIERDEREA DE DATE, DEFECTAREA SISTEMELOR SAU PIERDEREA DOCUMENTA IEI, PE BAZA ÎNCĂLCĂRII CONTRACTULUI, UNEI INFRAC IUNI (INCLUSIV NEGLIJEN Ă), RĂSPUNDEREA PENTRU PRODUSE SAU PRINTR-UN ALT MOD LEGAT DE UTILIZAREA PRODUSULUI, CHIAR DACĂ HIKVISION A FOST INFORMATĂ ÎN PREALABIL DESPRE POSIBILITATEA APARI IEI UNOR ASTFEL DE DAUNE SAU PIERDERI.

SUNTEŢI DE ACORD CĂ INTERNETUL, PRIN NATURA SA, PRESUPUNE RISCURI INERENTE CU PRIVIRE LA SECURITATE, IAR HIKVISION NU ÎŞI ASUMĂ NICIO RESPONSABILITATE PENTRU OPERARE NESATISFACATOARE, ABATERI PRIVIND CONFIDENŢIALITATEA SAU ALTE DAUNE REZULTATE ÎN URMA UNUI ATAC CIBERNETIC, ATAC AL HACKERILOR, INFECŢII CU VIRUŞI SAU ALTOR RISCURI PRIVIND SECURITATEA PE INTERNET; CU TOATE ACESTEA, HIKVISION VA OFERI SUPORT TEHNIC ÎN TIMP UTIL, DACĂ ESTE NECESAR.

SUNTEŢI I DE ACORD SĂ UTILIZA I ACEST PRODUS ÎN CONFORMITATE CU TOATE LEGILE APLICABILE, DEVENIND RESPONSABIL PENTRU UTILIZAREA ÎN CONFORMITATECU LEGEA APLICABILĂ. SUNTE I, DE ASEMENEA, RESPONSABIL PENTRU UTILIZAREA ACESTUI PRODUS FĂRĂ A ÎNCĂLCA DREPTURILE TER ILOR, INCLUSIV, DAR FĂRĂ A SE LIMITA LA DREPTURILE PUBLICITĂ II, DREPTURILE DE PROPRIETATE INTELECTUALĂ SAU DREPTUL LA PROTEC IA DATELOR ŞI ALTE DREPTURI PRIVATE. NU UTILIZA I ACEST PRODUS PENTRU UTILIZĂRI FINALE INTERZISE, INCLUSIV DEZVOLTAREA SAU PRODUC IA DE ARME DE DISTRUGERE ÎN MASĂ, DEZVOLTAREA SAU PRODUC IA DE ARME CHIMICE SAU BIOLOGICE, ACTIVITĂ I LEGATE DE ORICE EXPLOZIBIL NUCLEAR SAU CICLU DE COMBUSTIBIL NUCLEAR CARE AR PRODUCE LIPSĂ DE SIGURAN Ă SAU ÎN SPRIJINUL ABUZURILOR ASUPRA DREPTURILOR OMULUI.

ÎN EVENTUALITATEA UNUI CONFLICT ÎNTRE ACEST MANUAL ŞI LEGISLA IA APLICABILĂ, VA AVEA PRIORITATE ULTIMA DINTRE **ACESTEA** 

#### **Informaţii de reglementare**

#### **Declaraţia de conformitate UE**

Acest produs şi - după caz - accesoriile furnizate sunt marcate "CE", prin urmare, respectă standardele europene armonizate aplicabile, enumerate în Directiva 2014/30/UE (Directiva EMC), Directiva 2011/65/UE – ROHS.

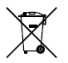

2012/19/UE (Directiva WEEE): Produsele marcate cu acest simbol nu pot fi eliminate ca deşeu municipal nesortat în Uniunea Europeană. Pentru o reciclare adecvată, returna i acest produs furnizorului dvs.

local la achizi ionarea unui nou echipament echivalent sau elimina i-l în punctele de colectare indicate. Pentru mai multe informații, a se vedea: www.recyclethis.info.

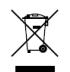

2006/66/CE (Directiva pentru baterii): Acest produs con ine o baterie care nu poate fi eliminată ca deşeu municipal nesortat în Uniunea Europeană. Consulta i documenta ia produsului pentru informa ii specifice cu privire la baterie. Bateria este

marcată cu acest simbol, care poate include litere pentru a indica substan ele cadmiu (Cd), plumb (Pb) sau mercur (Hg).

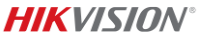

Pentru o reciclare adecvată, returna i bateria furnizorului dvs. sau la un punct de colectare adecvat. Pentru mai multe informatii, a se vedea: www.recyclethis.info.

**Instrucţiuni de siguranţă**

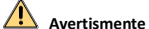

#### **Legi şi regulamente**

Dispozitivul trebuie utilizat în conformitate cu legile locale, reglementările privind siguranța electrică și reglementările privind prevenirea incendiilor.

#### **Siguranţă electrică**

ATENŢIE: Pentru a reduce riscul de incendii, înlocuiţi siguranţele doar cu siguranţe de acelaşi tip şi de acelaşi amperaj.

Acest echipament trebuie instalat împreună cu UPS-ul pentru a evita riscul repornirii.

#### **Baterie**

Nu ingerati bateria. Pericol de arsuri chimice!

Acest produs contine o baterie cu celulele primare tip buton sau monedă. Dacă bateria cu celulele primare tip buton sau monedă este înghiţită, poate provoca arsuri interne grave în doar 2 ore şi poate duce la moarte.

Nu lăsați bateriile noi și folosite la îndemâna copiilor.

Dacă compartimentul pentru baterii nu se închide ferm, opriți utilizarea produsului şi nu-l lăsaţi la îndemâna copiilor.

Dacă credeți că bateriile ar fi putut fi înghițite sau introduse în orice parte a corpului, solicitaţi asistenţă medicală imediată.

ATENŢIE: Există risc de explozie dacă bateria este înlocuită cu una de un tip incorect.

Înlocuirea bateriei cu una de un tip incorect poate cauza anularea protecției (de exemplu, anumite baterii de tip litiu).

Nu aruncati bateria în foc sau într-un cuptor fierbinte și nu zdrobiți mecanic sau tăiați bateria. Aceasta poate exploda.

Nu lăsaţi bateria într-un mediu cu o temperatură extrem de ridicată, deoarece acest lucru poate duce la explozie sau la scurgerea de lichid sau gaze inflamabile.

Nu expuneţi bateria la presiune atmosferică extrem de joasă, care poate duce la explozie sau la scurgerea de lichid sau gaze inflamabile.

Casaţi bateriile folosite conform instructiunilor.

#### **Instalarea**

Nu plasaţi niciodată echipamentul într-un loc instabil. Echipamentul poate cădea şi poate cauza astfel vătămări corporale sau decesul.

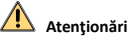

#### **Prevenire incendiu**

Nu plasaţi pe echipament surse de flacără deschisă, cum ar fi lumânări aprinse.

Portul serial al echipamentului este utilizat doar pentru depanare.

Nu conectaţi mai multe dispozitive la un adaptor de alimentare, deoarece supraîncărcarea adaptorului poate genera pericol de supraîncălzire sau de incendiu.

#### **Suprafaţă fierbinte**

ATENŢIE: Componente fierbinţi! Degete arse la manipularea pieselor.

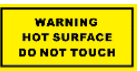

Acest autocolant indică faptul că articolele marcate pot fi fierbinţi şi nu trebuie atinse fără precauţie. Aşteptaţi o jumătate de oră după ce opriţi

dispozitivul, înainte de a manipula piesele.

Dispozitivul cu acest autocolant este destinat instalării într-o locație cu acces restricționat. Accesul poate fi obținut numai de către persoanele de serviciu sau de către utilizatorii care au fost instruiţi cu privire la motivele restricţiilor aplicate locaţiei şi despre orice precauţii care trebuie luate.

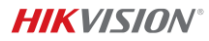

#### **Instalarea**

Instalaţi echipamentul conform instrucţiunilor din acest manual.

Asiguraţi-vă că, înainte de a conecta, a instala sau a dezasambla dispozitivul, acesta a fost, în prealabil, deconectat de la sursa de alimentare electrică.

Pentru a preveni rănirea, acest echipament trebuie să fie fixat ferm pe tavan în conformitate cu instructiunile de instalare.

#### **Transportare**

Păstrați dispozitivul în ambalaje originale sau similare în timp ce îl transportaţi.

Nu scăpaţi produsul şi nu-l supuneţi şocurilor fizice.

#### **Alimentare electrică**

Consultaţi eticheta dispozitivului pentru sursa de alimentare standard. Asigurați-vă că sursa de alimentare se potrivește cu dispozitivul dvs.

#### **Întreţinere**

Dacă produsul nu funcționează corespunzător, vă rugăm să contactaţi distribuitorul sau cel mai apropiat centru de service. Nu ne asumăm nicio responsabilitate pentru problemele cauzate de reparații sau întreținere neautorizate.

#### **Curăţarea**

Vă rugăm să folosiți o cârpă moale și uscată pentru a curăța suprafeţele interioare şi exterioare. Nu folosiţi detergenţi alcalini.

#### **Mediul de utilizare**

Când se utilizează orice echipament laser, asigurați-vă că obiectivul dispozitivului nu este expus la fasciculul laser, în caz contrar, acesta se poate aprinde.

Nu îndreptați obiectivul la soare sau la orice altă lumină strălucitoare.

Pentru a evita acumularea căldurii, este necesară o ventilare corespunzătoare a mediului de lucru.

NU lăsați dispozitivul în medii extrem de calde, reci, prăfuite, corozive, alcaline saline sau umede. Pentru cerin ele referitoare la temperatură şi umiditate, consulta i specifica iile dispozitivului.

NU expuneţi dispozitivul la radiaţii electromagnetice ridicate.

#### **Situaţii de urgenţă**

Dacă dispozitivul emite fum, miros sau zgomot, decuplați imediat curentul electric, scoateţi cablul de alimentare, şi contactati centrul de service.

#### **Sincronizarea orei**

Setați ora dispozitivului manual când o porniți pentru prima dată dacă ora locală nu este sincronizată cu cea a reţelei. Accesaţi dispozitivul prin intermediul browser-ului web/software-ului de client şi mergeţi la interfaţa pentru setările orei.

### **1 Prezentare generală**

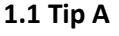

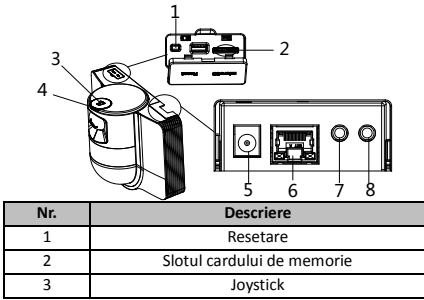

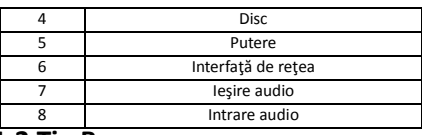

### **1.2 Tip B 1.2.1 Interfaţa frontală**

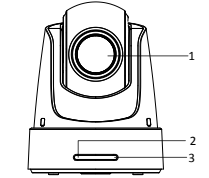

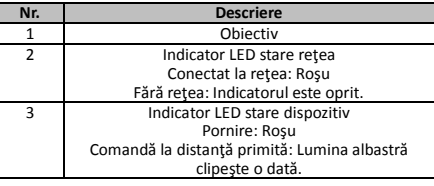

### **1.2.2 Panou spate**

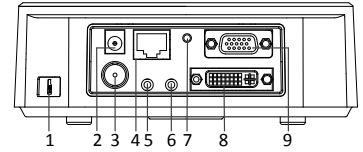

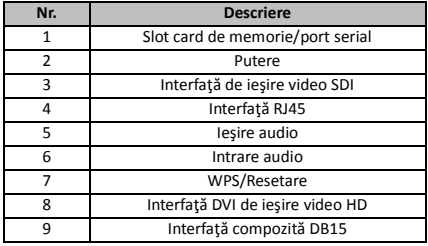

*Notă:*

Funcția de ieșire video SDI variază în funcție de modelele de camere rapide de tip dom.

### **1.2.3 Interfaţa inferioară**

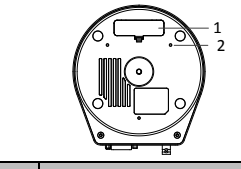

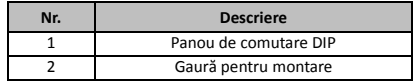

### **1.2.4 Telecomandă**

#### *Notă:*

Suprapunerea butoanelor poate varia în funcţie de telecomandă.

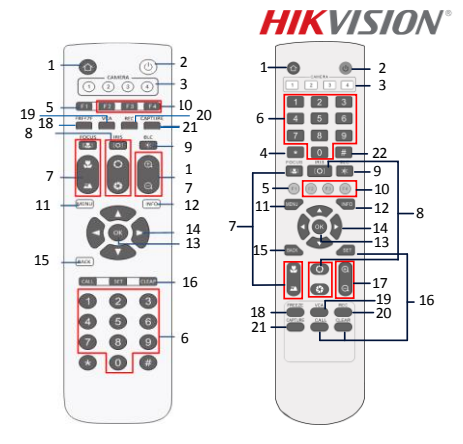

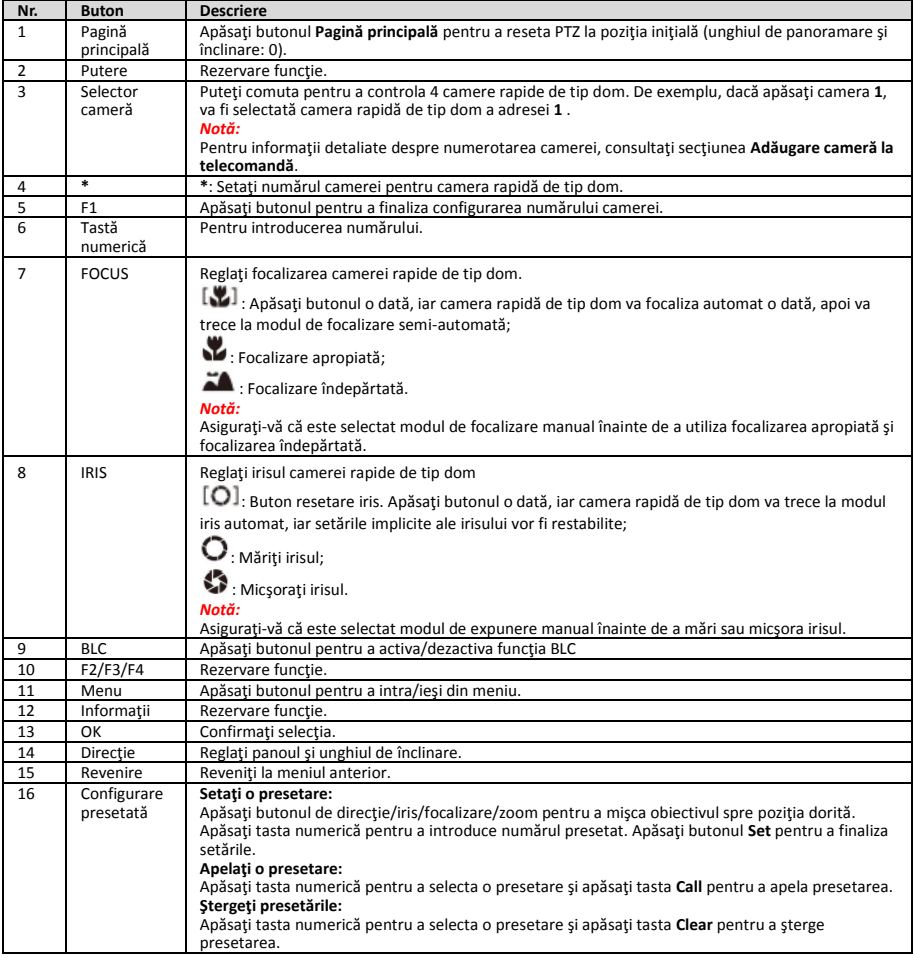

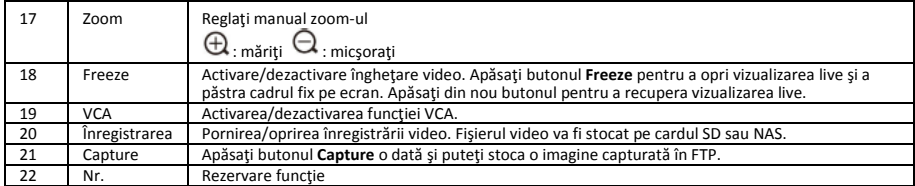

#### **Adăugare cameră la telecomandă**

Această secțiune explică cum să adăugați o cameră la telecomanda dvs. Telecomanda poate controla cel mult 4 camere rapide de tip dom.

#### *Înainte de a începe:*

Când adăugați o singură cameră la telecomanda dvs., asigurati-vă că alte camere nu pot primi semnalul de la telecomandă.

#### *Paşi:*

- 1. Apăsaţi un număr pe **CAMERA** pentru a selecta o cameră rapidă de tip dom.
- 2. Apăsați butonul \*.<br>3. Apăsați E1 pentru
- Apăsați F1 pentru a seta numărul camerei.

### **1.2.5 Interfaţă DVI-I de ieşire video HD**

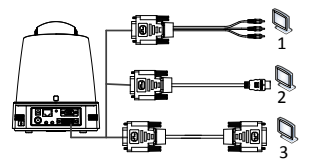

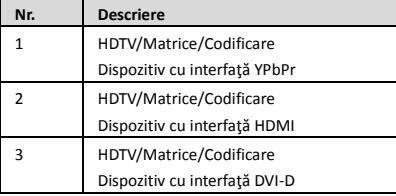

### **1.2.6 Cablu compozit**

Puteți utiliza un cablu cu o interfață compozită DB15 pentru a implementa funcții precum conexiunea RS-485/RS-232, intrarea/ieşirea alarmei, controlul transmisiei unităţii etc.

#### *Notă:*

Cablul va fi pregătit separat.

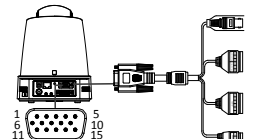

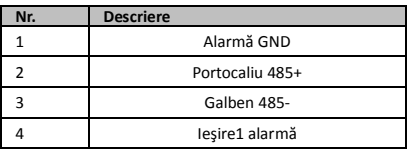

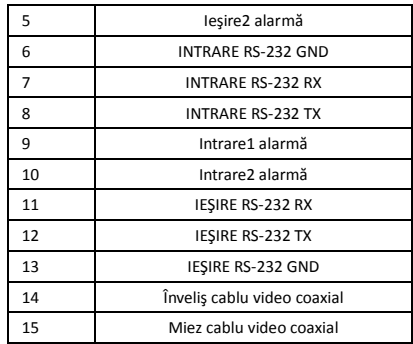

#### *Note:*

- RS-485: Pentru conectarea dispozitivului de control (tastatură, DVR, matrice etc.).
- Intrare/ieşire alarmă: Pinii INTRARE ALARMĂ şi ALARMĂ GND funcţionează în pereche pentru semnalul de intrare al alarmei. Pinii IEŞIRE1 ALARMĂ şi IEŞIRE2 ALARMĂ funcţionează în pereche pentru semnalul de ieşire al alarmei.
- RS-232: Pentru efectuarea depanării, actualizaţi şi controlaţi.
- Cablu video coaxial: Pentru iesirea de semnal video analogic local.

### **1.2.7 Setări comutator DIP**

Două comutatoare DIP *SW1* şi *SW2* sunt pentru setarea adresei camerei rapide de tip dom, a ratei de transfer, a protocolului etc., cu o valoare de PORNIRE = 1 şi OPRIRE = 0. Eticheta comutatorului se află pe spatele capacului COMUTATORULUI, aşa cum se arată mai jos.

Fiecare număr al comutatorului reprezintă o valoare DIP, ce variază de la 1 la 8, pentru cea mai mică până la cea mai mare.

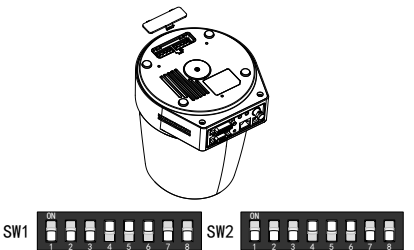

#### *Notă:*

Adresa implicită a camerei rapide de tip dom este 0; rata de transfer implicită este 2400; valoarea implicită pentru rezistenţa terminală de 120Ω este de OPRITĂ.

**Setări adresă**

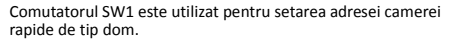

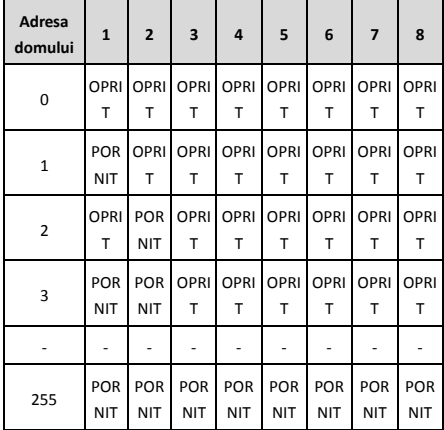

#### **Setări rezistor terminal**

Poziția nr. 1 a comutatorului SW2 este utilizată pentru pornirea/oprirea rezistorului terminal.

#### *Notă:*

Inelul de etanşare din canelura capacului comutatorului este impermeabil.

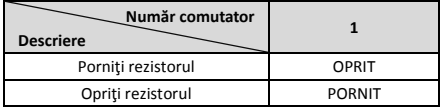

#### **Setări rată de transfer**

Poziţiile nr. 2, 3 şi 4 ale comutatorului SW2 sunt pentru setarea ratei de transfer a camerei rapide de tip dom şi sunt de 2400bps, 4800bps şi, respectiv, 9600bps. Rata de transfer va fi setată la 2400 bps în mod implicit dacă se află în afara acestui interval. Consultați următorul tabel:

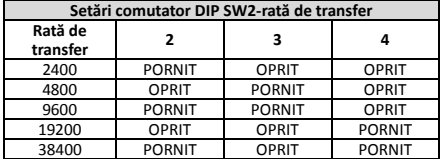

#### **Setări rezoluţie**

Pozițiile 5, 6, 7 și 8 ale comutatorului DIP SW2 sunt pentru setarea rezoluției video.

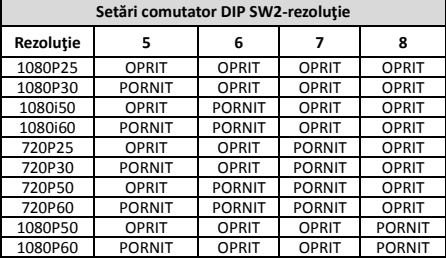

### **2 Instalarea**

#### *Înainte de a începe:*

Verificati continutul pachetului și asigurați-vă că dispozitivul din pachet este în stare bună şi că sunt incluse toate piesele pentru asamblare.

**HIKVISION** 

Vă recomandăm cu tărie ca, înainte de instalare, să alimentaţi camera rapidă de tip dom pentru a o testa şi a vă asigura că poate functiona normal.

Asigurați-vă că domul de viteză este oprit înainte de cablaj și instalare.

### **2.1 Cablaj**

Studiul mediului real de instalare şi planificare a cablajului sunt foarte recomandate înainte de conectarea precisă a firelor, pentru a asigura o sursă de alimentare sigură şi constantă şi un traseu potrivit al cablajului.

- Familiarizați-vă cu mediul de instalare înainte de conectarea cablului, inclusiv distanţa de cablaj, mediul înconjurător și interferențele electromagnetice etc.
- Alegeți cablul cu tensiune nominală mai mare decât tensiunea reală pentru a asigura o funcționare normală în caz de tensiune instabilă.
- Pentru a proteja cablul de alimentare și cablul de transmisie a semnalului împotriva accesului neautorizat, trebuie să acordați atenție protecției și armării cablurilor.
- În timpul instalării cablajului, nu fixați prea strâns sau prea slab firele.
- Cablajul camerei rapide de tip dom trebuie efectuat de profesionişti.

### **2.2 Montare pe perete pentru tipul A**

#### *Paşi:*

1. (Opţional) Instalaţi un card microSD.

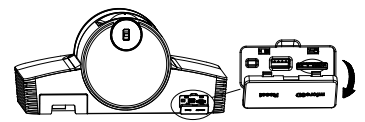

2. Folosiţi şuruburi M4 pentru a fixa placa de instalare pe perete.

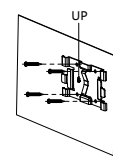

3. Potriviți camera pe placa de instalare.

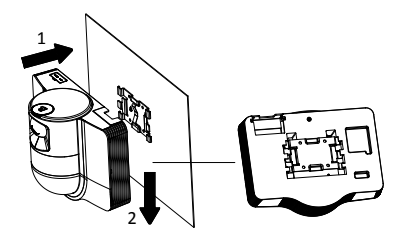

4. Ajustați unghiul camerei cu joystick-ul și discul.
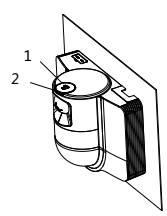

5. Desfaceţi capacul de protecţie împotriva prafului şi conectati cablurile.

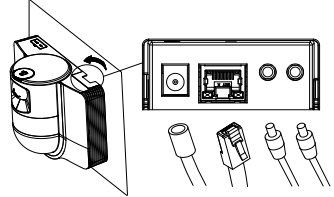

# **2.3 Montare pe plafon pentru tipul B**

## *Înainte de a începe:*

- Grosimea tavanului trebuie să varieze între 5 și 40 mm.
- Tavanul trebuie să fie suficient de rezistent încât să suporte o greutate de peste 4 ori mai mare decât cea a domului şi a accesoriilor sale.
- Dacă domul de viteză este instalat pe tavanul de lemn, utilizaţi şuruburi autofiletante pentru a fixa baza de montare.
- Dacă domul este instalat pe tavanul de ciment, dați patru găuri de Φ5 în tavan în funcție de poziția găurilor, apoi fixaţi baza de montare pe tavan cu şuruburi de expansiune.

### *Paşi:*

- 1. Dați patru găuri pentru șuruburi în tavan în funcție de poziția găurilor de pe baza de montare.
- 2. Fixaţi baza de montare pe tavan cu patru şuruburi.

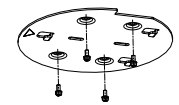

3. Ataşaţi placa de montare la camera rapidă de tip dom cu trei şuruburi de fixare.

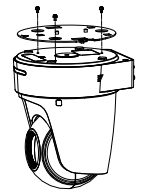

4. Aliniaţi direcţia săgeţii de pe placa de montare la baza de montare.

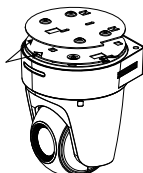

5. Împingeţi camera rapidă de tip dom în sus şi apoi înainte, în direcţia săgeţii. Când camera rapidă de tip dom este plasată în poziţie, arcul se va fixa ferm în mod automat în clema de blocare.

# **2.4 Acţiunea de pornire**

Asigurați-vă că toate cablurile sunt conectate corect și porniți camera rapidă de tip dom pentru a efectua acţiunea de pornire.

Dispozitivul efectuează acţiuni de auto-testare în mod automat, iar apoi puteţi obţine vizualizarea live şi puteţi verifica dacă controlul PTZ poate funcționa normal.

### *Notă:*

Dacă domul de viteză nu poate fi alimentat fără deteriorări, verificaţi cu atenţie conexiunea cablului.

# *Slovenčina*

Skôr, než budete produkt používať, prečítajte si túto príručku. Vzhľad produktu je len orientačný a môže sa líšiť od skutočného produktu.

**© 2022 Hangzhou Hikvision Digital Technology Co., Ltd. Všetky práva vyhradené.**

### **Informácie o tomto návode**

Táto príručka obsahuje pokyny na používanie a správu produktu. Obrázky, grafy, nákresy a všetky ďalšie informácie, ktoré sú v ňom uvedené, slúžia len na opis a vysvetlenie. Informácie uvedené v návode sa môžu zmeniť bez predchádzajúceho upozornenia v dôsledku aktualizácií firmvéru alebo iných príčin. Najnovšiu verziu tohto návodu nájdete na webovej stránke spoločnosti Hikvision (http://www.hikvision.com/).

Používajte tento návod v súlade s pokynmi a radami odborníkov, ktorí sú vyškolení na obsluhu produktu.

### **Ochranné známky**

HIKVISION a iné ochranné známky a logá spoločnosti Hikvision sú vlastníctvom spoločnosti Hikvision v rôznych jurisdikciách.

Iné ochranné známky a logá sú vlastníctvom príslušných majiteľov.

### **Odmietnutie zodpovednosti**

V MAXIMÁLNOM MOŽNOM ROZSAHU, KTORÝ POVOĽUJÚ PRÍSLUŠNÉ PRÁVNE PREDPISY, SA TÁTO PRÍRUČKA A OPÍSANÝ PRODUKT SPOLU S JEHO HARDVÉROM, SOFTVÉROM A FIRMVÉROM, DODÁVAJÚ V STAVE "AKO SÚ" A "SO VŠETKÝMI PORUCHAMI A CHYBAMI". SPOLOČNOSŤ HIKVISION NEPOSKYTUJE ŽIADNE VÝSLOVNÉ ANI PREDPOKLADANÉ ZÁRUKY, OKREM INÉHO VRÁTANE ZÁRUKY PREDAJNOSTI, USPOKOJIVEJ KVALITY ALEBO VHODNOSTI NA KONKRÉTNY ÚČEL. POUŽÍVANIE PRODUKTU JE NA VAŠE VLASTNÉ RIZIKO. SPOLOČNOSŤ HIKVISION V ŽIADNOM PRÍPADE NENESIE ZODPOVEDNOSŤ ZA ŽIADNE OSOBITNÉ, NÁSLEDNÉ, NÁHODNÉ ALEBO NEPRIAME ŠKODY, OKREM INÉHO VRÁTANE ŠKÔD Z UŠLÉHO PODNIKATEĽSKÉHO ZISKU, PRERUŠENIA PODNIKANIA, STRATY ÚDAJOV, POŠKODENIA SYSTÉMOV ALEBO STRATY DOKUMENTÁCIE, ČI UŽ NA ZÁKLADE PORUŠENIA ZMLUVY, PREČINU (VRÁTANE NEDBALOSTI), ZODPOVEDNOSTI ZA PRODUKT ALEBO INAK V SÚ VISLOSTI S POUŽÍVANÍM PRODUKTU, A TO ANI V PRÍPADE, AK BOLA SPOLOČNOSŤ HIKVISION UPOZORNENÁ NA MOŽNOSŤ TAKÝCHTO ŠKÔD.

UZNÁVATE, ŽE POVAHA INTERNETU UMOŽŇUJE INHERENTNÉ BEZPEČNOSTNÉ RIZIKÁ A SPOLOČNOSŤ HIKVISION NENESIE ŽIADNU ZODPOVEDNOSŤ ZA NEŠTANDARDNÚ PREVÁDZKU, ÚNIK OSOBNÝCH ÚDAJOV ANI ZA INÉ ŠKODY V DÔSLEDKU

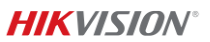

KYBERNETICKÉHO Ú TOKU, HAKERSKÉHO Ú TOKU, VÍRUSOVEJ INFEKCIE ALEBO INÝCH BEZPEČNOSTNÝCH RIZÍK SIETE INTERNET; V PRÍPADE POTREBY VŠAK SPOLOČNOSŤ HIKVISION POSKYTNE VČASNÚ TECHNICKÚ PODPORU.

SÚHLASÍTE S POUŽÍVANÍM TOHTO PRODUKTU V SÚLADE SO VŠETKÝMI PRÍSLUŠNÝMI ZÁKONMI A NESIETE VÝHRADNÚ ZODPOVEDNOSŤ ZA ZABEZPEČENIE, ABY VAŠE POUŽÍVANIE BOLO V SÚLADE S PRÍSLUŠNÝMI ZÁKONMI. STE OBZVLÁŠŤ ZODPOVEDNÍ ZA POUŽÍVANIE TOHTO PRODUKTU SPÔSOBOM, KTORÝ NEPORUŠUJE PRÁVA TRETÍCH STRÁN, OKREM INÉHO PRÁVA PUBLICITY, PRÁVA DUŠEVNÉHO VLASTNÍCTVA, PRÁVA NA OCHRANU Ú DAJOV A INÉ PRÁVA NA OCHRANU SÚ KROMIA. TENTO PRODUKT NESMIETE POUŽÍVAŤ NA ŽIADNE ZAKÁZANÉ ÚČELY VRÁTANE VÝVOJA ALEBO VÝROBY ZBRANÍ HROMADNÉHO NIČENIA, VÝVOJA ALEBO VÝROBY CHEMICKÝCH ALEBO BIOLOGICKÝCH ZBRANÍ, AKÝCHKOĽVEK AKTIVÍT V SLÍVISLOSTI S AKOUKOĽVEK JADROVOU VÝBUŠNINOU ALEBO NEBEZPEČNÝM CYKLOM JADROVÉHO PALIVA, ALEBO NA PODPORU ZNEUŽÍVANIA ĽUDSKÝCH PRÁV.

V PRÍPADE AKÉHOKOĽVEK NESÚLADU MEDZI TOUTO PRÍRUČKOU A PRÍSLUŠNÝMI PRÁVNYMI PREDPISMI MAJÚ PREDNOSŤ PRÍSLUŠNÉ PRÁVNE PREDPISY.

### **Regulačné informácie**

#### **Vyhlásenie o súlade s predpismi EÚ**

Tento produkt a aj prípadné dodávané príslušenstvo sú označené značkou "CE" a sú preto v súlade s príslušnými harmonizovanými európskymi normami uvedenými v smernici EMC 2014/30/EÚ , smernici RoHS 2011/65/EÚ.

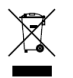

2012/19/EÚ (smernica o odpade z elektrických a elektronických zariadení): Produkty označené týmto symbolom sa v rámci Európskej únie nesmú likvidovať spolu s netriedeným komunálnym odpadom. Po zakúpení ekvivalentného nového

zariadenia zrecyklujte produkt tým, že ho odovzdáte miestnemu dodávateľovi alebo ho zlikvidujete na určených zberných miestach. Ďalšie informácie nájdete na: www.recyclethis.info.

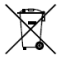

2006/66/ES (smernica o batériách): Tento produkt obsahuje batériu, ktorá sa v rámci Európskej únie nesmie likvidovať spolu s netriedeným

komunálnym odpadom. Konkrétne informácie o batérii nájdete v dokumentácii produktu. Batéria je označená týmto symbolom, ktorý môže obsahovať písmená označujúce obsah kadmia (Cd), olova (Pb) alebo ortuti (Hg). Zrecyklujte batériu tým, že ju odovzdáte dodávateľovi alebo ju zlikvidujete na určenom zbernom mieste. Ďalšie informácie nájdete na: www.recyclethis.info.

**Bezpečnostné pokyny**

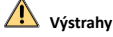

#### **Právne predpisy a nariadenia**

Zariadenie by sa malo používať v súlade s miestnymi zákonmi, predpismi o elektrickej bezpečnosti a protipožiarnymi predpismi.

### **Elektrická bezpečnosť**

VÝSTRAHA: S cieľom znížiť riziko požiaru vymeňte poistku len sa poistku rovnakého typu a parametrov.

Toto zariadenie sa má nainštalovať spolu s UPS, aby sa predišlo riziku opätovného spustenia.

### **Batéria**

Zabráňte prehltnutiu batérie. Nebezpečenstvo chemických popálenín!

Tento produkt obsahuje plochú/gombíkovú batériu. V prípade prehltnutia plochej/gombíkovej batérie môže dôjsť k vážnym vnútorným popáleninám už v priebehu 2 hodín, ktoré môžu spôsobiť smrť.

Nové a použité batérie uchovajte mimo dosahu detí. Ak sa priečinok batérie nedá bezpečne zavrieť, prestaňte produkt používať a uchovajte ho mimo dosahu detí.

Ak si myslíte, že mohlo dôjsť k prehltnutiu batérií alebo ich vloženiu do akejkoľvek časti tela, okamžite vyhľadajte lekársku pomoc.

VÝSTRAHA: Riziko výbuchu v prípade výmeny batérie za nesprávny typ.

Pri nevhodnej výmene batérie za nesprávny typ sa môže deaktivovať bezpečnostný prvok (napríklad pri niektorých typoch lítiových batérií).

Batériu nevkladajte do ohňa alebo horúcej rúry ani ju mechanicky nedrvte ani nerežte, pretože by to mohlo spôsobiť výbuch.

Batériu nenechávajte v prostredí s mimoriadne vysokou teplotou, čo môže viesť k výbuchu alebo úniku horľavých kvapalín alebo plynov.

Batériu nevystavujte mimoriadne nízkemu tlaku vzduchu, čo môže viesť k výbuchu alebo úniku horľavých kvapalín alebo plynov.

Použité batérie zlikvidujte podľa príslušných pokynov.

#### **Montáž**

Zariadenie nikdy neumiestňujte na nestabilné miesto. Zariadenie môže spadnúť, v dôsledku čoho môže dôjsť k vážnemu zraneniu alebo usmrteniu.

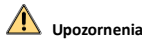

### **Predchádzanie požiarom**

Na zariadenie sa nesmú umiestňovať žiadne zdroje otvoreného ohňa, napríklad zapálené sviečky.

Sériový port na zariadení slúži len na servisné účely.

Nepripájajte viacero zariadení k jednému napájaciemu adaptéru, pretože preťaženie adaptéra môže spôsobiť prehriatie a vznik požiaru.

### **Horúci povrch**

VÝSTRAHA: Horúce súčasti! Pri manipulácii so súčasťami si môžete popáliť prsty.

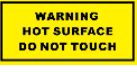

Táto nálepka indikuje, že označená položka môže byť horúca a mali by ste sa jej dotýkať opatrne. Pred manipuláciou so súčasťami počkajte pol hodiny po

vypnutí zariadenia.

Zariadenie s touto nálepkou je určené na inštaláciu na mieste s obmedzeným prístupom. Prístup je možné udeliť len zamestnancom servisu alebo používateľom, ktorí boli poučení o dôvodoch obmedzenia prístupu na dané miesto a o všetkých bezpečnostných opatreniach, ktoré sa musia dodržať.

### **Montáž**

Zariadenie nainštalujte podľa pokynov v tejto príručke.

Pred pripájaním, inštaláciou alebo demontážou zariadenia sa uistite, že je odpojené napájanie.

Aby sa predišlo zraneniu, zariadenie sa musí bezpečne pripevniť ku stropu podľa montážnych pokynov.

### **Preprava**

Pri preprave ponechajte zariadenie v pôvodnom alebo podobnom balení.

Chráňte zariadenie pred pádom alebo nárazom.

### **Zdroj napájania**

Informácie o štandardnom zdroji napájania nájdete na štítku zariadenia. Uistite sa, že váš zdroj napájania zodpovedá požiadavkám zariadenia.

## **Údržba**

Ak produkt nepracuje správne, obráťte sa na predajcu alebo na najbližšie servisné stredisko. Nepreberáme žiadnu zodpovednosť za problémy spôsobené neoprávnenou opravou alebo údržbou.

## **Čistenie**

Pri čistení vnútorných a vonkajších povrchov používajte jemnú a suchú handričku. Nepoužívajte alkalické čistiace prostriedky.

# **Prevádzkové prostredie**

Pri používaní akéhokoľvek laserového vybavenia zabezpečte, aby šošovka zariadenia nebola vystavená laserovému lúču, inak sa môže vypáliť.

Šošovkou NEMIERTE na slnko ani na žiadny iný silný zdroj svetla.

Aby sa predišlo hromadeniu tepla, je potrebné dobré vetranie správneho prevádzkového prostredia.

Zariadenie NEVYSTAVUJTE extrémne horúcemu, chladnému, prašnému, korozívnemu, slanému alkalickému alebo vlhkému prostrediu. Požiadavky na teplotu a vlhkosť sú uvedené v technických údajoch zariadenia.

Zariadenie NEVYSTAVUJTE silnému elektromagnetickému žiareniu.

# **Núdzový režim**

Ak zo zariadenia vychádza dym, zápach alebo hluk, ihneď vypnite napájanie, odpojte napájací kábel a obráťte sa na servisné stredisko.

# **Synchronizácia času**

Ak lokálny čas nie je synchronizovaný s časom siete, nastavte čas zariadenia pre prvý prístup manuálne. Zobrazte zariadenie vo webovom prehliadači/ klientskom softvéri a prejdite do rozhrania nastavenia času.

# **1 Prehľad**

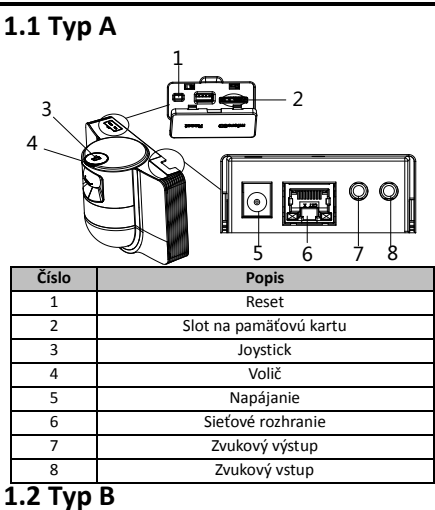

# **1.2.1 Predné rozhranie**

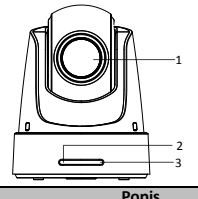

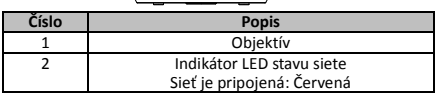

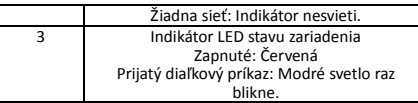

# **1.2.2 Zadný panel**

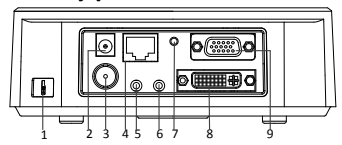

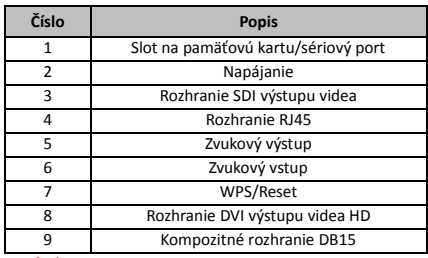

# *Poznámka:*

Funkcia výstupu SDI videa sa líši v závislosti od rôznych modelov kupolovej kamery.

# **1.2.3 Spodné rozhranie**

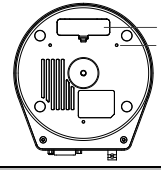

1 2

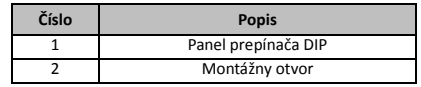

# **1.2.4 Diaľkový ovládač**

# *Poznámka:*

Rozloženie tlačidiel sa môže v rôznych diaľkových ovládačoch líšiť.

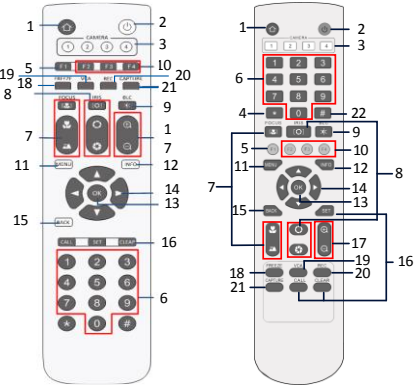

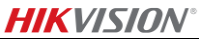

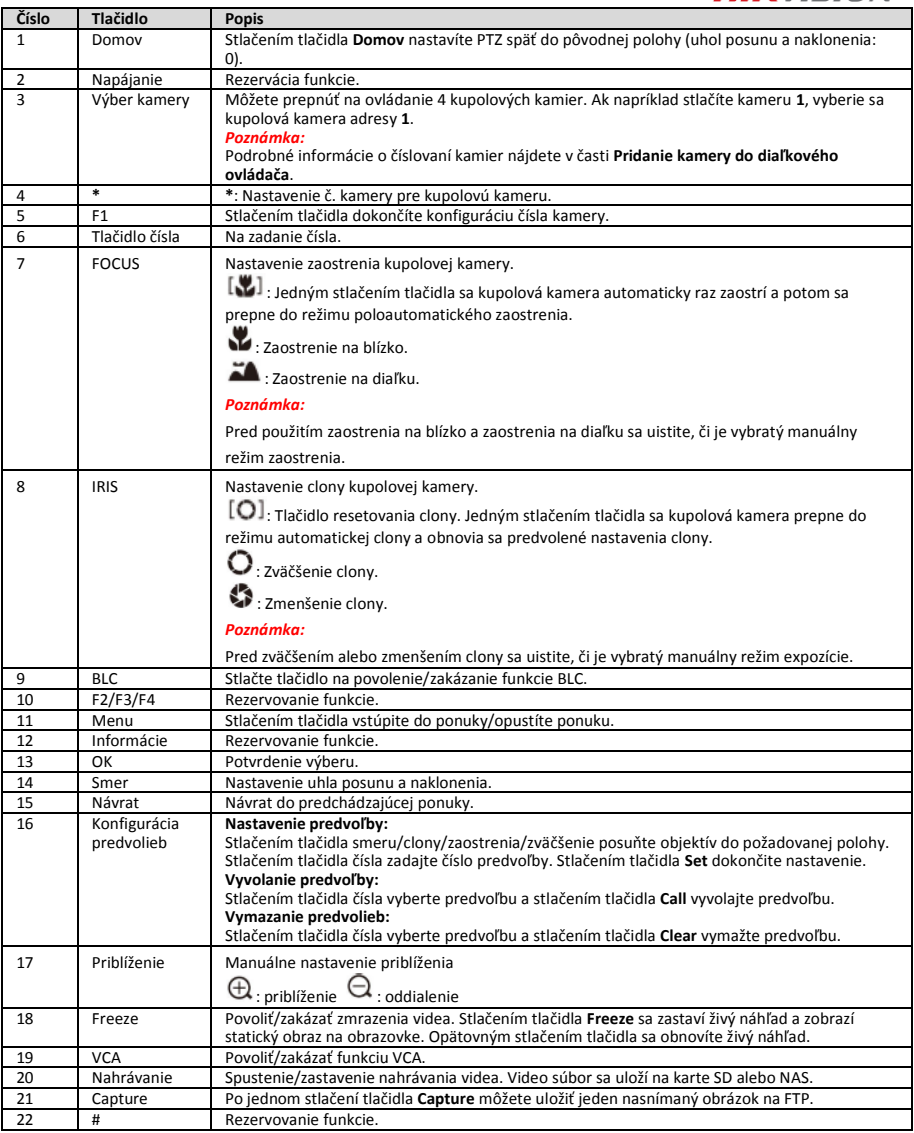

# **Pridanie kamery do diaľkového ovládača**

Táto časť vysvetľuje, ako pridať kameru do diaľkového ovládača. Diaľkový ovládač môže ovládať najviac 4 kupolové kamery.

### *Skôr, ako začnete:*

Ak do diaľkového ovládača naraz pridáte iba jednu kameru, uistite sa, že ostatné kamery z neho nemôžu prijímať signál.

# *Kroky:*

- 1. Stlačením čísla v časti **CAMERA** vyberte kupolovú kameru.
- 2. Stlačte tlačidlo \*.<br>3. Stlačením tlačidla
- 3. Stlačením tlačidla F1 nastavte číslo kamery.

# **1.2.5 Rozhranie DVI výstupu videa HD**

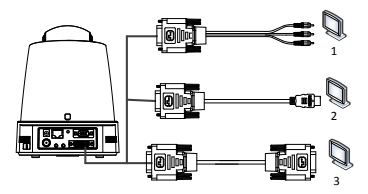

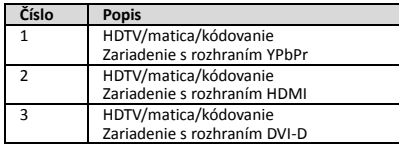

# **1.2.6 Kompozitný kábel**

Môžete použiť kábel s kompozitným rozhraním DB15 na implementáciu funkcií ako pripojenie RS-485/RS-232, vstup/výstup alarmu, riadenie prenosu jednotky atď.

# *Poznámka:*

Kábel sa musí pripraviť samostatne.

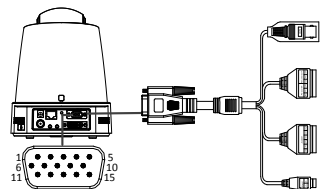

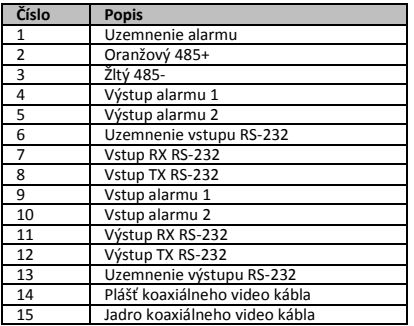

# *Poznámky:*

- RS-485: Na pripojenie ovládacieho zariadenia (klávesnica, DVR, matica atď.).
- Vstup/výstup alarmu: vstup alarmu a uzemnenie alarmu fungujú v pároch na zabezpečenie vstupu alarmu. Výstup alarmu 1 a výstup alarmu 2 fungujú v pároch na zabezpečenie výstupu alarmu.
- RS-232: Na implementáciu ladenia, inovácie a kontroly.
- Koaxiálny video kábel: Pre lokálny analógový výstup video signálu.

# **1.2.7 Nastavenia prepínača DIP**

Dva prepínače DIP *SW1* a *SW2* sa používajú na nastavenie adresy kupolovej kamery, prenosovej rýchlosti, protokolu atď. s hodnotou ZAPNUTÉ=1 a VYPNUTÉ=0. Štítok prepínača je na zadnej strane krytu prepínača, ako je to znázornené nižšie.

Každé číslo prepínača predstavuje hodnotu DIP v rozsahu od 1 do 8, od najnižšej po najvyššiu.

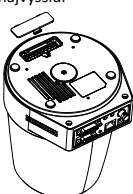

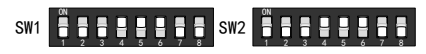

# *Poznámka:*

Predvolená adresa kupolovej kamery je 0; predvolená prenosová rýchlosť je 2400; predvolená hodnota 120 Ω koncového člena je VYPNUTÉ.

# **Nastavenie adresy**

Prepínač SW1 sa používa na nastavenie adresy kupolovej kamery.

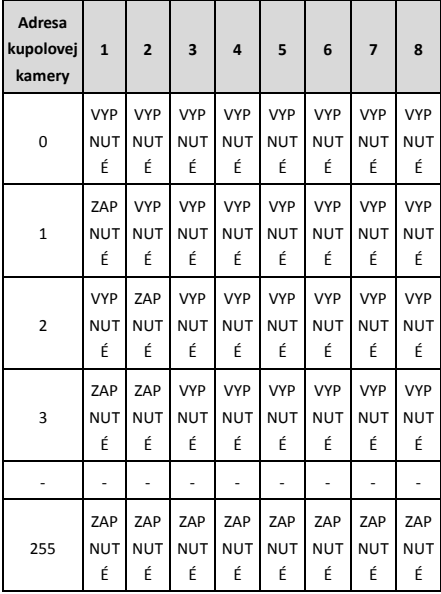

## **Nastavenia koncového rezistora**

Č. 1 prepínača SW2 sa používa na zapnutie/vypnutie koncového rezistora.

## *Poznámka:*

Tesniaci krúžok v drážke krytu spínača je vodotesný.

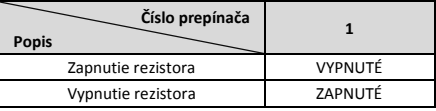

## **Nastavenie prenosovej rýchlosti**

Čísla 2, 3 a 4 prepínača SW2 sú na nastavenie prenosovej rýchlosti a znamenajú 2400 b/s, 4800 b/s a 9600 b/s, v danom poradí. Ak je prenosová rýchlosť mimo tohto rozsahu, bude predvolene nastavená na 2400 b/s. Pozrite si nasledujúcu tabuľku:

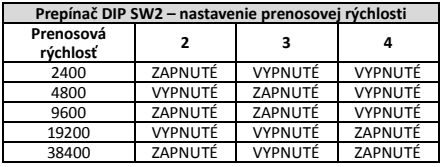

# **Nastavenie rozlíšenia**

Poloha 5, 6, 7 a 8 prepínača DIP SW2 sú na nastavenie rozlíšenia videa.

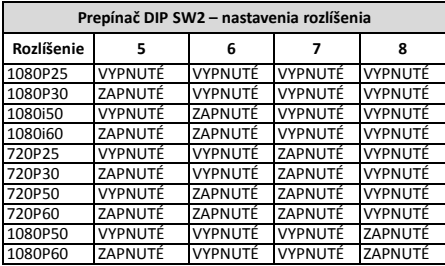

# **2 Montáž**

# *Skôr, ako začnete:*

Skontrolujte, či je zariadenie v balení v dobrom stave a či sú pribalené všetky diely na zostavenie.

Dôrazne odporúčame, aby ste pred inštaláciou zapli napájanie kupolovej kamery, aby ste ju otestovali a zaistili jej normálnu funkčnosť.

Pred zapojením káblov a inštaláciou sa uistite, že kupolová kamera je vypnutá.

# **2.1 Zapojenie**

Pred presným umiestnením kábla sa dôrazne odporúča vykonať prieskum inštalačného prostredia a naplánovať zapojenie, aby bol zaistený bezpečný a stabilný zdroj napájania a primeraná trasa káblov.

- Pred umiestnením kábla sa oboznámte s inštalačným prostredím, vrátane vzdialenosti káblov, okolia, elektromagnetického rušenia atď.
- Zvoľte kábel s menovitým napätím vyšším ako skutočné napätie, aby sa zaistil normálny chod v prípade nestáleho napätia.
- Na ochranu napájacieho kábla a kábla prenášajúceho signál pred neoprávnenou manipuláciou by ste mali venovať pozornosť ochrane a zosilneniu káblov.
- Pri umiestňovaní kábla ho neuťahujte ani neuvoľňujte.
- Zapojenie káblov kupolovej kamery by mali vykonávať odborníci.

# **2.2 Montáž na stenu pre typ A**

## *Kroky:*

1. (Voliteľné) Vložte kartu microSD.

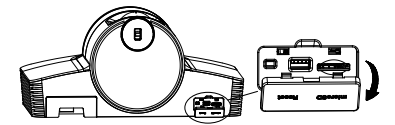

2. Pomocou skrutiek M4 pripevnite inštalačnú dosku na stenu.

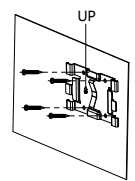

3. Namontujte kameru na inštalačnú dosku.

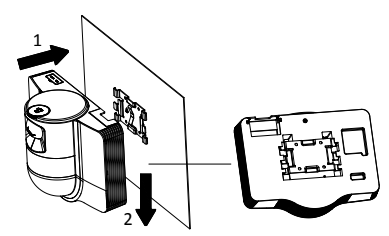

4. Nastavte uhol kamery pomocou joysticku a voliča.

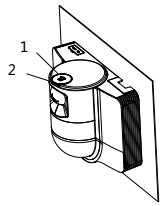

5. Otvorte ochranný kryt proti prachu a pripojte káble.

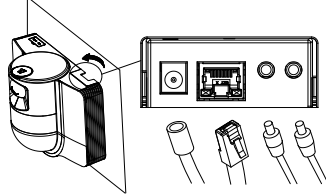

# **2.3 Montáž na strop pre typ B**

# *Skôr, ako začnete:*

- Hrúbka stropu musí byť od 5 do 40 mm.
- Strop musí byť dostatočne pevný, aby vydržal viac ako 4-násobok hmotnosti kupolovej kamery a jej príslušenstva.
- Ak sa kupolová kamera inštaluje na drevený strop, pripevnite montážnu základňu pomocou samorezných skrutiek.
- Ak sa kupolová kamera inštaluje na betónový strop, vyvŕtajte na strop štyri otvory pre skrutky Φ5 podľa polohy otvorov a potom pripevnite montážnu základňu na strop pomocou expanzných skrutiek.

## *Kroky:*

- 1. Do stropu vyvŕtajte štyri otvory na skrutky podľa otvorov na skrutky na montážnej základni.
- 2. Montážnu základňu pripevnite na strop štyrmi skrutkami.

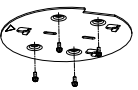

3. Pripevnite montážnu dosku ku kupolovej kamere pomocou troch nastavovacích skrutiek.

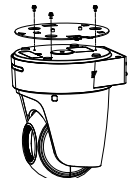

4. Zarovnajte smer šípky na montážnej doske s montážnou základňou.

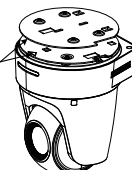

5. Potlačte kupolovú kameru smerom nahor a potom dopredu v smere šípky. Keď je kupolová kamera

> Baca manual in sebelum menggunakan produk. Tampilan produk hanya untuk referensi dan dapat berbeda dari tampilan produk yang sebenarnya.

### **© 2022 Hangzhou Hikvision Digital Technology Co., Ltd. Hak dilindungi.**

## **Tentang Manual ini**

Manual ini berisi petunjuk untuk menggunakan dan mengelola produk. Foto, diagram, gambar, dan semua informasi lain di dalam dokumen ini hanya untuk gambaran dan penjelasan. Informasi yang ada di dalam Manual ini dapat berubah, tanpa pemberitahuan, akibat adanya pembaruan firmware atau sebab lain. Anda dapat menemukan versi terbaru Manual ini di situs web Hikvision (http://www.hikvision.com/).

Harap gunakan Manual ini dengan panduan dan bantuan tenaga profesional yang terlatih dalam mendukung Produk ini.

### **Merek Dagang**

HIKVISION dan merek dagang serta logo Hikvision lainnya adalah milik Hikvision di berbagai wilayah hukum.

Merek dagang dan logo lain yang disebutkan dalam dokumen ini adalah milik pemilik yang bersangkutan.

### **Penafian**

SEPANJANG DIPERBOLEHKAN OLEH PERATURAN YANG BERLAKU, MANUAL INI DAN PRODUK YANG DIJELASKAN, BESERTA PERANGKAT KERAS, PERANGKAT LUNAK, DAN FIRMWARE, DISEDIAKAN "SEPERTI ADANYA" DAN "DENGAN SEMUA CACAT DAN KESALAHAN". HIKVISION TIDAK MEMBERIKAN JAMINAN TERSURAT ATAUPUN TERSIRAT, TERMASUK TIDAK TERBATAS PADA, JAMINAN KOMERSIAL, KUALITAS MEMUASKAN, ATAUPUN KECOCOKAN UNTUK TUJUAN TERTENTU. PENGGUNAAN PRODUK OLEH ANDA ADALAH ATAS RISIKO ANDA SENDIRI. DALAM SEGALA HAL, HIKVISION TIDAK BERTANGGUNG JAWAB KEPADA ANDA ATAS KERUSAKAN KHUSUS, IKUTAN, INSIDENTIL, ATAU TIDAK LANGSUNG, TERMASUK, ANTARA LAIN, KERUGIAN AKIBAT HILANGNYA LABA USAHA, TERGANGGUNYA USAHA, ATAU HILANGNYA DATA, KERUSAKAN SISTEM, ATAU HILANGNYA DOKUMEN, BAIK BERDASARKAN PELANGGARAN ATAS KONTRAK, TINDAKAN MELAWAN HUKUM (TERMASUK KELALAIAN), KEWAJIBAN PRODUK, ATAU LAINNYA, TERKAIT PENGGUNAAN PERANGKAT LUNAK, MESKIPUN HIKVISION SUDAH DIBERITAHU ADANYA POTENSI KERUSAKAN ATAU KERUGIAN SEMACAM ITU.

ANDA MENGAKUI BAHWA SIFAT INTERNET MENGHADIRKAN RISIKO KEAMANAN TIDAK TERLIHAT, DAN HIKVISION TIDAK BERTANGGUNG JAWAB ATAS ABNORMALITAS PENGOPERASIAN, KEBOCORAN PRIVASI, ATAU KERUSAKAN LAIN AKIBAT SERANGAN SIBER, SERANGAN PERETAS, INFEKSI VIRUS, DAN RISIKO KEAMANAN INTERNET LAINNYA; AKAN TETAPI, KAMI AKAN MENYEDIAKAN DUKUNGAN TEKNIS SECARA BERKALA JIKA DIBUTUHKAN.

ANDA SETUJU UNTUK MENGGUNAKAN PRODUK INI DENGAN MEMATUHI SEMUA PERATURAN YANG BERLAKU DAN ANDA SECARA PRIBADI BERTANGGUNG JAWAB MEMASTIKAN PENGGUNAAN OLEH ANDA MEMATUHI PERATURAN YANG BERLAKU. SECARA KHUSUS, ANDA BERTANGGUNG JAWAB

umiestnená na svojom mieste, pružina automaticky pevne zapadne do zaisťovacej svorky.

# **2.4 Činnosti pri zapnutí**

Na vykonanie činností pri zapnutí skontrolujte, či sú všetky káble správne pripojené, a zapnite kupolovú kameru.

Zariadenie automaticky vykoná činnosti vnútorného testu a potom môžete použiť živý náhľad a skontrolovať, či ovládanie PTZ funguje normálne.

### *Poznámka:*

Ak napájanie kupolovej kamery nie je možné zapnúť bez poškodenia, starostlivo skontrolujte pripojenie kábla.

# *Bahasa Indonesia*

MENGGUNAKAN PRODUK DENGAN CARA YANG TIDAK MELANGGAR HAK-HAK PIHAK KETIGA, TERMASUK TANPA BATASAN PADA, HAK PUBLISITAS, HAK KEKAYAAN INTELEKTUAL, ATAU PERLINDUNGAN DATA DAN HAK PRIVASI LAINNYA. ANDA DILARANG MENGGUNAKAN PRODUK UNTUK PENGGUNAAN AKHIR YANG DILARANG, TERMASUK PENGEMBANGAN ATAU PRODUKSI SENJATA PEMUSNAH MASSAL, PENGEMBANGAN ATAU PRODUKSI SENJATA KIMIA ATAU BIOLOGIS, AKTIVITAS YANG BERHUBUNGAN DENGAN BAHAN PELEDAK NUKLIR ATAU DAUR BAHAN BAKAR NUKLIR SECARA TIDAK AMAN ATAU UNTUK MENDUKUNG PELANGGARAN HAK ASASI MANUSIA.

JIKA TERJADI PERTENTANGAN ANTARA MANUAL INI DAN PERATURAN YANG BERLAKU, YANG DISEBUT TERAKHIR DIPRIORITASKAN.

### **Informasi Terkait Peraturan**

### **Pernyataan Kepatuhan Terhadap UE**

Produk ini - dan jika ada - aksesori yang disertakan bertanda "CE" dan oleh karena itu memenuhi standar harmoni Eropa yang disebutkan dalam EMC Directive 2014/30/EU, RoHS Directive 2011/65/EU.

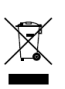

2012/19/EU (WEEE directive): Produk yang bertanda simbol ini tidak boleh dibuang sebagai sampah umum yang tidak disortir di wilayah Uni Eropa. Agar dapat didaur ulang sesuai ketentuan, kembalikan produk ini ke toko terdekat saat Anda

membeli peralatan pengganti yang baru, atau buang pada titik pengumpulan yang ditentukan. Untuk informasi lebih lengkap, kunjungi: www.recyclethis.info.

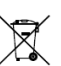

2006/66/EC (ketentuan baterai): Produk ini berisi baterai yang tidak boleh dibuang sebagai sampah umum yang tidak disortir di wilayah Uni Eropa. Lihat dokumentasi produk untuk informasi spesifik

tentang baterai. Baterai ini ditandai dengan simbol ini, yang mungkin disertai huruf untuk menandakan kadmium

(Cd), timbal (Pb), atau merkuri (Hg). Agar dapat didaur ulang sesuai ketentuan, kembalikan baterai ke toko atau titik pengumpulan yang ditentukan. Untuk informasi lebih lengkap, kunjungi: www.recyclethis.info.

**Petunjuk Keselamatan**

# **Peringatan**

### **Undang-Undang dan Peraturan**

Perangkat harus digunakan sesuai dengan undang-undang setempat, peraturan keselamatan kelistrikan, dan peraturan terkait pencegahan kebakaran.

### **Keamanan Elektrik**

PERHATIAN: Untuk mengurangi risiko kebakaran, ganti sekering dengan tipe dan rating yang sama saja.

Peralatan ini harus dipasang bersama dengan UPS untuk menghindari risiko memulai ulang.

### **Baterai**

Jangan menelan baterai. Bahaya luka bakar akibat bahan kimia!

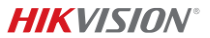

Produk ini menggunakan baterai sel berbentuk koin/kancing. Baterai sel koin/kancing, jika tertelan, dapat menyebabkan luka bakar internal serius hanya dalam waktu 2 jam dan mengakibatkan kematian.

Simpan baterai baru dan lama jauh dari jangkauan anak-anak.

Jika kompartemen baterai tidak dapat ditutup sempurna, hentikan penggunaan produk dan jauhkan dari jangkauan anak-anak.

Jika Anda curiga baterai telah tertelan atau memasuki bagian tubuh mana pun, segera hubungi dokter.

PERHATIAN: Risiko ledakan jika baterai diganti dengan jenis yang salah.

Penggantian baterai yang tidak tepat dengan baterai dari jenis yang salah dapat memengaruhi keamanan (misalnya, untuk beberapa jenis baterai lithium).

Jangan membuang baterai ke dalam api atau oven panas, atau menghancurkan atau memotongnya secara mekanis, karena dapat menyebabkan ledakan.

Jangan meletakkan baterai di lingkungan yang bersuhu sangat tinggi, karena dapat menyebabkan ledakan atau kebocoran cairan atau gas yang mudah terbakar.

Jangan membiarkan baterai terpapar tekanan udara yang sangat rendah, karena dapat menyebabkan ledakan atau kebocoran cairan atau gas yang mudah terbakar.

Buang baterai bekas sesuai petunjuk.

### **Pemasangan**

Jangan memasang peralatan ini di lokasi yang tidak stabil. Peralatan bisa jatuh dan menyebabkan cedera serius hingga kematian.

# **Perhatian**

### **Pencegahan Kebakaran**

Jangan menempatkan sumber nyala terbuka, misalnya lilin, di atas peralatan.

Gunakan port seri peralatan untuk debugging saja.

Jangan menghubungkan beberapa perangkat ke satu adaptor daya karena kelebihan beban pada adaptor dapat menyebabkan panas berlebihan serta menjadi sumber kebakaran.

### **Permukaan Panas**

PERHATIAN: Komponen panas! Jari yang terbakar saat menangani komponen.

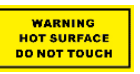

Stiker ini untuk mengindikasikan bahwa item yang ditandai bisa menjadi panas dan tidak boleh disentuh tanpa waktu pendinginan. Tunggu satu setengah jam setelah peralatan dimatikan sebelum

menangani komponen.

Perangkat dengan stiker ini dimaksudkan untuk pemasangan pada lokasi dengan akses terbatas. Akses hanya dapat didapatkan oleh petugas layanan atau oleh pengguna yang telah mendapat instruksi tentang alasan pembatasan yang diterapkan ke lokasi tersebut dan mengenai langkah pencegahan yang harus dilakukan.

## **Pemasangan**

Pasang peralatan sesuai petunjuk di dalam manual ini.

Pastikan aliran daya dimatikan sebelum Anda menyambung, memasang, atau membongkar perangkat.

Untuk mencegah cedera, pasang peralatan ini dengan aman ke plafon sesuai petunjuk pemasangan.

### **Transportasi**

Kemas perangkat dalam kemasan aslinya atau yang serupa saat memindahkannya.

Jangan menjatuhkan produk atau membuatnya terkena guncangan fisik.

# **Catu Daya**

Lihat label perangkat untuk catu daya standar. Pastikan catu daya Anda sesuai untuk perangkat Anda.

# **Pemeliharaan**

Jika produk tidak berfungsi dengan baik, hubungi dealer atau pusat servis terdekat. Kami tidak bertanggung jawab atas masalah yang disebabkan oleh perbaikan atau perawatan yang tidak resmi.

## **Pembersihan**

Gunakan kain lembut dan kering untuk membersihkan permukaan bagian dalam dan bagian luar. Jangan menggunakan detergen alkalin.

### **Lingkungan Penggunaan**

Saat ada perangkat laser yang sedang digunakan, pastikan lensa perangkat tidak terpapar sorotan laser, karena bisa terbakar.

JANGAN mengarahkan lensa ke matahari atau cahaya terang lainnya.

Untuk menghindari akumulasi panas, diperlukan ventilasi yang baik untuk lingkungan operasional yang tepat.

JANGAN membiarkan perangkat terpapar lingkungan yang sangat panas, sangat dingin, berdebu, korosif, mengandung garam-alkali, atau lembap. Untuk persyaratan suhu dan kelembapan, lihat spesifikasi perangkat.

JANGAN membiarkan perangkat terpapar radiasi elektromagnetik tinggi.

#### **Darurat**

Jika muncul asap, bau, atau derau dari perangkat, segera matikan perangkat, cabut kabel daya, lalu hubungi pusat servis.

#### **SINKRONISASI WAKTU**

Setel waktu perangkat secara manual untuk akses pertama kali jika waktu setempat tidak sinkron dengan waktu jaringan. Kunjungi perangkat melalui peramban web/perangkat lunak klien lalu buka antarmuka pengaturan waktu.

# **1 Gambaran Umum**

# **1.1 Tipe A**

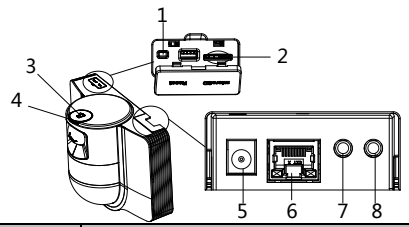

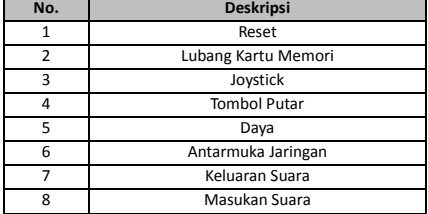

**79**

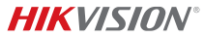

# **1.2 Tipe B 1.2.1 Antarmuka Depan**

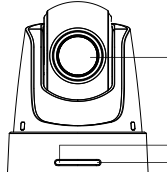

 

 $-1$ 

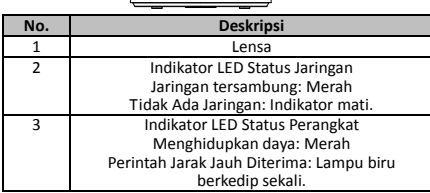

# **1.2.2 Panel Belakang**

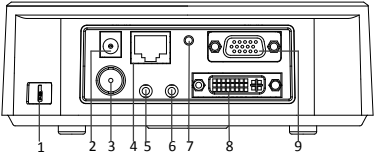

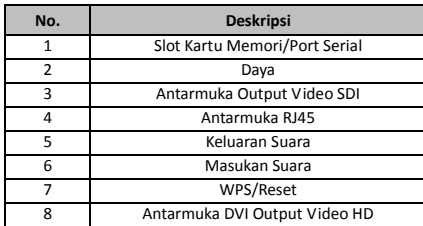

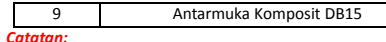

Fungsi output video SDI beragam tergantung pada model speed dome yang berbeda-beda.

# **1.2.3 Antarmuka Bawah**

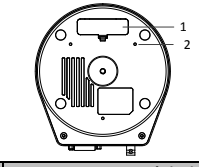

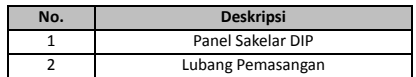

# **1.2.4 Kendali Jarak Jauh**

# *Catatan:*

Tampilan tombol beragam tergantung pada kendali jarak jauh yang berbeda-beda.

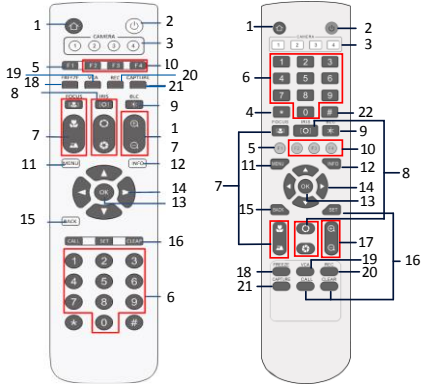

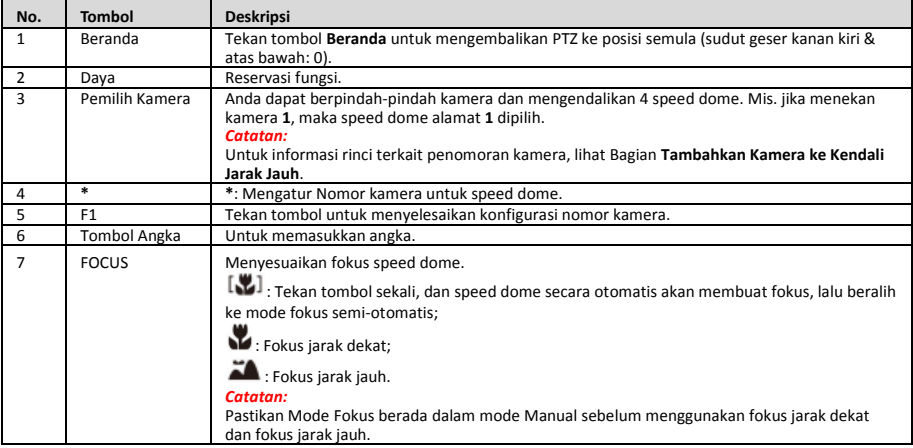

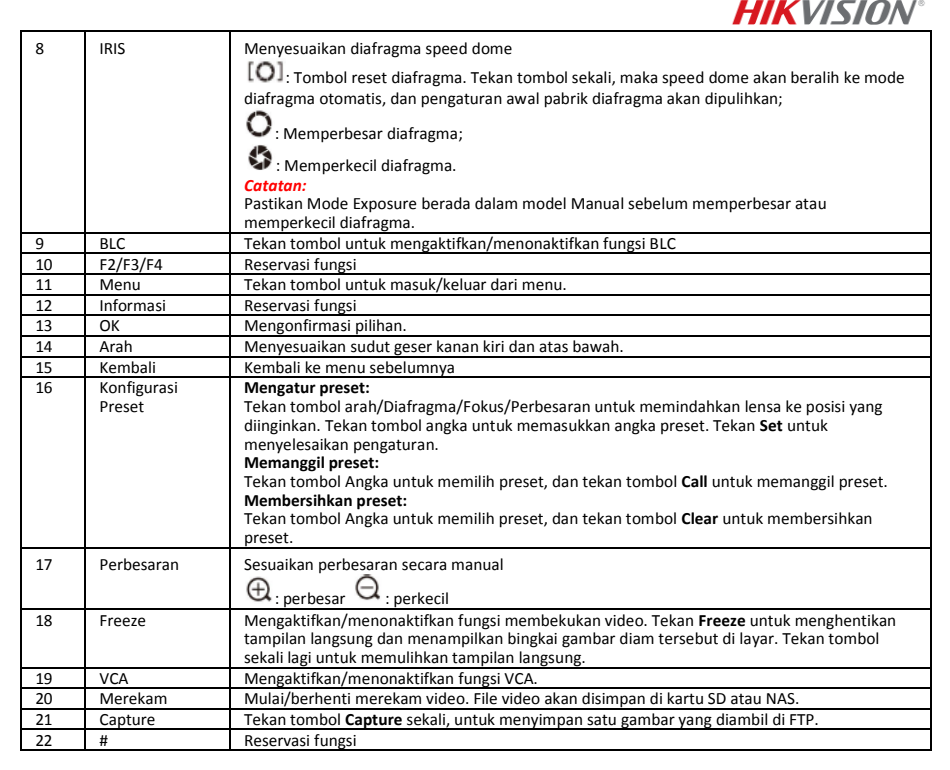

## **Tambahkan Kamera ke Kendali Jarak Jauh**

Bagian ini menjelaskan cara menambahkan kamera ke kendali jarak jauh Anda. Kendali jarak jauh dapat mengendalikan maksimal 4 speed dome.

### *Sebelum Anda memulai:*

Saat Anda hanya menambahkan satu kamera ke kendali jarak jauh pada satu waktu, pastikan kamera lain tidak dapat menerima sinyal dari kendali jarak jauh.

### *Langkah-langkah:*

- 1. Tekan nomor **CAMERA** untuk memilih speed dome.
- 2. Tekan tombol  $*$ .<br>3. Tekan E1 untuk i
- 3. Tekan F1 untuk mengatur nomor kamera.

# **1.2.5 Antarmuka DVI-I Output Video HD**

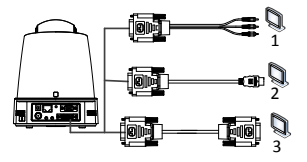

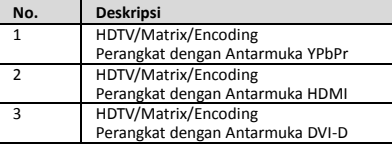

# **1.2.6 Kabel Komposit**

Anda dapat menggunakan kabel dengan antarmuka komposit DB15 untuk menerapkan fungsi-fungsi seperti koneksi RS-485/RS-232, input/output alarm, kontrol transmisi unit, dll.

# *Catatan:*

Kabel harus disiapkan secara terpisah.

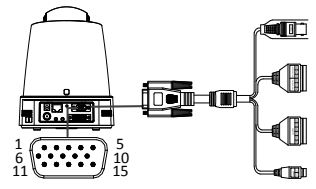

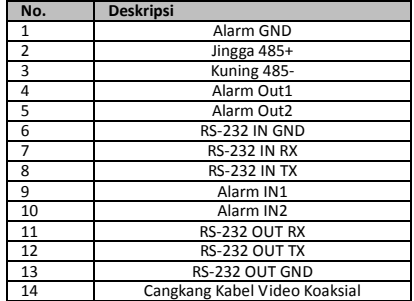

# 15 Inti Kabel Video Koaksial

*Catatan:*

- RS-485: Untuk koneksi perangkat kontrol (keyboard, DVR, matriks, dll.).
- Input/Output Alarm: ALARM IN dan ALARM GND bekerja berpasangan untuk input alarm. ALARM OUT1 dan ALARM OUT2 bekerja berpasangan untuk output alarm.
- RS-232: Untuk menerapkan debugging, peningkatan dan kontrol.
- Kabel Video Koaksia: Untuk output sinyal video analog secara lokal.

# **1.2.7 Pengaturan Sakelar DIP**

Dua Sakelar DIP *SW1* dan *SW2* digunakan untuk mengatur alamat speed dome, baudrate, protokol, dll., dengan nilai HIDUP = 1 dan MATI = 0. Label sakelar ada di bagian belakang penutup SAKELAR sebagaimana ditunjukkan di bawah ini.

Setiap nomor sakelar mewakili nilai DIP, mulai dari 1 hingga 8 dari yang terendah hingga tertinggi.

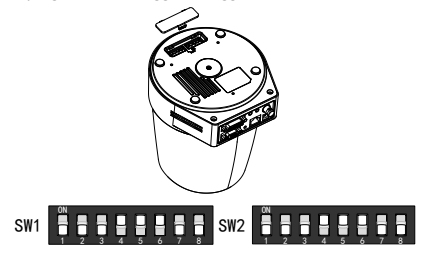

### *Catatan:*

Alamat dome bawaan pabrik adalah 0; baudrate bawaan pabrik adalah 2400; nilai bawaan pabrik dari terminator 120Ω adalah MATI.

## **Pengaturan Alamat**

Sakelar SW1 digunakan untuk mengatur alamat speed dome.

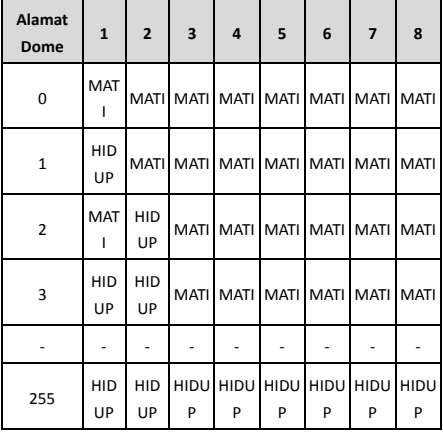

**Pengaturan Resistor Terminal**

Sakelar SW2 No. 1 digunakan untuk menghidupkan/mematikan resistor terminal.

### *Catatan:*

Ring-O pada jalur penutup sakelar bersifat tahan air.

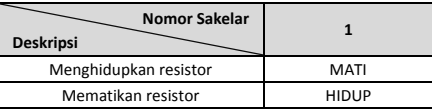

### **Pengaturan Baudrate**

Sakelar SW2 No. 2, 3 dan 4 digunakan untuk mengatur baudrate speed dome, masing-masing sebesar 2400bps, 4800bps dan 9600bps. Baudrate akan diatur sebesar 2400bps secara bawaan pabrik jika berada di luar kisaran ini. Lihat tabel berikut:

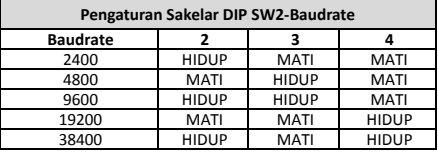

### **Pengaturan Resolusi**

Posisi 5, 6, 7 dan 8 dari Sakelar DIP SW2 digunakan untuk mengatur resolusi video.

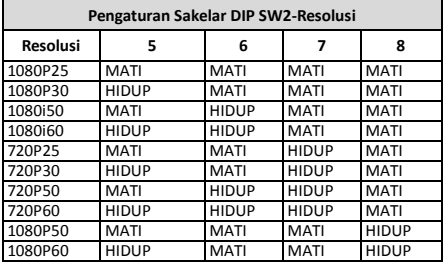

# **2 Pemasangan**

### *Sebelum Anda memulai:*

Periksa isi kemasan dan pastikan perangkat di dalam kemasan dalam kondisi baik dan semua komponen rakitan sudah disertakan.

Kami sangat menyarankan agar sebelum pemasangan, Anda menyambungkan daya ke speed dome untuk melakukan pengujian dan memastikannya bisa berfungsi secara normal.

Pastikan speed dome dalam keadaan mati sebelum melakukan pengabelan dan pemasangan.

# **2.1 Pengabelan**

Sangat disarankan untuk terlebih dahulu melakukan survei lingkungan pemasangan aktual dan perencanaan pengabelan sebelum dilakukan pemasangan kabel secara akurat untuk menyediakan catu daya yang aman dan stabil serta rute pengabelan yang tepat.

- Amati dan kenali dengan baik lingkungan pemasangan sebelum memasang kabel, termasuk jarak pengabelan, keadaan sekeliling, serta gangguan elektromagnetik dan sebagainya.
- Pilih kabel dengan tegangan nominal yang lebih tinggi dibandingkan tegangan sebenarnya untuk memastikan agar tetap bisa berjalan normal jika tegangan tidak stabil.
- Untuk melindungi kabel daya dan kabel pemancar sinyal dari gangguan manusia, perhatikan faktor perlindungan dan dukungan kabel tersebut.
- Saat memasang kabel, jangan menarik kencang atau mengendurkan kabel.

Pengabelan speed dome harus dilakukan oleh para profesional.

# **2.2 Pemasangan di Dinding untuk Tipe A**

# *Langkah-langkah:*

1. (Opsional) Pasang kartu microSD.

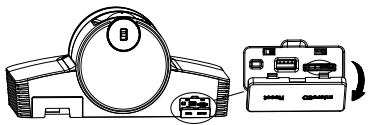

2. Gunakan sekrup M4 untuk mengencangkan pelat pemasangan di dinding.

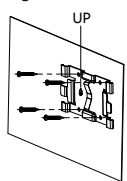

3. Pasang kamera ke pelat pemasangan.

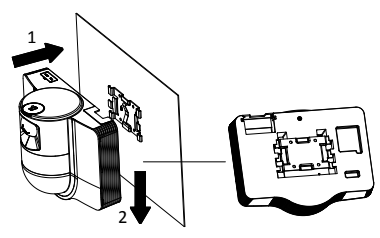

4. Sesuaikan sudut kamera menggunakan joystick dan tombol putar.

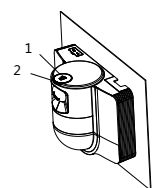

5. Buka tutup pelindung debu dan sambungkan kabel.

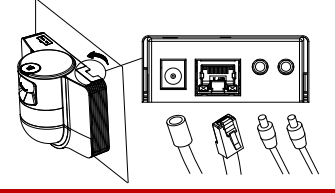

# **HIKVISION® 2.3 Pemasangan di Langit-Langit untuk Tipe B**

## *Sebelum Anda memulai:*

- Ketebalan plafon harus berkisar antara 5 hingga 40 mm.
- Plafon harus cukup kuat untuk menahan beban lebih dari delapan kali berat dome beserta aksesorinya.
- Jika speed dome dipasang ke plafon kayu, gunakan sekrup tapping untuk memasang dudukan pemasangan.
- Jika dome dipasang ke plafon semen, bor empat lubang sekrup Φ5 pada plafon sesuai dengan posisi lubang, lalu pasang dudukan pemasangan ke plafon tersebut menggunakan sekrup ekspansi.

## *Langkah-langkah:*

- 1. Bor empat lubang sekrup pada plafon sesuai dengan lubang sekrup di dudukan pemasangan.
- 2. Pasang dudukan pemasangan ke plafon menggunakan empat sekrup.

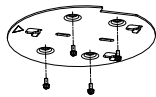

3. Tempel dan pasang pelat pemasangan ke speed dome menggunakan tiga set sekrup.

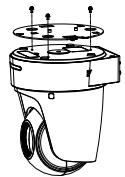

4. Sejajarkan arah panah pada pelat pemasangan dengan dudukan pemasangan.

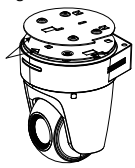

5. Dorong speed dome ke atas lalu ke depan searah dengan panah. Setelah speed dome tepat berada pada posisinya, secara otomatis pegas akan masuk ke klip kunci dengan kuat.

# **2.4 Menyalakan**

Pastikan semua kabel terhubung dengan benar dan sambungkan daya speed dome untuk menyalakannya.

Perangkat akan melakukan uji diri secara otomatis, lalu Anda bisa mendapatkan tampilan langsung dan memeriksa apakah kontrol PTZ dapat berfungsi dengan normal.

## *Catatan:*

Jika speed dome tidak dapat menyala tanpa disertai adanya kerusakan, periksa sambungan kabel dengan teliti.

မြန်မာ

ကုန္ပစၥည္းကို အသံုးမျပဳမီ ဤလက္စြဲကို ဖတ္ပါ။ ပစၥည္း ုံသဏ္ဌာန်သည် ကိုးကားရန်အတွက်သာဖြစ်ပြီး ကုန်ပစ္စည်းအစစ်နင့် ကွဲပြားမူ ရှိနိုင်ပါသည်။ ©2022 Hangzhou Hikvision Digital Technology ကုမၸဏီ လိမိတက္။ မူပိုင္ခြင့္အားလံုး ရယူထားသည္။

# ဤလမ်းညွန့်အ**ြ**က္ေး

ဤလမ်းညွန်တွင် ထုတ်ကုန်ပစ္စည်းအား အသုံးပြုခြင်းနင့် စီမံခြင်းဆိုင်ရာ ညွန်ကြားချက်များ ပါရှိသည်။ ဤလမ်းညွန်ပါ ရုပ်ပုံများ၊ ပုံပြကားချပ်များ၊ ဓာတ်ပုံများနှင့် အခြားသတင်းအချက်အလက် အားလုံးသည် ဖော်ပြရန်၊

ရှင်းပြရန်အတွက်သာ ထည့်သွင်းထားခြင်း ဖြစ်ပါသည်။ ဤလမ်းညွန်ပါ သတင်းအချက်အလက်များကို ဖမ်းဝဲ အပ္ဒိပ္လုပ္ျခင္းေၾကာင့္ျဖစ္ေစ၊ အခြားအကြောင်းရင်းများကြောင့်ဖြစ်စေ ကြိုတင်အသိပေးခြင်း မရှိဘဲ ပြောင်းလဲနိုင်သည်။ ဤလမ်းညွှန်၏ နောက်ဆုံးရဗားရှင်းကို (http://www.hikvision.com/) Hikvision အင်တာနက်စာမျက်နာတွင် ရနိုင်ပါသည်။ ယခုထုတ်ကုန်ပစ္စည်းအားကူညီေထာက်မရာတွင် လေ့ကျင့်မူရရှိထားသော ကျွမ်းကျင်သူများ၏ လမ်းညွှန်မူနင့် အထောက်အပံ့တို့နှင့်အညီ ဤလမ်းညွှန်ကို အသုံးပြုပါ။

# ကုန္ပစၥည္း အမွတ္တံဆိပ္မ်ား

HIKVISION နှင့် အခြား Hikvision ၏ ကုန်ပစ္စည်း အမှတ်တံဆိပ်များနှင့် လိုဂိုများသည် တရားစီရင်မှု အမျိုးမျိုးတွင် Hikvision ၏ ပိုင်ဆိုင်မှုများ ဖြစ်သည်။ ဖော်ပြထားသည့် အခြား ကုန်ပစ္စည်း အမှတ်တံဆိပ်များနှင့် လိုဂိုများသည် ၎င်းတို့၏ သက်ဆိုင်ရာ ပိုင်ရှင်များ၏ ပိုင်ဆိုင်မှုများ ျဖစ္ၾကပါသည္။

# ငြင်းဆိုချက်

အကျုံးဝင်သည့် သက်ဆိုင်သောဥပဒေက ခွင့်ပြုထားသည့် အမြင့်ဆုံး အတိုင်းအတာဖြင့် ဤလက်စွဲစာအုပ်နှင့် ဖော်ပြထားသော ထုတ်ကုန်ကို ၎င်း၏ စက်ပစ္စည်းများ၊ ေဆာ့ဖ္ဝဲႏွင့္ ဖမ္းဝဲမ်ားနွင့္အတူ "ယင္းအတိုင္း" ႏွင့္ "အမွားအယြင္းမ်ားအားလံုးႏွင့္အတူ" ေဖာ္ျပထားသည္။ HIKVISION သည် ကန့်သတ်မှု၊ ကုန်သွယ်နိင်စွမ်း၊ ေက်နပ္ေလာက္ဖြယ္ အရည္အေသြး၊ သို႔မဟုတ္ သီးခြားရည်ရွယ်ချက် တစ်စုံတစ်ခုအတွက် ကြံ့ခိုင်မှုများ မရှိခြင်း အပါအဝင္ မည္သည့္ အာမခံခ်က္မ်ားကို အတိအလင္း ျဖစ္ေစ သွယ်ဝိုက်၍ ဖြစ်စေ ပေးထားခြင်း မရှိပါ။ ကုန်ပစ္စည်းအား အသံုးျပဳပါက သင့္ဘာသာသင္ တာဝန္ယူ ရမည္။ မည်သည့်အခြေအနေတွင်မဆို စာချုပ်ချိုးေဖာက်မှုကြောင့်ဖြစ်စေ၊ အကျိုးပျက်စီး၍ဖြစ်စေ (ပေ့ါလျော့မူ အပါအဝင်)၊ ထုတ်ကုန်ပစ္စည်း ပြဿနာ ကြောင့်ဖြစ်စေ၊ သို့မဟုတ်ပါက ဤထုတ်ကုန်ပစ္စည်းအား အသုံးပြုမူကြောင့် ဖြစ်စေ စီးပွားေရးလုပ်ငန်း အကျိုးအမြတ် ဆုံးရုံးမှု သို့မဟုတ် အချက်အလက် ဆုံးရုံးမှု၊ စနစ်များ ယိုယွင်းပျက်စီးမှု သို့မဟုတ် စာရွက်စာတမ်း ပျက်စီး ေပ်ာက္ဆုံးမႈေၾကာင့္ ထိခိုက္မႈမ်ား အပါအဝင္ အထူးတလည္၊ အကျိုးဆက်စပ်၍၊ မတော်တဆ သို့မဟုတ် တိုက်ရိုက် ထိခိုက်မှုများအတွက် ထိုထိခိုက်မှု သို့မဟုတ် ဆုံးရုံးမှုများအကြောင်း HIKVISION အား အကြံပြု အသိပေးပြီး ျဖစ္ေစကာမူ HIKVISION မွ တာဝန္ယူမည္ မဟုတ္ပါ။ အင်တာနက် သဘောသဘာဝအရ တည်ရှိဆဲ လုံခြုံရေး ဘေးအန္တရာယ်များ ပေးနိုင်သည်ကို သင် အသိအမှတ်ပြုပြီး ပုံမှန်မဟုတ်သော လုပ်ငန်းလည်ပတ်မှု၊ ပုဂ္ဂိုလ်ရေးဆိုင်ရာ အချက်အလက် ပေါက်ကြားမှု သို့မဟုတ် ဆိုင်ဘာ တိုက်ခိုက်မှုများ၊ ဟက်ကာ တိုက်ခိုက်မှုများ၊ ဗိုင်းရပ်စ် ကူးစက်မှု သို့မဟုတ် အခြား အင်တာနက် လုံခြုံရေး အန္တရာယ်များ၏ ရလဒ်အဖြစ် ဖြစ်ပေါ် လာသော အခြားပျက်စီးမှုများ၊ အပေါ် HIKVISION သည် တာဝန်ယူလိမ့်မည်မဟုတ်ပါ။ သို့ရာတွင်

HIKVISION သည် လိုအပ်ပါက နည်းပညာပံ့ပိုးမှုကို အချိန်နှင့် တစ္ေျပးညီေပးသြားမည္။ သင်သည် အကျုံးဝင်သော ဥပဒေများနှင့် အညီ ဤကုန်ပစ္စည်းကို

အသုံးပြုရန် သဘောတူညီပြီး သင်၏ အသုံးပြုမှုသည် အကျုံးဝင်သော ဥပဒေနှင့် ကိုက်ညီစေရန် သင်က လုံးဝ တာဝန်ခံရမည် ဖြစ်သည်။ အထူးသဖြင့် သင်သည် ဤကုန်ပစ္စည်းကို အသုံးပြုရာတွင် အများပြည်သူ၏ အခွင့်အရေးများ၊ အသိပညာ ပိုင်ဆိုင်မှု အခွင့်အရေးများ သို့မဟုတ် အချက်အလက် ကာကွယ်ေရး နှင့် အခြား ပုဂ္ဂိုလ်ေရး ဆိုင်ရာ အချက်အလက် လုံခြံုမှု အခွင့်အရေးများ အပါအဝင် ျ<br>ဖြစ်သော်လည်း ယင်းတို့သာ အကန့်အသတ်မဟုတ်ဘဲ အပြင်အပ လူပုဂ္ဂိုလ် များ၏ အခွင့်အရေးများကို ချိုးဖောက်သော ပုံစံဖြင့် အသုံးပြုခြင်း မပြုရန် သင့်တွင် တာဝန်ရှိသည်။ လူအစုအပြုံလိုက် ေသေၾကပ်က္စီးေစႏိုင္ေသာ လက္နက္မ်ား တီထြင္ ဖန္တီးျခင္း သို့မဟုတ် ထုတ်လုပ်ခြင်း၊ ဓာတု သို့မဟုတ် ဇီဝ လက်နက်များ တီထွင်ဖန်တီးခြင်း သို့မဟုတ် ထုတ်လုပ်ခြင်း၊ မည်သည့် ပေါက်ကွဲစေတတ်သော နျူးကလီးယား လက်နက် သို့မဟုတ် တေးကင်းလုံခြံုမူ မရှိသော နျူကလီးယား လောင်စာ သံသရာတို့နှင့် သက်ဆိုင်သော အခြေအနေတွင် သို့မဟုတ် လူ့အခွင့်အရေး ချိုးဖောက်မှုကို ပံ့ပိုးသော လုပ်ဆောင်မှု တစ်စုံတရာ တို့ အပါအဝင် မည်သည့် အဆုံးသတ် အသုံးပြုမှု အတွက်ကိုမဆို သင်သည် ဤကုန်ပစ္စည်းကို အသုံးပြုခြင်း မျပဳရပါ။

ဤလမ်းညွှန်နှင့် သက်ဆိုင်ရာ ဥပဒေတို့အကြား ကွဲလွဲမှုများ ရှိခဲ့ပါက ဥပဒေပါ ပြဌာန်းချက်ကိုသာ အတည်ယူရမည်။ စည်းကမ်းချက်ဆိုင်ရာ အချက်အလက်များ

# EU စည်းကမ်းချက် ကိုက်ညီမှုဆိုင်ရာ ကြေငြာချက်

ဤထုတ်ကုန်ပစ္စည်းနှင့် (အကျုံးဝင်ပါက)  $\bm{\zeta} \bm{\epsilon}$  အတူပါရှိသော အပိုပစ္စည်းများကို "CE" အမှတ်အသားဖြင့် မှတ်သားထားပြီး EMC ညွှန်ကြားချက် 2014/30/EU၊ 2011/65/EU တို့တွင် ဖော်ပြထားသည့် သက်ဆိုင်သော ချိန်ညှိပြီး ဥရောပစံနုန်းများနှင့် ကိုက်ညီပါသည်။

2012/19/EU (WEEE ညွန်ကြားချက်)- ဤသင်္ကေတ ကပ်ထားသည့် ထုတ်ကုန်များကို ဥရောပသမဂ္ဂအတွင်း ေရာေႏွာစည္ပင္အမႈိက္အေနျဖင့္ စြန႔္ပစ္ႏိုင္ျခင္း မရွိပါ။ ေသခ်ာစြာ ရီဆိုင္ကယ္လုပ္ရန္အတြက္

ဤထုတ်ကုန်ပစ္စည်းကို အလားတူ ပစ္စည်းအသစ်တစ်ခု ဝယ်ယူချိန်တွင် သင့်နယ်ခံ ပစ္စည်းရောင်းချသူထံ ပြန်ပေးပါ သို့မဟုတ် သတ်မှတ်ထားသည့် ပစ္စည်းစုဆောင်းသော နေရာများ၌ စွန့်ပစ်ပါ။ ပိုမိုသိရှိလိုပါက www.recyclethis.info တွင်ကြည့်ပါ။.

2006/66/EC (ဘက်ထရီဆိုင်ရာ ညွှန်ကြားချက်)-ဤထုတ္ကုန္ပစၥည္းတြင္ ဥေရာပသမဂၢအတြင္း ရောနော စည်ပင်အမှိုက်အနေဖြင့် စွန့်ပစ်နိုင်ခြင်း မရှိသည့် ဘက်ထရီ တစ်လုံး ပါဝင်နေပါသည်။ ဘက်ထရီအတွက် သီးသန့်အချက် အလက်များကို ထုတ်ကုန်ပစ္စည်းပါ စာရွက်စာတမ်းများ၌ ကြည့်ပါ။ ဤဘက်ထရီကို ကတ်ဒမီယမ် (Cd)၊ ခဲ (Pb) သို့မဟုတ် ပြဒါး (Hg) ဟု ညွှန်ပြမည့် စွန့်ပစ်ခြင်းပါဝင်နိုင်ကြောင်း ဤသင်္ကေတဖြင့် မှတ်သားထားပါသည်။ သေချာစွာ ရီဆိုင်ကယ်လုပ်ရန်အတွက်

ဤဘက်ထရီကို သင့်နယ်ခံ ပစ္စည်း ရောင်းချသူထံ ပြန်ပေးပါ သို့မဟုတ် သတ်မှတ်ထားသည့် စုဆောင်းသော နေရာ၌ စွန့်ပစ်ပါ။ ပိုမိုသိရွိလိုပါက www.recyclethis.info တြင္ၾကည့္ပါ။.

# ေဘးကင်းလုံရြံ့ရေးဆိုင်ရာ ညွှန်ကြားချက်

# $\sqrt{1}$  သတိပေးချက်များ ဥပဒေများနှင့် လုပ်ထုံးလုပ်နည်းများ

ကိရိယာကို ဒေသဆိုင်ရာ ဥပဒေများ၊ လျှပ်စစ်ပစ္စည်း ဘေးကင်းလုံခြုံမှု စည်းမျဉ်းစည်းကမ်းများ နှင့် မီးဘေး ကာကွယ်ရေး စည်းမျဉ်းစည်းကမ်းများနှင့် အညီ သုံးစွဲရမည်။

# လျပ်စစ်အန္တရာယ် ဘေးကင်းရေး

သတိပြုရန်- မီးေလာင်ကျွမ်းမူ အန္တရာယ်ကို ေလျာ့ချရန်အတွက် အမျိုးအစားနင့် အဆင့်အတန်း တူညီသည့် ဖျူ့စ်ဖြင့်သာ လဲလွယ္ေပးရမည္။

ဤကိရိယာကို ပြန်စခြင်းအန္တရာယ်မှကင်းဝေးစေရန် UPS ႏွင့္အတူ တပ္ဆင္အသံုးျပဳရမည္။

# ဘက္ထရီ

ဘက်ထရီကို မြိုချခြင်း မပြုပါနင့်။ **WARNING** ဓာတုလောင်ကျွမ်းမှု အန္တရာယ် **HOT SURFACE DO NOT TOUCH** ဖြစ်နိုင်သည်။

ဤကိရိယာတွင် ငွေအကြွေစေ့/ကြယ်သီးပုံ ဆဲလ်ဘက်ထရီတစ်လုံး ပါရှိသည်။ ငွေအကြွေစေ့/ကြယ်သီးပုံ ဆဲလ္ဘက္ထရီကို ၿမိဳခ်မိပါက အခ်ိန္ ၂ နာရီအတြင္း ပြင်းထန်သော ခန္ဓာကိုယ်တွင်း ဓာတုလောင်ကျွမ်းမှုများ ဖြစ်စေနိုင်ပြီး သေဆုံးသည်အထိ ဖြစ်နိုင်ပါသည်။ ဘက်ထရီ အသစ်များ၊ သုံးပြီးသားများကို ကလေးများနှင့် ေဝးရာတြင္ ထားပါ။ ဘက်ထရီအခန်း သေရာမပိတ်ပါက ထိုကိရိယာကို ဆက်မသုံးဘဲ ကလေးများနှင့် ဝေးရာတွင် ထားပါ။ ဘက်ထရီကို မြိုချမိသည် သို့မဟုတ် ခန္ဓာကိုယ်တွင်း ေနရာတစ္ေနရာသို႔ ဝင္သြားသည္ဟု ထင္ပါက ေဆးကုသမႈ ခ်က္ခ်င္းခံယူပါ။ သတိပြုရန်- မုန်ကန်မှုမရှိသော ဘက်ထရီအမျိုးအစားဖြင့် လဲမိပါက ပေါက်ကွဲမှုဖြစ်နိုင်သည်။ ဘက်ထရီကို ပုံစံမမှန်ဘဲ မှားယွင်းသော အမျိုးအစားတစ်ခုဖြင့် အသစ်လဲခဲ့ပါက safeguard ပျက်စီးနိုင်သည် (ဥပမာအားဖြင့် အချို့သော လစ်သီယမ် ဘက်ထရီအမျိုးအစားများတွင်)။ ဘက်ထရီကို ပေါက်ကွဲမှု ဖြစ်ပေါ် စေနိင်သည့် မီးအတွင်းသို့၊ သို့မဟုတ် မီးဖိုအတွင်၊ သို့မဟုတ် စက်ပစ္စည်းသုံး ထုခြေခြင်း၊ သို့မဟုတ် ဖြတ်တောက်ခြင်း ဖြင့် မစွန့်ပစ်ပါနှင့်။ ဘက်ထရီကို အလွန်အမင်း မြင့်မားသည့် အပူချိန်ရှိသည့် ပတ်ဝန်းကျင်တွင် မထားပါနှင့်၊ ပေါက်ကွဲမှု ဖြစ်နိုင်သည် သို့မဟုတ် မီးလောင်လွယ်သည့် အရည် သို့မဟုတ် ဓာတ်ငွေ့များ ထွက်လာနိုင်သည်။ ဤဘက်ထရီကို အလွန်နိမ့်သည့် လေဖိအားနှင့် ထိတွေ့ခြင်း

မရှိစေရ၊ ပေါက်ကွဲမှု ဖြစ်နိုင်သည် သို့မဟုတ် မီးလောင်လွယ်သည့် အရည် သို့မဟုတ် ဓာတ်ငွေ့ များ ထွက်လာနိုင်သည်။ အသုံးပြုပြီး ဘက်ထရီများကို လမ်းညွှန်ချက်များနှင့်အညီ စွန့်ပစ်ပါ။ တပ်ဆင်ခြင်း

ကိရိယာကို မတည်ငြိမ်သော နေရာများတွင် မည်သည့်အခါမှု တပ္ဆင္ျခင္း မျပဳရပါ။ ဤကိရိယာ ျပဳတ္က်၍ အနာတရ ပြင်းထန်စွာဖြစ်စေ၊ အသက်ဆုံးရုံးသည်အထိ ဖြစ်စေ အန္တရာယ်

# ျဖစ္ေစႏိုင္သည္။

 $\sqrt{!}$  သတိပြုရန်

မီးေဘး ကာကြယ္တားဆီးေရး မီးထြန္းထားသည့္ ဖေယာင္းတိုင္မ်ား ကဲ့သို႔ေသာ အကာအကြယ္မရွိသည့္ မီးအရင္းအျမစ္မ်ားကို ကိရိယာအပေါ် တွင် မထားရပါ။ ကိရိယာ၏ စီရီယယ် ဆက်သွယ်မူ သည် အမှားပြင်ရန်အတွက်သာ အသုံးပြုသည်။ အားသွင်းကိရိယာဝန်ပိုခြင်းသည် အပူလွန်ကဲခြင်းကိုဖြစ်စေနိုင်ပြီး မီးဘေးအန္တရာယ်ဖြစ်စေနိင်သောကြောင့် ပါဝါအားသွင်းကိရိယာတစ်ခုကို စက်ပစ္စည်းများစွာဖြင့် မခ်ိတ္ဆက္ပါႏွင့္။

# ပူနေသော မျက်နှာပြင်

သတိပြုရန်- ပူသော အစိတ်အပိုင်းများ ကိုင်တွယ်စဉ် လက်ချောင်းများ အပူလောင်စေနိုင်သည်။ ဤကပ်ခွာသည် ပူနိုင်သော ပစ္စည်းကို သတ်မှတ်ပြထားပြီး သတိမထားပဲ မကိုင်တွယ်ရပါ။ အစိတ်အပိုင်းများကို ကိုင္တြယ္ျခင္းမျပဳမီ ခလုတ္ကို ပိတ္ၿပီး နာရီဝက္ ေစာင့္ပါ။ ဤစတစ်ကာပါသည့် ကိရိယာကို ဝင်ရောက်မှု ကန့်သတ်ထားသော နေရာတွင် ထားရှိရပါမည်။ ကန့်သတ်နေရာဟု သတ်မှတ်ထားရခြင်း အကြောင်းရင်းများအကြောင်း ညွှန်ကြားချက် ရထားသော နှင့် သတိထားရမည့္ ကြိုတင်ကာကွယ်မှုများအကြောင်း ညွှန်ကြားခံထားရသည့် ဝန်ဆောင်မှုပေးသူများ သို့မဟုတ် အသုံးပြုသူများကသာ ထိုနေရာသို့ ဝင်ရောက်နိုင်ပါသည်။ တပ္ဆင္ျခင္း

ဤကိရိယာကို ဤလမ်းညွှန်ပါ လမ်းညွှန်ချက်များနှင့်အညီ တပ္ဆင္ပါ။ ကိရိယာအား ဝါယာချိတ်ဆက်စဉ်၊ တပ်ဆင်စဉ် သို့မဟုတ် ပြန်ဖြုတ်နေစဉ်တွင် ပါဝါသေချာဖြုတ်ထားပါ။

ထိခိုက်ဒက်ရာရမှုမှ ကာကွယ်ရန် ဤကိရိယာကို တပ်ဆင်မှု လမ်းညွှန်ချက်များနှင့် အညီ မျက်နာကျက်တွင် မြဲမြံစွာ တပ္ဆင္ထားရမည္။

# သယ်ယူပို့ဆောင်ရေး

ကိရိယာကို သယ်ယူပို့ဆောင်ရာတွင် မူလ သို့မဟုတ် အလားတူ ထုပ္ပိုးမႈအတိုင္း ထားပါ။ ထုတ်ကုန်ပစ္စည်းကို လွတ်မကျပါစေနင့် သို့မဟုတ် တုန်ခါ၍ ဒဏ်ဖြစ်သွားခြင်း မဖြစ်စေပါ နှင့်။ ပါ၀ါ ေပးသွင်းမှ

စံချိန်စံညွှန်းမီ ပါဝါအဝင်အားအတွက် ကိရိယာအညွှန်းကို ဖတ်ရှပါ။ သင်၏ ပါဝါအဝင်အားသည် သင့်ကိရိယာနင့် ကိုက်ညီကြောင်း သေချာပါစေ။

# ျပဳျပင္ထိန္းသိမ္းျခင္

ကိရိယာ သေချာအလုပ်မလုပ်ပါက အရောင်းဆိုင် သို့မဟုတ် အနီးဆုံး ကြံ့ခိုင်မှုစစ်ဆေးရေး စင်တာသို့ ဆက်သွယ်ပါ။ ခွင့်ပြုချက်မရှိဘဲ ပြင်ဆင်ခြင်း သို့မဟုတ်

ထိန်းသိမ်းပြင်ဆင်ခြင်းကြောင့် ဖြစ်ပွါးရသည့် မည်သည့်ပြဿနာအတွက်မဆို လုံးဝတာဝန်ယူမည် မဟုတ်ပါ။.

# သန္န်ရှင်းခြင်း

ကျေးဇူးပြု၍ အတွင်းနင့် အပြင်မျက်နာပြင်များကို နူးညံ့ခြောက်သွေ့ သော အဝတ်ဖြင့်သာ သန့်ရှင်းရေးလုပ်ပါ။ အယ်ကာလိုင်း ဆပ်ပြာမှန့်များ မသုံးပါနင့်။

# အသုံးပြုသည့် ပတ်ဝန်းကျင်

ေလဆာ ကိရိယာ တစ္စံုတစ္ခုကို အသံုးျပဳေနပါက ကိရိယာ၏ မွန္ဘီလူးမ်ား ေလဆာေရာင္ျခည္ မထိမိေစရန္ သတိျပဳပါ သို့မဟုတ်ပါက ေလာင်ကျွမ်းသွားနိုင်သည်။ မုန်ဘီလူးများကို ေန သို့မဟုတ် ေတာက်ပသော အလင်းရောင်ရှိရာသို့ မချိန်ပါနင့်။ အပူစုေဆာင်းမှုမှ ေရှာင်ရှားနိုင်ရန်အတွက် အသုံးပြုသည့် ပတ်ဝန်းကျင် သင့်လျော်ကောင်းမွန်စေရန် ေလဝင္ေလထြက္ေကာင္းရန္ လိုအပ္ပါသည္။ ကိရိယာကို ပူလြန္း၊ ေအးလြန္းေသာ၊ ဖုန္ထူေသာ၊ လူိက်စားနိုင်သော၊ ဆားပါသည့် အယ်ကာလီ သတ္တိလွန်ကဲသော သို့မဟုတ် စိုထိုင်းသော ပတ်ဝန်းကျင်များနှင့် မထိတွေ့မိပါစေနင့်။ အပူချိန်နှင့် စိုထိုင်းဆ လိုအပ်ချက်များအတွက် ကိရိယာဆိုင်ရာ အေသးစိတ္အခ်က္မ်ားတြင္ ရႈပါ။ စက်ကို လျှပ်စစ်သံလိုက်အားမြင့်သည့် ဓာတ်ရောင်ခြည်နှင့် မထိေတြ႕မိပါေစႏွင့္။

# အနေတေါ်

ကိရိယာမှ မီးခိုးငွေ့၊ ညှော်နံ့စသည့် အနံ့၊ ဆူညံသံများ ထွက်လာလျှင် ပါဝါ ချက်ချင်းပိတ်၊ ပါဝါကေဘယ် ဖြုတ်ပြီး ျပဳျပင္ေရးစင္တာသို႔ ဆက္သြယ္ပါ။

# အခ်ိန္ ညိႈျခင္း

ေဒသစံေတာ္ခ်ိန္သည္ ကြန္ရက္ႏွင့္ ခ်ိန္ညိႈထားျခင္း မရွိပါက ပထမဆုံးအကြိမ်တွင် ကိရိယာ၏ အချိန်ကို ကိုယ္တိုင္ထည့္သြင္းပါ။ ဝက္ဘ္ဘေရာက္ဇာ/သုံးစြဲသူ ေဆာ့ဖ္ဝဲမွတစ္ဆင့္ စက္ထဲ ဝင္ေရာက္ၿပီး အရိန်ဆက်တင်ညှိသည့် စနစ်သို့ သွားပါ။

# 1 အကျဉ်း

# 1.1 အမ်ိဳးအစား A

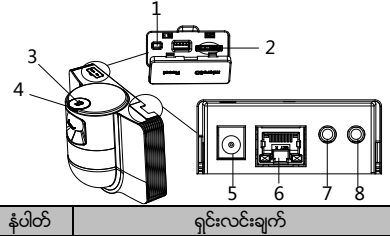

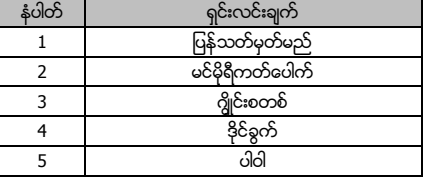

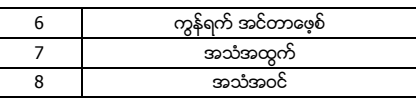

# 1.2 အမ်ိဳးအစား B

# 1.2.1 အရှေ့ အင်တာဖေ့စ်

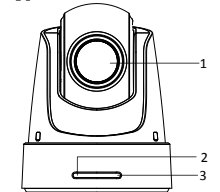

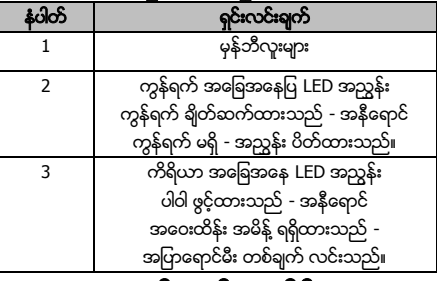

# 1.2.2 အေနာက္ဘက္ အထိန္းခံု

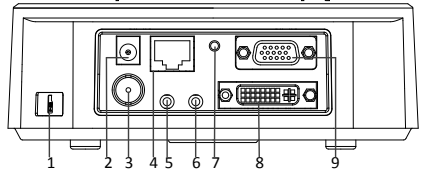

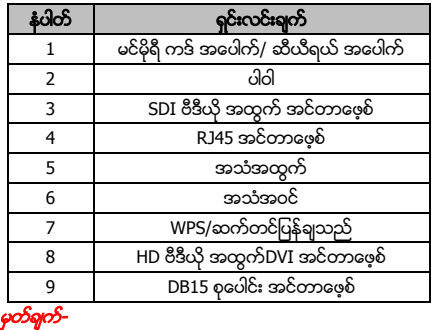

SDI ဗီဒီယို အထြက္ လုပ္ငန္းသည္ အရွိန္ႏႈန္း အခံုးကင္မရာ ၏ မတူညီသော မော်ဒယ်များအပေါ် တည်မှီလျက် ပြောင်းလဲသည်။

# 1.2.3 ေအာက္ခံ အင္တာေဖ့စ္

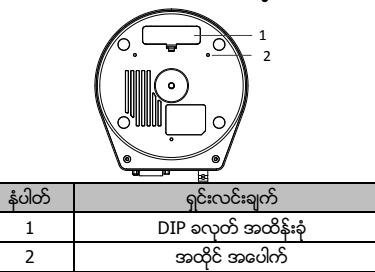

# 1.2.4 အေဝးထိန္း ကိရိယာ

မွတ္ခ်က္-

ခလုတ္ဖြဲ႔စည္းပံုသည္ မတူညီေသာ အေဝးထိန္း ကိရိယာ အလိုက္ ကာရြားနိုင်သည်။

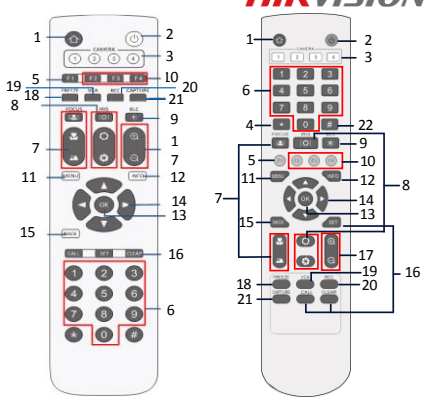

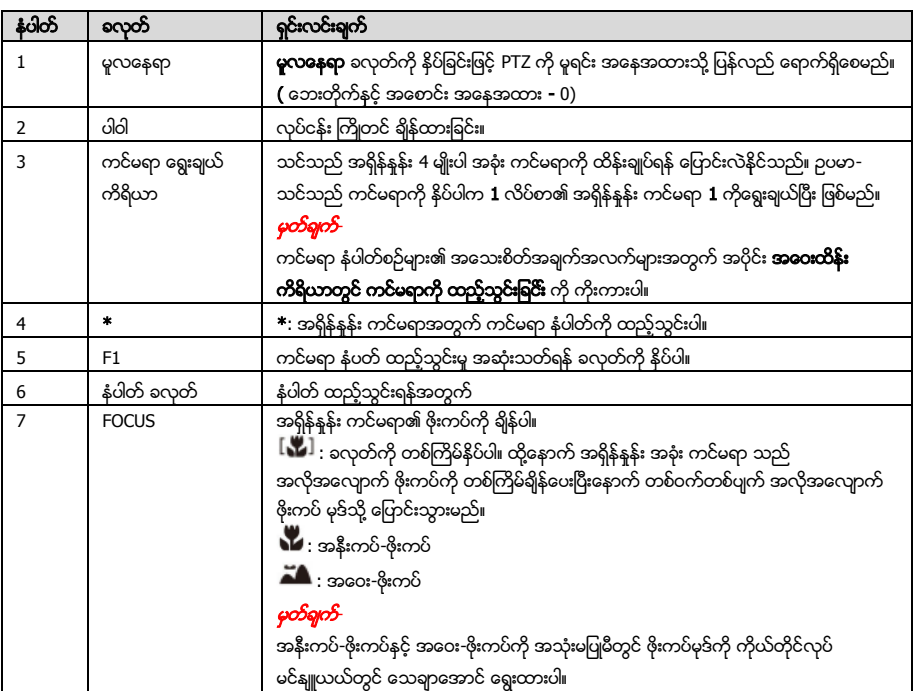

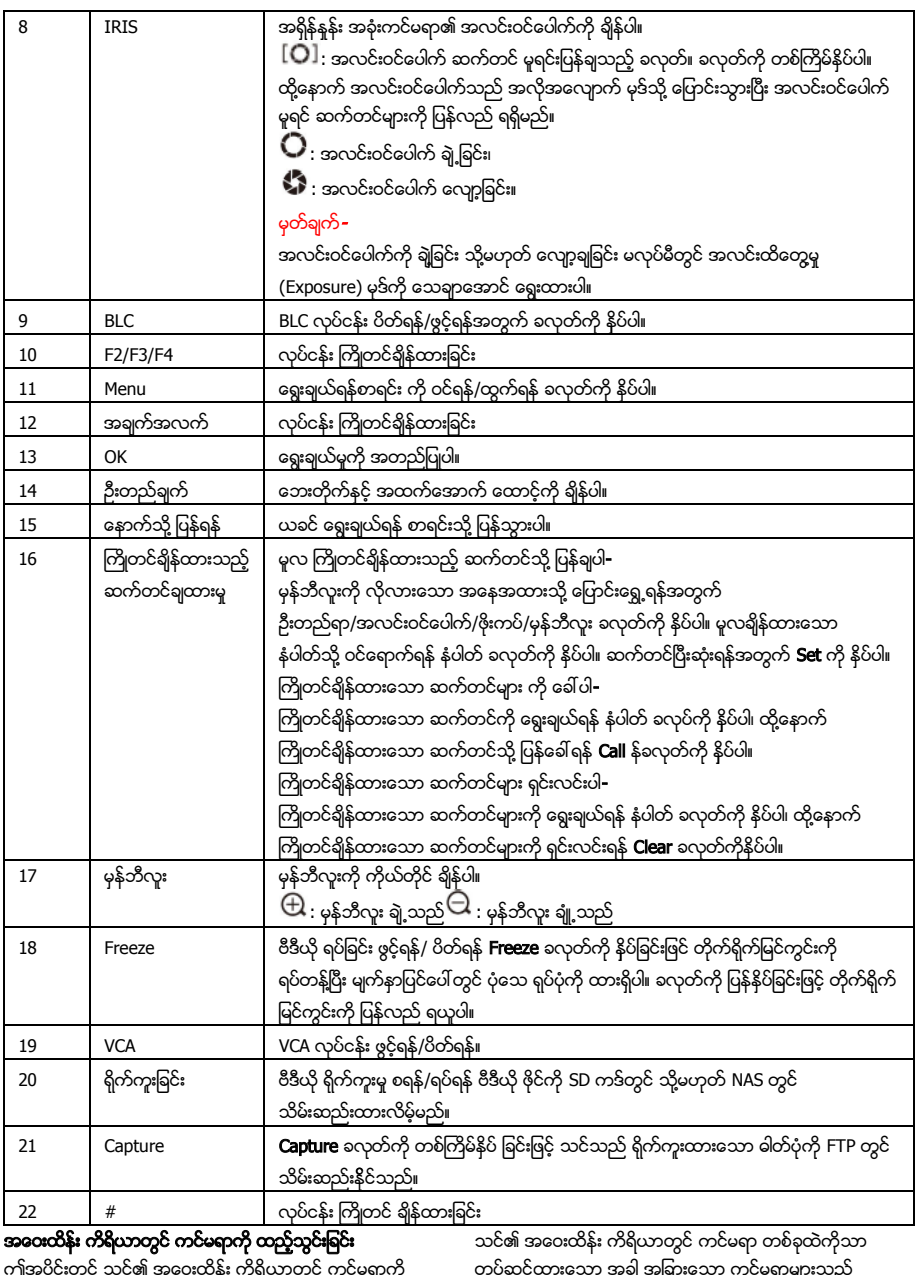

ဤအပိုင်းတွင် သင်၏ အဝေးထိန်း ကိရိယာတွင် ကင်မရာကို မည္သို႔ထည့္သြင္းရမည္ကို ရွင္းျပထားသည္။ အေဝးထိန္း ကိရိယာ သည် အများဆုံး အရှိန် နန်း အခုံးကင်မရာ 4 ခု ကို ထိန်းချုပ်နိုင်သည်။ မစတင္မီ-

တပ်ဆင်ထားသော အခါ အခြားေသာ ကင်မရာများသည် အဝေးထိန်းကိရိယာမှ အချက်ပေးမှုများ ရရှိခြင်းမရှိစေရန် -<br>သတိပြုပါ။

# အဆင့္မ်ား-

1. အရှိန်နူန်း အခုံးကင်မရာကို ရွေးချယ်ရန် **CAMERA** တွင်

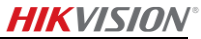

နံပါတ္တစ္ခုကို ႏွိပ္ပါ။

- 2. \* ခလုတ္ကို ႏွိပ္ပါ။
- 3. ကင္မရာ နံပါတ္ကို သတ္မွတ္ရန္ F1 ကို ႏွိပ္ပါ။

1.2.5 HD ဗီဒီယို အထြက္ DVI-I အင်တာဖေ့စ်

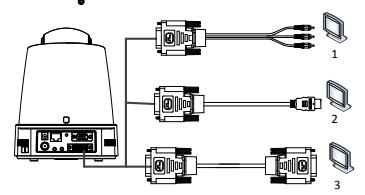

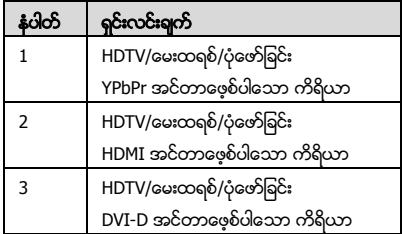

# 1.2.6 ေပါင္းစပ္ ေကဘယ္ႀကိဳး

RS-485/RS-232 ဆက်သွယ်မူ၊ အချက်ေပးမူ အဝင်/အထွက်၊ ယူနစ် ဆက်သွယ်မှု ထိန်းချုပ်ခြင်း၊ စသည့် လုပ်ငန်းများ လုပ္ေဆာင္ရန္ DB15 ေပါင္းစပ္ အင္တာေဖ့စ္ ပါေသာ ေကဘယ္ႀကိဳးကို အသံုးျပဳႏိုင္သည္။

မှတ်ရက်-

္<br>-<br>ကေဘယ်ကြိုးကို သီးခြား ပြင်ဆင်ရမည်။

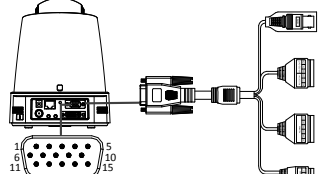

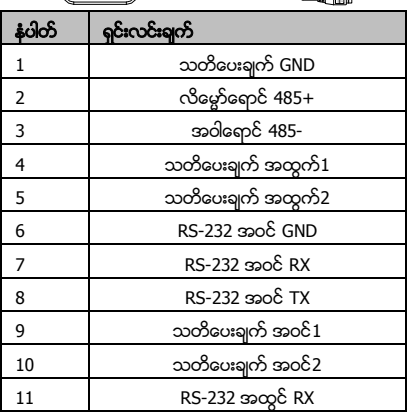

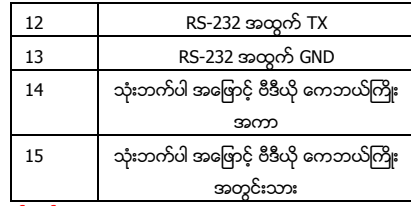

# မွတ္ခ်က္မ်ား-

- RS-485: (ကီးဘုတ်၊ DVR၊ မေးထရစ်၊ စသည်တို့) ထိန်းချုပ် ကိရိယာ ဆက္သြယ္ေရး အတြက္။
- သတိပေးချက် အဝင်/ အထွက်။ သတိပေးချက် အထွက်အတွက် သတိပေးချက် အဝင်နှင့် သတိပေးချက် GND တို့သည် ပူးတွဲ အလုပ်လုပ်သည်။ သတိပေးချက် အထွက်အတွက် သတိပေးချက် အထွက် $1$ နှင့် သတိပေးချက် အထြက္2 တို႔သည္ ပူးတြဲ အလုပ္လုပ္သည္။
- RS-232: အမှားပြင်ဆင်ခြင်း၊ ဖြည့်စွက်ခြင်းနှင့် ထိန်းချုပ်ခြင်း တို့ လုပ်ဆောင်ခြင်းအတွက်။
- သုံးဘက်ပါ အေဖြာင့် ဗီဒီယို ကေဘယ်ကြိုး-စက်အတွင်းအတွက် အနာေလာက် ဗီဒီယို ဆက်သွယ်မူ အထြက္။

# **1.2.7 DIP** ခလုတ္ ဆက္တင္မ်ား

DIP ခလုတ်နှစ်ခုဖြစ်သော*SW1* နှင့် *SW2* တို့သည် အရှိန်နန်း အနံး ကင်မရာ လိပ်စာ၊ဘောက်နူန်း၊ ပရိုတိုကော၊စသည်တို့ကို တန်ဖိုး အဖွင့် = 1 နှင့် အပိတ် = 0 ဖြင့် ဆက်တင်လုပ်ရန် အတွက်ဖြစ်သည်။ ခလုတ်စာတမ်းမှာ ခလုတ်အဖုံး၏ ေနာက္ေက်ာ္တြင္ ေအာက္တြင္ ျပထားသည့္အတိုင္း ပါရွိသည္။ ခလုတ်၏ နံပါတ် တစ်ခုချင်းစီသည် DIP တန်ဖိုးကို ကိုယ်စားပြုပြီး အနိမ့္ဆံုးမွ အျမင့္ဆံုး 1 မွ 8 အထိ ရွိသည္။

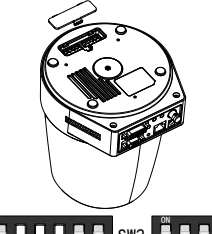

#### SW2 5 5 5 5 5 6 7 8 1 ON 1 2 3 4 5 6 7 8 SW1

# မွတ္ခ်က္-

အခံုးကင္မရာ၏ မူရင္း လိပ္စာမွာ 0၊ ေဘာက္ႏႈန္းမွာ 2400၊  $120\Omega$  အဆုံးသတ်ကိရိယာ၏ မူရင်းတန်ဖိုးမှာ ပိတ် ဖြစ်သည်။

# လိပ္စာ ဆက္တင္မ်ား

SW1 ခလုတ်ကို အရှိန်နန်း အခုံးကင်မရာ ၏ လိပ်စာ ဆက္တင္အတြက္ အသံုးျပဳသည္။

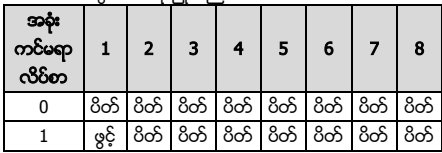

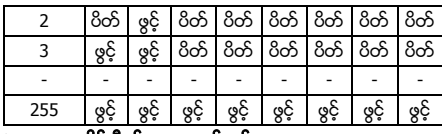

# $\triangleright$  အထိုင် ရီစစ်စတာ ဆက်တင်များ

SW2 ခလုတ္၏ နံပါတ္ 1 ကို အထိုင္ ရီစစ္စတာ အဖြင့္/အပိတ္ လုပ်ရန်အတွက် အသုံးပြုသည်။

# မွတ္ခ်က္-

ခလုတ္အဖံုး၏ ေျမာင့္အတြင္းရွိ အို-ကြင္းသည္ ေရလံုသည္။

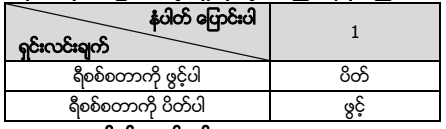

# $\triangleright$  ေဘောက်နန်း ဆက်တင်များ

SW2 ၏ နံပါတ္ 2၊ 3၊ ႏွင့္ 4 တို႔သည္ အရွိန္ႏႈန္း အခံုးကင္မရာ၏ ေဘာက္ ႏႈန္းကို 2400bps၊ 4800bps ႏွင့္ 9600bps အသီးသီး တွင် ရှိစေရန် ဆက်တင်လုပ်ရန် အတွက် ဖြစ်သည်။ ဤနူန်းထား၏ ပြင်ပတွင် ရှိပါက ေဘာက်နူန်းကို မူရင်းအနေဖြင့် 2400bps တွင် သတ္မွတ္ထားသည္။ ေအာက္ပါ ဇယားကို ကိုးကားပါ-

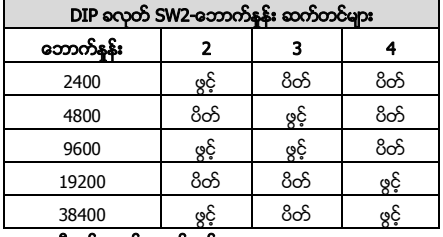

# $\triangleright$  ရီေက်လူးရှင်း ဆက်တင်များ

DIP ခလုတ္ SW2 ၏ အေနအထား 5၊ 6၊ 7 ႏွင့္ 8 တို႔သည္ ဗီဒီယို ရီဇော်လူးရှင်း ဆက်တင်အတွက် ဖြစ်သည်။

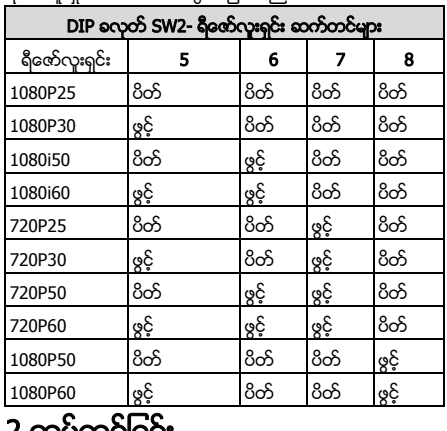

# 2 တပ္ဆင္ျခင္း

# မစတင္မီ-

ပါကင်ဘူးထဲတွင် ပါဝင်သည့် ပစ္စည်းများကို စစ်ဆေးပြီး ပါကင်ဘူးထဲရှိ ကိရိယာ အကောင်းအတိုင်းဖြစ်ကြောင်းနင့် တပ္ဆင္ရမည့္ အစိတ္အပိုင္းအားလံုး ပါဝင္ေၾကာင္း အတည္ျပဳပါ။ တပ်ဆင်ခြင်းမပြုမီ သင့်အနေဖြင့် အရှိန်နူန်း အခုံးကင်မရာကို ပါဝါပေးပြီး ပုံမှန်အလုပ်လုပ်ခြင်း ရှိမရှိ စစ်ဆေးရန် မိမိတို့ ေလးနက္စြာ အၾကံျပဳသည္။ ဝါယာ ဆက်သွယ်ခြင်း နှင့် တပ်ဆင်ခြင်းလုပ်ဆောင်ခြင်းမပြုမီ အရွိန္ႏႈန္း အခံုး ကင္မရာကို ပါဝါ ေသခ်ာ ပိတ္ထားပါ။

# 2.1 ဝါယာ ဆက္သြယ္ျခင္း

ဘေးကင်းလုံခြုံပြီး ဖြည်းဖြည်းမှန်မှန် ပါဝါ ေပးသွင်းမှုနှင့် ကျိုးကြောင်း ညီညွတ်သော ဝါယာ ဆက်သွယ်မှု လမ်းကြောင်းများ ရရှိစေရန် အမှန်တကယ် တပ်ဆင်မှု ပတ်ဝန်းကျင်နှင့် ဝါယာကြိုးဆက်သွယ်မှု စီစဉ်ခြင်းတို့အပေါ် စမ်းစစ်မှုကို ဝါယာကြိုးမုန္ခ်ကန္ခ်စ္မွာ တပ်ဆင်ခြင်း မပြုမီ ပြုလုပ်သင့်ကြောင်း ေလးနက္စြာ အၾကံျပဳထားသည္။

- .<br>- ဝါယာကြိုး မတတ်ဆင်မီတွင် ဝါယာကြိုး အကွာအဝေး၊ ပတ်ဝန်းကျင် နင့် လျပ်စစ်သံလိုက် အနောက်အယုက် စသည်တို့ အပါအဂင် တပ်ဆင်မှု ပတ်ဝန်းကျင်နှင့် ရင္းနွီးေအာင္ လုပ္ပါ။
- မတည်ငြိမ်သော ဗို့အား အခြေအနေတွင် ပုံမှန် လည္ပတ္မႈခိုင္မာစြာ ရွိေစရန္ အမွန္တကယ္ ဗို႔အားထကိ ပိုမိုသော သတ်မှတ် ဗို့အား ခံနိုင်ရည်ရှိသည့် ေကဘယ္ႀကိဳးကို ေရြးခ်ယ္ပါ။
- ပါဝါကေဘယ်ကြိုးနှင့် အချက်အလက် ဆက်သွယ်ပေးပို့မှု ေကဘယ္ႀကိဳးမ်ားကို လူသား ေနွာက္ယွက္မႈမွ ကာကြယ္ရန္ ကေဘယ်ကြိုးများ၏ ကာကွယ်မှုနှင့် အားဖြည့်မှုတို့ကို အာရံုစိုက္ရမည္။
- ဝါယာကြိုးတပ်ဆင်သည့်အခါ ဝါယာကြိုးကို တင်းကြပ်ခြင်း သို့မဟုတ် လျော့လွန်းခြင်း မရှိစေပါနင့်။
- အရှိန်နန်း အခုံး ကင်မရာ၏ ဝါယာတပ်ဆင်မှုကို ကျွမ်းကျင်သူများကသာ လုပ်ဆောင်ရမည်။
- 2.2 အမ်ိဳးအစား A အတြက္ နံရံကပ္တပ္ဆင္ျခင္း

# အဆင့္မ်ား-

1. (ချန်လုပ်ထားနိုင်သည်) microSD ကတ်တစ်ခု တပ်ဆင်ခြင်း

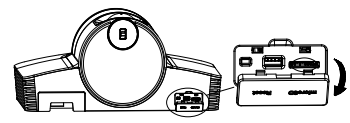

2. နံရံတွင် တပ်ဆင်ရမည့်အပြားကို နေရာချရန် M4 ဝက်အူများအား အသုံးပြုပါ။

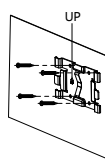

3. တပ်ဆင်ရမည့်အပြားပေါ်တွင် ကင်မရာကို တပ်ဆင်ပါ။

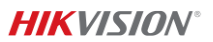

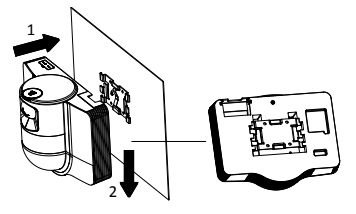

4. ကင်မရာေထာင့်ကို ဂျိုင်းစတစ်နှင့် ဒိုင်ခွက်ဖြင့် ချိန်ညှိပါ။

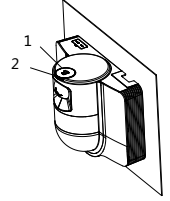

5. ဖုန်ကာကွယ်သည့်အဖုံးကို ဖွင့်ပြီး ကြိုးများဖြင့် ချိတ်ဆက်ပါ။

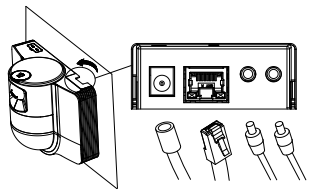

# 2.3 အမ်ိဳးအစား B အတြက္ မျက်နာကြက်တွင် တပ်ဆင်ခြင်း မစတင်မီ-

- မျက်နာကျက် အထူသည် 5 မှ 40 မီလီမီတာ အတွင်း ရွိရမည္။
- မျက်နာကျက်သည် အခုံး ကင်မရာနှင့် ယင်း၏ အပိုပစ္စည်းများ အလေးချိန်၏ 4 ဆကို ခံနိုင်ရည် ရှိရန် လိုအပ္သည္။
- သစ်သား မျက်နာကျက်ပေါ်တွင် အရှိန်နန်း အခုံးကင်မရာကို တပ်ဆင်ပါက အထိုင် အခြေကို ခိုင်မာစေရန် လူဖြင့ တပ်ဆင်သော ဝက်အူများကို အသုံးပြုပါ။
- အခုံးကင်မရာကို အင်္ဂတေ မျက်နာကျက်တွင် တပ်ဆင်ပါက Φ5 ၀က္အူေပါက္ ေလးခုကို နံရံတြင္ အေပါက္မ်ား၏ အနေအထားအရ ောက်ပြီး အထိုင် အရြေကို တိုးချဲ ၀က်အူများဖြင့် မျက်နာကျက်တွင် တပ်ဆင်ပါ။

# အဆင့္မ်ား-

- အထိုင်အခြေပေါ်ရှိ ဝက်အူ အပေါက်များနှင့် အညီ မျက်နာကျက်ပေါ် တွင် ဝက်အူအပေါက် လေးခုကို ဖောက်ပါ။
- 2. အထိုင် အခြေကို မျက်နာကျက်တွင် ဝက်အူ လေးချောင်းဖြင့် တပ္ဆင္ပါ။

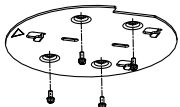

3. အထိုင်အခြေပြား ကို အရှိန်နန်း အခုံး ကင်မရာနှင့် ဝက်အူ သံုးစံုျဖင့္ တြဲပါ။

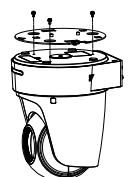

.<br>အထိုင်ပြားပေါ် တွင် ရှိသော မြားများ၏ လားရာအတိုင်း အထိုင်အခြေကို လိုင်းချပါ။

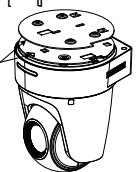

5. အရွိန္ခ်ိန္မွန္း အခုံး ကင္မွ်မရာကို အပေါ် သို တုန်းတင္ပ်ပြီး ျမွားမ်ား၏ လားရာအတိုင္း အေရွ႔သို႔ တြန္းပါ။ အရွိန္ႏႈန္း အခုံးကင်မရာအား နေရာချထားပြီးသည့်အခါ စပရိန်သည် အလိုအလျောက် လော့ချသည့် ကလစ်ကို အခိုင်အမာ ကပ္သြားမည္။

# 2.4 ပါဝါဖင်ခြင်း

ပါဝါဖွင့်ရန်အတွက် အရှိန်နန်း အခုံးကင်မရာတွင် ကေဘယ်ကြိုးများအားလုံး သေချာစွာ တပ်ဆင်ပြီး ပါဝါဖွင်ထားခြင်း ရှိမရှိ သေချာစီစစ်ပါ။ ကိရိယာက ကိုယ်တိုင် စစ်ဆေးသည် လုပ်ဆောင်မှုများကို အလိုအလျောက်လုပ်ဆောင်သည် ထို့နောက် သင်သည် တိုက်ရိုက် မြင်ကွင်းကို ရရှိနိုင်ပြီး PTZ ထိန်းချုပ်မှု ပုံမှန် အလုပ္လုပ္ျခင္းရွိမရွိ စစ္ေဆးပါ။

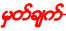

အရှိန်နန်း အခုံးကင်မရာသည် ပျက်စီးမှုမရှိပဲ ပါဝါဖွင့်နိုင်ခြင်းမရှိပါက ကေဘယ်ကြိုး ဆက်သွယ်မှုများကို ေသခ်ာ စစ္ေဆးပါ။

# *Türkçe*

Ürünü kullanmadan önce bu kılavuzu okuyun. Ürün görünümü sadece referans içindir ve gerçek ürün farklı olabilir.

# **© 2022 Hangzhou Hikvision Digital Technology Co., Ltd. Tüm hakları saklıdır.**

# **Bu Kılavuz hakkında**

Kılavuz, Ürünün kullanımı ve yönetimi ile ilgili talimatları içerir. Resimler, çizelgeler, görüntüler ve buradaki diğer tüm bilgiler,

(http://www.hikvision.com/) bulabilirsiniz. Lütfen bu Kılavuzu, Ürünü destekleme konusunda eğitilmiş profesyonellerin rehberliği ve yardımı ile kullanın.

son sürümünü Hikvision web sitesinde

yalnızca tanımlama ve açıklama amaçlıdır. Kılavuzda bulunan bilgiler, yazılım güncellemeleri veya başka nedenlerden dolayı önceden haber verilmeksizin değiştirilebilir. Bu Kılavuzun en

**Ticari Markalar**

HIKVISION ve diğer Hikvision ticari markaları ve logoları Hikvision'ın çeşitli yargı mercilerindeki mülkleridir.

Bahsedilen diğer ticari markalar ve logolar ilgili sahiplerinin mülkiyetindedir.

## **Yasal Uyarı**

YÜRÜRLÜKTEKİ YASALARIN İZİN VERDİĞİ AZAMİ ÖLÇÜDE, BU KILAVUZ VE AÇIKLANAN ÜRÜN, DONANIMI, YAZILIMI VE ÜRÜN YAZILIMI İLE "OLDUĞU GİBİ" VE "TÜM ARIZALAR VE HATALAR İLE " SAĞLANIR. HIKVISION, SINIRLANDIRMA, TİCARİ OLABİLİRLİK, MEMNUNİYET KALİTESİ VEYA BELİRLİ BİR AMACA UYGUN OLMAKSIZIN AÇIK VEYA ZIMNİ HİÇBİR GARANTİ VERMEZ. ÜRÜNÜN SİZİN TARAFINIZDAN KULLANIMI KENDİ SORUMLULUĞUNUZDADIR. HIKVISION HİÇBİR DURUMDA, BU ÜRÜNÜN KULLANIMI İLE BAĞLANTILI OLARAK, HIKVISION BU TÜR HASARLARIN OLASILIĞI HAKKINDA BİLGİLENDİRİLMİŞ OLSA BİLE, İŞ KARLARININ KAYBI, İŞ KESİNTİSİ, VERİ KAYBI, SİSTEM KESİNTİSİ, BELGE KAYBI, SÖZLEŞMENİN İHLALİ (İHMAL DAHİL), ÜRÜN SORUMLULUĞU GİBİ ZARARLAR DA DAHİL OLMAK ÜZERE, ÖZEL, SONUÇSAL, TESADÜFİ VEYA DOLAYLI ZARARLAR İÇİN SİZE KARŞI SORUMLU OLMAYACAKTIR.

İNTERNETİN DOĞASININ DOĞAL GÜVENLİK RİSKLERİ BARINDIRDIĞINI KABUL EDİYORSUNUZ VE HIKVISION, SİBER SALDIRI, HACKER SALDIRISI, VİRÜS BULAŞMASI VEYA DİĞER İNTERNET GÜVENLİK RİSKLERİNDEN KAYNAKLANAN ANORMAL KULLANIM, GİZLİLİK SIZINTISI VEYA DİĞER ZARARLAR İÇİN HERHANGİ BİR SORUMLULUK KABUL ETMEZ; ANCAK, HIKVISION GEREKİRSE ZAMANINDA TEKNİK DESTEK SAĞLAYACAKTIR.

BU ÜRÜNÜ GEÇERLİ TÜM YASALARA UYGUN OLARAK KULLANMAYI KABUL EDİYORSUNUZ VE KULLANIMINIZIN GEÇERLİ YASALARA UYGUN OLMASINI SAĞLAMAKTAN YALNIZCA SİZ SORUMLUSUNUZ. ÖZELLİKLE, BU ÜRÜNÜ, SINIRLAMA OLMAKSIZIN, TANITIM HAKLARI, FİKRİ MÜLKİYET HAKLARI VEYA VERİ KORUMA VE DİĞER GİZLİLİK HAKLARI DA DAHİL OLMAK ÜZERE ÜÇÜNCÜ TARAFLARIN HAKLARINI İHLAL ETMEYECEK ŞEKİLDE KULLANMAKTAN SİZ SORUMLUSUNUZ. BU ÜRÜNÜ, KİTLE İMHA SİLAHLARININ GELİŞTİRİLMESİ VEYA ÜRETİMİ, KİMYASAL VEYA BİYOLOJİK SİLAHLARIN GELİŞTİRİLMESİ VEYA ÜRETİMİ, HERHANGİ BİR NÜKLEER PATLAYICI VEYA GÜVENLİ OLMAYAN NÜKLEER YAKIT DÖNGÜSÜ İLE İLGİLİ HERHANGİ BİR FAALİYETTE VEYA İNSAN HAKLARI İHLALLERİNİ DESTEKLEMEK DE DAHİL YASAKLANMIŞ SON KULLANIMLAR İÇİN KULLANAMAZSINIZ.

BU KILAVUZ İLE İLGİLİ YASA ARASINDA HERHANGİ BİR ÇELİŞKİ OLMASI DURUMUNDA, YENİ OLAN GEÇERLİDİR.

## **Mevzuat Bilgisi**

### **AB Uygunluk Beyanı**

Bu ürün ve (varsa) birlikte verilen aksesuarlar "CE" işaretlidir ve bu nedenle EMC Direktifi 2014/30/EU, RoHS Direktifi 2011/65/EU altında listelenen geçerli uyumlaştırılmış Avrupa standartlarına uygundur.

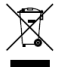

2012/19 / EU (WEEE direktifi): Bu simgeyle işaretlenen ürünler, Avrupa Birliği'nde ayrıştırılmamış belediye atığı olarak yok edilemez.

Doğru geri dönüşüm için, eşdeğer yeni ekipman satın aldıktan sonra bu ürünü yerel tedarikçinize iade edin veya belirtilen toplama noktalarında imha edin.

Daha fazla bilgi için bkz: www.recyclethis.info.

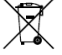

2006/66/EC (pil direktifi): Bu ürün, Avrupa Birliği'nde ayrıştırılmamış belediye atığı olarak imha edilemeyen bir pil içerir. Ö zel pil bilgileri için ürün

belgelerine bakın. Pil, kadmiyum (Cd), kurşun (Pb) veya cıva (Hg) içerebildiğini belirtmek bu simgeyle işaretlenmiştir. Doğru geri dönüşüm için pili tedarikçinize veya

belirlenmiş bir toplama noktasına iade edin. Daha fazla bilgi için bkz: www.recyclethis.info.

# **Güvenlik Talimatı**

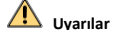

## **Yasalar ve Yönetmelikler**

Cihaz yerel yasalara, elektrik güvenliği yönetmeliklerine ve

yangın önleme yönetmeliklerine uygun şekilde kullanılmalıdır. **Elektrik Güvenliği**

### DİKKAT: Yangın riskini azaltmak için, sadece aynı tip ve değerde sigorta ile değiştirin.

Bu ekipman, yeniden başlama riskini önlemek için UPS ile kurulmalıdır.

## **Pil**

Pili yutmayın. Kimyasal yanık tehlikesi!

Bu ürün düğme pil içerir. Düğme pil yutulursa, yalnızca 2 saat içinde ciddi iç yanıklara ve ölüme neden olabilir.

Yeni ve kullanılmış pilleri çocuklardan uzak tutun.

Pil bölmesi güvenli bir şekilde kapanmıyorsa ürünü kullanmayı bırakın ve çocuklardan uzak tutun.

Pillerin yutulmuş veya vücudun herhangi bir yerine yerleştirilmiş olabileceğini düşünüyorsanız, derhal tıbbi yardım alın.

DİKKAT: Pil yanlış bir türle değiştirildiğinde patlama riski.

Pilin yanlış türde bir pille uygun olmayan şekilde değiştirilmesi korumayı geçersiz hale getirebilir (örneğin, bazı lityum pil türleri).

Pili ateşe veya sıcak fırına atmayın veya pili mekanik olarak patlayabilecek şekilde ezmeyin veya kesmeyin.

Pili, patlamaya veya yanıcı sıvı veya gaz sızıntısına neden olabilecek aşırı yüksek sıcaklıktaki bir ortamda bırakmayın.

Pili, patlamaya veya yanıcı sıvı veya gaz sızıntısına neden olabilecek aşırı düşük hava basıncına maruz bırakmayın.

Bitmiş pilleri yönetmeliklere göre atın.

### **Kurulum**

Ekipmanı asla sağlam olmayan bir yere yerleştirmeyin. Ekipmanın düşmesi ciddi kişisel yaralanmalara veya ölüme neden olabilir.

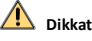

## **Yangın Önleme**

Ekipmanın üzerine yanan mum gibi açık alev kaynakları konulmamalıdır.

Ekipmanın seri portu sadece hata ayıklama için kullanılır.

Bir adaptörün aşırı yüklenmesi aşırı ısınmaya neden olabileceği ve yangın tehlikesi oluşturabileceği için bir güç adaptörüne birden fazla cihaz bağlamayın.

# **Sıcak Yüzey**

DİKKAT: Sıcak parçalar! Parçaları tutuğunuzda parmaklarınız yanabilir.

**WARNING HOT SURFACE DO NOT TOUCH**  Bu çıkartma, işaretli parçanın sıcak olabileceğini ve dikkat edilmeden dokunulmaması gerektiğini belirtmektedir. Kapattıktan sonra

parçaları tutmadan önce bir buçuk saat bekleyin.

Bu çıkartmaya sahip cihaz, sınırlı bir erişim konumuna kurulum için tasarlanmıştır. Sadece servis personeli veya konuma uygulanan kısıtlamaların nedenleri ve alınması gereken önlemler hakkında bilgilendirilmiş kullanıcılar tarafından erişim sağlanabilir.

# **Kurulum**

Ekipmanı bu kılavuzdaki talimatlara göre kurun.

Cihazı bağlamadan, kurmadan veya sökmeden önce gücün kesildiğinden emin olun.

Yaralanmaları önlemek için bu ekipman kurulum talimatlarına göre tavana sağlam bir şekilde takılmalıdır.

## **Ulaşım**

Cihazı taşırken orijinal ambalajının veya benzer bir ambalajın içerisine koyun.

Ürünü düşürmeyin veya fiziksel darbeye maruz bırakmayın. **Güç Kaynağı**

Standart güç kaynağı için cihaz etiketine bakın. Lütfen güç

kaynağınızın cihazınızla eşleştiğinden emin olun.

# **Bakım**

Ürün düzgün şekilde çalışmıyorsa lütfen bayiinizle veya en yakın servis merkeziyle iletişime geçin. Yetkisiz onarım veya bakımdan kaynaklanan sorunlar için herhangi bir sorumluluk kabul etmeyiz.

### **Temizleme**

İç ve dış yüzeyleri temizlemek için lütfen yumuşak ve kuru bir bez kullanın. Alkalin deterjanlar kullanmayın.

### **Kullanma Ortamı**

Herhangi bir lazer ekipmanı kullanılırken cihaz merceğinin, lazer ışınına maruz kalmadığından emin olun aksi takdirde yanabilir.

Lensi, güneşe veya herhangi bir parlak ışığa doğru tutmayın.

Isı birikimini önlemek için düzgün bir çalışma ortamında iyi bir havalandırma gerekmektedir.

Cihazı aşırı sıcak, soğuk, tozlu, aşındırıcı, tuzlu-alkali veya rutubetli ortamlara maruz bırakmayın. Sıcaklık ve nem gereksinimleri için cihaz özelliklerine bakın.

Cihazı yüksek elektromanyetik radyasyona MARUZ BIRAKMAYIN.

# **Acil Durum**

Cihazdan duman, koku veya ses geliyorsa hemen gücü kapatarak güç kablosunun bağlantısını kesin ve servis merkeziyle iletişime geçin.

# **Saat Senkronizasyonu**

Yerel saat, ağın saatiyle senkronize değilse cihaz saatini ilk kez erişimde manuel olarak ayarlayın. Web tarayıcı/istemci yazılımı ile cihaza giderek zaman ayarları arayüzüne girin.

# **1 Genel Bakış**

# **1.1 Tip A**

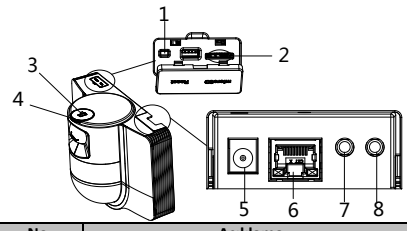

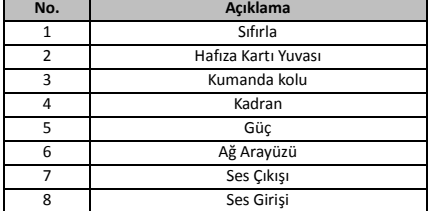

- **1.2 Tip B**
- 1.2.1 Ön Arayüz

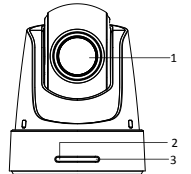

**No. Açıklama** 1 Lens<br>2 Ağ Durumu I FD 2 Ağ Durumu LED Göstergesi Ağa Bağlı: Kırmızı Ağ Yok: Gösterge kapalı. 3 Cihaz Durumu LED Göstergesi Güç açık: Kırmızı Uzaktan Komut Alındı: Mavi ışık bir kez yanıp söner.

**HIKVISION** 

# **1.2.2 Arka Panel**

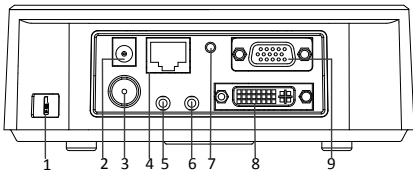

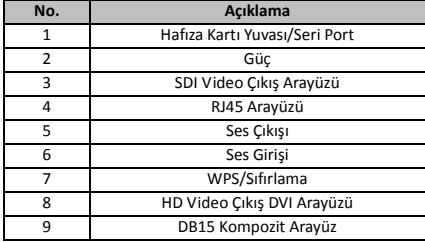

*Not:*

SDI video çıkış işlevi, farklı speed dome modellerine göre değişiklik gösterir.

# **1.2.3 Alt Kısım Arayüzü**

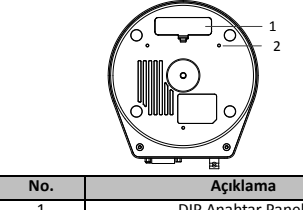

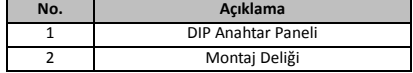

# **1.2.4 Uzaktan Kumanda**

*Not:*

Düğmelerin yeri farklı uzaktan kumandalarda değişebilir.

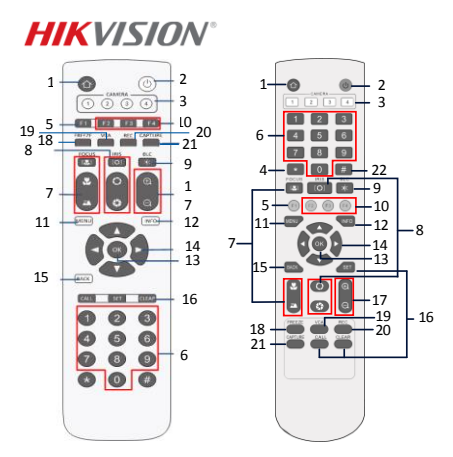

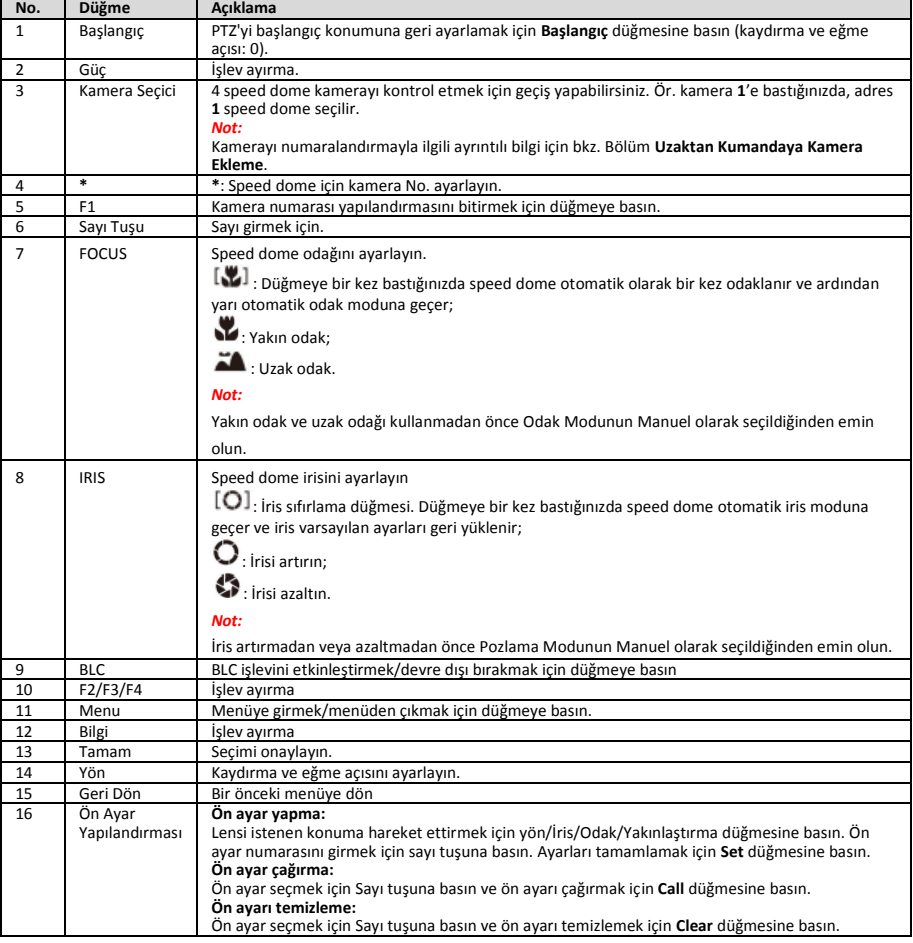

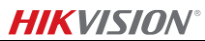

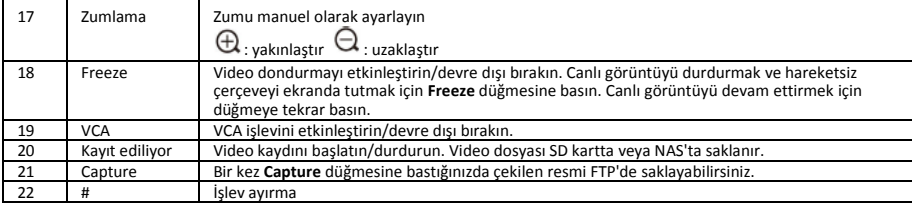

### **Uzaktan Kumandaya Kamera Ekleme**

Bu bölümde, uzaktan kumandanıza nasıl kamera ekleneceği açıklanmaktadır. Uzaktan kumanda en fazla 4 speed dome'u kontrol edebilir.

## *Başlamadan önce:*

Uzaktan kumandanıza aynı anda yalnızca bir kamera eklediğinizde, diğer kameraların uzaktan kumandadan sinyal alamadığından emin olun.

## *Adımlar:*

- 1. **CAMERA** alanında bir sayıya basarak speed dome seçin.<br>2 \* düğmesine basın
- 2. \* düğmesine basın.<br>3. Kamera savısını ava
- Kamera sayısını ayarlamak için F1 tuşuna basın.

# **1.2.5 HD Video Çıkış DVI-I Arayüzü**

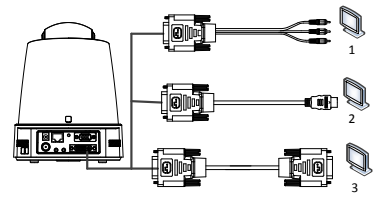

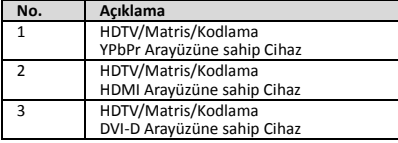

# **1.2.6 Kompozit Kablo**

RS-485/RS-232 bağlantısı, alarm girişi/çıkışı, ünite iletim kontrolü, vb. gibi işlevleri uygulamak için DB15 kompozit arayüzlü bir kablo kullanabilirsiniz.

### *Not:*

Kablo ayrıca hazırlanmalıdır.

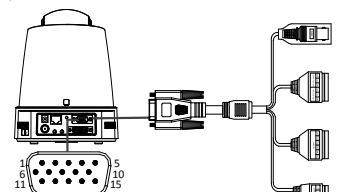

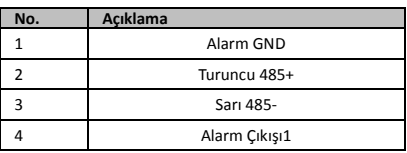

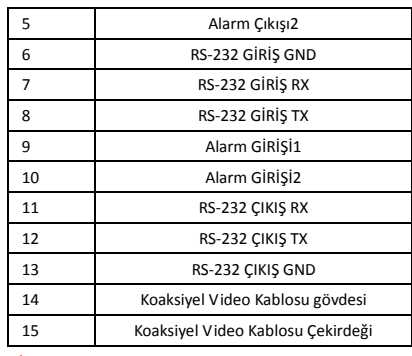

# *Notlar:*

- RS-485: Kontrol cihazı bağlantısı için (klavye, DVR, matris vb.).
- Alarm Girişi/Çıkışı: ALARM GİRİŞİ ve ALARM GND, alarm girişi için çift olarak çalışır. ALARM ÇIKIŞI1 ve ALARM ÇIKIŞI2 alarm çıkışı için çift olarak çalışır.
- RS-232: Hata ayıklama, yükseltme ve kontrol islemi için.
- Koaksiyel Video Kablosu: Yerel olarak analog video sinyal çıkışı için.

# **1.2.7 DIP Anahtarı Ayarları**

İki DIP anahtarı *SW1* ve *SW2* speed dome adresini, baud hızını, protokolü vb. AÇIK = 1 ve KAPALI =0 değeriyle ayarlamak içindir. Anahtar etiketi, aşağıda gösterildiği gibi ANAHTAR kapağının arkasındadır.

Anahtarın her numarası, en düşükten en yükseğe için 1 ile 8 arasında değişen DIP değerini temsil eder.

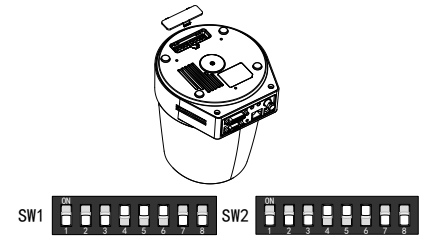

# *Not:*

Varsayılan dome adresi 0'dır; varsayılan baud hızı 2400'dür; 120Ω sonlandırıcının varsayılan değeri KAPALI'dır.

### **Adres Ayarları**

SW1 anahtarı, speed dome adresini ayarlamak için kullanılır.

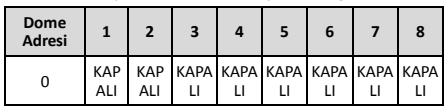

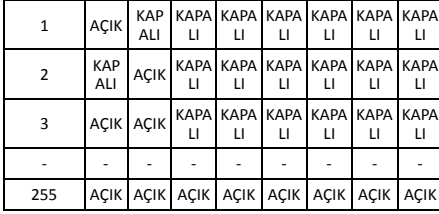

# **Terminal Direnç Ayarları**

SW2 anahtarının 1 No'lu anahtarı terminal direncini açmak/kapatmak için kullanılır.

### *Not:*

Anahtar kapağının oluğundaki o-halka su geçirmezdir.

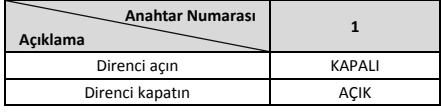

## **Baud Hızı Ayarları**

SW2 anahtarının 2, 3 ve 4 No.'lu anahtarları, sırasıyla 2400 bps, 4800 bps ve 9600 bps'ye karşılık gelen speed dome'un baud hızını ayarlamak içindir. Baud hızı, bu aralığın dışındaysa varsayılan olarak 2400 bps olarak ayarlanacaktır. Aşağıdaki tabloya bakın:

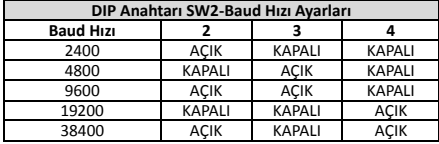

# **Çözünürlük Ayarları**

DIP Anahtarı SW2'nin 5, 6, 7 ve 8 konumları video çözünürlüğünü ayarlamak içindir.

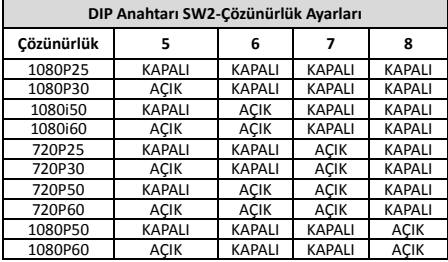

# **2 Kurulum**

### *Başlamadan önce:*

Paket içeriğini kontrol edin ve paketteki cihazın iyi durumda olduğundan ve tüm montaj parçalarının dahil edildiğinden emin olun.

Kurulumdan önce, test etmek ve normal şekilde çalıştığından emin olmak için speed dome'a güç vermenizi kesinlikle tavsiye ederiz.

Kablo tesisatı ve kurulum yapmadan önce speed dome'un kapalı olduğundan emin olun.

# **2.1 Kablo Tesisatı**

Güvenli ve sabit bir güç kaynağı ve makul bir kablo tesisatı yolu sağlamak için, kablonun doğru şekilde

yerleştirilmesinden önce asıl kurulum ortamının incelenmesi ve kablo tesisatının planlanması kesinlikle tavsiye edilir.

- Kabloyu yerleştirmeden önce, kablo tesisatı mesafesi, çevresi ve elektromanyetik girişim vb. dahil olmak üzere kurulum ortamına aşina olun.
- Düzensiz voltaj durumunda normal bir çalışma sağlamak için nominal voltajı gerçek voltajdan daha yüksek olan kabloyu seçin.
- Güç kablosunu ve sinyal aktarım kablosunu insan müdahalesine karşı korumak için, kabloların korunmasına ve güçlendirilmesine dikkat etmelisiniz.
- Kablo tesisatını yerleştirirken, kabloyu sıkmayın veya gevşetmeyin.
- Speed dome'un kablo tesisatı uzmanlar tarafından yapılmalıdır.

# **2.2 Tip A için Duvara Montaj**

## *Adımlar:*

1. (İsteğe bağlı) Bir microSD kart takın.

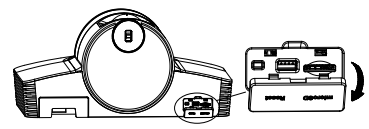

2. Montaj plakasını duvara sabitlemek için M4 vidalar kullanın.

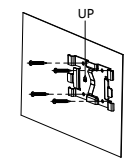

3. Kamerayı montaj plakasının üzerine sabitleyin.

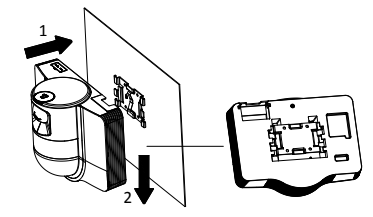

4. Kumanda kolu ve kadran ile kamera açısını ayarlayın.

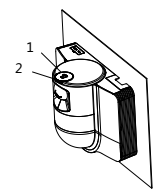

5. Toz koruma kapağını açın ve kabloları bağlayın.

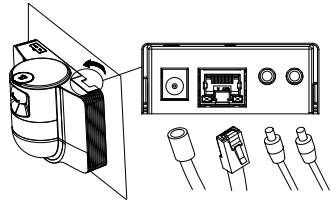

**2.3 Tip B için Tavana Montaj**

*Başlamadan önce:*

- Tavanın kalınlığı 5 ila 40 mm arasında olmalıdır.
- Tavan, dome ve aksesuarlarının ağırlığının 4 katından fazlasına dayanacak kadar sağlam olmalıdır.
- Speed dome ahşap tavana monte edilmişse, montaj tabanını sabitlemek için kendinden kılavuzlu vidaları kullanın.
- Dome beton tavana monte edilmişse, deliklerin konumuna göre tavana dört adet Φ5 vida deliği açın ve ardından montaj tabanını genişletme vidaları ile tavana sabitleyin.

### *Adımlar:*

- 1. Montaj tabanındaki vida deliklerine göre tavana dört vida deliği açın.
- 2. Montaj tabanını dört vidayla tavana sabitleyin.

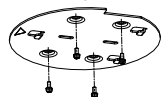

3. Montaj plakasını üç ayar vidasıyla speed dome'a takın.

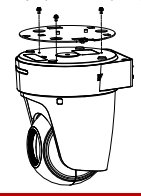

i

Перед использованием устройства прочитайте данное руководство. Внешний вид изделия зависит от конкретной модели. Рисунки

приведены только для справки.

**© 2022 Hangzhou Hikvision Digital Technology Co., Ltd. Все права защищены.**

### **О данном руководстве**

В Руководстве содержатся инструкции по эксплуатации Изделия. Фотографии, схемы, иллюстрации и прочие материалы приведены исключительно в качестве описаний и пояснений. Информация, приведенная в Руководстве, может быть изменена без предварительного уведомления в связи с обновлением микропрограммы или по другим причинам. Используйте последнюю редакцию Руководства. Ее можно найти на веб-сайте компании Hikvision (http://www.hikvision.com/).

Используйте Руководство под наблюдением специалистов, обученных обслуживанию Изделия.

# **Торговые марки**

**HIKVISION** и все другие торговые марки и логотипы Hikvision являются собственностью компании Hikvision в различных юрисдикциях.

Другие товарные знаки и логотипы, упоминаемые в Руководстве, являются собственностью соответствующих владельцев.

#### **Ограничение ответственности**

В МАКСИМАЛЬНОЙ СТЕПЕНИ, РАЗРЕШЕННОЙ ДЕЙСТВУЮЩИМ ЗАКОНОДАТЕЛЬСТВОМ, ДАННОЕ РУКОВОДСТВО И ОПИСАНИЕ ИЗДЕЛИЯ, ВМЕСТЕ С АППАРАТНОЙ ЧАСТЬЮ, ПРОГРАММНЫМ ОБЕСПЕЧЕНИЕМ И ВСТРОЕННОЙ МИКРОПРОГРАММОЙ ПРЕДОСТАВЛЯЕТСЯ «КАК ЕСТЬ» И «СО ВСЕМИ НЕПОЛАДКАМИ И ОШИБКАМИ». HIKVISION НЕ ДАЕТ НИКАКИХ ЯВНЫХ ИЛИ ПОДРАЗУМЕВАЕМЫХ ГАРАНТИЙ, В ТОМ ЧИСЛЕ, БЕЗ ОГРАНИЧЕНИЙ, ГАРАНТИЙ ТОВАРНОЙ ПРИГОДНОСТИ, УДОВЛЕТВОРИТЕЛЬНОГО КАЧЕСТВА ИЛИ ПРИГОДНОСТИ ДЛЯ КОНКРЕТНЫХ ЦЕЛЕЙ. ПОТРЕБИТЕЛЬ ИСПОЛЬЗУЕТ ИЗДЕЛИЕ НА СВОЙ СТРАХ И РИСК. НИ ПРИ КАКИХ

4. Montaj plakası üzerindeki ok yönünü montaj tabanı ile aynı hizaya getirin.

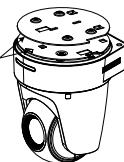

5. Speed dome'u yukarı doğru itin ve ardından ok yönünde ileriye doğru itin. Speed dome yerine yerleştirildiğinde, yay otomatik olarak kilit klipsine sıkıca oturur.

# **2.4 Güç Açma Eylemi**

Güç açma eylemini gerçekleştirmek için tüm kabloların doğru şekilde bağlandığından ve speed dome'u açtığınızdan emin olun.

Cihaz kendi kendini test eylemlerini otomatik olarak yapar ve ardından canlı görüntüyü alabilir ve PTZ kontrolünün normal şekilde çalışıp çalışmadığını kontrol edebilirsiniz.

#### *Not:*

Speed dome hatasız olarak çalıştırılamıyorsa, kablo bağlantısını iyice kontrol edin.

# *Русский*

ОБСТОЯТЕЛЬСТВАХ КОМПАНИЯ HIKVISION НЕ НЕСЕТ ОТВЕТСТВЕННОСТИ ПЕРЕД ПОТРЕБИТЕЛЕМ ЗА КАКОЙ-ЛИБО СЛУЧАЙНЫЙ ИЛИ КОСВЕННЫЙ УЩЕРБ, ВКЛЮЧАЯ, СРЕДИ ПРОЧЕГО, УБЫТКИ ИЗ-ЗА ПОТЕРИ ПРИБЫЛИ, ПЕРЕРЫВОВ В ДЕЯТЕЛЬНОСТИ, ПОТЕРИ ДАННЫХ ИЛИ ДОКУМЕНТАЦИИ, ПОВРЕЖДЕНИЯ СИСТЕМ, БУДЬ ТО ПО ПРИЧИНЕ НАРУШЕНИЯ ДОГОВОРА, ПРОТИВОПРАВНЫХ ДЕЙСТВИЙ (В ТОМ ЧИСЛЕ ХАЛАТНОСТИ), УЩЕРБА ВСЛЕДСТВИЕ ИСПОЛЬЗОВАНИЯ ИЗДЕЛИЯ ИЛИ ИНОГО В СВЯЗИ С ИСПОЛЬЗОВАНИЕМ ДАННОГО ИЗДЕЛИЯ, ДАЖЕ ЕСЛИ КОМПАНИИ HIKVISION БЫЛО ИЗВЕСТНО О ВОЗМОЖНОСТИ ТАКОГО УЩЕРБА.

ПОТРЕБИТЕЛЬ ОСОЗНАЕТ, ЧТО ИНТЕРНЕТ ПО СВОЕЙ ПРИРОДЕ ЯВЛЯЕТСЯ ИСТОЧНИКОМ ПОВЫШЕННОГО РИСКА БЕЗОПАСНОСТИ И КОМПАНИЯ HIKVISION НЕ НЕСЕТ ОТВЕТСТВЕННОСТИ ЗА СБОИ В РАБОТЕ ОБОРУДОВАНИЯ, УТЕЧКУ ИНФОРМАЦИИ И ДРУГОЙ УЩЕРБ, ВЫЗВАННЫЙ КИБЕРАТАКАМИ, ХАКЕРАМИ, ВИРУСАМИ ИЛИ СЕТЕВЫМИ УГРОЗАМИ; ОДНАКО НАША КОМПАНИЯ ОБЕСПЕЧИВАЕТ СВОЕВРЕМЕННУЮ ТЕХНИЧЕСКУЮ ПОДДЕРЖКУ, ЕСЛИ ЭТО НЕОБХОДИМО.

ПОТРЕБИТЕЛЬ СОГЛАШАЕТСЯ ИСПОЛЬЗОВАТЬ ДАННОЕ ИЗДЕЛИЕ В СООТВЕТСТВИИ СО ВСЕМИ ПРИМЕНИМЫМИ ЗАКОНАМИ И НЕСЕТ ЛИЧНУЮ ОТВЕТСТВЕННОСТЬ ЗА СОБЛЮДЕНИЕ ВСЕХ ПРИМЕНИМЫХ ЗАКОНОВ. В ЧАСТНОСТИ, ПОТРЕБИТЕЛЬ НЕСЕТ ОТВЕТСТВЕННОСТЬ ЗА ИСПОЛЬЗОВАНИЕ ЭТОГО ИЗДЕЛИЯ ТАКИМ СПОСОБОМ, КОТОРЫЙ НЕ НАРУШАЕТ ПРАВА ТРЕТЬИХ ЛИЦ, В ТОМ ЧИСЛЕ, БЕЗ ОГРАНИЧЕНИЙ, ПРАВА ПУБЛИЧНОСТИ, ИНТЕЛЛЕКТУАЛЬНОЙ СОБСТВЕННОСТИ И ЗАЩИТЫ ДАННЫХ. ПОТРЕБИТЕЛЬ ОБЯЗУЕТСЯ НЕ ИСПОЛЬЗОВАТЬ ЭТО ИЗДЕЛИЕ В ЗАПРЕЩЕННЫХ ЦЕЛЯХ, В ТОМ ЧИСЛЕ ДЛЯ РАЗРАБОТКИ ИЛИ ПРОИЗВОДСТВА ОРУЖИЯ МАССОВОГО УНИЧТОЖЕНИЯ, ХИМИЧЕСКОГО ИЛИ БИОЛОГИЧЕСКОГО ОРУЖИЯ, ОСУЩЕСТВЛЕНИЯ КАКОЙ-ЛИБО ДЕЯТЕЛЬНОСТИ В КОНТЕКСТЕ ЯДЕРНОГО ОРУЖИЯ, НЕБЕЗОПАСНЫХ ОПЕРАЦИЙ С ЯДЕРНЫМ ТОПЛИВОМ ИЛИ ДЛЯ ПОДДЕРЖКИ НАРУШЕНИЙ ПРАВ ЧЕЛОВЕКА.

В СЛУЧАЕ РАЗНОЧТЕНИЙ МЕЖДУ НАСТОЯЩИМ РУКОВОДСТВОМ И ДЕЙСТВУЮЩИМ

ЗАКОНОДАТЕЛЬСТВОМ, ПОСЛЕДНЕЕ ИМЕЕТ ПРИОРИТЕТ.

# **Нормативно-правовая информация**

**Соответствие стандартам ЕС**

Данный продукт и (если применимо) поставляемые аксессуары имеют маркировку «CE» и соответствуют применимым согласованным Европейским стандартам, перечисленным в Директиве по электромагнитной совместимости 2014/30/EU EMC и Директиве по ограничению использования опасных веществ 2011/65/EU RoHS.

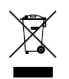

ДИРЕКТИВА WEEE 2012/19/EU (по утилизации отходов электрического и электронного оборудования): продукты, отмеченные этим символом, запрещено утилизировать в Европейском союзе в качестве несортированных

муниципальных отходов. Для надлежащей переработки возвратите этот продукт местному поставщику после покупки эквивалентного нового оборудования или утилизируйте его в предназначенных для этого пунктах сбора отходов. Для получения дополнительной информации посетите веб-сайт www.recyclethis.info.

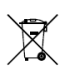

Директива 2006/66/EC по обращению с батареями: этот продукт содержит батарею, которую запрещено утилизировать в Европейском союзе в качестве несортированных

муниципальных отходов. Для получения точной информации о батарее см. документацию к продукту. Маркировка батареи может включать символы, которые определяют ее химический состав: кадмий (CD), свинец (Pb) или ртуть (Hg). Для надлежащей утилизации отправьте батарею местному поставщику или утилизируйте ее в специальных пунктах приема отходов. Для получения дополнительной информации посетите веб-сайт www.recyclethis.info.

### **Инструкция по технике безопасности**

## **Меры предосторожности**

#### **Законодательные акты и нормативные документы**

При использовании этого устройства необходимо соблюдать местное законодательство, правила безопасной эксплуатации электрооборудования и правила противопожарной безопасности.

### **Электробезопасность**

ПРЕДУПРЕЖДЕНИЕ! Для снижения риска возникновения пожара используйте для замены предохранители только соответствующего типа и номинала.

Данное устройство следует устанавливать вместе с источником бесперебойного питания (ИБП) для предотвращения перезапуска.

#### **Батарея**

Не проглатывайте батарею. Опасность химического ожога!

Устройство содержит плоскую круглую батарею. Если вы случайно проглотите эту батарею, это может вызвать серьезные ожоги внутренних органов и даже привести к летальному исходу через 2 часа.

Храните новые и использованные батареи вдали от детей.

Если отсек для батареи не закрывается достаточно плотно, прекратите эксплуатацию изделия и ограничьте доступ детей к нему.

Если вы думаете, что батарея была проглочена или каким-либо другим образом проникла в организм, немедленно обратитесь к врачу.

ПРЕДУПРЕЖДЕНИЕ! При установке батареи недопустимого типа существует риск взрыва.

Установка батареи недопустимого типа может создать угрозу для безопасности (например, в случае некоторых типов литиевых батарей).

Не бросайте батарею в огонь или горячую печь, не сдавливайте и не разрезайте батарею, поскольку это

#### может привести к взрыву.

Нахождение батареи в среде с чрезвычайно высокой температурой может привести к взрыву или к утечке горючей жидкости или газа.

Нахождение батареи в среде с чрезвычайно низким давлением воздуха может привести к взрыву или к утечке горючей жидкости или газа.

Утилизируйте использованные батареи в соответствии с инструкциями.

### **Установка**

Никогда не ставьте устройство на неустойчивую поверхность. Падение устройства на человека может стать причиной серьезных травм или смерти.

# **Предостережения**

#### **Предотвращение пожара**

Не ставьте на устройство источники открытого огня, например горящие свечи.

Последовательный порт оборудования предназначен только для отладки.

Не подключайте несколько устройств к одному адаптеру питания, поскольку перегрузка может привести к его перегреву или возгоранию.

#### **Горячая поверхность**

ПРЕДУПРЕЖДЕНИЕ! Горячие детали! Опасность ожога пальцев при обращении с деталями.

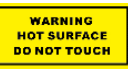

Эта наклейка указывает на то, что данный компонент может быть горячим, и его нельзя трогать не предприняв соответствующих мер

предосторожности. Перед прикосновением к деталям устройства подождите полчаса после его выключения.

Устройство с этой наклейкой предназначено для установки в зонах с ограниченным доступом. Доступ в эти зоны могут иметь только специалисты по техобслуживанию или пользователи, осведомленные о причинах ограничения доступа в эти зоны и о необходимых мерах предосторожности.

#### **Установка**

Установите оборудование в соответствии с инструкциями, приведенными в настоящем руководстве.

Убедитесь, что питание отключено, прежде чем подключать кабели, устанавливать или разбирать устройство.

Во избежание травм устройство следует надежно закрепить на потолке согласно инструкциям по установке.

### **Транспортировка**

Используйте оригинальную или схожую упаковку для транспортировки устройства.

Не роняйте и не ударяйте устройство.

### **Электропитание**

Стандартные параметры источника питания указаны на этикетке устройства. Убедитесь, что параметры источника питания соответствуют параметрам вашего устройства.

### **Техническое обслуживание**

Если изделие не работает должным образом, обратитесь к дилеру или к специалистам ближайшего сервисного центра. Компания-изготовитель не несет ответственности за неисправности, возникшие в результате несанкционированного ремонта или технического обслуживания.

### **Очистка**

Для очистки внутренних и наружных поверхностей используйте мягкую и сухую ткань. Запрещается использовать щелочные моющие средства.

### **Требования к рабочей среде**

При использовании любого лазерного оборудования

убедитесь, что в объектив устройства не попадает лазерный луч, иначе он может выгореть.

Не направляйте объектив устройства на солнце или другие яркие источники света.

Для обеспечения надлежащих условий эксплуатации и предотвращения перегрева требуется хорошая вентиляция.

ЗАПРЕЩАЕТСЯ устанавливать устройство в условиях воздействия экстремально высоких или низких температур, пыли, коррозийных, солевых и щелочных веществ, а также во влажной среде. Требования к температуре и влажности приведены в технических характеристиках устройства.

ЗАПРЕЩАЕТСЯ устанавливать устройство в условиях воздействия сильного электромагнитного излучения.

# **Кнопка подачи экстренного сигнала тревоги**

Если устройство испускает дым, неприятный запах или шум, незамедлительно отключите электропитание, извлеките шнур питания и обратитесь в сервисный центр.

### **Синхронизация времени**

Если локальное время не было синхронизировано с сетевым временем, выполните ручную настройку времени устройства при первом доступе. Войдите в систему устройства через веб-браузер или клиентское ПО и перейдите в интерфейс настроек времени.

# **1 Обзор**

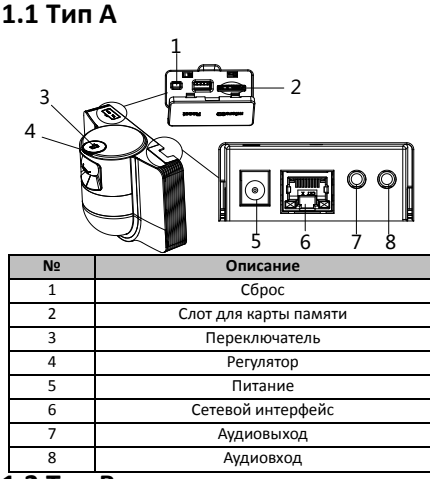

# **1.2 Тип B**

# **1.2.1 Вид спереди**

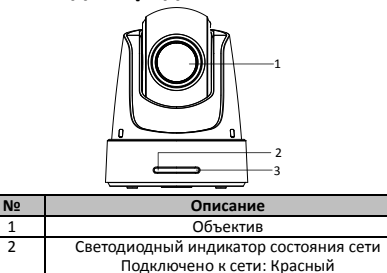

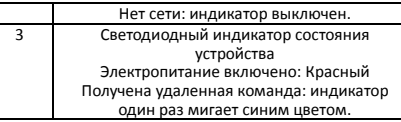

# **1.2.2 Задняя панель**

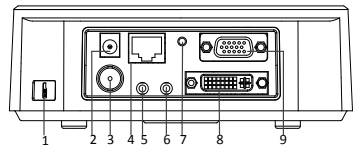

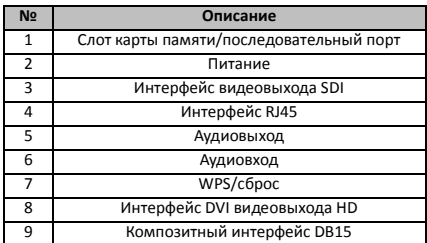

#### *Примечание.*

Наличие функции видеовыхода SDI зависит от модели скоростной купольной камеры.

# **1.2.3 Вид снизу**

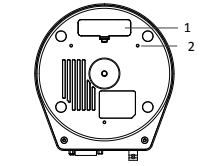

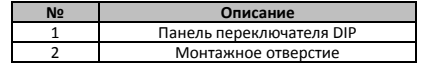

# **1.2.4 Пульт ДУ**

### *Примечание.*

Расположение кнопок зависит от модели пульта ДУ.

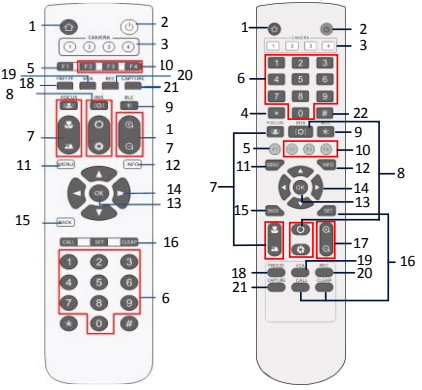

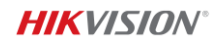

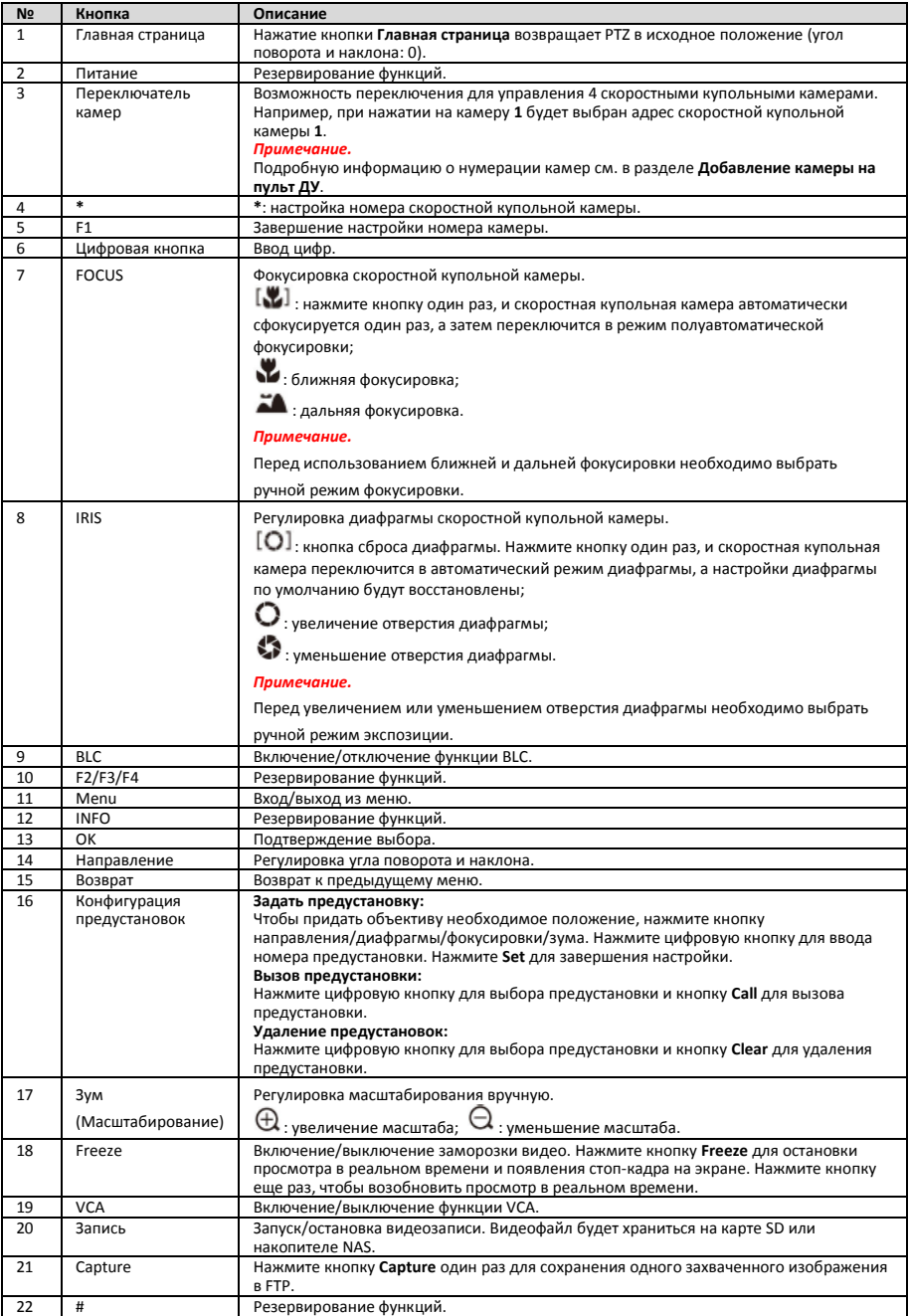

#### **Добавление камеры на пульт ДУ**

В данном разделе объясняется, как добавить камеру на пульт ДУ. При помощи пульта ДУ можно управлять не более чем 4 скоростными купольными камерами.

### *Перед началом работы:*

При добавлении на пульт ДУ только одной камеры за один раз убедитесь, что другие камеры не могут принимать сигнал с пульта ДУ.

### *Выполните следующие шаги:*

- 1. Нажмите цифру в **CAMERA** для выбора скоростной купольной камеры.
- 2. Нажмите кнопку \*.
- Нажмите F1 для установки номера камеры.

# **1.2.5 Интерфейс DVI-I видеовыхода HD**

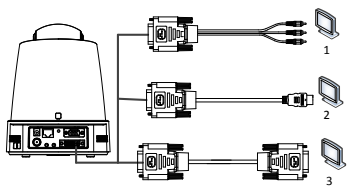

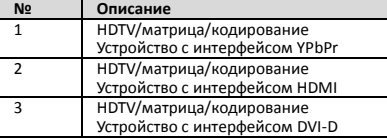

# **1.2.6 Композитный кабель**

Вы можете использовать кабель с композитным интерфейсом DB15 для использования таких функций, как соединение RS-485/RS-232, вход/выход сигнализации, управление передачей блока и пр.

### *Примечание.*

Кабель следует подготовить отдельно.

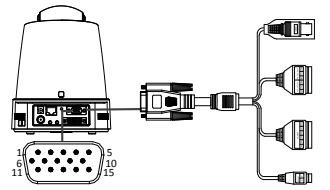

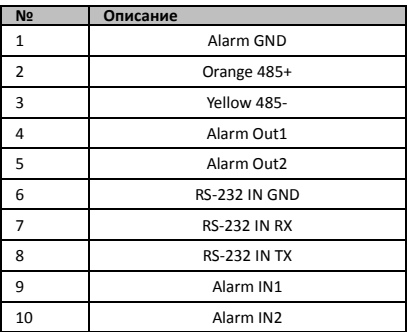

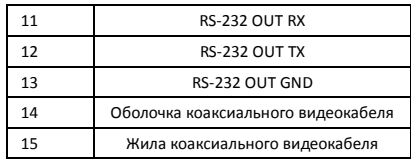

#### *Примечания:*

- RS-485: для подключения устройств управления (клавиатура, DVR, матрица и пр.).
- Вход/выход сигнализации: эксплуатация ALARM IN и ALARM GND в паре для входа сигнализации. Эксплуатация ALARM OUT1 и ALARM OUT2 в паре для выхода сигнализации.
- RS-232: для отладки, обновления и управления.
- Коаксиальный видеокабель: для локального вывода аналогового видеосигнала.

# **1.2.7 Настройки переключателя DIP**

Два переключателя DIP *SW1* и *SW2* предназначены для настройки адреса скоростной купольной камеры, скорости передачи данных, протокола и пр. со значениями ВКЛЮЧЕНО=1 и ВЫКЛЮЧЕНО=0. Метка переключателя расположена на задней стороне крышки переключателя, как показано ниже.

Каждое число переключателя представляет собой значение DIP в диапазоне от 1 до 8, от самого низкого до самого высокого показателя.

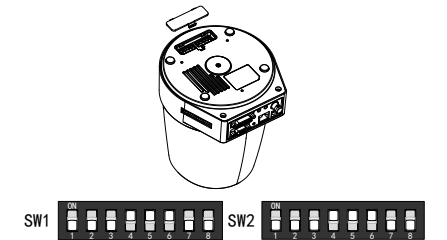

#### *Примечание.*

Адрес скоростной купольной камеры по умолчанию — 0; скорость передачи данных по умолчанию — 2400; состояние по умолчанию согласующего резистора, обладающего сопротивлением 120Ω, — выключено.

# **Настройки адреса**

Переключатель SW1 используется для установки адреса скоростной купольной камеры.

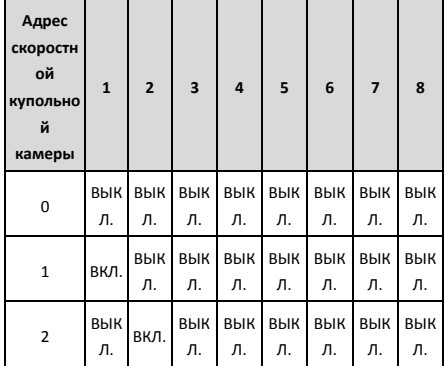

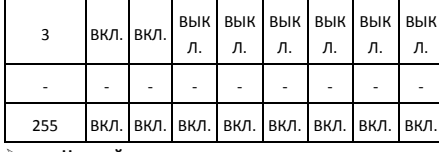

# **Настройки оконечного резистора**

Переключатель SW2 № 1 используется для включения/выключения оконечного резистора.

#### *Примечание.*

Уплотнительное кольцо в канавке крышки переключателя обеспечивает водонепроницаемость.

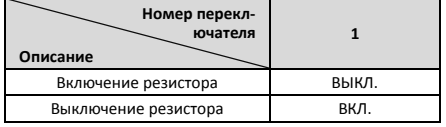

### **Настройки скорости передачи данных**

Переключатели SW2 № 2, 3 и 4 предназначены для настройки скорости передачи данных у скоростной купольной камеры, равной 2400 бит/с, 4800 бит/с и 9600 бит/с соответственно. Если скорость передачи данных находится вне такого диапазона, ее значение по умолчанию будет равно 2400 бит/с. См. следующую таблицу:

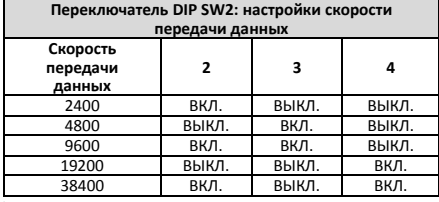

## **Настройки разрешения**

Положения 5, 6, 7, 8 переключателя DIP SW2 предназначены для настройки разрешения видео.

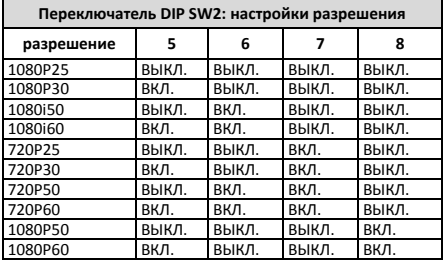

# **2 Монтаж**

### *Перед началом работы:*

Убедитесь, что устройство находится в хорошем состоянии и все крепежные детали присутствуют в комплекте поставки.

Перед монтажом мы настоятельно рекомендуем подключить скоростную купольную камеру к электропитанию для проверки ее пригодности к эксплуатации.

Перед прокладкой электропроводки и монтажом убедитесь, что скоростная купольная камера не подключена к электропитанию.

# **2.1 Электропроводка**

Чтобы обеспечить безопасное и стабильное электропитание, а также рациональное расположение электропроводки, настоятельно рекомендуется изучить фактические условия установки и планировать расположение электропроводки до осуществления точного монтажа.

- Перед проведением монтажа изучите условия установки, включая расстояние проводки, расположение, электромагнитные помехи и пр.
- Выберите кабель с номинальным напряжением выше фактического напряжения, чтобы обеспечить нормальную эксплуатацию в случае нестабильного напряжения.
- Для защиты кабеля питания и кабеля передачи сигнала от вмешательства человека следует обратить внимание на защиту и армирование кабелей.
- При прокладке кабеля не затягивайте его и не ослабляйте.
- Электропроводка для скоростной купольной камеры должна выполняться профессионалами.

# **2.2 Настенный монтаж для типа A**

#### *Выполните следующие шаги.*

1. (Дополнительно) Установите карту microSD.

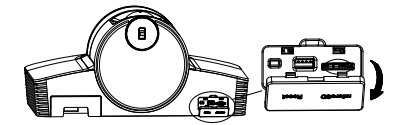

2. Закрепите монтажную пластину на стене при помощи винтов M4.

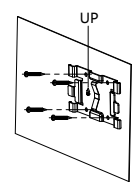

3. Установите камеру на монтажной пластине.

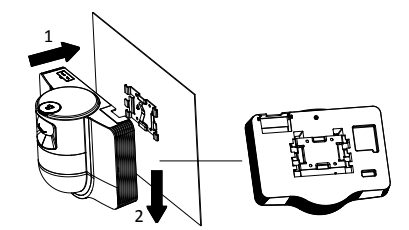

4. Отрегулируйте угол камеры при помощи переключателя и регулятора.

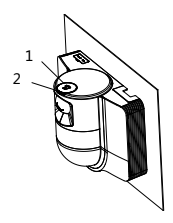

5. Откройте пылезащитную крышку и подсоедините кабели.

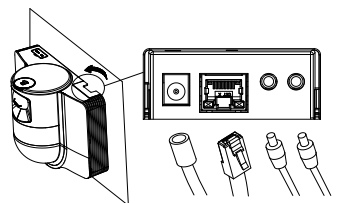

# **2.3 Потолочный монтаж для типа B**

### *Перед началом работы:*

- Толщина потолка должна составлять от 5 до 40 мм.
- Потолок должен быть достаточно прочным, чтобы выдержать более чем 4-кратный вес купольной камеры и ее аксессуаров.
- При установке скоростной купольной камеры на деревянном потолке используйте саморезы для крепления монтажного основания.
- При установке купольной камеры на цементном потолке просверлите четыре отверстия Φ5 для винтов согласно схеме, а затем прикрепите монтажное основание к потолку расширяющими винтами.

### *Выполните следующие шаги:*

- 1. Просверлите четыре отверстия для винтов в потолке согласно отверстиям для винтов на монтажном основании.
- 2. Прикрепите монтажное основание к потолку четырьмя винтами.

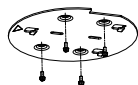

3. Прикрепите монтажную пластину к скоростной купольной камере тремя установочными винтами.

Прочитайте цю інструкцію перед початком використання пристрою. Зовнішній вигляд виробу зображено лише для довідки; вигляд фактичного виробу може відрізнятися.

### **© 2022 Hangzhou Hikvision Digital Technology Co., Ltd. Всі права захищені.**

### **Про цю Інструкцію**

Ця Інструкція містить вказівки з використання Виробу та керування ним. Рисунки, діаграми, зображення та вся інша інформація в цьому документі надається лише для опису та пояснення. Інформація, що міститься в Інструкції, може змінюватися без попередження внаслідок оновлення прошивки чи з інших причин. Використовуйте останню редакцію інструкції. Її можна знайти на веб-сайті компанії Hikvision (http://www.hikvision.com/).

Використовуйте Інструкцію під наглядом фахівців, які навчені обслуговувати Виріб.

# **Торгові марки**

**НІК**VISION та інші торгові марки й логотипи компанії Hikvision є власністю компанії Hikvision у різних юрисдикціях.

Інші наведені торгові марки та логотипи є власністю їх відповідних власників.

### **Обмеження відповідальності**

В МАКСИМАЛЬНИХ МЕЖАХ, ДОЗВОЛЕНИХ ЗАСТОСОВУВАНИМ ЗАКОНОМ, ЦЕ КЕРІВНИЦТВО ТА ОПИСАНИЙ ВИРІБ, З ЙОГО АПАРАТНИМ, ПРОГРАМНИМ ТА МІКРОПРОГРАМНИМ ЗАБЕЗПЕЧЕННЯМ, НАДАЮТЬСЯ «ЯК

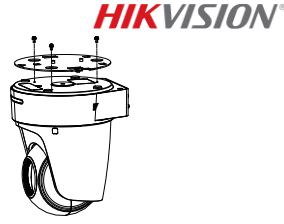

4. Совместите направление стрелки на монтажной пластине с монтажным основанием.

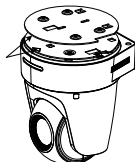

5. Переместите скоростную купольную камеру вверх и вперед в направлении стрелки. Когда скоростная купольная камера будет установлена в нужном положении, пружина автоматически надежно зафиксируется защелкой.

# **2.4 Включение электропитания**

Убедитесь в правильности подключения кабелей и подключите скоростную купольную камеру к электропитанию.

Устройство автоматически выполнит самопроверку, а затем вы можете выполнить просмотр в реальном времени и проверить пригодность PTZ к эксплуатации.

### *Примечание.*

Если отключение скоростной купольной камеры невозможно без повреждений, тщательно проверьте кабельное соединение.

# *Українська*

Є» ТА «ЗІ ВСІМА НЕДОЛІКАМИ ТА ПОМИЛКАМИ». HIKVISION НЕ НАДАЄ ЖОДНИХ ГАРАНТІЙ, ЯВНИХ АБО ОЧІКУВАНИХ, ВКЛЮЧАЮЧИ, БЕЗ ОБМЕЖЕНЬ, КОМЕРЦІЙНІ ЯКОСТІ, ЗАДОВІЛЬНУ ЯКІСТЬ АБО ПРИДАТНІСТЬ ДЛЯ ХАРАКТЕРНОЇ МЕТИ. ВИКОРИСТАННЯ ВИРОБУ ВІДБУВАЄТЬСЯ НА ВАШ ВЛАСНИЙ РИЗИК. КОМПАНІЯ HIKVISION НІ В ЯКОМУ РАЗІ НЕ НЕСЕ ВІДПОВІДАЛЬНОСТІ ПЕРЕД ВАМИ ЗА БУДЬ-ЯКІ СПЕЦІАЛЬНІ, ЛОГІЧНО ВИТІКАЮЧІ, ВИПАДКОВІ АБО НЕПРЯМІ ЗБИТКИ, ВКЛЮЧАЮЧИ, КРІМ ІНШОГО, ПОШКОДЖЕННЯ, ЩО ВЕДУТЬ ДО ВТРАТИ КОМЕРЦІЙНОГО ПРИБУТКУ, ПЕРЕРИВАННЯ .<br>ДІЛОВОЇ АКТИВНОСТІ АБО ВТРАТИ ДАНИХ, ПСУВАННЯ СИСТЕМ АБО ВТРАТИ ДОКУМЕНТАЦІЇ, НЕВАЖЛИВО, ЧИ ВНАСЛІДОК ПОРУШЕННЯ КОНТРАКТУ, ЦИВІЛЬНОГО ПРАВОПОРУШЕННЯ (ВКЛЮЧАЮЧИ НЕДБАЛСТЬ), ВІДПОВІДАЛЬНОСТІ ЗА ВИРІБ, АБО ІНШИМ ЧИНОМ, ПОВ'ЯЗАНИХ З ВИКОРИСТАННЯМ ВИРОБУ, НАВІТЬ ЯКЩО КОМПАНІЯ HIKVISION ПОВІДОМЛЯЛА ПРО МОЖЛИВІСТЬ ТАКИХ ЗБИТКІВ АБО ВТРАТ.

ВИ УСВІДОМЛЮЄТЕ, ЩО ПРИРОДА ІНТЕРНЕТУ НЕСЕ ПРИТАМАННІ РИЗИКИ ДЛЯ БЕЗПЕКИ, І КОМПАНІЯ HIKVISION НЕ БЕРЕ НА СЕБЕ НІЯКОЇ ВІДПОВІДАЛЬНОСТІ ЗА НЕНОРМАЛЬНУ РОБОТУ, ВТРАТУ КОНФІДЕНЦІЙНОСТІ АБО ІНШІ ЗБИТКИ В РЕЗУЛЬТАТІ КІБЕР-АТАК, ХАКЕРСЬКИХ АТАК, ЗАРАЖЕНЬ ВІРУСАМИ АБО ІНШИХ РИЗИКІВ ДЛЯ БЕЗПЕКИ В ІНТЕРНЕТІ, ОДНАК, КОМПАНІЯ HIKVISION В РАЗІ НЕОБХІДНОСТІ НАДАСТЬ СВОЄЧАСНУ ТЕХНІЧНУ ПІДТРИМКУ.

ВИ ПОГОДЖУЄТЕСЬ ВИКОРИСТОВУВАТИ ЦЕЙ ВИРІБ У ВІДПОВІДНОСТІ ДО ВСІХ ЗАСТОСОВУВАНИХ ЗАКОНІВ, І ВИ

НЕСЕТЕ ОДНООСІБНУ ВІДПОВІДАЛЬНІСТЬ ЗА ЗАБЕЗПЕЧЕННЯ ВИКОРИСТАННЯ ВИРОБУ ВІДПОВІДНО ДО ЗАСТОСОВУВАНОГО ЗАКОНУ. ЗОКРЕМА, ВИ НЕСЕТЕ ВІДПОВІДАЛЬНСТЬ ЗА ВИКОРИСТАННЯ ЦЬОГО ВИРОБУ СПОСОБОМ, ЯКИЙ НЕ ПОРУШУЄ ПРАВА ТРЕТІХ СТОРІН, ВКЛЮЧАЮЧИ, БЕЗ ОБМЕЖЕНЬ, ПРАВА РОЗГОЛОШЕННЯ, ПРАВА ІНТЕЛЕКТУАЛЬНОЇ ВЛАСНОСТІ ТА ІНШІ ПРАВА ЩОДО КОНФІДЕНЦІЙНОСТІ. ВИ НЕ ПОВИННІ ВИКОРИСТОВУВАТИ ЦЕЙ ВИРІБ ДЛЯ БУДЬ-ЯКОГО ЗАБОРОНЕНОГО КІНЦЕВОГО ПРИЗНАЧЕННЯ, ВКЛЮЧАЮЧИ РОЗРОБКУ ВИРОБНИЦТВА ЗБРОЇ МАСОВОГО ЗНИЩЕННЯ, РОЗРОБКУ ВИРОБНИЦТВА ХІМІЧНОЇ АБО БІОЛОГІЧНОЇ ЗБРОЇ, БУДЬ-ЯКІ ДІЇ В КОНТЕКСТІ, ПОВ'ЯЗАНОМУ З ЯДЕРНОЮ ВИБУХОВОЮ РЕЧОВИНОЮ АБО НЕБЕЗПЕЧНИМ ЯДЕРНИМ ПАЛИВНИМ ЦИКЛОМ, АБО НА ПІДТРИМКУ ПОРУШЕНЬ ПРАВ ЛЮДИНИ.

У РАЗІ БУДЬ-ЯКИХ ПРОТИРІЧЬ МІЖ ЦИМ КЕРІВНИЦТВОМ ТА ЗАСТОСОВУВАНИМ ЗАКОНОМ, ОСТАННІЙ МАЄ ПЕРЕВАГУ.

# **Нормативна інформація**

# **Заява про відповідність стандартам ЄС**

Цей виріб й аксесуари до нього (якщо застосовується) мають маркування «CE», а тому відповідають чинним гармонізованим європейським стандартам, переліченим у Директиві з електромагнітної сумісності (EMC) 2014/30/ЄС та Директиві щодо обмеження використання шкідливих речовин (RoHS) 2011/65/ЄС.

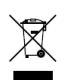

2012/19/EU (Директива з утилізації електричного й електронного обладнання, WEEE): Вироби, помічені цим символом, не можна утилізувати у Європейському Союзі як несортовані побутові відходи. Щоб забезпечити правильну переробку

цього виробу, поверніть його місцевому постачальнику під час придбання аналогічного нового обладнання, або здайте його до спеціально призначеного пункту збирання відходів. Більше інформації див. на сайті: www.recyclethis.info.

2006/66/ЄC (Директива щодо елементів живлення): Цей виріб містить батарею, яку не можна утилізувати у Європейському Союзі як несортовані побутові відходи. Інформацію щодо батареї див. у документації до виробу. Батарея помічена

цим символом, який може включати букви, які вказують на наявність кадмію (Cd), свинцю (Pb) або ртуті (Hg). Щоб забезпечити правильну переробку батареї, поверніть її постачальнику або здайте до спеціалізованого пункту збирання відходів. Більше інформації див. на сайті: www.recyclethis.info.

## **Вказівки з техніки безпеки**

**Попередження**

### **Закони та норми**

Пристрій слід використовувати з дотриманням місцевих законів, електротехнічних норм та правил протипожежної безпеки.

#### **Електрична безпека**

ОБЕРЕЖНО: Для зменшення ризику пожежі замінюйте лише на запобіжник такого ж типу і з такими ж характеристиками.

Це обладнання має встановлюватись разом із джерелом неперервного живлення (ДНЖ) задля запобігання ризику вимкнення і перезавантаження.

### **Батарея**

Не ковтайте батарею. Небезпека хімічних опіків!

У цьому виробі встановлена батарейка-таблетка. Якщо проковтнути батарейку-таблетку, це може викликати серйозні внутрішні опіки всього за 2 години й навіть призвести до смерті.

Тримайте нові й використані батарейки у недоступному для дітей місці.

Якщо відсік для батарейки не закривається належним чином, припиніть користуватися виробом і покладіть його у недоступне для дітей місце.

Якщо існує вірогідність того, що батарейку проковтнули або вона знаходиться всередині тіла людини, негайно зверніться по медичну допомогу.

ОБЕРЕЖНО: Встановлення батареї невідповідного типу може призвести до вибуху.

Встановлення батареї невідповідного типу може призвести до порушення системи захисту (зокрема, у разі використання літієвих батарей деяких типів).

Не кидайте батарею у вогонь або в гарячу піч, не розбивайте та не розрізуйте її. Це може призвести до вибуху.

Не залишайте батарею в місцях із дуже високою температурою. Це може призвести до вибуху або витоку вогненебезпечної рідини або газу.

Не залишайте батарею в місцях із дуже низьким атмосферним тиском. Це може призвести до вибуху або витоку вогненебезпечної рідини або газу.

Утилізуйте використані батареї згідно з інструкціями.

#### **Установлення**

Ніколи не розміщуйте обладнання на хиткій поверхні. Обладнання може впасти, що може призвести до серйозної травми або смерті.

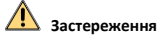

#### **Запобігання пожежі**

Забороняється розміщувати на обладнанні джерела відкритого вогню, як-от свічки, які горять.

Послідовний порт обладнання використовується лише для налагодження.

Не підключайте кілька пристроїв до одного адаптера живлення, оскільки його перевантаження може призвести до перегрівання або пожежі.

#### **Гаряча поверхня**

ОБЕРЕЖНО: Гарячі деталі! Будьте обережні, щоб не обпекти пальці об деталі.

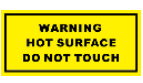

Ця етикетка означає, що деталь може нагріватися, і тому її не слід торкатися, не перевіривши. Після вимикання живлення зачекайте півгодини, перш ніж торкатися цих деталей.

Пристрій із цією наклейкою призначений для

встановлення в місцях з обмеженим доступом. Доступ можуть отримати лише працівники сервісної служби або користувачі, яким роз'яснено причини таких обмежень і необхідні заходи безпеки.

### **Установлення**

Встановіть обладнання відповідно до вказівок у цій інструкції.

Перш ніж під'єднувати, встановлювати або розбирати пристрій, переконайтеся, що живлення від'єднано.

Щоб уникнути травм, це обладнання слід надійно закріпити до стелі відповідно до вказівок щодо встановлення.

#### **Транспортування**

Під час транспортування зберігайте пристрій в оригінальному або подібному пакуванні.

Не допускайте падіння виробу або впливу на нього механічних ударів.

#### **Живлення**

Стандартне джерело живлення див. на етикетці пристрою. Переконайтеся, що джерело живлення відповідає вашому пристрою.

#### **Технічне обслуговування**

Якщо виріб не працює належним чином, зверніться до вашого дилера або найближчого сервісного центру. Ми не несемо жодної відповідальності за проблеми, які виникли внаслідок недозволеного ремонту чи догляду.

### **Чищення**

Для чищення внутрішніх і зовнішніх поверхонь використовуйте м'яку суху тканину. Не використовуйте лужні миючі засоби.

### **Умови експлуатації**

Під час використання будь-якого лазерного обладнання слідкуйте за тим, щоб лазерний промінь не потрапляв на об'єктив пристрою, адже це може призвести до його перегоряння.

Не спрямовуйте об'єктив на сонце або інші джерела яскравого світла.

Щоб уникнути накопичення тепла, у належному робочому середовищі потрібна хороша вентиляція.

НЕ використовуйте пристрій у надзвичайно спекотному, холодному, запиленому, корозійному, сольово-лужному або вологому середовищі. Інформацію щодо температури та вологості див. у документації до пристрою.

НЕ піддавайте пристрій впливу сильного

електромагнітного випромінювання.

### **Аварійні ситуації**

Якщо пристрій випускає дим, запах або видає шум, негайно вимкніть живлення, від'єднайте кабель живлення та зверніться в сервісний центр.

### **Синхронізація часу**

Під час першого використання встановіть час пристрою вручну, якщо він не синхронізувався за мережею. Відкрийте меню пристрою через веб-браузер / клієнтську програму та перейдіть до інтерфейсу налаштування часу.

# **1 Огляд**

# **1.1 Тип A**

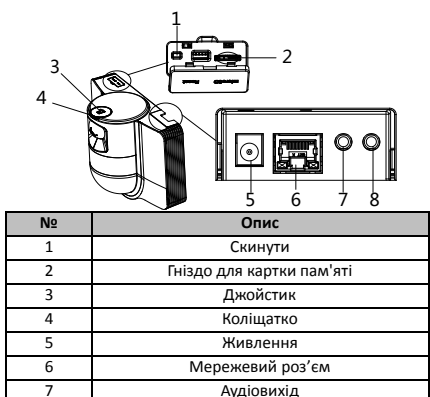

8 Аудіовхід

# **1.2 Тип B 1.2.1 Вид спереду**

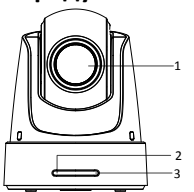

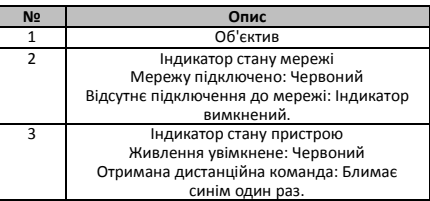

# **1.2.2 Задня панель**

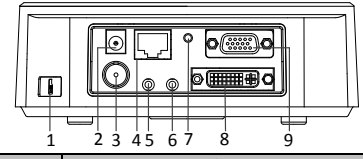

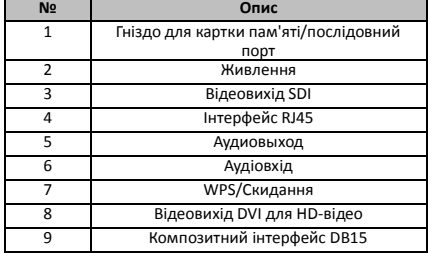

#### *Примітка:*

Функція відеовиходу SDI відрізняється залежно від моделі швидкісної купольної камери.

# **1.2.3 Вид знизу**

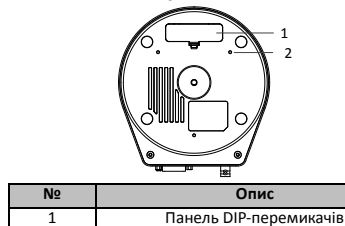

2 Монтажний отвір

# **1.2.4 Пульт дистанційного керування**

*Примітка:*

Розміщення кнопок може відрізнятися залежно від типу

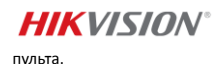

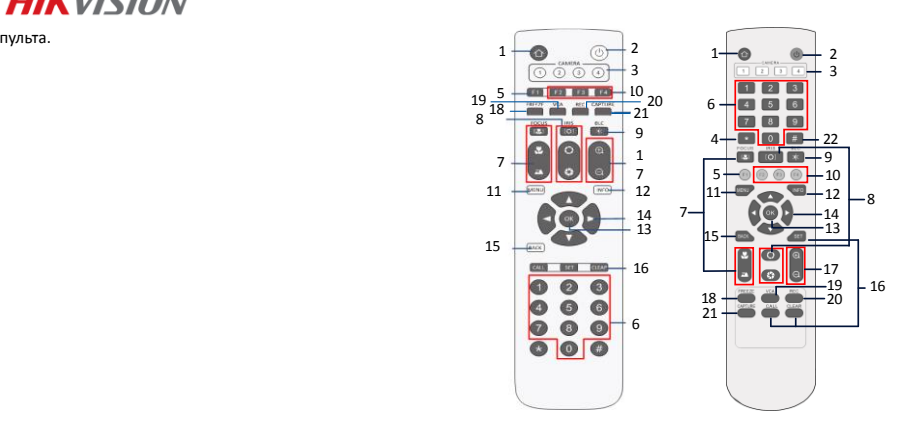

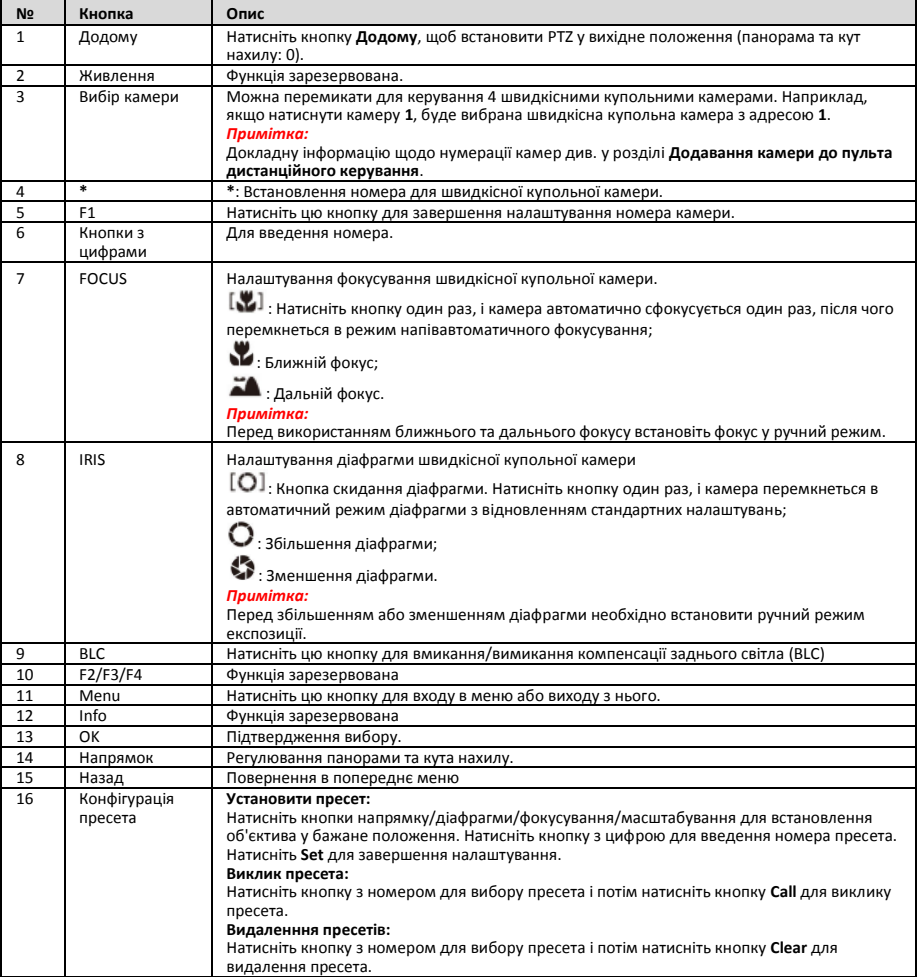

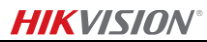

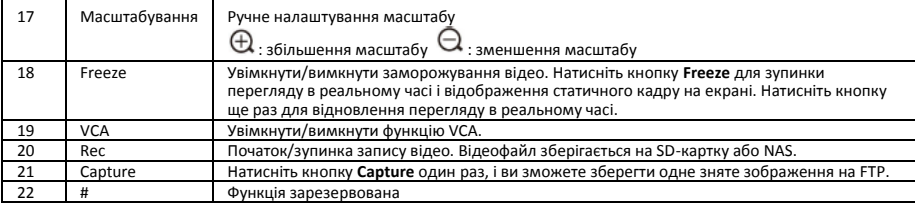

### **Додавання камери до пульта дистанційного керування**

В цьому розділі пояснюється, як додати камеру до пульта дистанційного керування. Пульт може керувати максимум 4 швидкісними купольними камерами.

### *Перш ніж почати:*

Коли ви додаєте одну камеру до пульта за раз, переконайтеся, що інші камери не можуть отримувати сигнал від пульта дистанційного керування.

### *Порядок установлення:*

- 1. Натисніть номер серед кнопок **CAMERA** для вибору швидкісної купольної камери.
- 2. Натисніть кнопку \*.<br>3. Натисніть F1 для вс
- 3. Натисніть F1 для встановлення номера камери.

# **1.2.5 Відеовихід DVI-I для HD-відео**

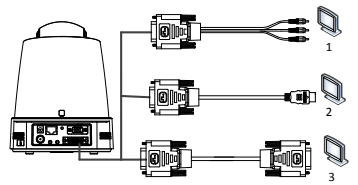

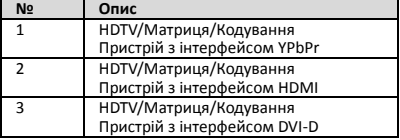

# **1.2.6 Композитний кабель**

Можна використовувати кабель з композитним інтерфейсом DB15 і реалізовувати такі функції, як підключення RS-485/RS-232, вхід/вихід сигналів тривоги, керування передачею блоку тощо.

## *Примітка:*

Кабель необхідно підготувати окремо.

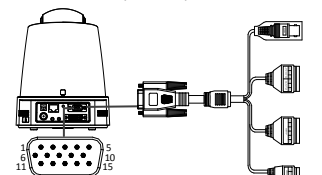

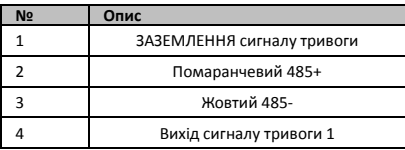

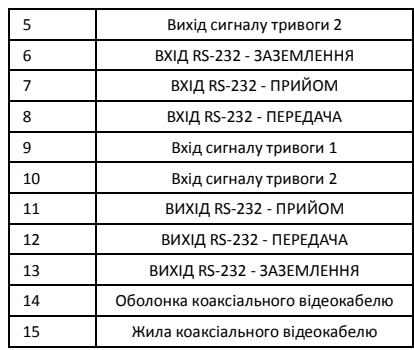

# *Примітки.*

- RS-485: Для підключення пристроїв керування (клавіатура, DVR, матриця тощо).
- Вхід/вихід сигналу тривоги: вхід та заземлення сигналу тривоги працюють парами для введення сигналу тривоги. Виходи сигналу тривоги 1 та 2 працюють парами для виведення сигналу тривоги.
- RS-232: Для реалізації налагодження, оновлення та керування.
- Коаксіальний відеокабель: Для локального виведення сигналу аналогового відео.

# **1.2.7 Налаштування DIP-перемикачів**

Два DIP-перемикача *SW1* та *SW2* призначені для налаштування адреси швидкісної купольної камери, швидкості передачі даних, протоколу тощо, із значеннями УВІМК.=1 та ВИМК.=0. Маркування перемикачів знаходиться на задній частині кришки перемикачів, як показано нижче.

Кожен номер перемикача визначає значення DIP, від 1 до 8, від найменшого до найбільшого.

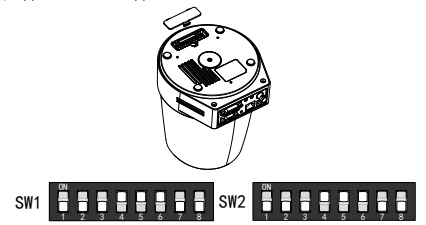

#### *Примітка:*

Стандартна адреса камери - 0; стандартна швидкість передачі даних - 2400; стандартне значення кінцевого опору 120Ω -ВИМК..
# **HIKVISION®**

### **Налаштування адреси**

Перемикач SW1 використовується для налаштування адреси швидкісної купольної камери.

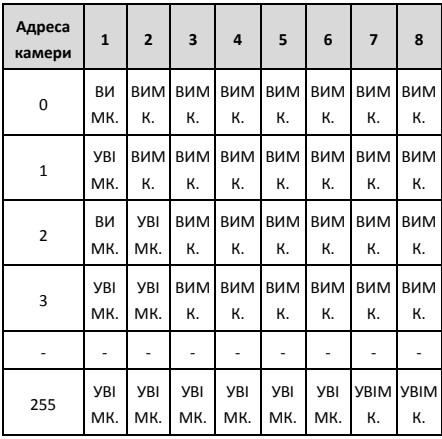

#### **Налаштування кінцевого резистора**

Перемикач №1 групи SW2 використовується для вмикання та вимикання кінцевого резистора.

#### *Примітка:*

Ущільнювальне кільце в канавці кришки перемикачів призначене для захисту від води.

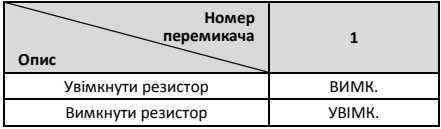

### **Налаштування швидкості передачі даних**

Перемикачі №2, 3 та 4 групи SW2 призначені для налаштування швидкості передачі даних камери, 2400 біт/с, 4800 біт/с та 9600 біт/с, відповідно. Якщо швидкість передачі даних виходить за межі цього діапазону, вона встановлюється на 2400 біт/с. Див. наступну таблицю:

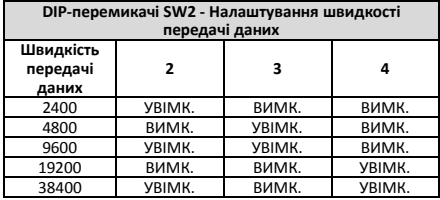

**Налаштування роздільної здатності**

Перемикачі №5, 6, 7 та 8 групи SW2 призначені для налаштування роздільної здатності відео.

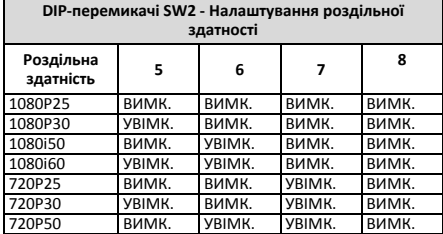

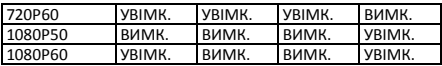

# **2 Установлення**

### *Перш ніж почати:*

Переконайтесь, що пакування містить пристрій в доброму стані та усі складові деталі.

Перед початком установлення настійно рекомендується увімкнути живлення швидкісної купольної камери і перевірити можливість її нормальної роботи.

Перед підключенням кабелів та встановленням камери вимкніть її живлення.

# **2.1 Підключення кабелів**

Для забезпечення надійного та безпечного живлення і відповідного прокладання кабелів рекомендується проаналізувати місце встановлення та спланувати прокладання кабелів.

- Ознайомтеся з місцем встановлення перед прокладанням кабелів, враховуючи відстань прокладання кабелю, оточуючі умови, електромагнітні перешкоди тощо.
- Вибирайте кабель із номінальною напругою, вищою за фактичну, щоб забезпечити нормальну роботу у випадку коливань напруги в мережі.
- Для захисту кабелів живлення та передачі сигналу від пошкодження людьми звертайте увагу на захист та кріплення кабелів.
- Коли прокладаєте кабель, не натягуйте його і не давайте йому провисати.
- Підключення кабелів для швидкісної купольної камери має виконуватися професіоналами.

# **2.2 Кріплення на стіну для Типу A**

#### *Порядок установлення:*

1.(Опція) Установіть картку microSD.

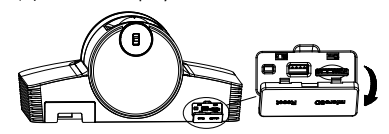

2. За допомогою гвинтів M4 закріпіть монтажну пластину на стіні.

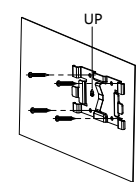

3. Установіть камеру на монтажну пластину.

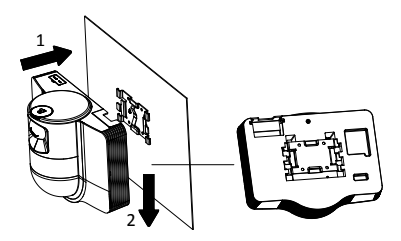

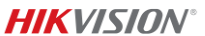

4. Відрегулюйте кут камери за допомогою джойстика та коліщатка.

- 1 2
- 5. Відкрийте кришку захисту від пилу та підключіть кабелі.

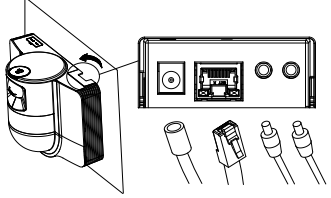

# **2.3 Кріплення на стелю для Типу B**

### *Перш ніж почати:*

- Товщина стелі має складати від 5 до 40 мм.
- Стеля має бути достатньо міцною, щоб із чотирикратним запасом витримати вагу камери з додатковим приладдям.
- Якщо камера встановлюється на дерев'яну стелю, використовуйте самонарізні гвинти для кріплення монтажної основи.
- Якщо камера встановлюється на бетонну стелю, просвердліть чотири отвори Φ5 у стелі відповідно до положення отворів, і потім закріпіть монтажну основу до стелі анкерними болтами.

### *Порядок установлення:*

1. Просвердліть чотири отвори у стелі відповідно до отворів у монтажній основі.

2. Закріпіть монтажну основу до стелі чотирма гвинтами.

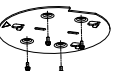

3. Закріпіть монтажну основу до швидкісної купольної камери трьома гвинтами.

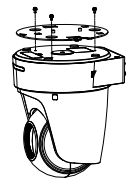

4. Вирівняйте стрілку на монтажній пластині із монтажною основою.

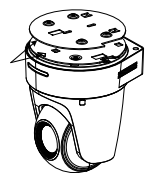

5. Штовхніть камеру вгору і потім вперед в напрямку стрілки. Після встановлення камери на місце пружина автоматично надійно зафіксується в замку.

### **2.4 Вмикання**

Переконайтеся в правильності підключення всіх кабелів і увімкніть камеру.

Пристрій автоматично виконає самоперевірку і потім ви побачите зображення в реальному часі і зможете перевірити роботу керування PTZ.

#### *Примітка:*

Якщо камеру неможливо увімкнути без пошкоджень, перевірте підключення кабелів.

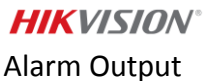

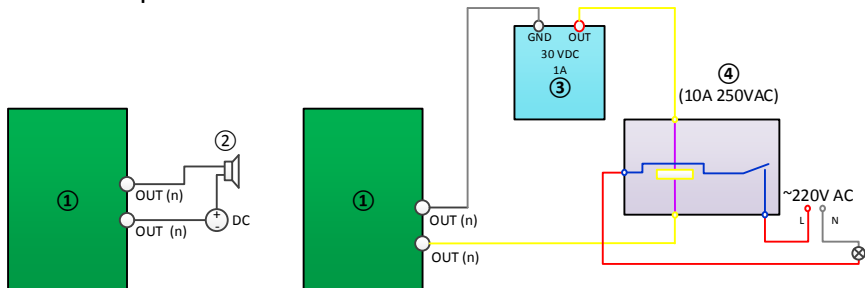

① Relay output/ Sortie relais/ Relaisausgang/ Salida de relé/ Uscita relè/ Saída de relé/ Relaisuitgang/ Výstup relé/ Relæudgang/ Relékimenet/ Wyjście przekaźnikowe/ Iesire releu/ Výstup relé/ Output relai/ ထပ်ဆင့် ထုတ်လွှင့်မှု/ Röle çıkışı/Релейный выход/Релейний вихід

② DC load/ Chargement CC/ DC last/ Carga de CC/ Carico CC/ Carga CC/ DC-belasting/ DC zatížení/ Jæ vnstrømsbelastning/ Egyenáramú terhelés/ Obciążenie DC/ Sarcină de curent continuu/ Zaťaženie DC/ Beban DC/ DC လွ်ပ္စစ္ဓါတ္အား/ DC yükü/Нагрузка для источника питания постоянного тока/Навантаження пост. струму

(3) Power supply/ Alimentation/ Spannungsversorgung/ Alimentación eléctrica/ Alimentazione/ Alimentação elétrica/ Voeding/<br>Napájení/ Strømforsyning/ Tápellátás/ Zasilanie/ Alimentare electrică/ Zdroj napájania/ Catu daya/ kaynağı/Источник питания/Живлення

④ JQC-3FG relay/ Relais JQC-3FG/ JQC-3FG-Relais/ Relé JQC-3FG/ relè JQC-3FG/ Relé JQC-3FG/ JQC-3FG relais/ Relé JQC-3FG/ JQC-3FG-relæ / JQC-3FG relé/ Przekaźnik JQC-3FG/ releu JQC-3FG/ Relé JQC-3FG/ Relai JQC-3FG/ JQC-3FG ရီေလး/JQC-3FG rölesi/Реле JQC-3FG/Реле JQC-3FG

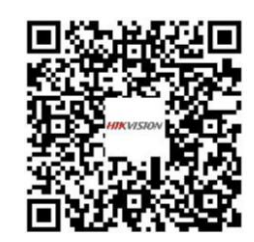

Activate and Access Network Camera

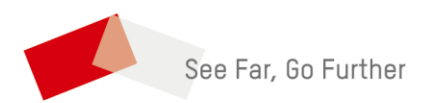